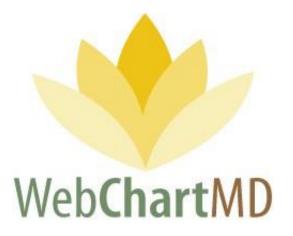

# **Master User Manual**

# Transcription Company Administrator Version

Revised May 11, 2020

Prepared by:

WebChartMD Johnson City, TN 37602

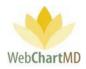

# Table of Contents

| Welcome to WebChartMD! 11         |
|-----------------------------------|
| Glossary of Terms                 |
| Logging into the Portal           |
| Software Installation14           |
| DocHandler                        |
| Initial View When Logging In16    |
| System Functional Areas (Views)17 |
| Folder View Overview              |
| Folder Management Functions       |
| Folder Pane                       |
| All Facilities Dropdown           |
| Folders                           |
| File Display                      |
| Row and Page Setting              |
| Workflow Manager 27               |
| Folder Management Functions       |
| Columns                           |
| Rearranging                       |
| Show/Hide                         |
| Quick Search 40                   |
| Sorting                           |
| File Display                      |
| File Action Menu                  |
| My Documents                      |
| Inbox                             |
| Folder Management Functions       |
| Columns                           |
| Column Management                 |

Page 2 of 272 • WebChartMD - User Manual: Transcription Company Administrator Version

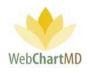

| File Display                           |    |
|----------------------------------------|----|
| File Action Menu                       |    |
| Rejected                               |    |
| Folder Management Functions            |    |
| Columns                                |    |
| Column Management                      |    |
| File Display                           |    |
| File Action Menu                       |    |
| QA                                     | 65 |
| Folder Management Functions            | 65 |
| Columns                                |    |
| Column Management                      |    |
| File Display                           |    |
| File Action Menu                       |    |
| Draft                                  |    |
| Folder Management Functions            |    |
| Columns                                |    |
| Column Management                      |    |
| File Display                           |    |
| Creating Documents Without Audio Files |    |
| File Action Menu                       |    |
| All Documents                          |    |
| Notes                                  |    |
| Adding Documents to Notes Folder       |    |
| Folder Management Functions            |    |
| Columns                                |    |
| Column Management                      |    |
| File Action Menu                       |    |
| Pending                                |    |
| Folder Management Functions            |    |
| Columns                                | 80 |

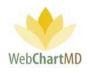

| Column Management                     |    |
|---------------------------------------|----|
| File Display                          |    |
| File Action Menu                      |    |
| Inbox                                 |    |
| Folder Management Functions           |    |
| Columns                               |    |
| Column Management                     |    |
| File Display                          |    |
| Rejected                              |    |
| Folder Management Functions           |    |
| Columns                               |    |
| Column Management                     |    |
| File Display                          |    |
| File Action Menu                      |    |
| Final                                 |    |
| Folder Management Functions           |    |
| Columns                               |    |
| Column Management                     |    |
| File Display                          |    |
| File Action Menu                      |    |
| Dictator Folders                      |    |
| Document Management                   |    |
| Automatic faxing (auto-fax)           | 92 |
| Auto-fax from Sender (Dictator) Level | 92 |
| Auto Fax Trigger                      | 92 |
| Fax All to Office                     | 92 |
| Fax All to User                       | 92 |
| Auto-fax from Recipient Level         | 93 |
| Auto Print                            | 94 |
| Using Dragon with WebChartMD          | 94 |
| File Status                           |    |

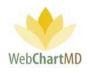

| Document Locking                   |     |
|------------------------------------|-----|
| Edit                               |     |
| Routing                            |     |
| Using the Manual "Routing" Feature |     |
| Interfacing                        |     |
| Settings View Overview             | 102 |
| Folder Management Functions        |     |
| Settings Pane                      |     |
| View for All Facilities            |     |
| View for Named Facility            |     |
| User Section                       |     |
| Details Panel                      |     |
| My Settings                        | 107 |
| "All Facilities" View              |     |
| "All Facilities" Functions         |     |
| Change Password                    |     |
| My Office                          |     |
| Routing Limits:                    |     |
| Document Locking:                  |     |
| Address Book                       |     |
| Named Facility Functions           |     |
| Fax Log                            |     |
| Failed Faxes                       |     |
| Resend Selected                    |     |
| Export Failures for Month          |     |
| Fax Log Column Display             |     |
| Address Book                       |     |
| Accessing Facility Address Books   |     |
| Adding an entry                    |     |
| Searching an entry                 |     |
| Auto-fax Setup                     |     |

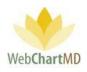

| Columns                       |     |
|-------------------------------|-----|
| Fax Cover Sheet               |     |
| Account Settings              | 122 |
| All Facilities Functions      |     |
| Accounts                      |     |
| Create an Account             |     |
| Edit an Account               |     |
| Disable an Account            |     |
| Master User Profiles          |     |
| Changing Master User Profiles |     |
| Master User Settings          |     |
| Users                         |     |
| Folder Management Functions   |     |
| Export                        |     |
| Re-send Invite Email          |     |
| The User Details Panel        |     |
| Bulk Import                   |     |
| User Details                  |     |
| Roles                         |     |
| Permissions                   |     |
| Workflow                      |     |
| User Management               |     |
| Create User                   |     |
| Edit User                     |     |
| Delete User                   |     |
| Associations                  |     |
| Folder Management Function    |     |
| Managing Associations         |     |
| Step 1                        |     |
| Step 2                        |     |
| Step 3                        |     |

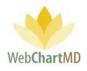

| Step 4                                        | 153 |
|-----------------------------------------------|-----|
| Dictators                                     | 154 |
| Search Feature                                | 154 |
| Managing Dictator Settings                    | 155 |
| Dictation Setup                               | 156 |
| Routing Settings                              | 158 |
| Fax Settings                                  | 160 |
| Interface Settings                            | 162 |
| On Time Settings                              | 162 |
| Pay Settings                                  | 163 |
| Folder Management Functions                   | 164 |
| The User Details Panel                        | 165 |
| Dimension Settings                            | 166 |
| Rate Settings                                 | 168 |
| Line Settings                                 | 170 |
| Pay Settings Management                       | 174 |
| Create a Pay Setting with One Dimension       | 174 |
| Create a Pay Setting with Multiple Dimensions | 176 |
| Named Facility functions                      | 178 |
| Locations                                     | 178 |
| Location Management                           | 179 |
| Edit Location                                 | 180 |
| Users                                         | 181 |
| Folder Management Functions                   | 181 |
| Export                                        | 181 |
| Re-send Invite Email                          | 181 |
| The User Details Panel                        | 181 |
| Bulk Import                                   | 182 |
| User Details                                  | 182 |
| Roles                                         | 183 |
| Permissions                                   |     |

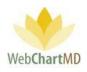

| User Management                                        | 186 |
|--------------------------------------------------------|-----|
| Create User                                            |     |
| Edit User                                              |     |
| Delete User                                            |     |
| Associations                                           |     |
| Folder Management Function                             |     |
| Managing Associations                                  |     |
| Dictators                                              |     |
| Bill Settings                                          |     |
| Templates                                              |     |
| Creating Templates                                     |     |
| Folder Management Functions                            |     |
| The User Details Panel                                 |     |
| Template Management                                    |     |
| Upload Template                                        |     |
| Upload Group Template vs. Individual Dictator Template |     |
| Edit Template                                          |     |
| Delete Template                                        |     |
| Patient Import                                         |     |
| Workflow Settings                                      | 200 |
| Workflow Rules                                         | 200 |
| Folder Management Functions                            |     |
| The Details Panel                                      |     |
| Name                                                   |     |
| Rules                                                  |     |
| Application                                            |     |
| Workflow Rules Management                              | 206 |
| Create Workflow Rules                                  |     |
| Workflow Rules Examples                                |     |
| Example 1                                              |     |
| Example 2                                              | 208 |

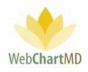

| Example 3                         | 209 |
|-----------------------------------|-----|
| Example 4                         | 210 |
| Edit Workflow Rules               | 212 |
| Delete Workflow Rules             |     |
| Pools                             | 213 |
| Folder Management Functions       | 213 |
| Pools Management                  |     |
| Create Pools                      | 215 |
| Edit Pools                        | 215 |
| Delete Pools                      | 215 |
| Associate Transcriber             |     |
| Folder Management Function        | 216 |
| Managing Associations             |     |
| To Edit an Existing Association   | 217 |
| To Create a New Association       | 217 |
| To Remove an Existing Association |     |
| Reports                           | 221 |
| Workflow Management Functions     | 221 |
| Functional Areas                  | 221 |
| Include and Exclude               | 222 |
| Exclude Column Headers            | 224 |
| Report Properties                 | 230 |
| Name of the Report                | 230 |
| Column Controls                   | 230 |
| Report Saving Options             | 233 |
| Column Properties                 | 233 |
| Title:                            | 233 |
| Group By:                         |     |
| Aggregate Report                  | 237 |
| Aggregator                        | 238 |
| Metric                            | 239 |

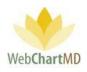

| Report Preview                                    |
|---------------------------------------------------|
| Report Examples                                   |
| Example 1                                         |
| Example 2                                         |
| Example 3242                                      |
| Premade Reports                                   |
| Appendix 1: Creating a Template 245               |
| Introduction                                      |
| Steps to Creating a Template                      |
| Step 1                                            |
| Step 2                                            |
| Step 3                                            |
| Step 4                                            |
| Step 5                                            |
| Step 6                                            |
| Editing a Bookmark                                |
| Deleting a Bookmark                               |
| Adding Multiple Instances of the Same Bookmark254 |
| Appendix 2: Bookmark Definitions                  |
| Appendix 3: Express Scribe                        |

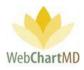

# Welcome to WebChartMD!

WebChartMD launched in 2006 as a workflow platform to assist medical transcription companies and departments process clinical documentation more efficiently. Since then, over 15 million transcriptions for over 40,000 healthcare providers have been transcribed by thousands of medical language specialists.

One of the key benefits of having so many users over so many years has been their invaluable input in how to improve the system. This manual represents the most current revision (2019-2020) of our User Manual and includes instructions on hundreds of new features that we've added over the last few years – many of which began as suggestions given by clients.

In addition to new features, this version of the manual contains links to videos which give quick overviews of how a respective feature works. Those same videos – along with the User Manual sections related to different areas of the system – are posted within the WebChartMD platform for easy access.

To all of our clients who have helped us make WebChartMD one of the premier clinical documentation workflow platforms in healthcare today, we say *thank you*!

Please let us know of any comments or suggestions you might have as you use this manual by emailing us at <a href="mailto:support@webchartmd.com">support@webchartmd.com</a>.

As an FYI, we've used fictitious patient information taken from our demo accounts in all screen shots taken throughout this manual.

Sincerely,

The team at WebChartMD

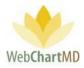

# **Glossary of Terms**

A number of different terms are often used interchangeably in medical transcription to mean the same thing, and for the sake of consistency and clarity, the following terms are used throughout the document.

# *Tip: terms that appear in title case throughout the manual (e.g. Transcription Team) are defined within this Glossary of Terms.*

Dictator: A user that authors the voice files.

Dictation: The voice file that is yet to be transcribed into written content is referred to as a "dictation".

<u>DID</u>: The DID, short for "Dictation ID", is a unique 8 digit number assigned to a dictation.

<u>DocHandler</u>: A downloaded application that performs a number of tasks related to document management in the WebChartMD system. Most notably, it enables users to access transcriptions via their locally installed copy of Microsoft Word.

<u>File</u>: A generic term to describe either a dictation or a transcription as it moves through the workflow and is presented in any of the various screens within WebChartMD. File is used to replace and standardize other synonymous terms that could be used such as "row" (as in a particular row within the portal), "record", "dictation" and "transcription".

<u>Facility</u>: The healthcare entity serviced by the Transcription Team. For the purpose of this manual, Facility is used synonymously with location, department, and office.

Transcriber: A user that listens to the audio dictations and types it into Word as text.

<u>Transcription Team</u>: the group of transcriptionists providing service to the Facility. The Transcription Team could be an outside vendor (Transcription Team), or an in-house transcription department.

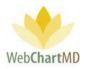

## Logging into the Portal

The website can be reached at <u>www.webchartmd.org</u>. Once there, the link for the Portal login page appears in the top right-hand side:

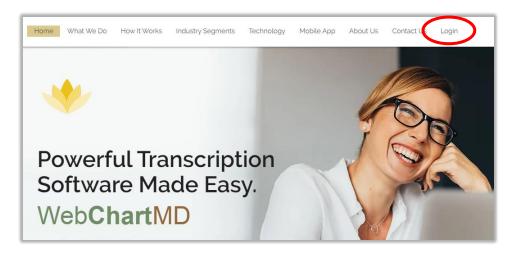

Enter your username and password in the fields and click on the Login button. If the username and password are correct, it will log in to the portal. If incorrect, a message will be displayed indicating that it is incorrect.

|            |                                                                      |             | Soline Demo                                     | Contact Us 🔒 Login |
|------------|----------------------------------------------------------------------|-------------|-------------------------------------------------|--------------------|
|            | For Hospitals                                                        | For Clinics | For Transcription Companie                      | s Our Advantage    |
| WebChartMD |                                                                      |             |                                                 |                    |
|            |                                                                      |             |                                                 |                    |
|            | ogin<br>Lassword?<br>timeSafe<br>150 Centited<br>(26 Application (20 |             | professio<br>rely on W<br>patient er<br>documen |                    |

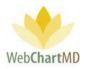

### Software Installation

The first time a user logs into WebChartMD, the system installs a small application that enables the locally installed copy of Microsoft Word to interact with WebChartMD. This application is referred to as the "Doc (for document) Handler," Or DocHandler.

The first step of the installation process is for a pop-up to appear on screen, indicating the DocHandler is downloading.

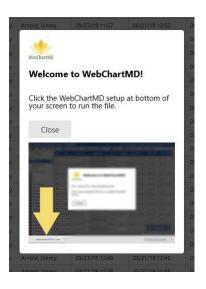

Once the download is complete, click the downloaded file to install it.

Please note: The DocHandler only needs to install once per computer, regardless of how many users are accessing WebChartMD from the computer.

#### DocHandler

Once the installation is complete, a small yellow lotus icon of WebChartMD appears in the bottom right-hand corner of the user's screen indicating that the DocHandler has installed successfully.

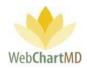

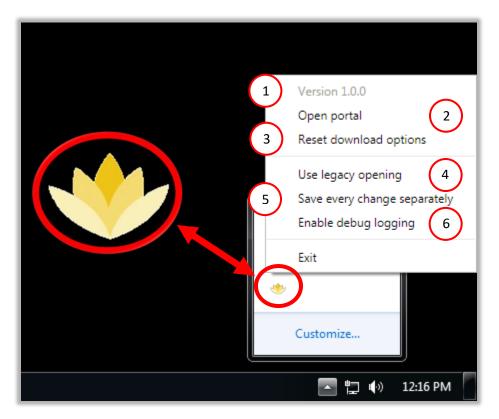

Right mouse-clicking the logo causes the following menu items to appear:

- 1 Version number: The current version of the DocHandler. The DocHandler updates automatically when new versions are available.
- 2 Open portal: Clicking this option launches the WebChartMD Login page. WebChartMD is compatible with Internet Explorer (version 10 and 11), Google Chrome, Mozilla Firefox, Safari and Opera.
- 3 Reset download options: This option works in conjunction with the Download option of the dictations (on page 55) resetting both the file naming convention and preferred download location as set by the user.
- Use legacy opening: This option is used by WebChartMD support staff to troubleshoot the DocHandler.

5

Save every change separately: Checking this option enables the user to manually save edits to a document on demand by using the control+S shortcut or pressing the "save" icon along the top edge of Microsoft Word.

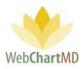

Enable debug logging: This option is used by WebChartMD support staff to troubleshoot the DocHandler.

# Initial View When Logging In

6

| <ul> <li>Paula Simpson 2</li> <li>Paula Simpson 15.8.320 (pout but practice)</li> <li>Polders Settings Reports Coput (pout practice)</li> <li>Polders Settings Reports Coput (pout practice)</li> <li>If Paula Simpson 15.8.320 (pout practice)</li> <li>If Paula Simpson 15.8.320 (pout practice)</li> <li>Polders Settings Reports Coput (pout practice)</li> <li>If Paula Simpson 15.8.320 (pout practice)</li> <li>If Paula Simpson 15.8.320 (pout practice)</li> <li>If Paula Simpson 15.8.300 (pout practice)</li> <li>If Paula Simpson 15.8.300 (pout practice)</li> <li>If Paula Simpson 15.8.300 (pout practice)</li> <li>If Paula Simpson 15.8.300 (pout practice)</li> <li>If Paula Simpson 15.8.300 (pout practice)</li> <li>If Paula Simpson 15.8.300 (pout practice)</li> <li>If Paula Simpson 16.3.300 (pout practice)</li> <li>If Paula Simpson 16.3.300 (pout practice)</li> <li>If Paula Simpson 16.3.300 (pout practice)</li> <li>If Paula Simpson 16.3.300 (pout practice)</li> <li>If Paula Simpson 16.3.300 (pout practice)</li> <li>If Paula Simpson 16.3.300 (pout practice)</li> <li>If Paul</li></ul> |                          |                                     |       |            |           |               |               |                | 3 4            | 5    |
|----------------------------------------------------------------------------------------------------|--------------------------|-------------------------------------|-------|------------|-----------|---------------|---------------|----------------|----------------|------|
| <ul> <li>1 Name</li> <li>1 Name</li> <li>2 View and Folder Name</li> <li>3 View and Folder Name</li> <li>3 Username</li> <li>3 Username</li> <li>The Version Number</li> <li>The Version Number</li> <li>Seport Bug</li> <li>The Version Number is displayed next to the username.</li> <li>5 Report Bug</li> <li>1 Log out Button</li> <li>6 Log out Button</li> </ul>                                                                                                    |                          |                                     | (     | 2          |           |               |               |                |                |      |
| <ul> <li>All Facilities <u>100 Length Facility Dictator Dictator Uploaded Date Constraints</u></li> <li>All Facilities <u>12205818 00103 Advanced On.</u> Verey, Philip 06/13/171645 06/13/171644 Pool</li> <li>filter <u>13205818 00103 Meplewood S Reed, Samual 03/01/181412 07/09/181501 Pool</u></li> <li>Name The Name of the folder currently being accessed is displayed in the top left corner. </li> <li>View and Folder Name The View Name is displayed right underneath the user' name. The view name changes as the user navigates to different folders and comes in handy when visiting different folders. Username The Username that is logged into the current session in displayed in the top right. </li> <li>Version Number The Version Number is displayed next to the username. Report Bug The Report Bug link allows the user to send notes back to the developer on any bugs encountered while using the application. Log out Button</li></ul>                                                                                                    | Transcriber Inbox Folder |                                     |       |            |           |               |               |                |                |      |
| image: state in the state in the state                                           |                          |                                     | -     |            |           |               |               | Dictated Date  | 1              |      |
| <ol> <li>Aversion Number is displayed next to the username.</li> <li>Report Bug         Meet Sum and Notes back to the developer on any bugs encountered while using the application.         Market Sum and Sum and</li></ol>                   |                          |                                     | =     | 32205818   | 0:01:03   | Advanced Ort  | Vesey, Philip | 06/13/17 16:45 | 06/13/17 16:48 | Pool |
| <ul> <li>The Name of the folder currently being accessed is displayed in the top left corner.</li> <li>View and Folder Name         The View Name is displayed right underneath the user' name. The view name changes         as the user navigates to different folders and comes in handy when visiting different         folders.</li> <li>Username         The Username that is logged into the current session in displayed in the top right.</li> <li>Version Number         The Version Number is displayed next to the username.</li> <li>Report Bug         The Report Bug link allows the user to send notes back to the developer on any bugs         encountered while using the application.</li> <li>Log out Button</li> </ul>                                                                                                    |                          | filter                              | =     | 34761531   | 0:00:03   | Maplewood S   | Reed, Samual  | 03/01/18 14:12 | 07/09/18 15:01 | Pool |
| <ul> <li>The View Name is displayed right underneath the user' name. The view name changes as the user navigates to different folders and comes in handy when visiting different folders.</li> <li>Username         <ul> <li>The Username that is logged into the current session in displayed in the top right.</li> </ul> </li> <li>Version Number         <ul> <li>The Version Number is displayed next to the username.</li> </ul> </li> <li>Report Bug             <ul> <li>The Report Bug link allows the user to send notes back to the developer on any bugs encountered while using the application.</li> <li>Log out Button</li> </ul> </li> </ul>                                                                                                    |                          | The <b>Name</b> o                   |       |            | urrently  | being acces   | sed is displa | yed in the to  | op left cornei | r.   |
| <ul> <li>The Username that is logged into the current session in displayed in the top right.</li> <li>Version Number         <ul> <li>The Version Number is displayed next to the username.</li> </ul> </li> <li>Report Bug         <ul> <li>The Report Bug link allows the user to send notes back to the developer on any bugs encountered while using the application.</li> <li>Log out Button</li> </ul> </li> </ul>                                                                                                    | 2                        | The <b>View Na</b><br>as the user n | me    | is display | -         |               |               |                |                | -    |
| <ul> <li>4 Version Number<br/>The Version Number is displayed next to the username.</li> <li>5 Report Bug<br/>The Report Bug link allows the user to send notes back to the developer on any bugs<br/>encountered while using the application.</li> <li>6 Log out Button</li> </ul>                                                                                                    | 3                        |                                     | ne tł | nat is log | ged into  | the current   | session in d  | isplayed in t  | he top right.  |      |
| <ul> <li>The <b>Report Bug</b> link allows the user to send notes back to the developer on any bugs encountered while using the application.</li> <li>Log out Button</li> </ul>                                                                                                    | 4                        | Version Number                      |       | -          | _         |               |               |                |                |      |
|                                                                                                    | 5                        | Report Bug<br>The <b>Report I</b>   | Bug   | ink allow  | vs the us | ser to send r |               | the develop    | per on any bi  | ugs  |
|                                                                                                    | 6                        | -                                   |       |            |           |               |               |                |                |      |

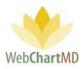

# 7) System Functional Areas (Views)

The System Functional Area links allow the user to navigate to different parts of the Portal.

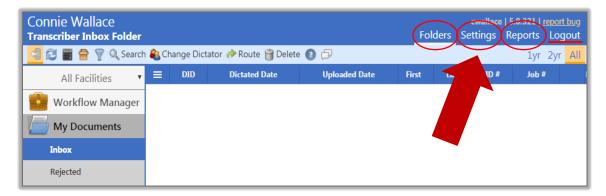

- **The Folders view** displays the folders in which the dictation and transcriptions are accessed. transcriptions. More details can be found on page 19.
- **The Settings view** accesses the various workflow settings used by the Transcription Team and healthcare Facilities. More details can be found on page 102.
- The Reports view displays the Reporting suite. More details can be found on page 221.

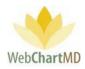

**Folders View** 

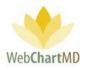

## Folder View Overview

The Folders view loads by default when users first log in. It is also accessed by clicking the "Folders" link in the top right-hand corner of the screen. The Folders view can be broadly grouped into three visual areas:

|                                       | a Simpson<br>scriber Inbox Folder                                    | ( | 1        |         |                 |               | Folders       | <b>psimpson   5</b><br>Settings Re | 8.326  <br>ports | <u>report bug</u><br>Logout |
|---------------------------------------|----------------------------------------------------------------------|---|----------|---------|-----------------|---------------|---------------|------------------------------------|------------------|-----------------------------|
| 4                                     | 🗐 😂 📓 👕 🍸 🔍 Search 🎎 Change Dictator 🏕 Route 🏐 Delete 👔 🗇 🗍 🔤 1yr 2y |   |          |         |                 |               |               |                                    |                  |                             |
|                                       | All Facilities                                                       | = | DID      | Length  | Facility        | TAT Remaining | Dictator      | Pool                               | <u> </u>         | Dictated                    |
|                                       |                                                                      | ≡ | 35081496 | 0:00:05 | Fidelity Insura | 23:09:58      | Bales, Lowen  |                                    |                  | 01/19/18                    |
|                                       | filter                                                               | ≡ | 35081473 | 0:00:08 | Fidelity Insura | 23:03:40      | Bales, Lowen  |                                    |                  | 06/08/17                    |
| 💼 v                                   | Vorkflow Manager                                                     | = | 35081472 | 0:00:08 | Fidelity Insura | 23:03:39      | Bales, Lowen  |                                    |                  | 01/19/18                    |
|                                       | Ay Documents                                                         | ≡ | 35072519 | 0:00:36 | Fidelity Insura | -102:22:38    | Bales, Lowen  |                                    |                  | 11/27/19                    |
|                                       | Inbox<br>Rejected                                                    | = | 35072477 | 0:01:45 | Fidelity Insura | -102:24:27    | Bales, Lowen  |                                    |                  | 11/27/19                    |
|                                       |                                                                      | ≡ | 35068797 | 0:00:02 | Hampton Rad     | -145          | Arnold, Jimmy | General Pool                       |                  | 11/26/19                    |
| 1 1 1 1 1 1 1 1 1 1 1 1 1 1 1 1 1 1 1 | li do 2                                                              | = | 35068796 | 0:00:02 | Hampton Rad     | -145.         | Arnold, Jimmy | General Pool                       |                  | 11/26/19                    |
|                                       | И. Abbott<br>. Abraham                                               | ≡ | 35068795 | 0:00:02 | Hampton Rad     | -145:44:44    | Arnold, Jimmy | General Pool                       |                  | 11/26/19                    |
|                                       | . Ackerman                                                           | = | 35068794 | 0:00:02 | Hampton Rad     | -145:44:45    | Arnold, Jimmy | General Pool                       |                  | 11/26/19                    |
|                                       | I. Adair                                                             | ≡ | 35068793 | 0:00:02 | Hampton Rad     | -145:44:45    | Arnold, Jimmy | General Pool                       |                  | 11/26/19                    |
| N                                     | A. Ahmed<br>J. Ahmedli                                               | = | 35068792 | 0:00:01 | Hampton Rad     | -145:44:45    | Arnold, Jimmy | General Pool                       |                  | 11/26/19                    |

**Workflow Management Toolbar**: Along the top edge of the Folders view is the Functions Ribbon, or toolbar, which contains buttons used to perform various workflow related tasks.

Folder Pane: Displays all folders used in the workflow.

File Display: Displays all dictations and transcriptions in the workflow.

#### **Folder Management Functions**

1

2

3

Tools within the Folder Management toolbar vary according to the folder and permission levels of the user. However, the first six icons from the left are always constant for all users across all folders. These are:

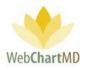

| aula Simpson<br>ranscriber Inbox Fold | and a second second second second second second second second second second second second second second second |                         |                                   |                           |                                 |                | impson   5.8.326<br>tings Reports | s Logou           |
|---------------------------------------|----------------------------------------------------------------------------------------------------|-------------------------|-----------------------------------|---------------------------|---------------------------------|----------------|-----------------------------------|-------------------|
| all Facilities                        | arch 🔊                                                                                                    | Change Dict             | Length                            | oute 資 Delete<br>Facility | Dictator                        | Dictated Date  | 7 1y<br>Uploaded Date             | r 2yr A<br>Routed |
| filter                                |                                                                                                    | 322058<br>34761531      |                                   |                           |                                 |                | Searc                             | h                 |
| Workflow Manager                      | =                                                                                                    | 33737753                | -E                                |                           |                                 | Ц              | Jocurt                            | ng E              |
| My Documents<br>Inbox                 | =                                                                                                    | 34512978                | 00:00:00                          | Fidelite Insura           | $\gamma \langle \gamma \rangle$ | 05/28/19 14:33 | 05/28/19 14:33                    | Bales, Zoe        |
| Rejected                              | =                                                                                                    | 34528421                | $\begin{pmatrix} 1 \end{pmatrix}$ | Fi 2 Jura                 | 3 s, L 4                        | 5 08:50        | 06/03 6                           | Bales, Zoe        |
| QA                                    | ≡                                                                                                    | 34 <mark>5</mark> 88274 | 0:00:46                           | Hampton Rad               | Johnson, Jim                    | 06/21/19 13:51 | 06/21/19 13:54                    | Pool              |

- **Pin Sidebar** This toggle button shows or hides the folder pane containing folders below the All Facilities column.
  - **Refresh** Refreshes the data on the page. This can be used to refresh the view after moving columns, changing flags or after closing a document to update the data displayed.
- **Show Totals** Shows total across the top of dictations in a grey row. This helps the user see the number of dictations and other information at a quick glance without having to calculate. Number of dictations and total length of all audio files are two common uses.
- 4) **Sort By** Groups the dictations based on selected criteria such as a specific date or a Dictator.
  - **Filter** Adds filter boxes underneath column headers, allowing user to filter the data. The user hides dictations based on excluded data and only views the filtered results.
    - **Search** Allows the user to search the files for specific information.
    - Data Filter The labels "1yr", "2yr" and "All" refer to the age of reports will be visible on screen in the folder. "1yr" shows reports transcribed in the last year. "2yr" shows reports transcribed in the last two years. "All" shows all transcriptions transcribed for any date.

Special notes on the use of this feature:

- The shorter the time interval selected, the faster the folder's content will load.
- All transcriptions regardless of the date are always available for access on the system by using the Search feature.

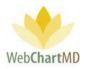

Several other folder management functions appear on the Workflow Management Toolbar, depending on which folder the user is in. Details of these functions are provided in the individual folder details on page 28.

#### **Folder Pane**

On the left side of the screen is the Folder Pane, in which folders are displayed. These folders can be clicked to enter different areas of the workflow. If more than one Facility is serviced by the Transcription Team, a drop down appears in the top-left corner of the Folders view. Clicking this dropdown expands a list of all Facilities serviced by the Transcription Team.

#### All Facilities Dropdown

The first entry at the top of this list is "All Facilities" (see below). Choosing All Facilities will list all Dictators serviced by the Transcription Team in the folder pane. Selecting on individual Facility displays only those Dictators at the selected Facility.

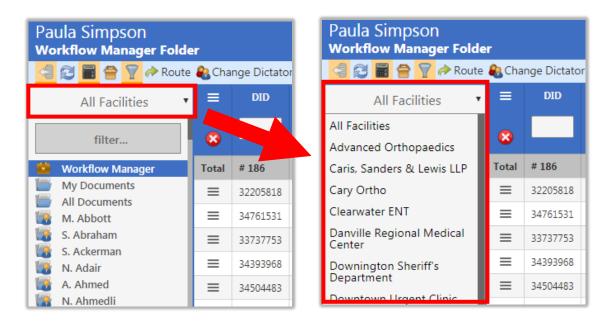

The Folder Pane also lists all folders available to the user in the workflow, such as the Workflow Manager, My Documents, All Documents, and the folders for each Dictator serviced by the Transcription Team. Details related to each folder view are described in upcoming sections of the manual.

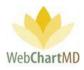

#### Folders

There are four main folder sections that are part of the Folder Pane. They are:

**Workflow Manager**: The "Workflow Manager" is a powerful tool that provides quick and easy access to all dictations and transcriptions available in the system. More information on the Workflow Manager can be found on page 27.

**My Documents:** The "My Documents" shows the dictations and transcriptions to the Transcription Team admin from the Transcription Teams' point of view. More information on My Documents can be found on page 57.

**All Documents**: The "All Documents" shows the dictations and transcriptions to the Transcription Team admin from the Facility' point of view. More information on All Documents can be found on page 76.

**Dictator Folders**: Below the "All Documents" and its folders are the Dictator Folders. These are laid out alphabetically by the last name of the provider. More information on Dictator Folders can be found on page 91.

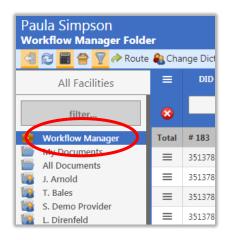

The Workflow Manager folder is selected.

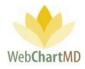

| Paula Simpson<br>Transcriber Inbox Folder |   |        |  |  |  |  |  |
|-------------------------------------------|---|--------|--|--|--|--|--|
| 🚄 😂 📓 🚔 🍸 🔍 Search ୡ Change               |   |        |  |  |  |  |  |
| All Facilities                            | ≡ | DID    |  |  |  |  |  |
|                                           | = | 35183( |  |  |  |  |  |
| filter                                    | ≡ | 35183( |  |  |  |  |  |
| worknow wanager                           | = | 35183( |  |  |  |  |  |
| My Documents Inbox                        | ≡ | 35183( |  |  |  |  |  |
| Rejected                                  | = | 35183( |  |  |  |  |  |
| QA                                        | ≡ | 35183( |  |  |  |  |  |
| Draft                                     | ≡ | 35183( |  |  |  |  |  |
| All Documents                             | ≡ | 351834 |  |  |  |  |  |
| J. Arnold                                 | - |        |  |  |  |  |  |

The Inbox folder within "My Documents" is selected.

| Paula Simpson<br>Notes Folder  |               |  |  |  |  |  |  |
|--------------------------------|---------------|--|--|--|--|--|--|
| 🗐 🔁 🗑 骨 🦷 🔍 Search 🐻 Case Info |               |  |  |  |  |  |  |
| All Facilities                 | Facility      |  |  |  |  |  |  |
|                                | Hampton Radio |  |  |  |  |  |  |
| filter                         | Hampton Radio |  |  |  |  |  |  |
| 💼 Workflow Manager             | Hampton Radio |  |  |  |  |  |  |
| My Documents                   | Hampton Radio |  |  |  |  |  |  |
| All Documents                  |               |  |  |  |  |  |  |
| Notes                          | Hampton Radio |  |  |  |  |  |  |
| Pending                        | Hampton Radio |  |  |  |  |  |  |
| Inbox                          | Hampton Radio |  |  |  |  |  |  |
| Rejected                       | Hampton Radio |  |  |  |  |  |  |
| Final                          | Hampton Radio |  |  |  |  |  |  |
| J. Arnold                      |               |  |  |  |  |  |  |

The Notes folder within "All Documents" is selected.

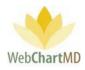

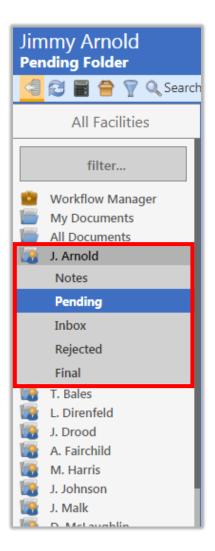

The Pending folder within the "Dictator Folders" for Dictator J. Arnold is selected.

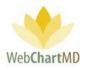

**Folder View Options** 

The Folder Pane can present folders in two different views. At the bottom of the Folders Pane a toggle button changes the which switches the view between "Classic View" and "Simple View.

The "Simple View" hides all dictator names and presents a simpler view of the folders while collapsing all dictators into a dropdown called "All Dictators" above the folders.

The "Classic View" displays a list of all dictator names below the All Documents folder by default. Also, the Classic View presents a filter box at the top of the folders, allowing the user to quickly search for a specific Dictator by typing their name in it.

| Paula Simpson<br>Transcriber Inbox Folder |      |            |       |  |  |  |  |
|-------------------------------------------|------|------------|-------|--|--|--|--|
| 🚄 🔁 🗑 骨 🍸 🔍 Sear                          | ch 용 | Change Dic | tator |  |  |  |  |
| All Facilities                            | ≡    | DID        | Dic   |  |  |  |  |
|                                           | 1 =  | 35183614   | 01/   |  |  |  |  |
| filter                                    | =    | 35183615   | 01/   |  |  |  |  |
| Workflow Manager                          | =    | 35183611   | 01/   |  |  |  |  |
| My Documents                              |      | 35183604   | 01/   |  |  |  |  |
| Inbox                                     |      | 35183603   | 01/   |  |  |  |  |
| Rejected                                  |      | 35183602   |       |  |  |  |  |
| QA                                        | H-1  |            | 01/   |  |  |  |  |
| Draft                                     | 12.  | 35183606   | 01/   |  |  |  |  |
| All Documents                             |      | 35183488   | 01/   |  |  |  |  |
| J. Arnold                                 | =    | 35183486   | 01/   |  |  |  |  |
| S. Demo Provider                          |      | 35183485   | 01/   |  |  |  |  |
| L. Direnfeld                              |      | 35183487   | 01/   |  |  |  |  |
| J. Drood<br>A. Fairchild                  |      |            |       |  |  |  |  |
| M. Harris                                 | =    | 35183480   | 01/   |  |  |  |  |
| J. Johnson                                | =    | 35183478   | 01/   |  |  |  |  |
| 🐻 J. Malk                                 |      | 35137852   | 12/   |  |  |  |  |
| D. McLaughlin                             |      | 35137843   | 12/   |  |  |  |  |
| I. Mehta<br>G. Miller                     |      | 35137842   | 12/   |  |  |  |  |
| D. Mizell                                 |      |            |       |  |  |  |  |
| J. Renault                                | =    | 35137846   | 12/   |  |  |  |  |
| M Canders                                 | =    | 35137841   | 12/   |  |  |  |  |
| Simple View                               | =    | 35137840   | 12/   |  |  |  |  |

Currently in Classic View. Click the "Simple View" button to move to Simple View.

| Paula Simpson<br>Transcriber Inbox Folder |          |             |       |  |  |  |  |
|-------------------------------------------|----------|-------------|-------|--|--|--|--|
| 🗐 🔁 📓 音 🍸 🔍 Search                        | <b>e</b> | Change Dict | tator |  |  |  |  |
| All Facilities                            | ≡        | DID         | Dic   |  |  |  |  |
| All Dictators                             | ≡        | 35183614    | 01/0  |  |  |  |  |
|                                           | ≡        | 35183615    | 01/0  |  |  |  |  |
| Workflow Manager                          | ≡        | 35183611    | 01/0  |  |  |  |  |
| My Documents                              | ≡        | 35183604    | 01/0  |  |  |  |  |
| Inbox                                     | ≡        | 35183603    | 01/0  |  |  |  |  |
| Rejected                                  | ≡        | 35183602    | 01/0  |  |  |  |  |
| QA                                        | ≡        | 35183606    | 01/0  |  |  |  |  |
|                                           | ≡        | 35183488    | 01/0  |  |  |  |  |
| Draft                                     | ≡        | 35183486    | 01/0  |  |  |  |  |
| All Documents                             | =        | 35183485    | 01/0  |  |  |  |  |
|                                           | ≡        | 35183487    | 01/0  |  |  |  |  |
|                                           | ≡        | 35183480    | 01/0  |  |  |  |  |
|                                           | ≡        | 35183478    | 01/0  |  |  |  |  |
|                                           | =        | 35137852    | 12/:  |  |  |  |  |
|                                           | =        | 35137843    | 12/:  |  |  |  |  |
|                                           | ≡        | 35137842    | 12/:  |  |  |  |  |
|                                           | =        | 35137846    | 12/:  |  |  |  |  |
|                                           | =        | 35137841    | 12/:  |  |  |  |  |
| Classic View                              | =        | 35137840    | 12/   |  |  |  |  |

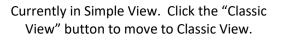

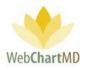

#### File Display

To the right of the Folder Pane is the space for File Display. This display contains a series of rows, each of which represents a dictation, or audio file (if in the Pending folder) or a document if in any other folder. The exception to this rule is the File Display within the Workflow Manager (see page 46), which displays both dictations and transcriptions. The folders visible and their content depend on the User role and their permissions.

#### Row and Page Setting

In the bottom right-hand corner of the file display is the row and page setting. The number of rows that are displayed, each row containing a file, can be adjusted in the page numbering block at the bottom right. The default setting of 100 rows per page can be customized by clicking the box containing "100" and changing the setting using the up and down arrows within the setting box.

| POOL | Jamoid-11202  |                   |        |     |      |   |
|------|---------------|-------------------|--------|-----|------|---|
| Pool | jarnold-11262 |                   |        |     |      |   |
| Pool | jarnold-11262 |                   |        |     |      |   |
| Pool | jarnold-11262 |                   |        |     |      |   |
| Pool | jarnold-11262 | $\mathbf{\nabla}$ | Limit: | 100 | next | 1 |
|      |               |                   | _      |     |      |   |

The current page is changed by clicking the right-facing "next" or left-facing "prev" arrows.

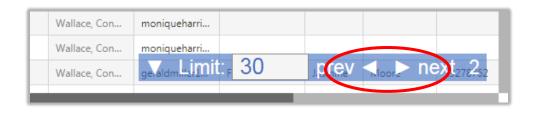

The downward facing arrow to the left of "Limit" minimizes the row and page setting box to a smaller view (see below). Clicking the up-facing arrow while in minimized view restores the default size.

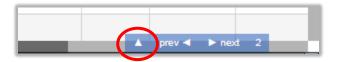

Note: The functions available in the Folder Management Tools and contents of the File Display section depend on the Folder in use.

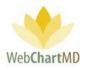

## Workflow Manager

The first folder displayed in the top-left corner of the folder pane is the Workflow Manager (see below). The Workflow Manager is a powerful tool that provides quick and easy access to all dictations and transcriptions available in the system. The Workflow Manager utilizes a host of functions to provide the user with the ability to view all dictations in the workflow and to dig into their details simultaneously. This is achieved by combining several functions such as Filter, Show Totals, Export, Move and Submit, each of which is explained in upcoming pages.

| Wo | ula Simpson<br>orkflow Manager Fold |       | nge Dictato | r 🗟 Submit 🐻 | Case Info | P Open             | 谢 Play 🔜 Move | Fold           | ers Settings | n   <b>5.8.326  </b><br>Reports<br>1vr |         |
|----|-------------------------------------|-------|-------------|--------------|-----------|--------------------|---------------|----------------|--------------|----------------------------------------|---------|
|    | All Facilities                      | ≡     | DID         | File Name    | Lengt     | <sup>-</sup> tatus | Facility      | Dictator       | Bill (Lines) | First                                  | Last    |
|    | filter                              | 8     |             |              |           |                    |               |                |              |                                        |         |
| ė  | Workflow Manager                    | Total | # 192       | -            | 3:27:34   | -                  | -             | -              | 793.25       | -                                      | -       |
|    | My Documents<br>All Documents       | =     | 32205818    | pvesey1-0613 | 0:01:03   | Pending            | Advanced Ort  | Vesey, Philip  | 55.98        | Beth                                   | Adam    |
|    | M. Abbott                           | =     | 34761531    | sreed-030120 | 0:00:03   | Pending            | Manin wood S  | Reed, Samual   | -            | Mikhail                                | Bekaro  |
|    | S. Abraham                          | =     | 33737753    | davidharding | 0:00:04   | Pending            | 3 ers         | Harding, David | 1.43         | Gerald                                 | Cooper  |
| 1  | S. Ackerman<br>N. Adair             | =     | 34393968    | ashah3-0418  | 0:00:42   | QA                 | Advanced Ort  | Shah, Ashish   | 0.53         | SYSTEM                                 | BLANK   |
|    | A. Ahmed<br>N. Ahmedli              | =     | 34504484    | JimmyJohnso  | 0:02:31   | QA                 | Hampton Rad   | Johnson, Jim   | 53.32        | John                                   | Smither |

The Workflow Manager consists of three important areas:

**Folder Management Functions**: This ribbon holds several function buttons that assist with file management. Only a specific set of functions are available in the Workflow Manager folder.

**Columns**: Workflow Manager has several important and unique columns that are not visible anywhere else.

3

2

**File Display**: The central section of the Portal displays the files for dictations and transcriptions.

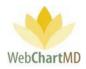

#### Folder Management Functions

| Paula Simpson<br>Workflow Manager Folde |       | 2           | (            | 4         | (        | 6              | 8 Fold         | lers Settings | n   <b>5.8.326</b>  <br>Reports | <u>report bu</u><br>Logou |
|-----------------------------------------|-------|-------------|--------------|-----------|----------|----------------|----------------|---------------|---------------------------------|---------------------------|
| 🗐 🔁 🗃 管 🍸 冷 Route                       | 용 Cha | nge Dictato | r 词 Submit 🐻 | Case Info | 📑 Open ( | 谢 Play 🛃 Move  | e 🧼 Export 闠 🛙 | Delete 🕜 🗇    | 1yr                             | r 2yr <mark>A</mark> l    |
| All Facilities                          | ≡     | DID         | 3            | Length    | 5        | Facil 7        | Dictator       | 9 (Lines)     | First                           | Last                      |
| filter                                  | 8     |             |              |           |          |                |                |               |                                 |                           |
| 💼 Workflow Manager                      | Total | # 192       | -            | 3:27:34   | -        | -              | -              | 793.25        | -                               | -                         |
| My Documents                            | =     | 32205818    | pvesey1-0613 | 0:01:03   | Pending  | Advanced Ort   | Vesey, Philip  | 55.98         | Beth                            | Adam                      |
| M. Abbott                               | =     | 34761531    | sreed-030120 | 0:00:03   | Pending  | Maplewood S    | Reed, Samual   | -             | Mikhail                         | Bekarov                   |
| S. Abraham                              | =     | 33737753    | davidharding | 0:00:04   | Pending  | Caris, Sanders | Harding, David | 1.43          | Gerald                          | Cooper                    |
| S. Ackerman                             | =     | 34393968    | ashah3-0418  | 0:00:42   | QA       | Advanced Ort   | Shah, Ashish   | 0.53          | SYSTEM                          | BLANK                     |
| A. Ahmed                                | ≡     | 34504484    | JimmyJohnso  | 0:02:31   | QA       | Hampton Rad    | Johnson, Jim   | 53.32         | John                            | Smithers                  |
| N. Ahmedli                              |       |             |              |           | ~        |                |                | 400.00        | i                               |                           |

The first five icons from the left are consistent in all folders and more information on them can be found on page 19. The next nine icons are explained in detail below:

| $\begin{pmatrix} 1 \end{pmatrix}$ | Route |  |
|-----------------------------------|-------|--|
|                                   |       |  |

| Paula Simpson<br>Workflow Manager Fal               | der       |                      |                           |                                                         |                  |                               |                                |        |
|-----------------------------------------------------|-----------|----------------------|---------------------------|---------------------------------------------------------|------------------|-------------------------------|--------------------------------|--------|
| 🗐 🔁 🔚 音 🚺 🔗 Roi                                     | ute 💫 Cha | inge Dictato         | r 词 Submit                | t 🐻 Case Info 📑 Open 🐠 Play 🔜 Move 🥕 Export 資 Delete 👩  | ) 🗇              |                               |                                |        |
| All Facilities                                      | Chan      | ge File Ro           | outing                    |                                                         |                  |                               |                                |        |
| filter                                              | 1         |                      | Routing                   | ۲<br>۸                                                  | ]                |                               |                                |        |
| 🙀 Workflow Manager                                  | Ch        | ange                 | Close                     | Return to default routing<br>Barbara Johnston (0:02:45) |                  |                               |                                |        |
| My Documents<br>All Documents<br>M. Abbott          | ≡         | DID                  | File Nan                  | Connie Miller (0:03:15)<br>Connie Wallace (0:24:00)     | tatus            | Facility                      | Dictator                       | Bil    |
| <ul> <li>S. Abraham</li> <li>S. Ackerman</li> </ul> | 8         |                      |                           | Darlene Simpson (0:00:12)<br>Dolores Feeny (0:00:03)    |                  |                               |                                | L      |
| N. Adair                                            | Total     | # 186                | -                         | Editor Review (00:00:00)                                |                  | -                             | -                              | 517.3  |
| A. Ahmed<br>N. Ahmedli                              | =         | 32205818             | pvesey1-06                | Faith Hansen (00:00:00)<br>Gerry Miles (00:00:00)       | ending           | Advanced Ort                  | Vesey, Philip                  | 55.98  |
| C. Aiken<br>A. Albers                               | =         | 34761531<br>33737753 | sreed-0301<br>davidhardii | Gina Davis (0:00:20)                                    | ending<br>ending | Maplewood S<br>Caris, Sanders | Reed, Samual<br>Harding, David | - 1.43 |

The Route function allows the Transcription Team admins to manually route a dictation to a specific user.

More details on Routing can be found on page 99.

More details on Pools and Transcriptionist queue can be found on page 214.

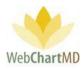

# 2 Change Dictator

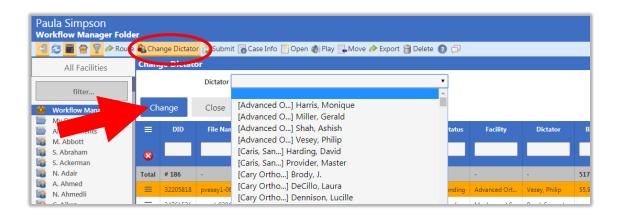

The "Change Dictator" function is used when Files need to be moved from one Dictator's folders to another Dictator. The user selects a dictation and then clicks the "Change Dictator" button in the toolbar and selects the recipient Dictator from the Dictator dropdown.

Using the "Change Dictator" feature changes the Dictator identification attached to a dictation or transcription. When the Dictator is changed, the filename is updated to reflect the new Dictator. The "Dictator" column (and "Facility" column if applicable) is/are also updated. The "Change Dictator" feature allows Transcription Team staff to change Dictators within the same Facility and from one Facility to another.

| ≡     | DID      | Dictator       | File Name                       | Length  | Last  |
|-------|----------|----------------|---------------------------------|---------|-------|
| 8     |          |                |                                 |         |       |
| Total | # 186    |                | -                               | 3:17:07 | -     |
| ≡     | 32205818 | Vesey, Philip  | pvesey1-06132017-154533-71.wav  | 0:01:03 | Simp  |
| ≡     | 34761531 | Reed, Samua    | sreed-03012018-131230-1.dss     | 0:00:03 | 1     |
| ≡     | 33737753 | Harding, David | vidharding1-09112018-082116.dss | 0:00:04 | Simps |

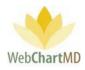

| ≡     | DID      | Dictator       | File Name                            | Length  | Las |
|-------|----------|----------------|--------------------------------------|---------|-----|
| 8     |          |                |                                      |         |     |
| Total | # 186    |                | -                                    | 3:17:07 | -   |
| =     | 32205818 | Miller, Gerald | geraldmiller1-06132017-154533-71.wav | 0:01:03 | Sim |
| ≡     | 34761531 | Reed, Samual   | sreed-03012018-131230-1.dss          | 0:00:03 |     |
| ≡     | 33737753 | Harding, David | davidharding1-09112018-082116.dss    | 0:00:04 | Sim |

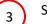

Submit

The Submit function is available within the Workflow Manager, QA folder and the Rejected folder for the Transcription Team staff. Submit is used to move a transcription to the next step in the workflow, which in almost all cases will be to submit a completed transcription from the QA workflow and into the Dictator's Inbox. In workflows with multiple tiers of QA, pressing Submit will move the transcription from the Tier 1 QA Editor to the Tier 2 QA Editor.

4 Case Info

| Paula Simpson<br>Workflow Manager Fold |          |               |                |                  |           |          |          |             |     |             | psimpson<br>Settings |         |         |
|----------------------------------------|----------|---------------|----------------|------------------|-----------|----------|----------|-------------|-----|-------------|----------------------|---------|---------|
| 🗐 🔁 🖥 骨 🍸 冷 Route                      | e 🚷 Cha  | nge Dictator  | 🗑 Subriit 🐻    | Case Info        | en 🍈 Play | / 🛃 Move | 🧼 Export | 🗑 Delete    | 0   | ¢.          |                      | 1yr     | 2yr All |
| All Facilities                         | Case     | Info          |                |                  |           |          |          |             |     |             |                      |         |         |
|                                        | Se       | arch Patient  |                |                  |           |          | Da       | te of Visit | 03/ | 01/2018     |                      |         |         |
| filter                                 |          | First Name    | Mikhail        |                  |           |          | L        | ast Name    | Bel | arov        |                      |         |         |
| 💼 Workflow Manager                     | Ι.       | Date of Birth | 01/10/2018     |                  |           |          |          | ID #        | ΔR  | C-132       |                      |         |         |
| My Documents                           |          | Report Type   | 01,10,2010     |                  |           | C 152    | -132     |             |     |             |                      |         |         |
| All Documents                          |          |               |                |                  |           |          |          |             |     |             |                      |         |         |
| M. Abbott                              | 6        | Billing Codes |                |                  |           | fault    |          | •           |     |             |                      |         |         |
| 🔯 S. Abraham                           |          |               |                |                  |           |          |          |             |     |             |                      |         |         |
| S. Ackerman                            | Up       | date Case     | Close          |                  |           |          |          |             |     |             |                      |         |         |
| N. Adair                               | <u> </u> |               |                |                  |           |          |          |             |     |             |                      |         |         |
| A. Ahmed                               | =        | DID           | Facility       | Dictator         | Length    | First    | Last     | Status      |     | Report Type | Last Modified        | l Rout  | ed To   |
| N. Ahmedli                             |          | _             |                |                  |           |          |          |             |     |             | _                    |         | _       |
| C. Aiken                               | 8        |               |                |                  |           |          |          |             |     |             |                      |         |         |
| K. Alfaro                              | <b>•</b> |               |                |                  |           |          |          |             |     |             |                      |         |         |
| C. Alley                               | Total    | # 184         | -              | -                | 3:15:22   | -        | -        | -           | -   | -           | -                    | -       |         |
| C. Ames                                | =        | 34761531      | Maplewood S    | Reed, Samual     | 0:00:03   | Mikhail  | Bekarov  | Pending     |     |             |                      | Pool    |         |
| W. Andersen                            |          |               |                |                  |           |          |          |             |     |             |                      |         |         |
| P. Andolina                            | =        | 33737753      | Caris, Sanders | Harding, David   | 0:00:04   | Gerald   | Cooper   | Pending     |     | OFFICE NOTE | Simpson, Paula       | Routing | Error   |
| S. Andrew                              | ≡        | 34504483      | Hampton Rad    | Fairchild, April | 0:02:31   | Jason    | Bell     | QA          |     | SCH TEST    | Bales, Zoey          | Wallace | e, Con  |

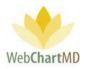

The Case Info function allows the user to add or change demographics associated with a dictation (via the Pending folder) or transcription (via all other folders). After selecting the desired row on screen and clicking the Case Info button, a panel will appear displaying fields that can be edited.

After edits, the user has two options for accepting changes: "Update Case" will only update the demographics within the portal view and the data base, but not update the document itself. "Update Case and Document" will update the demographics within the portal, the data base, and the document itself. Clicking Close will discard the changes and close the Case Info panel.

Fields requiring explanation:

- The "Search Patient" field enables search on previously transcribed patients. Entering in a first name, last name, Patient ID, or a partial of any of those three options will cause a list to appear of all entries in the data base matching the search criteria.
- The "ID" field represents the MRN (Medical Record Number) of the patient.
- The "Report Type" field gives a list of all Report Types (sometimes called Work Types or Templates) associated with the Dictator / author.
- The "Note" field is a free text field. This field is used by the Transcription Team to send messages regarding the transcription back to the Facility.

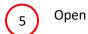

"Open" is a permission-based function which enables users to open transcriptions using the Microsoft Word software installed on the local computer. Microsoft Word is accessed by WebChartMD's DocHandler (see page 14 for more information on the DocHandler). If the DocHandler is not installed (or if the user does not have edit permission), transcriptions will open in a non-editable PDF format.

Documents can be opened individually or in batches.

**Opening a document individually:** To open a document, highlight a row and either double-click the row, or press the "Open" button in the toolbar. This process is compatible with Internet Explorer, Microsoft Edge, Google Chrome and Mozilla Firefox.

**Opening multiple transcriptions simultaneously**: This feature is available only in Internet Explorer 10 and 11 and uses Active X settings. (see installation instructions for Active X settings needed). To open multiple transcriptions simultaneously, use the Shift key to select a batch of transcriptions, or the Control key to highlight and open non-adjacent selected transcriptions (see images below):

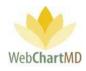

| Paula Simpson<br>Inbox Folder |      |            |      |      |       |   |       |                  |                |                    |                |
|-------------------------------|------|------------|------|------|-------|---|-------|------------------|----------------|--------------------|----------------|
| 🚄 🔁 📓 🚔 🍸 🔍 Sear              | ch 📑 | Open 昌 Pri | nt [ | Fina | alize | 0 | Rejeo | rt 용 Change Dict | ator 🚞 Fax 🐻 C | Case Info 🎁 Delete | e 🕐 🗇          |
| All Facilities                | • =  | DID        | 6    | -    | 2     | ٢ |       | Facility         | Note           | Dictator           | Dictated Date  |
|                               |      | 34588166   |      |      |       |   |       | Advanced Orth    |                | Miller, Gerald     | 06/21/19 14:07 |
| filter                        | =    | 34504486   | •    |      |       |   |       | Hampton Radi     |                | Arnold, Jimmy      | 05/23/19 15:33 |
| 💼 Workflow Manager            | =    | 34504489   | 0    |      |       |   |       | Hampton Radi     |                | Arnold, Jimmy      | 05/23/19 15:30 |
| My Documents All Documents    | =    | 34393987   | 0    |      |       |   |       | Advanced Orth    |                | Shah, Ashish       | 04/18/19 15:12 |
| Notes                         | =    | 34290097   | 0    |      |       |   |       | Hampton Radi     |                | Arnold, Jimmy      | 03/15/19 18:01 |
| Pending                       | =    | 34215312   | 0    |      |       |   |       | Hampton Radi     |                | Fairchild, April   | 02/25/19 10:11 |
| Inbox                         | =    | 33737755   |      |      |       |   |       | Maplewood Su     | Note           | Reed, Samual       | 09/11/18 09:23 |
| Rejected                      | =    | 33737752   |      |      |       |   |       | Caris, Sanders   | Here's a note  | Harding, David     | 09/11/18 09:18 |
| Final<br>M. Abbott            | =    | 33499492   | •    |      |       |   |       | Maplewood Su     |                | Reed, Samual       | 03/01/18 14:12 |
| C Abraham                     | =    | 22/00/00   |      |      |       |   |       | Maplewood Su     |                | Read Samual        | 03/20/18 11-26 |

Example above of highlighting a group of transcriptions using the Shift key.

To open multiple specific transcriptions, hold down the Control key and click on selected rows (below). Click the "Open" button in the toolbar.

| Paula Simpson<br>Inbox Folder |        |            |      |      |       |   |       |                 |                 |                   |                |
|-------------------------------|--------|------------|------|------|-------|---|-------|-----------------|-----------------|-------------------|----------------|
| 🔁 🔁 📓 骨 🍸 🔍 Searc             | :h 📑 ( | Open 昌 Pri | nt [ | Fina | alize | 0 | Rejec | t 🍓 Change Dict | ator 🖀 Fax 🐻 Ca | ase Info 🍟 Delete | 0 🗗            |
| All Facilities                |        | DID        | G    | -    | 2     | ٦ |       | Facility        | Note            | Dictator          | Dictated Date  |
|                               | =      | 34588166   |      |      |       |   |       | Advanced Orth   |                 | Miller, Gerald    | 06/21/19 14:07 |
| filter                        | =      | 34504486   | ۰    |      |       |   |       | Hampton Radi    |                 | Arnold, Jimmy     | 05/23/19 15:33 |
| 💼 Workflow Manager            | ≡      | 34504489   | 0    |      |       |   |       | Hampton Radi    |                 | Arnold, Jimmy     | 05/23/19 15:30 |
| My Documents                  | =      | 34393987   | ۰    |      |       |   |       | Advanced Orth   |                 | Shah, Ashish      | 04/18/19 15:12 |
| Notes                         | ≡      | 34290097   |      |      |       |   |       | Hampton Radi    |                 | Arnold, Jimmy     | 03/15/19 18:01 |
| Pending                       | =      | 34215312   | ۰    |      |       |   |       | Hampton Radi    |                 | Fairchild, April  | 02/25/19 10:11 |
| Inbox                         | ≡      | 33737755   |      |      |       |   |       | Maplewood Su    | Note            | Reed, Samual      | 09/11/18 09:23 |
| Rejected                      | =      | 33737752   |      |      |       |   |       | Caris, Sanders  | Here's a note   | Harding, David    | 09/11/18 09:18 |
| Final                         | =      | 33499492   | 0    |      |       |   |       | Maplewood Su    |                 | Reed, Samual      | 03/01/18 14:12 |
| S. Abraham                    | =      | 33499490   |      |      |       |   |       | Maplewood Su    |                 | Reed, Samual      | 03/20/18 11:26 |

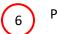

Play

This function loads the audio file of the dictation into the default player of the computer. More information about Express Scribe software can be found on page 264.

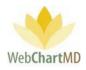

# Move

| Paula Simpson<br>Workflow Manager Folde | r     |             |               |           |       | $\sim$         | Fold           |            | n   <b>5.8.326</b>  <br>Reports |          |
|-----------------------------------------|-------|-------------|---------------|-----------|-------|----------------|----------------|------------|---------------------------------|----------|
| 🔄 🔁 🖶 👕 🖓 や Route                       | 🚑 Cha | nge Dictato | or 🗊 Submit 🐻 | Case Info |       | 谢 🛛 lay 🛃 Move | e 🥐 Export 🍘 🛙 | Delete 🕜 🗇 |                                 | 2yr Al   |
| All Facilities 🔻                        |       |             |               |           |       | Facility       | Dictator       |            |                                 | Last     |
| filter                                  |       |             | Send File     | to        |       |                |                |            |                                 |          |
| 💼 Workflow Manager                      | Total | # 192       |               |           |       |                |                |            |                                 | -        |
| My Documents<br>All Documents           |       | 32205818    | Transcrib     | e De      | leted | Rejected       | sey, Philip    |            |                                 | Adam     |
| M. Abbott                               |       | 34761531    |               |           |       |                | ed, Samual     |            | Mikhail                         | Bekarov  |
| S. Abraham                              |       | 33737753    | QA            | Ir        | nbox  | Final          | rding, David   | 1.43       | Gerald                          | Cooper   |
| S. Ackerman                             | =     | 34393968    |               |           |       |                | ah, Ashish     |            | SYSTEM                          | BLANK    |
| A. Ahmed                                |       | 34504484    | Reason        |           |       |                | inson, Jim     | 53.32      |                                 | Smithers |
| N. Ahmedli                              | =     | 34504483    |               |           |       |                | rchild, April  | 138.32     | Jason                           | Bell     |
| A. Albers                               |       | 34504491    | Close         |           |       |                | rris, Moniq    |            |                                 | Doug     |
| K. Alfaro<br>C. Alley                   |       | 34504482    | JimmyJohnso   | 0:02:31   | QA    | Hampton Kad    | Johnson, Jim   | 51.37      | Dennis                          | Banks    |
| C. Ames                                 |       | 34504479    | newuser4-05   | 0:02:31   | QA    | Hampton Rad    | Malk, Jason    | 42.71      | Beth                            | Adams    |

The "Move" function is only available in the Workflow Manager. This function allows the user to move a dictation or transcription into a different stage of the workflow. "Move" options available are:

- The "Transcriber" option moves the file back to the pending folder and routes it to the original transcriber.
- The "Deleted" option removes the file from the Portal' view.
- The "Rejected" option moves the file to the rejected folder of the Dictator.
- The "QA" option moves the file to the QA folder of the Transcription Team.
- The "Inbox" option moves the file to the Dictator' Inbox folder.
- The "Final" option moves the file to the Dictator' Final folder.

See page 19 for detailed descriptions of folders.

Note: Since use of the "Move" feature represents a change in the normal workflow, the feature includes a "Reason" text box, which is captured in the audit trail.

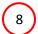

Export

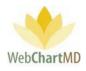

| Paula Simpson<br>Workflow Manager Fol                      | der      |          |             |                 |                  |            |        | F-Ide                 |            |                              | 8.326   <u>repo</u><br>ports Lo |        |
|------------------------------------------------------------|----------|----------|-------------|-----------------|------------------|------------|--------|-----------------------|------------|------------------------------|---------------------------------|--------|
| 🗐 🔂 📓 音 🍸 冷 Rou                                            | te 용 Cha | nge Dict | ator 词 Subm | nit 🐻 Case Info | 📑 Open 🌘         | 🎒 Play 📃   | Move 🥔 | Export 闠              | Delete 🕜   | þ                            | 1yr 2yr                         | r All  |
| All Facilities                                             | ≡        | DID      | Dictat      | or Length       | Status           | First      | Last   | nat v                 | Re         | port Type                    | Last Mo                         | dified |
| filter                                                     | 8        |          |             |                 |                  |            |        |                       |            |                              |                                 |        |
| 💼 Workflow Manager                                         | Total    | # 183    | -           | 3:12:52         | -                | -          | -      | -                     |            |                              | -                               |        |
| My Documents<br>All Documents                              | =        | 35137    | AutoSave (  |                 |                  |            |        | cmd_report.c          | nu Eucol   |                              | Sim                             | n in   |
| J. Arnold                                                  | =        | 35137    | Autosave (  |                 | <u> </u>         |            | VV-    | ema_reporte           | sv - excel |                              | Sigi                            | n In   |
| T. Bales                                                   | =        | 35137    | File Hor    | ne Ins (        | Page Layo        | out Fo     | rmulas | Data R                | leview \   | /iew H                       | ielp 🔎                          | Tell   |
| <ul> <li>S. Demo Provider</li> <li>L. Direnfeld</li> </ul> | =        | 35137    |             | Crafi →<br>BIU→ |                  |            |        | General ▼<br>\$ • % 9 |            | ditional For<br>nat as Table | -                               | 8<br>  |
| J. Drood                                                   | ≡        | 35137    | Paste       | - <u></u>       | -                | = <u>→</u> |        | -0 .00<br>.00 -0      | Cell :     |                              |                                 | Ē      |
| <ul> <li>A. Fairchild</li> <li>M. Harris</li> </ul>        | =        | 35137    | Cliph rd 🕞  | Font            | 5                | Alignmer   |        | Number                | Ea         | Styles                       |                                 |        |
| J. Johnson<br>J. Malk                                      | =        | 35137    | .2          | • : ×           | √ f <sub>x</sub> | 3513785    | 2      |                       |            |                              |                                 |        |
| D McLauchlin                                               | =        | 37 .1    | Α           | В               | С                | D          | E      | F                     | G          | н                            | I                               |        |
| Simple View                                                |          | 175      | 1 DID       | Dictator        | Length           | Status     | First  | Last                  | TAT        | Locked                       | Report Ty                       | Las    |
| <b>A</b>                                                   |          |          |             | Arnold, Jimmy   | 0:00:03          | Pending    |        |                       | Standard   |                              |                                 | ,      |
| wcmd_report.csv                                            | ^        |          | 3 35137846  | Arnold, Jimmy   | 0:00:03          | Pending    |        |                       | Standard   |                              |                                 | ,      |

The "Export" feature is available only within the Workflow Manager. This feature downloads the content of the page into a csv file.

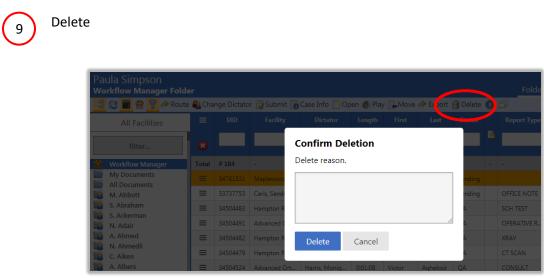

This function allows the user to delete a dictation or transcription. "Delete" is a permission-based feature (see Settings section, page 142).

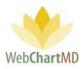

To delete, select the dictation(s) or transcription(s), and click the Delete button in the toolbar. A popup menu appears asking the user to confirm their deletion request along with a reason, which serves to help prevent accidental deletions.

#### Columns

The Workflow Manager has a wide array of data columns available for display. Columns and their meaning are given below:

| Paula Simpson<br>Workflow Manager Fold              |         |              |                  |         |         |          |            |                |                |               |              |                |              | Fol  |              | son   5.8.326   <u>report bug</u><br>Is Reports Logout |
|-----------------------------------------------------|---------|--------------|------------------|---------|---------|----------|------------|----------------|----------------|---------------|--------------|----------------|--------------|------|--------------|--------------------------------------------------------|
| 🗐 🔁 🖀 😭 🖗 Route                                     | e 🙈 Cha | inge Dictato | er 🔂 Submit 📃    | C       | - open  | 🖉 Play 💽 | Move 🥟 Exp | ort 闠 Delete 👔 | ) 🖓            |               |              |                |              |      |              | 1yr 2yr Al                                             |
| All Facilities                                      |         | DID          | Dictator         | Length  | Status  | First    | Last       | Report Type    | Last Modified  | Routed To     | Comments     | File Name      | Pool         | Note | Bill (Lines) | Original Transcribes                                   |
| filter                                              | •       |              |                  |         |         |          | <u> </u>   |                |                |               |              |                |              |      |              |                                                        |
| Workflow Manager                                    | Total   | # 198        |                  | 3:17:51 | -       |          |            | _              |                |               |              |                |              | -    | 464.77       |                                                        |
| My Documents<br>All Documents                       | =       | 34761531     | Reed, Samual     | 0:00:03 | Pending | Mikhail  | Bekarov    |                |                | Pool          |              | sreed-030120   | General Pool |      |              |                                                        |
| M. Abbott                                           | =       | 33737753     | Harding, David   | 0:00:04 | Pending | Gerald   | Cooper     | OFFICE NOTE    | Simpson, Paula | Routing Error | Here's a com | davidharding   |              |      | 1.43         | Simpson, Paula                                         |
| <ul> <li>S. Abraham</li> <li>S. Ackerman</li> </ul> | ≡       | 34504483     | Fairchild, April | 0:02:31 | QA      | Jason    | Bell       | SCH TEST       | Bales, Zoey    | Wallace, Con  |              | afairchild-052 |              |      | 138.32       | Wallace, Connie                                        |

Here are the column descriptions in details:

<u>Bill (Lines)</u>: This displays the number of lines that the Transcription Team charges the dictator/Facility for this transcription. See page 190 for a full description of Bill Lines.

<u>Billing Code</u>: This is a free text field that can be used by the Facility to add any notes or codes related to how the transcription will be coded and billed.

<u>Column Selector</u>: this is always the very first column and is used to show or hide the columns. More details on this are available in the next section called Column Management.

<u>Comments</u>: The comments is a free text field in the transcription tool that the Transcriptionist can use to write notes about a transcription.

Date Modified: The date and time when the transcription was last edited.

<u>Dictated Date:</u> This is the date and time of dictation. On phone dictations, the date and time is when the Dictator is authenticated via their user ID. On the dictations done using handheld recorders, the dictation date and time is captured from the digital recorder's settings. If the date and time on the recorder is incorrect, then the dictated date and time will also be incorrect in WebChartMD Portal.

Dictator: The Dictator is the dictating user or owner of the transcription.

<u>DID</u>: This is a unique 8-digit number assigned to every dictation in the system and is used for tracking and File identification purposes. WebChartMD asks that users refer to Files in helpdesk

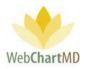

interactions via the DID for HIPAA purposes. In cases where multiple patients are dictated on the same audio file, copies made of the audio file will each receive a unique DID.

<u>DOV</u>: The DOV stands for Date of Visit, the date the patient visited the Dictator.

<u>DOB</u>: The DOB stands for Date of Birth, the birth date of the patient that the Dictator is dictating on.

Encounter: This column displays the encounter type if it exists within an ADT feed from an EMR system.

eSigned: This column displays if the transcription has been electronically signed by the Dictator.

eSigned Date: This column displays the date and time of the electronic signature by the Dictator.

<u>Faxed</u>: This column displays the time and date of faxing the transcription.

Facility Name: This column displays the name of the Dictator's Facility

<u>File Name</u>: The "Filename" column displays a unique identifier used by WebChartMD to identify the dictation or transcription. It is limited to use in either the Pending folder or the Workflow Manager folder. Components of the filename are:

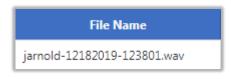

"jarnold" - dictator' username

"12182019" – date of dictation: 18<sup>th</sup> December 2019

"123801" – time of dictation in 24hr format: 12:38pm

"wav" – audio file format of .wav. WebChartMD supports .dss, .mp3, .wav, .wma audio file formats.

Finished: This column displays the date and time when the dictation was transcribed and uploaded.

First: This column displays the patient's first name.

<u>ID#</u>: This column displays the patient's ID, or medical record number. In the absence of an ID, WebChartMD assigns a placeholder ID for patient tracking purposes.

<u>JobID</u>: For dictations made via the phone system, this column displays the Job ID given to the Dictator.

<u>Last Modified</u>: This column displays the name of the user who had made the most recent edits to the document of the transcription.

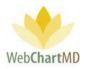

Last: This column displays the last name of the patient.

Length: This column displays the length of the audio file.

Location: For facilities using multiple locations.

<u>Locked</u>: This column displays a small lock icon if the document is already opened by another user. See more information on the Lock feature in the Document Management section.

<u>Note</u>: This column displays the "Clinic Note" written by the Transcriptionist while initially transcribing the dictation from the transcription tool.

<u>On Time</u>: This column displays if the transcription was delivered to the Dictator' Inbox on time or not. This only displays for delivered files, and the field remains blank for dictations or transcriptions still in the QA folder.

- If the file was not late, it displays "On Time x days" in black, .x is the number of days left.
- If the file was late, it displays "Late x days" in red, x is the number of days it was late by.

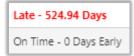

<u>Opened</u>: This column displays if the transcription has been opened at least once.

<u>Original Transcriber</u>: The Transcriptionist' name that transcribed the initial document.

<u>Pay (Lines)</u>: This displays the number of lines that the Transcriptionist typed while initially transcribing the document. See page 164 for a full description of Pay Lines.

<u>Pool</u>: This column displays the name of the pool to which the dictation is assigned. Once the file is routed to a transcriptionist within the pool, the pool name is removed from the column and replaced with the transcriptionist or editor's name in the "Routed To" column. If the dictation is returned to the pool, the pool name once again appears in the Pool column.

<u>Printed</u>: This column displays if the transcription has been printed at least once.

<u>Report Details</u>: This column displays the report type but can be edited from the case info window.

<u>Report Type</u>: This column displays the name assigned to the template in the Template Manager. See page 191 for a full description of the Template Manager.

<u>Routed To</u>: This column displays the name of the transcriptionist or editor currently assigned a dictation or transcription. See page 99 for a full description of Routing.

<u>Status</u>: This column displays the status of the file. See page 96 in the Document Management section for a full description of all Statuses.

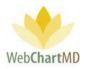

<u>TAT Remaining</u>: This column displays the time remaining until the file becomes late. The TAT (turnaround time) calculation starts with the Upload Date and Time, and the priority set by the Dictator/Transcription Team on that dictation.

<u>TAT</u>: this column displays the turn-around time assigned to a dictation. See page 167 for a full description of dictation Priority & TAT setup.

<u>Upload Date and Time</u>: this column displays the date and time when dictations upload into the database.

#### **Column Management**

Data columns in WebChartMD can be rearranged, hidden and sorted.

#### Rearranging

Columns can be dragged and dropped to a new location. To rearrange columns, hold down the leftclick button on the mouse while simultaneously dragging the column to its new location.

| Image: Note of the state of the state of the st       | Pendino OFFICE NOTE                  |
|----------------------------------------------------------------------------------------------------|--------------------------------------|
| Image: State of the state of the state o | Pendino OFFICE NOTE                  |
| E 33737753 Caris, Sanders Harding, David 0:00:04 Gerald Cooper Pending OFFICE NOTE                                                                                                    |                                      |
|                                                                                                    |                                      |
|                                                                                                    | Open 🌒 Play 🔍 Move 🥕 Export 🔐 Delete |
| 🗮 34504483 Hampton Rad Fairchild, April 0:02:31 Jason Bell Open 🍘 Play 🔤 Move 🧼 Expo                                                                                                    |                                      |
| ≡ 34504491 Advanced Ort Harris, Moniq 0:02:31 Simson Doug                                                                                                    |                                      |
| ≡     34504482     Hampton Rad     Johnson, Jim     0:02:31     Dennis     Banks     Length     Fin. t     Last                                                                                                    | s                                    |
| = 34504479 Hampton Rad Malk Jacon 040231 Beth Adams                                                                                                    | statu:                               |

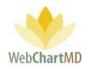

| r        |             |                |                  |           |          |            |          |   |             |
|----------|-------------|----------------|------------------|-----------|----------|------------|----------|---|-------------|
| 🙈 Cha    | nge Dictato | r 🥃 Submit 🐻   | Case Info 📑 Op   | en 🌒 Play | / 🛃 Move | e 🧼 Export | 🔐 Delete | 0 | þ           |
| ≡        | DID         | Facility       | Dictator         | Length    | Status   | First      | Last     |   | Report Typ  |
|          |             |                |                  |           |          |            |          |   |             |
| 8        |             |                |                  |           |          |            |          |   |             |
| Total    | # 194       | -              | -                | 3:15:55   | -        | -          | -        | - | -           |
| ≡        | 34761531    | Maplewood S    | Reed, Samual     | 0:00:03   | Pending  | Mikhail    | Bekarov  |   |             |
| $\equiv$ | 33737753    | Caris, Sanders | Harding, David   | 0:00:04   | Pending  | Gerald     | Cooper   |   | OFFICE NOTE |
| ≡        | 34504483    | Hampton Rad    | Fairchild, April | 0:02:31   | QA       | Jason      | Bell     |   | SCH TEST    |
| ≡        | 34504491    | Advanced Ort   | Harris, Moniq    | 0:02:31   | QA       | Simson     | Doug     |   | OPERATIVE R |
| ≡        | 34504482    | Hampton Rad    | Johnson, Jim     | 0:02:31   | QA       | Dennis     | Banks    |   | XRAY        |

## Show/Hide

The Show/Hide menu is accessed via the three-line menu icon in the top-left corner of the File Display area (see 1 below). Currently visible columns are shown in orange, hidden columns in white (2 below). Click the column name to show or hide the column (3 below). Click the X when done to close the Show/Hide menu (4 below).

| Image: State State Stat               | X         Total       # 194       -       -       3:15:55       -         Image: Strain Strain Str                                                                                                 | (1) |       |          | or 🦳 Submit 🔽  |                  |          |         |     |      |                  |
|----------------------------------------------------------------------------------------------------|----------------------------------------------------------------------------------------------------|-----|-------|----------|----------------|------------------|----------|---------|-----|------|------------------|
| ager       Total       # 194       -       -       3:15:55       -         s       34761531       Maplewood S       Reed, Samual       0:00:03       Pending         E       34761531       Maplewood S       Reed, Samual       0:00:03       Pending         E       33737753       Caris, Sanders       Harding, David       0:00:04       Pending         E       34504483       Hampton Rad       Fairchild, April       X       DID       Facility       Dic         E       34504482       Hampton Rad       Johnson, Jim       X       DID       Facility       Dic                                                                                                    | Total       # 194       -       -       3:15:55       -         Image: State of the state of the s                                                                       | ie  |       | DID      | Facility       | Dictator         | Length   | Status  |     |      |                  |
| Image: State of the state of the state                | Image: State of the state of the state |     | 8     |          |                |                  |          |         |     |      |                  |
| Image: State of the state of the state                | Image: state in the state in the state |     | Total | # 194    | -              | -                | 3:15:55  | -       |     |      |                  |
| Image: Sarage of the second second | Image: Second Contraction     Image: Second Contraction     I                                                                                                    |     | =     | 34761531 | Maplewood S    | Reed, Samual     | 0:00:03  | Pending |     |      |                  |
| ≡       34504483       Hampton Rad       Fairchild, April         ≡       34504491       Advanced Ort       Harris, Moniq         ≡       34504482       Hampton Rad       Johnson, Jim         ≡       34504479       Hampton Rad       Malk, Jason                                                                                                    | Image: State of the state of the state |     | =     | 33737753 | Caris, Sanders | Harding, David   | 0:00:04  | Pending |     |      | Case Into Terro  |
| Image: State State Stat               | ≡       34504491       Advanced Ort       Harris, Moniq         ≡       34504482       Hampton Rad       Johnson, Jim         ≡       34504479       Hampton Rad       Malk, Jason         Total       Facility       I S         E       Dictator       Prs         Harding, David       Routed To                                                                                                    |     | =     | 34504483 | Hampton Rad    | Fairchild, April | <b>—</b> | -       |     |      |                  |
| E 34504479 Hampton Rad Malk, Jason                                                                                                    | ≡       34504479       Hampton Rad       Malk, Jason       Image: Constraint of the second second s                                        |     | =     | 34504491 | Advanced Ort   | Harris, Moniq    |          |         |     | unty | Dictator         |
| ■ 34504479 Hampton Rad Malk, Jason DID                                                                                                    | ≡ 34504479 Hampton Rad       Malk, Jason          □         □         □                                                                                                    |     | =     | 34504482 | Hampton Rad    | Johnson, Jim     | h 🧹      |         |     |      |                  |
|                                                                                                    | Total<br>Facility<br>Dictator<br>Routed To                                                                                                    |     | =     | 34504479 | Hampton Rad    | Malk, Jason      |          |         | DID |      |                  |
|                                                                                                    | □     □     □     □     □     □     □     □     □     □     □     □     □     □     □     □     □     □     □     □     □     □     □     □     □     □     □     □     □     □     □     □     □     □     □     □     □     □     □     □     □     □     □     □     □     □     □     □     □     □     □     □     □     □     □     □     □     □     □     □     □     □     □     □     □     □     □     □     □     □     □     □     □     □     □     □     □     □     □     □     □     □     □     □     □     □     □     □     □     □     □     □     □     □     □     □     □     □     □     □     □     □     □     □     □     □     □     □     □     □     □     □     □     □     □     □     □     □     □     □     □     □     □     □     □     □     □     □     □     □     □     □     □     □     □     □ </td <td></td> <td></td> <td></td> <td></td> <td></td> <td>Tot</td> <td>tal</td> <td></td> <td></td> <td>2</td>                                                                                                    |     |       |          |                |                  | Tot      | tal     |     |      | 2                |
|                                                                                                    | Routed To                                                                                                    |     |       |          |                |                  |          |         |     | I S. |                  |
| ers Hardin                                                                                                    |                                                                                                    |     |       |          |                |                  |          |         |     | ers  | Harding, David   |
| Routed To                                                                                                    | ad Fairchild, April                                                                                                    |     |       |          |                |                  |          |         |     | ad   | Fairchild, April |

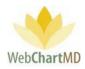

| r Folde |       |              |          |           |         |    |
|---------|-------|--------------|----------|-----------|---------|----|
| Reute   | E Cha | nge Dictator | 🖓 Submit | Case Info | 📑 Open  | 0  |
| 4       | ×     | DID          | Dictator | Length    | Status  |    |
|         |       |              |          |           |         | П  |
|         | •     | DI           |          |           |         |    |
|         | Total |              |          | 2:15:55   | -       | -  |
|         | ≡     | Facili       | la       | 3.00:03   | Pending | м  |
|         | =     | Dicta        | avi      | d 0:00:04 | Pending | Ge |
|         | =     | Routed       | d To     | 0:02:31   | QA      | Ja |
|         |       | Poo          | l        |           | -       |    |
|         | =     | Lock         | ed iq    | 0:02:31   | QA      | Si |
|         | =     | <b>.</b>     |          | . 0:02:31 | OA      | De |

### Quick Search

The information displayed in the File Display section, row by row, can be quick searched by using the fields under the column header names. To do this, the user can click inside the box and type in specific information and hits enter. This sorts the information available and displays files matching that criteria. Multiple search criteria can be combined and used to narrow the results. To do this, the user simply continues to enter more search criteria under other column headers before pressing enter.

Step 1: Identify which column will be used for searching. In this example, we will first search the dictator name and then the status of the files.

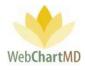

| Paula Simpson<br>Workflow Manager Fold | er      |             |                  |           |          |          |          |          | psir<br>Folders Sett | npson   5.8.326  <br>ings Reports |            |
|----------------------------------------|---------|-------------|------------------|-----------|----------|----------|----------|----------|----------------------|-----------------------------------|------------|
| 🗐 🔁 📓 骨 🍸 冷 Rout                       | e 흲 Cha | nge Dictato | or 😺 Submit 🐻    | Case Info | 📑 Open ( | 谢 Play 📃 | Move 🧼 E | xpor     | t 闠 Delete 👔         | 🖓 1yr                             | 2yr All    |
| All Facilities                         | ≡       | DID         | Dictator         | Length    | Status   | First    | Last     |          | Report Type          | Last Modified                     | Routed     |
| filter                                 | •       |             |                  |           |          |          |          | <u> </u> |                      |                                   |            |
| 할 Workflow Manager                     | Total   | # 199       | -                | 3:18:48   | -        | -        | -        | -        | -                    | -                                 | -          |
| My Documents                           | =       | 34761531    | Reed, Samual     | 0:00:03   | Pending  | Mikhail  | Bekarov  |          |                      |                                   | Pool       |
| M. Abbott                              | =       | 33737753    | Harding, David   | 0:00:04   | Pending  | Gerald   | Cooper   |          | OFFICE NOTE          | Simpson, Paula                    | Routing E  |
| S. Abraham                             | =       | 34393987    | Shah, Ashish     | 0:01:02   | QA       | SYSTEM   | BLANK    |          |                      | Bales, Zoey                       | Simpson,   |
| S. Ackerman                            | =       | 34504483    | Fairchild, April | 0:02:31   | QA       | Jason    | Bell     |          | SCH TEST             | Bales, Zoey                       | Wallace, ( |
| 🐻 A. Ahmed                             | =       | 34504479    | Malk, Jason      | 0:02:31   | QA       | Beth     | Adams    |          | CT SCAN              | Simpson, Paula                    | Wallace, C |
| N. Ahmedli<br>C. Aiken                 | =       | 34504482    | Johnson, Jim     | 0:02:31   | QA       | Dennis   | Banks    |          | XRAY                 | Bales, Zoey                       | Wallace, ( |
| A. Albers                              | =       | 34504491    | Harris, Moniq    | 0:02:31   | QA       | Simson   | Doug     |          | OPERATIVE R          | Bales, Zoey                       | Wallace, ( |
| K. Alfaro                              |         | 34504524    | Harris, Moniq    | 0:01:08   | QA       | Victor   | Agheboir |          | CONSULT              | Simpson, Paula                    | Wallace, ( |
| C. Alley<br>C. Ames                    | =       | 34504604    | Harris, Moniq    | 0:02:21   | QA       | Nancy    | Comstock |          | DISCHARGE S          | Bales, Zoey                       | Wallace, ( |
| W. Andersen                            |         | 34504629    | Harris, Moniq    | 0:00:48   | QA       | Grea     | Jones    |          | OPERATIVE R          | Wallace, Con                      | Wallace. ( |
| P. Andolina<br>S. Andrew               | =       | 34512978    | Bales, Lowen     | 00:00:00  | QA       | Quinn    | Bales    |          | Blank Template       | Bales, Zoey                       | Simpson,   |

Step 2: Type the search content into the column header field.

| orkflow Manager Fol      | der       |             |                |           |          |          |          |      | Folders Sett | ings Reports   | Logou    |
|--------------------------|-----------|-------------|----------------|-----------|----------|----------|----------|------|--------------|----------------|----------|
| 🔋 🔁 📓 音 🍸 🏞 Rol          | ute 흲 Cha | nge Dictato | r 词 Submit 🐻   | Case Info | 📑 Open ( | 谢 Play 📃 | Move 🧼 E | xpor | t 簤 Delete 👩 | 🗇 1yr          | 2yr A    |
| All Facilities           | ≡         | DID         | Dictator       | Length    | Status   | First    | Last     |      | Report Type  | Last Modified  | Route    |
| filter                   | 8         |             | Har            |           |          |          |          |      |              |                |          |
| Workflow Manager         | Total     | # 11        | -              | 0:14:48   | -        | -        | -        | -    | -            | -              | -        |
| My Documents             | =         | 33737753    | Harding, David | 0:00:04   | Pending  | Gerald   | Cooper   |      | OFFICE NOTE  | Simpson, Paula | Routing  |
| M. Abbott                | =         | 34504491    | Harris, Moniq  | 0:02:31   | QA       | Simson   | Doug     |      | OPERATIVE R  | Bales, Zoey    | Wallace, |
| S. Abraham               | =         | 34504524    | Harris, Moniq  | 0:01:08   | QA       | Victor   | Agheboir |      | CONSULT      | Simpson, Paula | Wallace, |
| S. Ackerman<br>N. Adair  | =         | 34504604    | Harris, Moniq  | 0:02:21   | QA       | Nancy    | Comstock |      | DISCHARGE S  | Bales, Zoey    | Wallace, |
| A. Ahmed                 | =         | 34504629    | Harris, Moniq  | 0:00:48   | QA       | Greg     | Jones    |      | OPERATIVE R  | Wallace, Con   | Wallace, |
| N. Ahmedli<br>C. Aiken   | =         | 34588174    | Harris, Moniq  | 0:01:31   | Pending  |          |          |      |              |                | Hold, Us |
| A. Albers                | =         | 34588171    | Harris, Moniq  | 0:01:31   | Pending  |          |          |      |              |                | Wallace, |
| K. Alfaro<br>C. Alley    | =         | 34588177    | Harris, Moniq  | 0:01:31   | Pending  |          |          |      |              |                | Wallace, |
| C. Ames                  | =         | 34588176    | Harris, Moniq  | 0:01:31   | Pending  |          |          |      |              | 4              | Wallace, |
| W. Andersen              | =         | 34588168    | Harris, Moniq  | 0:00:56   | Pending  |          |          |      |              |                | Wallace, |
| P. Andolina<br>S. Andrew | =         | 34588163    | Harris, Moniq  | 0:00:56   | Pending  |          |          |      |              |                | Wallace, |

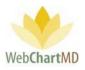

Results: In this example (above) typing the first few characters (Har) of the Dictator's name filters all dictations and transcriptions down to those matching dictator names matching that search criteria (Harris and Harding).

| 🔁 📓 🚔 🍸 🏞 Rout                | te 🍓 Cha | nge Dictato | r 👿 Submit 🐻   | Case Info | Open    | 🌒 Play 📃 | Move 🧼 I | xpor | t 词 Delete 🕜 | 🗘 1yr          | 2yr A    |
|-------------------------------|----------|-------------|----------------|-----------|---------|----------|----------|------|--------------|----------------|----------|
| All Facilities                | ≡        | DID         | Dictator       | Lergth    | Status  | irst     | Last     |      | Report Type  | Last Modified  | Route    |
| filter                        | 8        |             | Har            |           | Pen     | ノ        |          |      |              |                |          |
| Workflow Manager              | Total    | #7          | -              | 0:08:00   |         | -        | -        | -    | -            | -              | -        |
| My Documents<br>All Documents | =        | 33737753    | Harding, David | 0:00:04   | Pending | Gerald   | Cooper   |      | OFFICE NOTE  | Simpson, Paula | Routing  |
| M. Abbott                     | =        | 34588174    | Harris, Moniq  | 0:01:31   | Pending |          |          |      |              |                | Hold, Us |
| S. Abraham                    | =        | 34588171    | Harris, Moniq  | 0:01:31   | Pending |          |          |      |              |                | Wallace, |
| S. Ackerman<br>N. Adair       | =        | 34588177    | Harris, Moniq  | 0:01:31   | Pending |          |          |      |              |                | Wallace, |
| A. Ahmed                      | =        | 34588176    | Harris, Moniq  | 0:01:31   | Pending |          |          |      |              |                | Wallace, |
| N. Ahmedli<br>C. Aiken        | =        | 34588168    | Harris, Moniq  | 0:00:56   | Pending |          |          |      |              |                | Wallace, |
| A. Albers                     | =        | 34588163    | Harris, Moniq  | 0:00:56   | Pending |          |          |      |              |                | Wallace, |

Step 3: A further level of search refinement is to filter only on dictations that are in a Pending status.

This is accomplished by adding all or part of the word "Pending" in the Status column.

Results: This further eliminates all transcriptions from QA folder and only displays dictations in the Pending folder for Dictators Harris and Harding.

Step 4: The user further wants to look for dictations which would be in the Pending folder & for dictators containing "Har" in their names & have a 2-hour STAT priority assigned. This is accomplished by typing "2" into the TAT column. This combines multiple search criteria and displays information that match all three requirements.

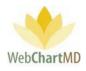

| Paula Simpson<br>Workflow Manager Fold                                                                                                    | er      |             |                |           |         |        |        | _        | Fold | psimpso<br>ers Settings | on   5.8.326   <u>n</u><br>Reports |         |
|----------------------------------------------------------------------------------------------------|---------|-------------|----------------|-----------|---------|--------|--------|----------|------|-------------------------|------------------------------------|---------|
| 🗐 🔁 🗃 骨 🍸 À Route                                                                                                    | e 🙈 Cha | nge Dictato | r 词 Submit 🐻   | Case Info | 📑 Open  | 谢 Play | 🛃 Move | Export   |      | Delete 👔 🗇              | 1yr                                | 2yr All |
| All Facilities                                                                                                    | ≡       | DID         | Dictator       | Length    | Status  | First  | L'A    | TAT      |      | Report Type             | Last Modified                      | Rout    |
| filter                                                                                                    | 8       |             | Har            |           | Pen     |        |        | 2        |      |                         |                                    |         |
| 💼 Workflow Manager                                                                                                    | Total   | # 2         | -              | 0:01:35   | -       | -      | -      |          | •    | -                       | -                                  | -       |
| My Documents<br>All Documents                                                                                                    | =       | 33737753    | Harding, David | 0:00:04   | Pending | Gerald | Cooper | 2hr STAT |      | OFFICE NOTE             | Simpson, Paula                     | Routing |
| M. Abbott                                                                                                    | =       | 34588171    | Harris, Moniq  | 0:01:31   | Pending |        |        | 2hr STAT |      |                         |                                    | Wallace |
| <ul> <li>S. Abraham</li> <li>S. Ackerman</li> <li>N. Adair</li> <li>A. Ahmed</li> <li>N. Ahmedlii</li> <li>C. Aiken</li> <li>A. Albers</li> <li>K. Alfaro</li> </ul> |         |             |                |           |         |        |        |          |      |                         |                                    |         |

Results: This further sorts and displays only two files that belong to Dictator Harding and Harris that are in the Pending folder and have a 2-hour STAT priority on them.

Note: The "Enter" key is only needed to be pressed when search for a specific date range or for Status other than Pending and QA.

#### Sorting

Another feature that is available under Columns is the ability to sort the displayed information by a single column in an ascending (0 to 9, A to Z) or descending (9 to 0, Z to A) order. To do this, the user simply single clicks the name of the column header once. This adds a white triangle next to its name and sorts the column. The direction of the arrow further indicates if the information is sorted in ascending or descending order.

The unsorted TAT column header:

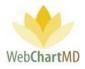

| Paula Simpson<br>Workflow Manager Folde            |       |             |                  |           |          |          |          | Folder     |      |                | <mark>326   <u>report bu</u>c</mark><br>orts Logou |
|----------------------------------------------------|-------|-------------|------------------|-----------|----------|----------|----------|------------|------|----------------|----------------------------------------------------|
| 🔄 🔁 🗃 音 🍸 À Route                                  | 🙈 Cha | nge Dictato | r 词 Submit 🐻     | Case Info | 📑 Open ( | 谢 Play 📃 | Move 🧼 🗜 | kport 🗑 De | lete | 0 🗇            | 1yr 2yr <mark>Al</mark>                            |
| All Facilities                                     | ≡     | DID         | Dictator         | Length    | Status   | First    | Las      | TAT        |      | Report Type    | Last Modified                                      |
| filter                                             | 8     |             |                  |           |          |          |          |            |      |                |                                                    |
| 😫 Workflow Manager                                 | Total | # 199       | -                | 3:18:48   | -        | -        | -        | -          | -    | -              | -                                                  |
| My Documents                                       | ≡     | 34761531    | Reed, Samual     | 0:00:03   | Pending  | Mikhail  | Bekarov  | 2hr STAT   |      |                |                                                    |
| M. Abbott                                          | =     | 33737753    | Harding, David   | 0:00:04   | Pending  | Gerald   | Cooper   | 2hr STAT   |      | OFFICE NOTE    | Simpson, Paula                                     |
| S. Abraham                                         | =     | 34393987    | Shah, Ashish     | 0:01:02   | QA       | SYSTEM   | BLANK    | Standard   |      |                | Bales, Zoey                                        |
| S. Ackerman                                        | =     | 34504483    | Fairchild, April | 0:02:31   | QA       | Jason    | Bell     | 2hr STAT   |      | SCH TEST       | Bales, Zoey                                        |
| A. Ahmed                                           | =     | 34504479    | Malk, Jason      | 0:02:31   | QA       | Beth     | Adams    | Standard   |      | CT SCAN        | Simpson, Paula                                     |
| N. Ahmedli<br>C. Aiken                             | =     | 34504491    | Harris, Moniq    | 0:02:31   | QA       | Simson   | Doug     | 1hr STAT   |      | OPERATIVE R    | Bales, Zoey                                        |
| A. Albers                                          | ≡     | 34504482    | Johnson, Jim     | 0:02:31   | QA       | Dennis   | Banks    | 8hr STAT   |      | XRAY           | Bales, Zoey                                        |
| K. Alfaro                                          | =     | 34504524    | Harris, Moniq    | 0:01:08   | QA       | Victor   | Agheboir | 12hr STAT  |      | CONSULT        | Simpson, Paula                                     |
| C. Alley                                           | =     | 34504604    | Harris, Moniq    | 0:02:21   | QA       | Nancy    | Comstock | Standard   |      | DISCHARGE S    | Bales, Zoey                                        |
| W. Andersen                                        | =     | 34504629    | Harris, Moniq    | 0:00:48   | QA       | Greg     | Jones    | Standard   |      | OPERATIVE R    | Wallace, Con                                       |
| <ul> <li>P. Andolina</li> <li>S. Andrew</li> </ul> | ≡     | 34512978    | Bales, Lowen     | 00:00:00  | QA       | Quinn    | Bales    | Standard   |      | Blank Template | Bales, Zoey                                        |

## The TAT column header in ascending sort:

| Paula Simpson<br>Workflow Manager Fold             | er      |             |                  |           |          |          |          | Folder    | s    |             | 326   <u>report bug</u><br>orts Logout |
|----------------------------------------------------|---------|-------------|------------------|-----------|----------|----------|----------|-----------|------|-------------|----------------------------------------|
| 🗐 🔁 🖥 骨 🍸 冷 Rout                                   | e 🚷 Cha | nge Dictato | r 词 Submit 🐻     | Case Info | 📑 Open ( | 谢 Play 📃 | Move 🧼 🖡 | port 🗑 De | lete | 0 🗇         | 1yr 2yr All                            |
| All Facilities                                     | ≡       | DID         | Dictator         | Length    | Status   | First    | Las      | TAT 🔺     |      | Report Type | Last Modified                          |
| filter                                             | 8       |             |                  |           |          |          |          |           |      |             |                                        |
| 😫 Workflow Manager                                 | Total   | # 198       | -                | 3:18:36   | -        | -        | -        | -         | -    | -           | -                                      |
| My Documents                                       | =       | 34504491    | Harris, Moniq    | 0:02:31   | QA       | Simson   | Doug     | 1hr STAT  |      | OPERATIVE R | Bales, Zoey                            |
| M. Abbott                                          | =       | 35003347    | Arnold, Jimmy    | 0:00:12   | Pending  | Jeremy   | Hobson   | 1hr STAT  |      |             |                                        |
| 🧕 S. Abraham                                       | =       | 35022561    | Bales, Lowen     | 0:00:02   | QA       | Allison  | Smith    | 1hr STAT  |      | А           | Bales, Zoey                            |
| S. Ackerman<br>N. Adair                            | =       | 34761531    | Reed, Samual     | 0:00:03   | Pending  | Mikhail  | Bekarov  | 2hr STAT  |      |             |                                        |
| A. Ahmed                                           | =       | 33737753    | Harding, David   | 0:00:04   | Pending  | Gerald   | Cooper   | 2hr STAT  |      | OFFICE NOTE | Simpson, Paula                         |
| <ul> <li>N. Ahmedli</li> <li>C. Aiken</li> </ul>   | =       | 34504483    | Fairchild, April | 0:02:31   | QA       | Jason    | Bell     | 2hr STAT  |      | SCH TEST    | Bales, Zoey                            |
| A. Albers                                          | =       | 35068144    | Miller, Gerald   | 0:00:12   | Pending  |          |          | 2hr STAT  |      |             | ,                                      |
| K. Alfaro                                          | =       | 34504482    | Johnson, Jim     | 0:02:31   | QA       | Dennis   | Banks    | 8hr STAT  |      | XRAY        | Bales, Zoey                            |
| C. Alley                                           | =       | 34504524    | Harris, Monig    | 0:01:08   | QA       | Victor   | Agheboir | 12hr STAT |      | CONSULT     | Simpson, Paula                         |
| 🐻 W. Andersen                                      | =       | 34393987    | Shah, Ashish     | 0:01:02   | OA       | SYSTEM   | BLANK    | Standard  |      |             | Bales, Zoev                            |
| <ul> <li>P. Andolina</li> <li>S. Andrew</li> </ul> |         | 34504479    | Malk, Jason      | 0:02:31   | QA       | Beth     | Adams    | Standard  |      | CT SCAN     | Simpson, Paula                         |
| N. Angell                                          | =       | 34504604    | Harris, Moniq    | 0:02:21   | QA       | Nancy    | Comstock | Standard  |      | DISCHARGE S | Bales, Zoey                            |

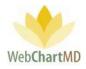

The TAT column header in descending sort:

| Paula Simpson<br>Workflow Manager Fold               | ler     |             |                  |           |         |          |            | Folders    |     | simpson   5.8.320<br>ttings Report | <mark>6   <u>report bug</u><br/>ts Logout</mark> |
|------------------------------------------------------|---------|-------------|------------------|-----------|---------|----------|------------|------------|-----|------------------------------------|--------------------------------------------------|
| 🗐 🔁 🔚 骨 🍸 🎤 Rout                                     | e 용 Cha | nge Dictato | r 词 Submit 🐻     | Case Info | 📑 Open  | 衡 Play 📃 | Move 🧼 Exp | nt 🗑 Deies | . ( | ) 🗗 🔤 1                            | yr 2yr <mark>All</mark>                          |
| All Facilities                                       | ≡       | DID         | Dictator         | Length    | Status  | First    | Last       | TAT 🔻      | )   | Report Type                        | Last Modif                                       |
| filter                                               | 8       |             |                  |           |         |          |            |            |     |                                    |                                                  |
| 💼 Workflow Manager                                   | Total   | # 92        | -                | 1:36:35   | -       | -        | -          | -          | -   | -                                  | -                                                |
| My Documents                                         | =       | 35081472    | Bales, Lowen     | 0:00:08   | Pending |          |            | Standard   |     |                                    |                                                  |
| M. Abbott                                            | =       | 35072519    | Bales, Lowen     | 0:00:36   | QA      | Ralph    | Smith      | Standard   |     | А                                  | Bales, Zoey                                      |
| S. Abraham                                           | =       | 34504524    | Harris, Moniq    | 0:01:08   | QA      | Victor   | Agheboir   | 12hr STAT  |     | CONSULT                            | Simpson, Pa                                      |
| <ul> <li>S. Ackerman</li> <li>N. Adair</li> </ul>    | =       | 34504482    | Johnson, Jim     | 0:02:31   | QA      | Dennis   | Banks      | 8hr STAT   |     | XRAY                               | Bales, Zoey                                      |
| A. Ahmed                                             | =       | 35068144    | Miller, Gerald   | 0:00:12   | Pending |          |            | 2hr STAT   |     |                                    | 4                                                |
| <ul> <li>N. Ahmedli</li> <li>C. Aiken</li> </ul>     | =       | 34504483    | Fairchild, April | 0:02:31   | QA      | Jason    | Bell       | 2hr STAT   |     | SCH TEST                           | Bales, Zoey                                      |
| A. Albers                                            | =       | 33737753    | Harding, David   | 0:00:04   | Pending | Gerald   | Cooper     | 2hr STAT   |     | OFFICE NOTE                        | Simpson, Pa                                      |
| <ul> <li>K. Alfaro</li> <li>C. Alley</li> </ul>      | =       | 34761531    | Reed, Samual     | 0:00:03   | Pending | Mikhail  | Bekarov    | 2hr STAT   |     |                                    |                                                  |
| C. Ames                                              | =       | 35147151    | Bales, Traci     | 00:00:00  | QA      | Allison  | Smith      | 1hr STAT   |     | Blank Template                     | Bales, Zoey                                      |
| <ul> <li>W. Andersen</li> <li>P. Andolina</li> </ul> | =       | 35109384    | Bales, Lowen     | 00:00:00  | QA      | Michael  | Salyers    | 1hr STAT   |     | A                                  | Bales, Traci                                     |
| S. Andrew                                            | =       | 35081496    | Bales, Lowen     | 0:00:05   | Pending |          |            | 1hr STAT   |     |                                    |                                                  |

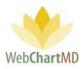

## File Display

The Workflow Manager File Display area can display files in any phase of the workflow (Pending, QA, Inbox, Rejected, Final, and Delivered (combines Inbox and Final). For a detailed description of available file statuses and their meaning, see page 96.

## File Action Menu

The first column of each row contains a small icon of three black lines. This is called the File Action Menu. Clicking the icon opens the File Action Menu. Actions that can be taken on a dictation or transcription appear in the menu. If multiple rows are selected, intentionally or by mistake, the action will apply to all selected rows, even if the menu is opened on any one of the rows.

| er Fol |                                   |          |        |            |         |          |              |         |          |           |                |                |
|--------|-----------------------------------|----------|--------|------------|---------|----------|--------------|---------|----------|-----------|----------------|----------------|
| 🧼 Rou  | _                                 | 1        | or 🏹 S | _          | -       | _        |              |         |          | )<br>   D | elete 👔 🗇      |                |
| S      | ≡                                 | DID      |        | Dicta      | tor     | Length   | Status       | First   | Last     |           | Report Type    | Last Modified  |
|        | 8                                 |          |        |            |         |          |              |         |          |           |                |                |
| er     | Total                             | # 198    | -      |            |         | 3:17:51  | -            | -       | -        | -         | -              | -              |
|        | $\begin{pmatrix} 1 \end{pmatrix}$ |          |        | Flags      |         |          | Pending      | Mikhail | Bekarov  |           |                |                |
|        |                                   | None     | Red    | Blue       | Green   | Yellow   | Pending      | Gerald  | Cooper   |           | OFFICE NOTE    | Simpson, Paula |
|        | ≡                                 |          | Copy D | )IDs to Cl | ipboard |          | 2            | Jason   | Bell     |           | SCH TEST       | Bales, Zoey    |
|        | 3                                 |          | Co     | opy Dictat | ion     |          |              | Beth    | Adams    |           | CT SCAN        | Simpson, Paula |
|        | $\mathbf{\mathbf{\nabla}}$        |          |        | Preview    |         |          | 4            | Dennis  | Banks    |           | XRAY           | Bales, Zoey    |
|        | 5                                 |          |        | Download   |         |          | $\bigcirc$   | Simson  | Doug     |           | OPERATIVE R    | Bales, Zoey    |
|        | $\mathbf{P}$                      |          | 0      | Change TA  | AT.     |          | 6            | Victor  | Agheboir |           | CONSULT        | Simpson, Paula |
|        | $\overline{7}$                    |          |        | Audit Tra  |         |          | Q            | Nancy   | Comstock |           | DISCHARGE S    | Bales, Zoey    |
|        | $\mathbf{\nabla}$                 |          | Doc    | ument Hi   | story   |          | 8            | Greg    | Jones    |           | OPERATIVE R    | Wallace, Con   |
|        | =                                 | 34512978 |        | les, Lowe  | - 1     | 00:00:00 | $\checkmark$ | Quinn   | Bales    |           | Blank Template | Bales, Zoey    |
|        | =                                 | 34528400 | Ba     | les, Lowe  | n       | 0:00:34  | QA           | Ivy     | Bales    |           | templatehead   | Bales, Zoey    |
|        | _                                 | 04500410 |        |            |         | 0.00.10  | 01           |         |          |           |                | Dalas Zasu     |

1 Flags: Rows in the "File Display" display in white by default. However, WebChartMD allows users to highlight rows in one of four colors for workflow reasons of the user's design. To change the files from one color to another, select the dictation (or multiple dictations, using the control or shift key as needed) and click the File Action Menu icon. Select the desired color from the Flags options presented in the menu. Flag colors are displayed in the image below:

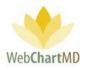

| ≡     | DID      | Dictator         | Length  | Status  | First   | Last     |         | Report Type | Last Modified  | Routed To     | Comments     | File Name      |    |
|-------|----------|------------------|---------|---------|---------|----------|---------|-------------|----------------|---------------|--------------|----------------|----|
| 8     |          |                  |         |         |         |          | <u></u> |             |                |               |              |                | C  |
| Total | # 198    | -                | 3:17:51 | -       | -       | -        | -       | -           |                | -             | -            | -              | -  |
| =     | 34761531 | Reed, Samual     | 0:00:03 | Pending | Mikhail | Bekarov  |         |             |                | Pool          |              | sreed-030120   | Ge |
| =     | 33737753 | Harding, David   | 0:00:04 | Pending | Gerald  | Cooper   |         | OFFICE NOTE | Simpson, Paula | Routing Error | Here's a com | davidharding   |    |
| ≡     | 34504483 | Fairchild, April | 0:02:31 | QA      | Jason   | Bell     |         | SCH TEST    | Bales, Zoey    |               |              | afairchild-052 |    |
| ≡     | 34504479 | Malk, Jason      | 0:02:31 | QA      | Beth    | Adams    |         | CT SCAN     | Simpson, Paula | Wallace, Con  |              | newuser4-05    |    |
| =     | 34504482 | Johnson, Jim     | 0:02:31 | QA      | Dennis  | Banks    |         | XRAY        | Bales, Zoey    | Wallace, Con  |              | JimmyJohnso    |    |
| =     | 34504491 | Harris, Moniq    | 0:02:31 | QA      | Simson  | Doug     |         | OPERATIVE R | Bales, Zoey    | Wallace, Con  |              | moniqueharri   |    |
| =     | 34504524 | Harris, Moniq    | 0:01:08 | QA      | Victor  | Agheboir |         | CONSULT     | Simpson, Paula | Wallace, Con  |              | moniqueharri   |    |
| =     | 34504604 | Harris, Moniq    | 0:02:21 | QA      | Nancy   | Comstock |         | DISCHARGE S | Bales, Zoey    | Wallace, Con  |              | moniqueharri   |    |
| =     | 34504629 | Harris, Moniq    | 0:00:48 | QA      | Greg    | Jones    |         | OPERATIVE R | Wallace, Con   | Wallace, Con  |              | moniqueharri   |    |

Copy DIDs to Clipboard: This feature allows the user to quickly copy the DID numbers of the selected dictations into the clipboard for copy-paste to another application, such as Notepad. To use the feature, select a single or multiple rows and click "Copy DIDs to Clipboard". Transfer copied DID numbers using Paste (control-P).

2

3

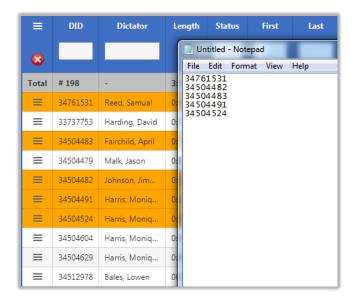

Copy Dictation: This feature makes a copy of the audio file selected. Copied audio files inherent the same routing rules as the master copy of the audio.

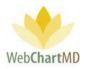

Preview: This feature allows the user to do a quick preview of the document without opening it. Documents are previewed in a PDF format. The preview pane is closed by pressing the "Close" button in the bottom left corner of the preview window.

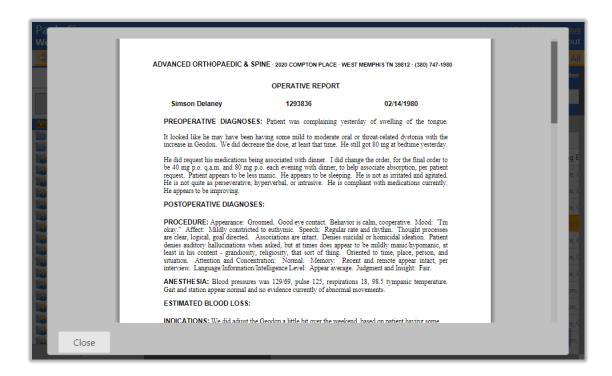

5 Download: This feature allows the user to download the transcribed document(s) to their computer as a .doc file. To download, the user clicks on the "Download" option on the Row Action Menu.

Setup: The downloading process can be setup with these easy steps:

Step 1: Select files(s) to download

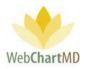

The user selects a single or multiple files and then clicks on the "Download" option of the "File Action Menu". This initiates the downloading process.

| Paula Simpson<br>Workflow Manager Fold                     | der      |            |                    |              |                    | Folders           | psimpsor<br>Settings | 5.8.326   j<br>Reports |       |
|------------------------------------------------------------|----------|------------|--------------------|--------------|--------------------|-------------------|----------------------|------------------------|-------|
| 🗐 🔁 🖥 音 🍸 🎤 Rout                                           | te 용 Cha | nge Dictat | tor 词 Submit 🐻     | Case Info    | 🖰 Open 谢 Play 属 Mo | ove 🧼 Export 闠 De | elete 🕜 📁            | lyr                    | 2yr A |
| All Facilities                                             | ≡        | DID        | Dictator           | Length       | Status             | First             | Last                 | TAT                    | Re    |
| filter                                                     | 8        |            |                    |              | delivered          |                   |                      |                        |       |
| 💼 Workflow Manager                                         | Total    | # 5000     | -                  | 22:57:16     | -                  | -                 | -                    | -                      |       |
| My Documents                                               | =        | 42450      | Woodard, Ja        | 0:00:02      | In Final           | Lisa              | Calkre               | 1hr STAT               |       |
| J. Arnold                                                  | =        | 42448      | Woodard, Ja        | 0:00:01      | In Final           | Lisa              | Calkre               | Standard               |       |
| 🚺 T. Bales                                                 | ×        |            | Flags              |              | Final              | susie             | smith                | Standard               |       |
| <ul> <li>S. Demo Provider</li> <li>L. Direnfeld</li> </ul> | =        | None       | Red Blue G         | Green Yellov | v Final            | Lewis             | Scott                | Standard               |       |
| J. Drood                                                   | =        |            |                    |              | Final              | Jimmy             | Arrowood             | Standard               |       |
| A. Fairchild                                               | =        |            | Copy DIDs to Clipb |              | Final              | Louis             | Freeman              | Standard               |       |
| <ul> <li>M. Harris</li> <li>J. Johnson</li> </ul>          | =        |            | Copy Dictation     | ١            | Final              | Tim               | Smith                | Standard               |       |
| J. Malk                                                    |          |            | Preview            |              |                    |                   |                      |                        |       |
| D. McLaughlin                                              | =        | (          | Download           |              | Final              | SERENA            | McLeod               | Standard               |       |
| 🚯 I. Mehta                                                 |          |            | Change TAT         |              | Final              | Sierra            | Connors              | Standard               |       |
| G. Miller                                                  |          |            | Audit Trail        |              | Final              | JOHN              | DOE                  | Standard               |       |
| <ul> <li>D. Mizell</li> <li>J. Renault</li> </ul>          |          |            |                    |              | Final              | Carmen            | Keilor               | Standard               |       |
| M. Sanders                                                 |          |            | Document Histo     | 2            |                    |                   | Renor                |                        |       |
| A. Shah                                                    | =        | 273723     | Woodard, Ja        | 0:00:07      | In Final           | ✓ Limit: 1        | 00                   | 8hr STAT<br>Nex        | t 1_  |
| Simple View                                                |          | 156525     | Mizell, David      | 0:00:06      | In Final           | no                | dictation            | Standard               |       |

## <u>Step 2</u>: Create the desired filename format

After pressing "Download" in the File Action Menu, the user is prompted to select the desired separator to be used in the filename. Four options are available:

| • | Dash ("-"):       | This creates the file name using the dash between words.<br>Example: Andrew-Smith-Jessica-Johnson.doc       |
|---|-------------------|----------------------------------------------------------------------------------------------------|
| • | Underscore ("_"): | This creates the file name using the underscore between words.<br>Example: Andrew_Smith_Jessica_Johnson.doc |
| • | Space (""):       | This creates the file name using the underscore between words.<br>Example: Andrew Smith Jessica Johnson.doc |
| • | Percent ("%"):    | This creates the file name using the underscore between words.<br>Example: Andrew%Smith%Jessica%Johnson.doc |

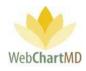

| orkflow Manager Fol           |       | inge Dictat | or 🗔 Submit 🗔  | Case Info           | 📑 Open 🍘 Play 属 Move 🥟     | _      | rs Settings<br>Delete 🙆 🗂 |          | Logo     |
|-------------------------------|-------|-------------|----------------|---------------------|----------------------------|--------|---------------------------|----------|----------|
| All Facilities                |       | DID         | Dictator       | Length              | Status                     | First  |                           | тат      |          |
| filter                        | 8     |             |                |                     | delivered                  |        |                           |          | <u> </u> |
|                               |       |             | 🔶 Set Sep      | parator             |                            | ×      |                           |          |          |
| Workflow Manager              | Total | # 5000      | -              | ()                  | r should the filename use? |        | -                         | -        |          |
| My Documents<br>All Documents | =     | 42450       | Wood           | vnat separato       | r should the filename use: |        | Calkre                    | 1hr STAT |          |
| J. Arnold                     | =     | 42448       | Wood           | → Dash (            | ····)                      |        | Calkre                    | Standard |          |
| T. Bales                      | =     | 42449       | Wood           | ,                   |                            |        | smith                     | Standard |          |
| S. Demo Provider              | =     | 47908       | Tille          | $\rightarrow$ Under | score ("_")                |        | Scott                     | Standard |          |
| L. Direnfeld<br>J. Drood      |       |             |                |                     | 20.05                      |        |                           |          |          |
| A. Fairchild                  | =     | 113445      | Wood           | → Space             | ( )                        | У      | Arrowood                  | Standard |          |
| M. Harris                     | =     | 119917      | Wood           | → Percen            | nt ("%")                   |        | Freeman                   | Standard |          |
| J. Johnson                    | =     | 122028      | Wood           | ,                   |                            |        | Smith                     | Standard |          |
| J. Malk<br>D. McLaughlin      | =     | 125138      | Woodard, Ja    | 0:00:04             | In Final                   | SERENA | A McLeod                  | Standard |          |
| I. Mehta                      | =     | 126537      | Renault, James | 0:00:02             | In Final                   | Sierra | Connors                   | Standard |          |
| G. Miller                     |       | 202126      | Woodard, Ja    | 00:00:00            | In Final                   | JOHN   | DOE                       | Standard |          |
| D. Mizell                     |       |             |                |                     |                            |        |                           |          |          |
| J. Renault<br>M. Sanders      |       | 146552      | Woodard, Ja    | 0:00:04             | In Final                   | Carmen | n Keilor                  | Standard |          |
| A. Shah                       | =     | 273723      | Woodard, Ja    | 0:00:07             | In Final                   |        | 100                       | 8hr STAT | t 1      |
| Simple View                   |       | 156525      | Mizell, David  | 0:00:06             | In Final                   | no     | dictation                 | Standard |          |

<u>Step 3</u>: Select the desired file name components.

After selecting the desired separator, a box appears presenting the list of twelve available data elements that can be included in the filename. Data elements will appear in the filename in the order they were selected. Available data elements are:

- DID: Inserts the DID number.
- Practice: Inserts the Facility name
- DOV (MMDDYYYY): Inserts the date of visit for the dictation without using separators.
- DOV (MM-DD-YYYY): Inserts the date of visit for the dictation with separators.
- Provider ID: Inserts the Dictator' user ID.
- Provider First: Inserts the Dictator' first name.
- Provider Last: Inserts the Dictator' last name.
- Patient First: Inserts the patient' first name.
- Patient Last: Inserts the patient' last name.
- MRN: Inserts the patient' medical record number (MRN).
- DOB (MMDDYYYY): Inserts the date of birth for the dictation without using separators.
- DOB (MM-DD-YYYY) Inserts the date of birth for the dictation with separators.
- Done

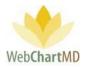

| 'aula Simpson<br>Vorkflow Manager Fo                 | older      |             |                  |           | psimpson   5.8.326<br><u>Folders</u> Settings Reports           |           |
|------------------------------------------------------|------------|-------------|------------------|-----------|-----------------------------------------------------------------|-----------|
| 🗐 🔁 📓 音 🍸 衿 Ro                                       | oute 🙈 Cha | nge Dictato | or 🧊 Submit 🐻    | Case Info | 🖻 😬 Open 🜒 Play 🛃 Move 🎓 Export 資 Delete 👩 🗇 👘 1yı              | 2yr A     |
| All Facilities                                       | =          | DID         | Dictator         | Lengti    | Select Fields X rt Type                                         | Last M    |
| filter                                               | 8          |             |                  |           | Select filename components from list                            |           |
| Workflow Manager                                     | Total      | # 5000      | -                | 22:57:1   | Filename:                                                       | -         |
| My Documents                                         |            | 42450       | Woodard, Ja      | 0:00:02   | patient_last patient_first practitioner_last<br>dov dictationid | Wooda     |
| <ul> <li>All Documents</li> <li>J. Arnold</li> </ul> | =          | 42448       | Woodard, Ja      | 0:00:01   |                                                                 | Arnold    |
| T. Bales                                             | =          | 42449       | Woodard, Ja      | 0:00:02   |                                                                 | Wooda     |
| S. Demo Provider                                     | =          | 47908       | Tille, Charles   | 0:00:05   | patient_last patient_first practitioner_last dov dictationid    | Tille, Cl |
| J. Drood                                             | =          | 113445      | Woodard, Ja      | 0:00:01   |                                                                 | Evans,    |
| A. Fairchild                                         | _          | 119917      | Woodard, Ja      | 0:00:06   | → DID                                                           | Wooda     |
| M. Harris<br>J. Johnson                              | =          | 122028      | Woodard, Ja      | 0:00:06   | → Practice                                                      | Evans,    |
| J. Malk                                              | =          | 125138      | Woodard, Ja      | 0:00:04   |                                                                 | Arnold    |
| D. McLaughlin                                        | =          |             |                  |           | → DOV (MMDDYYYY)                                                |           |
| 🚦 I. Mehta<br>🛐 G. Miller                            |            | 126537      | Renault, James   | 0:00:02   | → DOV (MM-DD-YYYY)                                              | Evans,    |
| D. Mizell                                            | =          | 202126      | Woodard, Ja      | 00:00:00  | → Provider ID                                                   | Wooda     |
| <ul> <li>J. Renault</li> <li>M. Sanders</li> </ul>   | =          | 146552      | Woodard, Ja      | 0:00:04   |                                                                 | Fairchi   |
| A. Shah                                              | =          | 273723      | Woodard, Ja      | 0:00:07   | → Provider First                                                | Evans,    |
| A. Shah                                              | ≡          | 156525      | Mizell, David    | 0:00:06   | → Provider Last                                                 | Evans,    |
| C. Tille<br>P. Vesey                                 | =          | 181740      | Woodard, Ja      | 0:00:06   |                                                                 | Arnold    |
| D. Wittenberg                                        | ≡          | 181742      | Woodard, Ja      | 0:00:08   | → Patient First                                                 | Wooda     |
| 🔮 J. Woodard<br>🛐 L. Yokochi                         | =          | 178565      | Mizell, David    | 0:00:09   | $\rightarrow$ Patient Last                                      | Davis, (  |
| L. YOROCHI                                           | ≡          | 241125      | Woodard, Ja      | 0:00:09   | y rutent last                                                   | Wooda     |
|                                                      | =          | 261850      | Woodard, Ja      | 0:00:04   | → MRN                                                           | Davis, (  |
|                                                      | =          | 280916      | Woodard, Ja      | 0:00:02   | → DOB (MMDDYYYY)                                                | Davis, (  |
|                                                      | =          | 351492      | Woodard, Ja      | 0:00:04   | ,,                                                              | Evans,    |
|                                                      | ≡          | 458602      | Woodard, Ja      | 0:00:03   | → DOB (MM-DD-YYYY)                                              | Bulbin,   |
|                                                      | =          | 461064      | Fairchild, April | 0:00:04   | → Done NOTE                                                     | Fairchi   |
|                                                      | =          | 3473029     | Woodard, Ja      | 0:00:01   |                                                                 | Arepld    |
| Simple View                                          | =          | 532167      | Woodard, Ja      | 0:00:01   | In Final Kirsten Poole Standard OFFICE NOTE                     | Evans,    |

## Examples of typical filenames are:

DID-Practice-MRN-Provider\_Last, which would populate with data as:

32101595-Allentown Chiropractice-Johnson

or DOV (MMDDYYYY)\_Provider\_First\_Patient\_Last\_Practice, which would display as:

Page 51 of 272 • WebChartMD - User Manual: Transcription Company Administrator Version

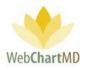

## 02-20-2020\_Jessica\_Smith\_Williams\_Dallas-Surgery-Center

As data elements are selected, the setup windows adds the elements in real time to display what the filename. Once a data element is selected, it is not possible to unselect or remove it until the downloading options are reset (see further below).

## Step 4: Completing the filename

Once the required filename has been selected, click the "Done" option at the bottom of the list to finish the file name selecting process and proceed to the next step.

Note: It is highly recommended to have the filenames contain at least one unique file naming feature such as DID number in case the Dictator has two dictations on the same day for the same patient, in which case, both transcriptions would populate the same filename and can potentially overwrite each other in the process of downloading them.

## <u>Step 5</u>: Choose download location

Once the filename has been established, the set-up tool displays a folder selection window. Browse to the folder or location desired for documents to download and press "Select Folder".

| Paula Simpson<br>Workflow Manager Fol                      | lder      |                          |                                |              |           |           |          | Folders        |         | 5.8.326  <br>Reports |            |
|------------------------------------------------------------|-----------|--------------------------|--------------------------------|--------------|-----------|-----------|----------|----------------|---------|----------------------|------------|
| 🗐 🔁 📓 骨 🍸 🏞 Roi                                            | ute 鶞 Cha | nge Dictato              | r 词 Submit 🐻                   | Case Info    | 📑 Open    | 🖉 Play 🛛  | 属 Move 🤌 | Export 闠 Dele  | ete 🕜 📁 | lyr                  | 2yr Al     |
| All Facilities                                             | ≡         | DID                      | Dictator                       | Length       | Status    | First     | Last     | TAT            |         | port Type            | Last Mo    |
| filter                                                     | 8         | Select Folde             | r                              |              | 1.12      |           |          |                |         | ×                    |            |
| 🟙 Workflow Manager                                         | Total     | $\leftarrow \rightarrow$ | 🗠 🛧 📃 > This                   | PC → Des     | ktop      |           | v Ö V    | Search Desktop |         | R                    |            |
| My Documents                                               | =         | Organize                 | <ul> <li>New folder</li> </ul> |              |           |           |          |                |         | 0                    | Woodar     |
| J. Arnold                                                  | =         | N ^                      | Name                           |              |           | ^         |          |                | (       | Date r ^             | Arnold, J  |
| 🚦 T. Bales                                                 | =         | <mark>,</mark> u         | finished o                     | emails       |           |           |          |                | 1       | 12/11/               | Woodar     |
| <ul> <li>S. Demo Provider</li> <li>L. Direnfeld</li> </ul> | =         | 🐉 Dre                    | finished e                     | emails 12022 | 2019      |           |          |                | 1       | 12/11/               | Tille, Chi |
| J. Drood                                                   | =         | 🧖 d                      |                                | lanual Proje | ct        |           |          |                |         | 1/10/2               | Evans, Ja  |
| A. Fairchild                                               |           | <u>62</u> E              | other                          |              | es NOT TE | <b>CT</b> |          |                |         | 1/10/2               |            |
| M. Harris                                                  | =         | <u> </u>                 |                                | Link projec  |           | 51        |          |                |         | 12/11/               | Woodar     |
| <ul> <li>J. Johnson</li> <li>J. Malk</li> </ul>            | =         | 🍶 fi                     | Returned                       |              |           |           |          |                |         | 1/10/2               | Evans, J   |
| D. McLaughlin                                              | =         | <u> </u>                 | screensh                       | ots          |           |           |          |                | 1       | 11/22/               | Arnold,    |
| 🚦 I. Mehta                                                 | =         | <u> n</u>                | septemb                        |              |           |           |          |                |         | 10/9/2               | Evans, J   |
| 🧃 G. Miller                                                | =         | 🤳 C                      | Transcrip                      | tions        |           |           |          |                | 1       | 1/10/2 🗸             | Woodar     |
| B. Mizell                                                  | _         | - n ¥                    | <                              |              |           |           |          |                |         | >                    |            |
| J. Renault                                                 | =         |                          | Folder:                        | Transcript   | ions      |           |          |                |         |                      | Fairchild  |
| <ul> <li>M. Sanders</li> <li>A. Shah</li> </ul>            | =         |                          |                                |              |           |           |          | Select Folder  | Cance   | 4                    | Evans, Ja  |
| A. Shah                                                    | =         | L                        |                                |              |           |           |          |                |         |                      | Evans, J   |
| C. Tille                                                   | =         | 181740                   | Woodard, Ja                    | 0:00:06      | In Final  | John      | Smith    | 1hr STAT       |         |                      | Arnold.    |
| P. Vesey                                                   | =         | 181742                   | Woodard, Ja                    | 0:00:08      | In Final  | Louis     | Freeman  |                |         |                      | Woodar     |
| D. Wittenberg                                              | -         | 101142                   | Woodard, Ja                    | 0.00.00      | mindl     | Louis     | reemar   | Standard       |         |                      | wooda      |

Step 6: Download completion

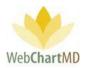

Once the download location is selected, files will automatically download into the selected folder. A popup message in the bottom right corner of the screen confirms files have successfully downloaded.

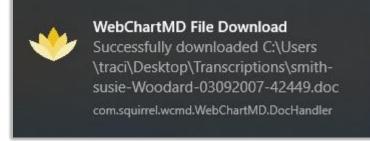

#### Download confirmation popup message

| > · · •      | > Transcriptions                         |                    | ٽ ~              | Search Tran |
|--------------|------------------------------------------|--------------------|------------------|-------------|
| ∧<br>A Quick | Name                                     | Date modified      | Туре             | Size        |
|              | 📝 Adams-Beth-Malk-05192019-34504479.doc  | 1/10/2020 10:26 AM | Microsoft Word 9 | 13 KB       |
| <b>E</b> 🖈   | 耐 Adams-John-Arnold-06212019-34588258    | 1/10/2020 8:55 AM  | Microsoft Word 9 | 14 KB       |
| <b>↓</b> ⊑ * | 耐 Apollos-Zebe-Arnold-06212019-3458810   | 1/10/2020 8:55 AM  | Microsoft Word 9 | 21 KB       |
| 🏥 C 🖈        | 耐 Aramonte-Dennis-Arnold-06212019-3458   | 1/10/2020 8:55 AM  | Microsoft Word 9 | 14 KB       |
| 📰 P 🖈        | 耐Arnold-11082019-35011016.doc            | 1/10/2020 8:55 AM  | Microsoft Word 9 | 14 KB       |
| AI P         | 耐 Arrowood-Jimmy-Woodard113445.doc       | 1/10/2020 11:50 AM | Microsoft Word 9 | 24 KB       |
| Dict         | 🗃 Bales-Johnny-Arnold-05232019-34504518  | 1/10/2020 8:55 AM  | Microsoft Word 9 | 21 KB       |
|              | 耐 BLANK-SYSTEM-Arnold-09272019-34588     | 1/10/2020 8:55 AM  | Microsoft Word 9 | 27 KB       |
|              | 💼 Calkre-Lisa-Woodard-03092007-42448.doc | 1/10/2020 11:50 AM | Microsoft Word 9 | 23 KB       |
| user         | 💼 Calkre-Lisa-Woodard-03092007-42450.doc | 1/10/2020 11:50 AM | Microsoft Word 9 | 23 KB       |
| 😻 Dropł      | 💼 Chresten-Martin-Arnold-06212019-34588  | 1/10/2020 8:55 AM  | Microsoft Word 9 | 31 KB       |
| 🧟 dict       | 💼 Freeman-Louis-Woodard-06132007-1199    | 1/10/2020 11:50 AM | Microsoft Word 9 | 26 KB       |
| St. Enri     | 💼 Kline-Mercy-Arnold-06212019-34877487   | 1/10/2020 8:55 AM  | Microsoft Word 9 | 33 KB       |
| 🔯 File       | 💼 McCord-James-Arnold-11202019-345880    | 1/10/2020 8:55 AM  | Microsoft Word 9 | 33 KB       |
|              | 🖬 Scott-Lewis-Tille-03142007-47908.doc   | 1/10/2020 11:50 AM | Microsoft Word 9 | 22 KB       |
| finis        | 💼 Smith-Alice-Arnold-06212019-34588257   | 1/10/2020 8:55 AM  | Microsoft Word 9 | 14 KB       |
| <u> H</u> IP | 💼 smith-susie-Woodard-03092007-42449.doc | 1/10/2020 11:50 AM | Microsoft Word 9 | 23 KB       |
| 🁧 mec        |                                          |                    |                  |             |
| onE          |                                          |                    |                  |             |

The transcribed documents downloaded to the selected location.

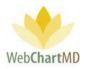

Notes:

- 1. After the initial set-up is done, the system remembers the configuration and uses it for any subsequent downloads.
- 2. The "Reset download options" in the Doc Handler allows the user to reset all downloading settings to create new download settings.

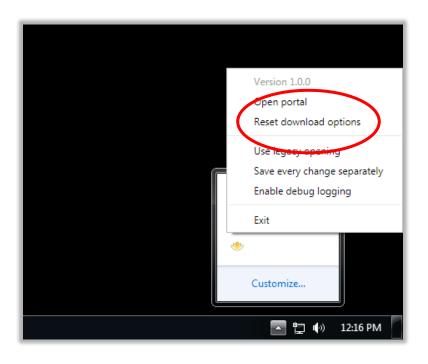

6 Change TAT: This feature also allows the user to change the turn-around time, or TAT, assigned to a dictation.

By default, dictations uploaded into the database receive a standard TAT.

STAT times available are Standard, 1 hour, (1hr), 2-hour, 4-hour, 8-hour, and 12-hour. Unless otherwise configured in the "On Time" feature (see page 167), "Standard" is defined as 24 hours from the Upload date and time.

To change the TAT, select a dictation and click on the "Change TAT" button. Select the desired TAT change and click "Change".

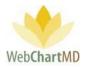

| Paula Simpson<br>Workflow Manager Fold | er      |             |                                   |           |          |          |          |       |              |                | f    |
|----------------------------------------|---------|-------------|-----------------------------------|-----------|----------|----------|----------|-------|--------------|----------------|------|
| 🗐 🔁 🖥 👕 🏹 🗞 Route                      | e 🙈 Cha | nge Dictato | r 词 Submit 🐻                      | Case Info | 📑 Open ( | 衡 Play 📃 | Move 🧼 I | Expor | t 闠 Delete 👔 | <b>₽</b>       |      |
| All Facilities                         | Chan    | ge File TA  | π                                 |           |          |          |          |       |              |                |      |
|                                        |         | т           | AT                                |           |          |          | •        |       |              |                |      |
| filter                                 |         |             |                                   |           |          |          |          |       |              |                |      |
| Workflow Manager                       | Ch      | ange        | Standard<br>1hr STAT              |           |          |          |          |       |              |                |      |
| All Documents                          | =       | DID         | 2hr STAT                          |           |          |          | Last     |       | Report Type  | Last Modified  | Ro   |
| M. Abbott<br>S. Abraham<br>S. Ackerman | 8       |             | 4hr STAT<br>8hr STAT<br>12hr STAT | r         |          |          |          | 4     |              |                |      |
| N. Adair                               | Total   | # 198       | -                                 | 3:17:51   | -        | -        | -        | -     | -            | -              | -    |
| A. Ahmed N. Ahmedli                    | =       | 34761531    | Reed, Samual                      | 0:00:03   | Pending  | Mikhail  | Bekarov  |       |              |                | Pool |
| C. Aiken                               | =       | 33737753    | Harding, David                    | 0:00:04   | Pending  | Gerald   | Cooper   |       | OFFICE NOTE  | Simpson, Paula | Rout |
| A. Albers                              | =       | 34504483    | Fairchild, April                  | 0:02:31   | QA       | Jason    | Bell     |       | SCH TEST     | Bales, Zoey    | Wall |
| K. Alfaro                              | =       | 34504479    | Malk, Jason                       | 0:02:31   | QA       | Beth     | Adams    |       | CT SCAN      | Simpson, Paula | Wall |
| C. Ames<br>W. Andersen                 | =       | 34504482    | Johnson, Jim                      | 0:02:31   | QA       | Dennis   | Banks    |       | XRAY         | Bales, Zoey    | Wall |

7

Audit Trail: This feature allows the user to view the audit trail associated with the dictation and transcription. Audit data captured includes the name of the user who accessed the document, the date and time of access, and the action performed during the access.

| ≡     | DID      | Dict      | ator       | Length  | Status      | First     | Last          |      | Report Type | Last Modified | Route   |
|-------|----------|-----------|------------|---------|-------------|-----------|---------------|------|-------------|---------------|---------|
| 8     |          | A         | udit 1     | Trail f | or 3450     | 4483      |               |      |             |               |         |
| Total | # 198    |           | Nan        | ne      | Date        |           | Act           | tion |             |               |         |
| =     | 34761531 | Re        | Paula Sin  | npson   | 05/23/19 15 | 5:35 Upl  | oad dictation |      |             |               | Pool    |
| =     | 33737753 | Ha        | Paula Sin  | npson   | 05/23/19 15 | 5:41 Cha  | inge routing  |      |             | pson, Paula   | Routing |
| ≡     |          | Fa        | System A   |         | 05/23/19 10 |           | inge routing  |      |             | is, Zoey      |         |
| ≡     | 34504479 | Ma        | System A   |         | 05/23/19 10 |           | inge routing  |      |             | pson, Paula   |         |
| =     | 34504482 | Jol       |            |         |             |           |               |      |             | es, Zoey      |         |
| ≡     | 34504491 | Ha        | System A   |         | 05/23/19 17 |           | inge routing  |      |             | s, Zoey       |         |
| ≡     | 34504524 | Ha        | Connie V   |         | 05/23/19 17 |           | : demographic | CS   |             | pson, Paula   |         |
| ≡     | 34504604 | На        | Connie V   | Vallace | 05/23/19 17 | 7:10 Edit | 1             |      |             | es, Zoey      |         |
| =     | 34504629 | На        | <b>C</b> 1 |         |             |           |               |      |             | lace, Con     |         |
| =     | 34512978 | Ba        | Close      | e       |             |           |               |      |             | s, Zoey       |         |
| ≡     | 34528400 | Bales, Lo | owen       | 0:00:34 | QA          | Ivy       | Bales         | t    | emplatehead | Bales, Zoey   |         |
| ≡     | 34528418 | Bales, Lo | owen       | 0:00:10 | QA          | steve     | rogers        | A    | 4           | Bales, Zoey   |         |

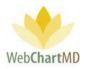

Document History: The document history displays all iterations of the document. Clicking the "open" icon to the left of any iteration opens the prior iteration of the document. Audit data captured for each iteration includes name of user who edited the iteration, patient MRN, patient name, edit date and time, and iteration tracking number. Clicking the "Restore" icon restores the document to the selected iteration.

| ≡     | DID      | Dictato     | r Length      | Status   | First  | Last          | Report Ty     | pe Last Modifi | ed Rout   | ed To   | Comments | File Name    |
|-------|----------|-------------|---------------|----------|--------|---------------|---------------|----------------|-----------|---------|----------|--------------|
|       |          | Doc         | ument hist    | ory for  | 34504  | 483           |               |                |           |         |          |              |
| Total | # 198    |             |               |          | 54504  | 405           |               |                |           |         |          |              |
|       | 34761531 | Oper        | Edited By     | Patie    | nt MRN | Patient First | Patient First | Edit Date      | Iteration | Restore |          | sreed-03012  |
| ≡     | 33737753 | <b></b>     | Bales, Zoey   | 3698     | 5      | Jason         | Bell          | 08/15/19 14:13 | 75954882  |         | com      | davidharding |
|       |          |             | Bales, Zoey   | 3698     | 5      | Jason         | Bell          | 08/12/19 15:19 | 75934455  |         |          |              |
|       | 34504479 |             | Evans, Janice | 3698     | 5      | Jason         | Bell          | 08/02/19 08:25 | 75888799  |         |          | newuser4-0   |
|       | 34504482 |             | Evans, Janice | 3698     | 5      | Jason         | Bell          | 08/02/19 08:23 | 75888792  |         |          |              |
| =     | 34504491 |             | Evans, Janice | 3698     | 5      | Jason         | Bell          | 07/30/19 14:34 | 75870628  | 7       |          | moniquehar   |
|       | 34504524 | <b>P</b>    | Wallace, Con  | nie 3698 | 5      | Jason         | Bell          | 05/23/19 17:10 | 75536968  |         |          | moniquehar   |
|       | 34504604 |             |               |          |        |               |               |                |           |         |          | moniquehar   |
|       | 34504629 | CI          | ose           |          |        |               |               |                |           |         |          | moniquehar   |
| =     | 34512978 |             |               |          |        |               |               |                |           |         |          | lowenbales2  |
|       | 34528400 | Bales, Lowe | en 0:00:34    | QA       |        | Bales         | templatehea   | d Bales, Zoey  |           |         |          | lowenbales2  |
| =     | 34528418 | Bales, Lowe | en 0:00:10    | QA       | steve  | rogers        | A             | Bales, Zoey    |           |         |          | lowenbales2  |

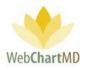

# My Documents

The My Documents view of the folders is used by Transcription Team members who do not have permission to access the Workflow Manager. It also serves as a secondary view into the workflow for many of the same functions performed within the Workflow Manager. There are four folders with the My Documents view:

| 🗐 🔁 📓 音 🍸 🔍 Sear                                | ch ୡ | Change Dict | tator 🧼 Route 🎁 | Delete 👩 🗇     |           |              |   |             | 1             | yr 2yr Al   |
|-------------------------------------------------|------|-------------|-----------------|----------------|-----------|--------------|---|-------------|---------------|-------------|
| All Facilities                                  | ≡    | DID         | Dictated Date 🔻 | Uploaded Date  | Routed To | Pool         | 2 | Facility    | File Name     | Dictato     |
|                                                 |      | 35183614    | 01/07/20 11:27  | 01/07/20 11:29 | Pool      | General Pool |   | Hampton Rad | jarnold-01072 | Arnold, Jim |
| filter                                          | ≡    | 35183615    | 01/07/20 11:27  | 01/07/20 11:29 | Pool      | General Pool |   | Hampton Rad | jarnold-01072 | Arnold, Jim |
| Workflow Manager                                | . =  | 35183611    | 01/07/20 11:26  | 01/07/20 11:29 | Pool      | General Pool |   | Hampton Rad | jarnold-01072 | Arnold, Jim |
| My Documents<br>Inbox                           | =    | 35183604    | 01/07/20 11:26  | 01/07/20 11:28 | Pool      | General Pool |   | Hampton Rad | jarnold-01072 | Arnold, Jim |
| Rejected                                        | =    | 35183603    | 01/07/20 11:26  | 01/07/20 11:28 | Pool      | General Pool |   | Hampton Rad | jarnold-01072 | Arnold, Jim |
| QA                                              | =    | 35183602    | 01/07/20 11:26  | 01/07/20 11:28 | Pool      | General Pool |   | Hampton Rad | jarnold-01072 | Arnold, Jim |
| Draft                                           | =    | 35183606    | 01/07/20 11:26  | 01/07/20 11:28 | Pool      | General Pool |   | Hampton Rad | jarnold-01072 | Arnold, Jim |
| All Documents                                   | ≡    | 35183488    | 01/07/20 11:02  | 01/07/20 11:04 | Pool      | General Pool |   | Hampton Rad | jarnold-01072 | Arnold, Jim |
| <ul> <li>J. Arnold</li> <li>T. Bales</li> </ul> | =    | 35183486    | 01/07/20 11:02  | 01/07/20 11:04 | Pool      | General Pool |   | Hampton Rad | jarnold-01072 | Arnold, Jim |

Inbox: This displays the dictations that need to be transcribed.

<u>QA</u>: This displays the transcriptions that need to be checked for Quality Assurance before being delivered to the Dictator.

<u>Rejected</u>: This displays transcriptions that have been moved to a Rejected status, either by the Dictator, or by a Transcription Team member.

<u>Draft</u>: This displays transcriptions that have been added to the workflow by the Dictator outside of the normal dictation and transcription process that need to be processed through Quality Assurance before delivery to the Dictator's Inbox. This could include handwritten documents uploaded as scans or PDFs; documents transcribed by the Dictator and/or Facility staff that need to be completed by the Transcription Team; and documents produced by the Dictator using front-end speech recognition.

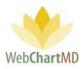

## Inbox

The My Documents Inbox contains all dictations from all Facilities and all Dictators that are waiting to be transcribed by the Transcription Team.

|   | ula Simpson<br>nscriber Inbox Folde |   | Change Dict | tator 🧼 ƙ | Route 甯 Delete | 0 🖓      |               | $\bigcirc$   | Fo | olders Settin  | n <mark>gs Reports L</mark><br>1yr 2y |     |
|---|-------------------------------------|---|-------------|-----------|----------------|----------|---------------|--------------|----|----------------|---------------------------------------|-----|
|   | All Facilities                      |   | DID         | Length    | Facility       | TAT      | Dictator      |              | 2  | Dictated Date  | Uploaded Date ▼                       | R   |
|   |                                     | E | 35137852    | 0:00:03   | Hampton Rad    | 2hr STAT | Arnold, Jimmy | General Pool |    | 12/18/19 13:38 | 12/18/19 13:40                        | Poo |
|   | filter                              | = | 35137846    | 0:00:03   | Hampton Rad    | 2hr STAT | Arnold, Jimmy | General Pool |    | 12/18/19 13:37 | 12/18/19 13:39                        | Po  |
|   | orkflow Manager                     | = | 35137845    | 0:00:04   | Hampton Rad    | 2hr STAT | Arnold, Jimmy | General Pool |    | 12/18/19 13:37 | 12/18/19 13:39                        | Po  |
| 1 | Inpox                               | = | 35137844    | 0:00:03   | Hampton Rad    | 2hr STAT | Arnold, Jim   | General Pool |    | 12/18/19 13:36 | 12/18/19 13:39                        | Po  |
|   | Index                               | = | 35137843    | 0:00:03   | Hampton Rad    | 2hr STAT | Arnold, 3     | General Pool |    | 12/18/19 13:37 | 12/18/19 13:39                        | Po  |
|   | QA                                  | = | 35137842    | 0:00:04   | Hampton Rad    | 2hr STAT | Arnold, Jimmy | General Pool |    | 12/18/19 13:37 | 12/18/19 13:39                        | Po  |
|   | All Documents                       | = | 35137841    | 0:00:03   | Hampton Rad    | 2hr STAT | Arnold, Jimmy | General Pool |    | 12/18/19 13:37 | 12/18/19 13:39                        | Po  |
|   | M. Abbott<br>S. Abraham             | = | 35137840    | 0:00:03   | Hampton Rad    | 2hr STAT | Arnold, Jimmy | General Pool |    | 12/18/19 13:37 | 12/18/19 13:39                        | Po  |
| 1 | S. Ackerman                         | = | 35137832    | 0:00:04   | Hampton Rad    | 2hr STAT | Arnold, Jimmy | General Pool |    | 12/18/19 13:36 | 12/18/19 13:38                        | Po  |

The Inbox folder consists of three important areas:

**Folder Management Functions**: This ribbon holds several function buttons that assist with file management. Only a specific set of functions are available in the Inbox folder.

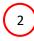

1

**Columns**: Inbox folder has several important columns available for the user and are explained in detail below.

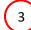

File Display: The central section of the Portal displays the files for dictations.

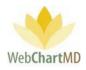

## Folder Management Functions

| 4 | 🔁 📓 🔗 🦿 🔍 Sea           | arch 🌒 | Change Dict | tator 🧼 I | Route 🎁 Delete | 0 🗗      |               |              |    |                | lyr 2y          | yr A |
|---|-------------------------|--------|-------------|-----------|----------------|----------|---------------|--------------|----|----------------|-----------------|------|
|   | All Facilities          | =      | DID         | Length    | Facility       | TAT      | Dictator      | Pool         | 12 | Dictated Date  | Uploaded Date 🔻 | R    |
| _ | (1                      | ≡      | 35137852    | 0:00:03   | Hampton Rad    | 2hr STAT | Arnold, Jimmy | General Pool |    | 12/18/19 13:38 | 12/18/19 13:40  | Poo  |
|   | filter                  |        | 35137846    | 0:00:03   | Hampton Rad    | 2hr STAT | Arnold, Jimmy | General Pool |    | 12/18/19 13:37 | 12/18/19 13:39  | Poo  |
|   | Workflow Manager        | =      | 35137845    | 0:00:04   | Hampton Rad    | 2hr STAT | Arnold, Jimmy | General Pool |    | 12/18/19 13:37 | 12/18/19 13:39  | Poo  |
|   | My Documents            | =      | 35137844    | 0:00:03   | Hampton Rad    | 2hr STAT | Arnold, Jimmy | General Pool |    | 12/18/19 13:36 | 12/18/19 13:39  | Poo  |
|   | Inbox<br>Rejected       | =      | 35137843    | 0:00:03   | Hampton Rad    | 2hr STAT | Arnold, Jimmy | General Pool |    | 12/18/19 13:37 | 12/18/19 13:39  | Poo  |
|   | QA                      | =      | 35137842    | 0:00:04   | Hampton Rad    | 2hr STAT | Arnold, Jimmy | General Pool |    | 12/18/19 13:37 | 12/18/19 13:39  | Poo  |
|   | All Documents           | =      | 35137841    | 0:00:03   | Hampton Rad    | 2hr STAT | Arnold, Jimmy | General Pool |    | 12/18/19 13:37 | 12/18/19 13:39  | Poo  |
| 1 | M. Abbott<br>S. Abraham | =      | 35137840    | 0:00:03   | Hampton Rad    | 2hr STAT | Arnold, Jimmy | General Pool |    | 12/18/19 13:37 | 12/18/19 13:39  | Poo  |
|   |                         | =      | 35137832    | 0:00:04   | Hampton Rad    | 2hr STAT | Arnold, Jimmy | General Pool |    | 12/18/19 13:36 | 12/18/19 13:38  | Poo  |

All available Folder Management Functions viewable in the My Documents Inbox and their descriptions can be found starting on page 19.

Functions unique to the My Documents Inbox are:

| 1  | Search |
|----|--------|
| くノ |        |

| Paula Simpson<br>Transcriber Inbox Folder |      |                      |           |                |          |               |              |       |                |                | n <mark>pson   5.8.326  </mark><br>ngs Reports |          |
|-------------------------------------------|------|----------------------|-----------|----------------|----------|---------------|--------------|-------|----------------|----------------|------------------------------------------------|----------|
| 🗐 🔁 📓 骨 🍸 🔍 Searc                         | h 🙈  | Change Dict          | tator 🧼 🖡 | Route 闠 Delete | 0 🗇      |               |              |       |                |                | 1yr                                            | 2yr All  |
| All Facilities                            | Filt | er Criteria          | a         |                |          |               |              |       |                |                |                                                |          |
| filter                                    | ,    | Dicta<br>Uploaded Fr | _         | ampton Radiol  | o] Arnol | ld, Jimn ▼    | Uploa        |       | DID            |                |                                                |          |
| Workflow Manager                          |      | Filena               | me        |                |          |               | I            | Routi | ing            |                | •                                              |          |
| My Documents                              |      | Work Ty              | ype       |                |          |               |              | Jo    | b #            |                |                                                |          |
| Rejected<br>QA                            | 9    | Search Pas           | st Year   | Search All     | Clo      | ose           |              |       |                |                |                                                |          |
| All Documents                             | =    | DID                  | Length    | Facility       | TAT      | Dictator      | Pool         | 2     | Dictated Date  | Uploaded Date  | Routed To                                      | File N   |
| M. Abbott<br>S. Abraham                   | =    | 35137852             | 0:00:03   | Hampton Rad    | 2hr STAT | Arnold, Jimmy | General Pool |       | 12/18/19 13:38 | 12/18/19 13:40 | Pool                                           | jarnold- |
| S. Ackerman                               | =    | 35137846             | 0:00:03   | Hampton Rad    | 2hr STAT | Arnold, Jimmy | General Pool |       | 12/18/19 13:37 | 12/18/19 13:39 | Pool                                           | jarnold- |
| N. Adair                                  | =    | 35137845             | 0:00:04   | Hampton Rad    | 2hr STAT | Arnold, Jimmy | General Pool |       | 12/18/19 13:37 | 12/18/19 13:39 | Pool                                           | jarnold- |
| N. Ahmedli                                | =    | 35137844             | 0:00:03   | Hampton Rad    | 2hr STAT | Arnold, Jimmy | General Pool |       | 12/18/19 13:36 | 12/18/19 13:39 | Pool                                           | jarnold- |
| C. Aiken<br>A. Albers                     | =    | 35137843             | 0:00:03   | Hampton Rad    | 2hr STAT | Arnold, Jimmy | General Pool |       | 12/18/19 13:37 | 12/18/19 13:39 | Pool                                           | jarnold- |

The Search function is found in almost every folder view and provides the user with the ability to quickly search for a dictation or transcription by using one or multiple search criteria.

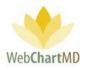

Clicking the "Search" button in the toolbar opens the "Filter Criteria" search fields.

Fields requiring explanation:

- The "Dictator" field displays all dictators that are serviced by the Transcription Team. Since the Inbox displays dictations for all facilities together, the search dictator field also allows the user to search for them.
- The "DID" field represents the unique 8 digit Dictation Identification number.
- The "Uploaded from" and the "Uploaded TO" fields work together to display dictations that were dictated during a specific date range.
- The "Filename" field allows the user to search for a specific dictation using the name of the audio file. The audio file name has a specific naming format:

| File Name                   |
|-----------------------------|
| jarnold-12182019-123801.wav |

"jarnold" – dictator' username "12182019" – date of dictation: 18<sup>th</sup> December 2019 "123801" – time of dictation in 24hr format: 12:38pm "wav" – audio file format of .wav

The user can use that specific format (including the dashes) to search for a specific audio file.

- The "Routing" field displays both the individual transcriptionists as well as pools so that the user can, for example, search for all dictations in a specific pool that are yet to get transcribed or see how many files a particular transcriptionist has in their queue.
- The "worktype" field is a custom text field that can be used with phone line dictations. Users can also search for all dictations using a specific worktype as needed.
- The "Job#" is a unique JobID that is provided to the dictator at the end of their dictation when calling into a phone line. The user can also search for a specific JobID as needed.

Once the search criteria have been entered, the search can be performed on the last 12 months by clicking "Search Past Year" or the entire database for all years by clicking "Search All". Please note: results will return more quickly if "Search Past Year" is selected.

Once the selection is made, search results will appear on screen below the Filter Criteria box. To close the Search box, click the "Close" button in the Filter Criteria box.

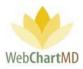

## Columns

All available columns viewable in the My Documents Inbox and their descriptions can be found starting on page 36.

Columns unique to the My Documents Inbox are:

Actions: This column contains three icons:

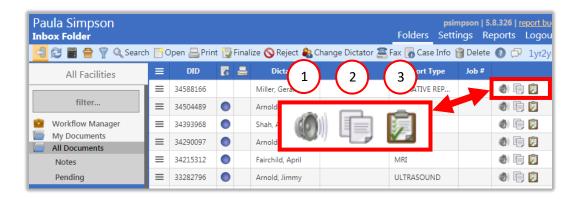

 $\left(1\right)$ 

Play Audio – Clicking on the "Play Audio" icon downloads the audio file to the computer and plays it to the computer' default audio player.

Document History: Clicking on the "Document History" icon opens a pop up window that shows all iterations of the transcribed documents for the transcription.

A previous iteration of the document can be opened by double clicking on one of the rows in the Document History popup. This also uses the "Document Handler" software and opens the transcription document into Word.

A previous iteration of the document can be made as the current transcription document by using the "Restore" icon to the far right of the row. This overwrites the current copy of the document and can come in handy if an edit was made in error was made and a previous version of the document needs to be referred for rectifications.

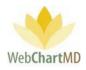

| ula Simpso<br>box Folder  | on       |                 |                |                |               | F           |               |          | 3. <mark>326   <u>report</u><br/>ports Log</mark> |
|---------------------------|----------|-----------------|----------------|----------------|---------------|-------------|---------------|----------|---------------------------------------------------|
| 8 🖬 🔒 🤋                   |          | Search 📑 Open   | 📇 Print 당 Fina | alize 🚫 Reject | 🍋 Change Dio  | tator 🖀 Fax | 🐻 Case Info 🥤 | 🗃 Delete | 🖸 🗗 1y                                            |
|                           |          |                 |                |                |               |             |               |          |                                                   |
|                           |          | ≡ 3458          | 38166          | Miller, Gerald |               |             | PERATIVE REP  |          | 01 🖻 💋                                            |
| filter                    |          |                 |                |                |               |             |               |          | 168                                               |
|                           | ocui     | nent history    | / for 34504    | 489            |               |             |               |          | 1 🖻 💆                                             |
| My Doci<br>All Docu       |          |                 | D .:           |                |               |             | <b>.</b>      |          | ) 🖻 💋                                             |
| Notes                     | Dpen     | Edited By       | Patient MRN    | Patient First  | Patient First | Edit Date   |               | Restore  | ) 🖻 💆                                             |
| Pending                   | 2        | Arnold, Jimmy   | 1238366        | Jessica        | Lewis         | 12/12/19 14 | :50 76538789  | _        | 1 🖬 💋                                             |
| Inbox                     | 2        | Evans, Janice   | 1238366        | Jessica        | Lewis         | 12/06/19 15 | :04 76509146  |          | 1 🖻 💆                                             |
| Rejecte                   |          | Simpson, Paula  | 1238366        | Jessica        | Lewis         | 11/21/19 09 | :03 76435808  |          |                                                   |
|                           | <b>P</b> | Evans, Janice   | 1238366        | Jessica        | Lewis         | 09/05/19 15 | :33 76051103  |          |                                                   |
| J. Arnolo<br>T. Bales     | <b>•</b> | Simpson, Paula  | 1238366        | Jessica        | Lewis         | 05/24/19 09 | :58 75540686  |          |                                                   |
| S. Demo                   | <b>P</b> | Wallace, Connie | 1238366        | Jessica        | Lewis         | 05/23/19 17 | :30 75537037  |          |                                                   |
| L. Dirent                 |          | _               |                |                |               |             | _             | _        |                                                   |
| J. Drood<br>A. Fairch     |          |                 |                |                |               |             |               |          |                                                   |
| M. Harri                  | Clo      | se              |                |                |               |             |               |          |                                                   |
| J. Johnse                 |          | _               |                |                |               |             |               |          |                                                   |
| J. Malk                   |          | ≡ 3267          | 79622          | Harris, Moniq  | ue            | DIS         | SCHARGE SU    |          | 0 6 0                                             |
| D. McLaughlin<br>I. Mehta |          | ≡ 3267          | 79616          | Harris, Moniq  | ue            |             | ONSULT        |          | 0 6 0                                             |
| G Miller                  |          | = 336           | 20750          | Linuis Mante   |               | 05          |               |          |                                                   |

Audit Trail: This displays a list of all users who have accessed a document, the date/time of their access, and the action they performed, such as opening, editing, finalizing, esigning, etc. (see below).

#### Column Management

3

See page 36 for a full description of column management features.

## File Display

This section displays the dictations. All visible dictations in this folder are of the Pending status. For a detailed description of available file statuses and their meaning, see page 46.

## File Action Menu

All available "File Action Menu" options viewable in the My Documents Inbox and their descriptions can be found starting on page 46.

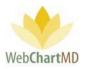

## Rejected

The Rejected folder displays transcriptions that have been moved to a Rejected status, either by the Dictator, or by a Transcription Team member.

These transcriptions show as routed to the last staff that it was routed to before being submitted to the dictator. To the Transcription Team staff, this folder looks just like the QA folder, with transcriptions waiting to be submitted to the dictator.

|   | Paula Simpson<br>Transcriber Rejected Fold        |   | 1).it 🎓 F | Route 🐻 Case Ir | nfo 資 Delete 👔  | þ                  | Fc       | psimpson   5.8.326   <u>report bug</u><br>Folders Settings Reports Logout<br>1yr 2yr All |          |                 |    |  |  |
|---|---------------------------------------------------|---|-----------|-----------------|-----------------|--------------------|----------|------------------------------------------------------------------------------------------|----------|-----------------|----|--|--|
|   | All Facilities                                    | ≡ | DID       | Dictated Date   | Uploaded Date 🔻 | Original Transcrit | 2 ounter | DOV                                                                                      | DOB      | Facility        |    |  |  |
|   |                                                   | ≡ | 34588265  | 06/21/19 13:52  | 06/21/19 13:56  | Bales, Zoey        |          | 06/21/19                                                                                 | 04/04/85 | Hampton Rad     | 7  |  |  |
|   | filter                                            | ≡ | 34588264  | 06/21/19 13:52  | 06/21/19 13:56  | Bales, Zoey        |          | 06/20/19                                                                                 | 04/04/85 | Hampton Rad     |    |  |  |
|   | Workflow Manager                                  | ≡ | 34588275  | 06/21/19 13:51  | 06/21/19 13:54  | Wallace, Connie    |          |                                                                                          |          | Hampton Rad     |    |  |  |
|   | My Documents                                      | ≡ | 34504521  | 05/23/19 15:33  | 05/23/19 15:36  | Wallace, Connie    |          |                                                                                          | 09/16/78 | Hampton Rad     |    |  |  |
| 6 | Rejected                                          | ≡ | 34324047  | 03/27/19 14:46  | 03/27/19 14:46  | Bales, Lov         |          | 03/27/19                                                                                 |          | Fidelity Insura |    |  |  |
|   | -                                                 | ≡ | 34323232  | 03/27/19 12:39  | 03/27/19 12:39  | Bales, Li 3        |          | 03/27/19                                                                                 |          | Fidelity Insura |    |  |  |
| 1 | All Documents                                     | ≡ | 34318705  | 03/26/19 11:39  | 03/26/19 11:39  | Bales, Lowen       |          | 03/26/19                                                                                 |          | Fidelity Insura |    |  |  |
|   | <ul> <li>M. Abbott</li> <li>S. Abraham</li> </ul> | ≡ | 34318704  | 03/26/19 11:39  | 03/26/19 11:39  | Bales, Lowen       |          | 03/26/19                                                                                 |          | Fidelity Insura | ł. |  |  |

The Rejected folder consists of three important areas:

**Folder Management Functions**: This ribbon holds several function buttons that assist with file management. Only a specific set of functions are available in the Rejected folder.

**Columns**: Rejected folder has several important columns available for the user.

File Display: The central section of the Portal displays the rejected transcriptions.

Folder Management Functions

All available Folder Management Functions viewable in the My Documents Rejected and their descriptions can be found starting on page 19.

Columns

1

2

3

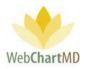

All available columns viewable in the My Documents Rejected and their descriptions can be found starting on page 36.

Columns unique to the My Documents Rejected are:

<u>Rejection Reason</u>: This column displays the information provided by the Dictator while rejecting a transcription.

#### Column Management

See page 36 for a full description of column management features.

## File Display

This section displays transcriptions that have been rejected by the Dictator. All visible transcriptions in this folder are of the Rejected status. For a detailed description of available file statuses and their meaning, see page 46.

#### File Action Menu

All available "File Action Menu" options viewable in the My Documents Rejected and their descriptions can be found starting on page 46.

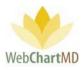

QA

The QA folder contains dictations that have been just transcribed and uploaded by the Transcriptionist for the Transcription Team to check for quality control measures before sending it to the dictator. The edits done within the QA folder do not change line counts for the Transcriptionist that uploaded the transcribed document.

|  | Paula Simpson<br><b>QA Folder</b> |     |          |      |                  |                 |                     |          |                |      | 26   <u>report bug</u><br>rts Logout |
|--|-----------------------------------|-----|----------|------|------------------|-----------------|---------------------|----------|----------------|------|--------------------------------------|
|  | 🚄 🔁 📓 🚔 🍸 🔍 Sear                  |     | bmit 🙈   | Chan | ige Dictator 🧼   | Route 🐻 Case Ir | nfo 📑 Open 🚞        | CCs 闠 De | lete 🗿 🗇       |      | Lyr 2yr <mark>All</mark>             |
|  | All Facilities                    | Т   | DID      | •    | Dictator         | Dictated Date   | Uploaded Date       | TAT      | Routed To      | Pool | Routed                               |
|  |                                   |     | 34504483 |      | Fairchild, April | 05/23/19 15:30  | 05/23/19 15:35      | $\frown$ | Wallace, Con   |      | 05/23/19 15                          |
|  | filter                            | ≡   | 34504491 |      | Harris, Moniq    | 05/23/19 15:30  | 05/23/19 15:35      | 2        | Wallace, Con   |      | 05/23/19 15                          |
|  | Workflow Manager                  | =   | 34504479 |      | Malk, Jason      | 05/23/19 15:30  | 05/23/19 15:35      | Standard | Wallace, Con   |      | 05/23/19 15                          |
|  | My Documents<br>Inbox             | =   | 34504482 |      | Johnson, Jim     | 05/23/19 15:30  | 05/23/19 15:35      | Standard | Wallace, Con   |      | 05/23/19 15                          |
|  | Rejected                          | =   | 34504524 |      | Harris, Moniq    | 05/23/19 15:34  | 05/23/19 15:37      | Standard | Wallace, Con   |      | 05/23/19 15                          |
|  | QA                                | . ≡ | 34504604 |      | Harris, Moniq    | 05/23/19 15:40  | 05/23/19 15:44      | Standard | Wallace, Con   |      | 05/23/19 15                          |
|  | All Documents                     | =   | 34504629 |      | Harris, Moniq    | 05/23/19 15:44  | <sup>05/23/</sup> 3 | Standard | Wallace, Con   |      | 05/23/19 15                          |
|  | M. Abbott<br>S. Abraham           | ≡   | 34512978 |      | Bales, Lowen     | 05/28/19 14:33  | 05/28/1             | Standard | Simpson, Paula |      | 05/28/19 14                          |
|  | S. Ackerman                       | ≡   | 34528400 |      | Bales, Lowen     | 06/03/19 08:47  | 06/03/19 08:47      | Standard | Simpson, Paula |      | 06/03/19 08                          |

The QA folder consists of three important areas:

**Folder Management Functions**: This ribbon holds several function buttons that assist with file management. Only a specific set of functions are available in the QA folder.

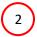

1

**Columns**: QA folder has several important columns available for the user.

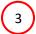

Files: The central section of the Portal displays the files.

**Folder Management Functions** 

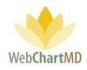

| Paula Simpson<br><b>QA Folder</b>                                                                          |   |          |   |                  |                |                |          |              |      | 2 <mark>6   <u>report bug</u><br/>orts Logout</mark> |
|----------------------------------------------------------------------------------------------------|---|----------|---|------------------|----------------|----------------|----------|--------------|------|------------------------------------------------------|
| 🔩 😂 🖀 🚔 🦞 🔍 Search 🍃 Submit 🍓 Change Dictator 🄌 Route 🐻 Case Info 📑 open 🚊 CCs 🏐 elete 👔 🖓 👘 1yr 2yr 🛛 All |   |          |   |                  |                |                |          |              |      |                                                      |
| All Facilities                                                                                             |   | DID      | A | Dictator         | Dictated Date  | Uploaded Date  | TAT      | Routed To    | Pool | Routed                                               |
|                                                                                                    |   | 34504483 |   | Fairchild, April | 05/23/19 15:30 | 05/23/19 15:   | TAT      | Wallace, Con |      | 05/23/19 15                                          |
| filter                                                                                                    | = | 34504491 |   | Harris, Moniq    | 05/23/19 15:30 | 05/23/19 15:3  | Idard    | Wallace, Con |      | 05/23/19 15                                          |
| Workflow Manager                                                                                           | = | 34504479 |   | Malk, Jason      | 05/23/19 15:30 | 05/23/19 15:35 | Standard | Wallace, Con |      | 05/23/19 15                                          |
| My Documents                                                                                               | = | 34504482 |   | Johnson, Jim     | 05/23/19 15:30 | 05/23/19 15:35 | Standard | Wallace, Con |      | 05/23/19 15                                          |
| Inbox<br>Rejected                                                                                          | = | 34504524 |   | Harris, Moniq    | 05/23/19 15:34 | 05/23/19 15:37 | Standard | Wallace, Con |      | 05/23/19 15                                          |
| QA                                                                                                    |   | 34504604 |   | Harris, Moniq    | 05/23/19 15:40 | 05/23/19 15:44 | Standard | Wallace, Con |      | 05/23/19 15                                          |
| All Documents                                                                                              |   | 34504629 |   | Harris, Moniq    | 05/23/19 15:44 | 05/23/19 15:47 | Standard | Wallace, Con |      | 05/23/19 15                                          |

All available Folder Management Functions viewable in the My Documents QA and their descriptions can be found starting on page 19.

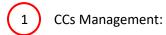

| Paula Simpson<br><b>QA Folder</b> |                     |                   |                 | F              |           | osimpson   5.8.320<br>ettings Repor |             |
|-----------------------------------|---------------------|-------------------|-----------------|----------------|-----------|-------------------------------------|-------------|
| 🧲 🔂 🖬 🚔 🍸 Q. Se                   | arch 👿 Submit 🙈 Ch  | ange Dictator 🧼 R | Route 🐻 Case In | fo 📑 Open 🔚    | CCs 👸 Del | ete 🕜 🗖 🛛 1                         | yr 2yr Al   |
| All Facilities                    |                     |                   |                 |                |           |                                     | Pool        |
|                                   | 34393987            | Shah, Ashish      | 04/18/19 15:12  | 04/18/19 15:15 | 1hr STAT  |                                     |             |
| filter                            |                     |                   |                 |                |           | llace, Con                          |             |
| Workflow Manager                  | Manage CC's f       | or 34504479       |                 |                |           | llace, Con                          |             |
| My Documents                      | Address Book Name   | Address Book Fax  | Contact Name    | Contact Fax    | Remove CC | llace, Con                          |             |
| Inbox                             | ABADEER, PETER S DO | (309) 661-3394    | Joe Smith, MD   | (123) 456-8520 | 1011010   | lace. Con                           |             |
| Rejected 2                        | John S Cullen, MD   | (907) 835-5162    | James Smith     | (907) 835-5162 | 1         | 3 ace. Con                          |             |
| QA                                | John S Cullen, MD   | (907) 835-5162    | James Smith     | (907) 835-5162 |           |                                     |             |
| Draft All Documents               |                     |                   |                 |                |           | llace, Con                          |             |
| J. Arnold                         | Add CC              |                   |                 |                |           | llace, Con                          |             |
| T. Bales                          |                     | Search A          | Address Book    |                |           | ipson, Paula                        |             |
| S. Demo Provi                     |                     |                   |                 |                |           | ipson, Paula                        |             |
| J. Drood                          |                     |                   |                 |                |           | ny, Dolores                         |             |
| A. Fairchild                      | Close               |                   |                 |                |           | al                                  | QA to Monit |
| M. Harris                         |                     | Annoid, anning    | 00/22/20 20/02  | 00,22,22,20    | 200 0174  |                                     | QA to Monit |
| J. Malk                           | 34877476            | Arnold, Jimmy     | 06/21/19 13:52  | 06/21/19 13:56 | 1hr STAT  |                                     |             |
| D. McLaughlin                     | ≡ 34588262          | Arnold, Jimmy     | 06/21/19 13:52  | 06/21/19 13:56 | 1hr STAT  |                                     |             |
| I. Mehta<br>G. Miller             | 34588249            | Fairchild, April  | 06/21/19 13:53  | 06/21/19 13:57 | 1hr STAT  |                                     | OA to Monit |
| D. Mizell                         | 34588253            | Arnold, Jimmy     | 06/21/19 13:53  | 06/21/19 13:57 |           | mit 100                             | - to Monit  |

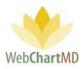

1

Selecting a File and clicking the "CCs" function button will create a popup that allows editing of CC recipients . For example, typing "Smith" displays a list of all users in the Address Book for the user to select. The list has a scroll

| 34504491            | Harris, Moniq        | 05/23/19 15:30   | 05/23/19 15:35   | 1hr STAT  |
|---------------------|----------------------|------------------|------------------|-----------|
| Manage CC's         | for 34504479         |                  |                  |           |
| -                   |                      |                  |                  |           |
| Address Book Name   | Address Book Fax     | Contact Name     | Contact Fax      | Remove CO |
| ABADEER, PETER S DO | (309) 661-3394       | Joe Smith, MD    | (123) 456-8520   | <b>T</b>  |
| John S Cullen, MD   | (907) 835-5162       | James Smith      | (907) 835-5162   |           |
| lohn S Cullen, MD   | (907) 835-5162       | James Smith      | (907) 835-5162   |           |
|                     |                      |                  |                  |           |
| Add CC              |                      |                  |                  |           |
|                     | :                    | smith            |                  |           |
| Add CC Freema       | n Internal Medicine  | - (201) 555-121  | 12               |           |
| Add CC Gerald       | Smith, MD @ Freen    | nan Internal Me  | dicine - (757) 5 | 51-2122   |
| Add CC Manfree      | d E. Smith, MD @ F   | reeman Internal  | Medicine - (20   | )1) 555-  |
| Add CC Smither      | s Associates - (888) | 555-1212         |                  |           |
| Add CC Frank S      | mithers, MD @ Smi    | thers Associates | s - 1-423-432-9  | 9221      |
| Add CC ABADE        | ER, PETER S DO - (3  | 09) 661-3394     |                  |           |
| Add CC Joe Smi      | th, MD @ ABADEE      | R, PETER S DO -  | (123) 456-852    | D         |
| Add CC John Sn      |                      |                  |                  |           |

New CC recipients are added by entering the full or partial first or last name into the "Add CC" field and clicking on the desired search result to select it. Selected items appear in table at the top of the box.

Deleting CC recipients is done by clicking the trash can icon to the right of the recipient to be deleted in the "Remove CC" column.

Clicking the Close button closes the Manage CC window.

Columns

2

3

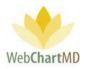

All available columns viewable in the My Documents QA and their descriptions can be found starting on page 36.

Columns unique to the My Documents Inbox are:

Routed: This column displays the time and date when the dictation was routed to the user.

#### Column Management

See page 36 for a full description of column management features.

## File Display

This section displays the transcriptions that are yet to be delivered to the Dictator. All visible dictations in this folder are of the QA status. For a detailed description of available file statuses and their meaning, see page 46.

#### File Action Menu

All available "File Action Menu" options viewable in the My Documents QA and their descriptions can be found starting on page 46.

| Paula Simpson<br><b>QA Folder</b>                 |       |          |      |                  |           |         |                |          |                | simpson   5.8.3<br>ttings Repo | rts Logou              |
|---------------------------------------------------|-------|----------|------|------------------|-----------|---------|----------------|----------|----------------|--------------------------------|------------------------|
| 🗐 🔁 📓 音 🦷 🔍 Searc                                 | h 🕎 🤅 | Submit ୡ | Char | nge Dictator 🌾   | 🕨 Route 🐻 | Case Ir | nfo 📑 Open 🚞   | CCs 闠 De | lete 🕜 🗇       |                                | 1yr 2yr <mark>A</mark> |
| All Facilities                                    | ≡     | DID      |      | Dictator         | Dictated  | l Date  | Uploaded Date  | TAT      | Routed To      | Pool                           | Routed                 |
|                                                   |       | 34504483 |      | Fairchild, Apri  | 05/23/19  | 15:30   | 05/23/19 15:35 | 2hr STAT | Wallace, Con   |                                | 05/23/19               |
| filter                                            | ×     |          |      | Flags            |           | .5:30   | 05/23/19 15:35 | Standard |                |                                | 05/23/19               |
| Workflow Manager                                  | =     | None     | Red  | Blue Gr          | en Yellow | 5:30    | 05/23/19 15:35 | Standard | Wallace, Con   |                                | 05/23/19               |
| My Documents                                      | =     |          | Com  | / DIDs to Clipbo | ard       | 5:30    | 05/23/19 15:35 | Standard | Wallace, Con   |                                | 05/23/19               |
| Inbox<br>Rejected                                 | =     |          |      | Copy Dictation   |           | 5:34    | 05/23/19 15:37 | Standard | Wallace, Con   |                                | 05/23/19               |
| QA                                                | 1     |          |      | erface Re-Expor  |           | 5:40    | 05/23/19 15:44 | Standard | Wallace, Con   |                                | 05/23/19               |
| All Documents                                     | 7     | 34504629 |      | Harris, Moniq.   |           | 15:44   | 05/23/19 15:47 | Standard | Wallace, Con   |                                | 05/23/19               |
| <ul> <li>M. Abbott</li> <li>S. Abraham</li> </ul> | =     | 34512978 |      | Bales, Lowen     | 05/28/19  | 14:33   | 05/28/19 14:33 | Standard | Simpson, Paula |                                | 05/28/19               |
| S. Ackerman                                       | =     | 34528400 |      | Bales, Lowen     | 06/03/19  | 08:47   | 06/03/19 08:47 | Standard | Simpson, Paula |                                | 06/03/19               |

1

Interface Re-Export: This feature allows the user to retrigger a transcription so that it exports. For more details, please contact WebChartMD Support for details on setting up an Interface.

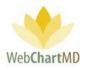

## Draft

1

2

3

The Draft folder holds transcriptions that the Dictator types themselves, either manually or by using any front end voice processing software such as Dragon Dictate. These transcriptions are then available to the Transcription Team for review / QA before delivery to the Dictator' inbox.

Note: for more detailed instructions on the use of front-end speech recognition with WebChartMD, see page 94.

| Paula Simpson<br>Draft Folder | 1     |          |               |      |                |              | F          | ps<br>olders Set | impson   5.8<br>tings Rep |          |       |
|-------------------------------|-------|----------|---------------|------|----------------|--------------|------------|------------------|---------------------------|----------|-------|
| 🔤 🔁 🖬 音 🍸 🔍                   | Seard | omit 🧼   | Route 🐻 Case  | Info | Popen 🖀 CCs    | s 🎁 Delete 👩 | þ.         |                  |                           | 1yr 2yr  | r All |
| All Facilities                |       | DID      | Dictator      | 1    | Uploaded Date  | Report Type  | ()         | First            | Last                      | DOB      |       |
|                               |       | 35109207 | Bales, Lowen  |      | 12/10/19 11:32 | А            |            | Mike             | Salyers                   | 02/12/56 | 12/   |
| filter                        | _ =   | 35033887 | Bales, Lowen  |      | 11/15/19 09:52 | А            | ^CJSCDLUO^ | RJ               | Cooper                    |          | 11/   |
| 🔮 Workflow Manager            | =     | 35033553 | Bales, Lowen  |      | 11/15/19 08:02 | А            | ^ELICJMCG^ | christopher      | williamson                |          | 11/   |
| My Documents<br>Inbox         | =     | 35033551 | Bales, Lowen  |      | 11/15/19 08:02 | A            | 513533     | Unknown          | Patient                   |          | 11/   |
| Rejected                      | =     | 35033549 | Bales, Lowen  |      | 11/15/19 08:01 | Α            |            |                  |                           |          | 11/   |
|                               | =     | 35033548 | Bales, Lowen  |      | 11/15/19 08:00 | A 3          | 123456     | Mike             | Salyers                   | 02/12/56 | 11/   |
| Draft                         |       | 35028736 | Bales, Lowen  |      | 11/14/19 08:16 | A            |            |                  |                           |          | 11/   |
| All Documents                 | =     | 35028732 | Bales, Lowen  |      | 11/14/19 08:12 | A            |            |                  |                           |          | 11/   |
| M. Abbott<br>S. Abraham       | =     | 35017854 | Arnold, Jimmy |      | 11/11/19 15:48 | ICMC XRAY    | 0100014    | Pollie           | Svennevik                 | 03/07/11 | 11/   |
| S. Ackerman                   |       | 25017020 | Annald Jimmur |      | 11/11/10/15/44 | TCHIC YDAY   | 100556711  | University       | Detions                   |          | 11/   |

The Draft folder consists of three important areas:

**Folder Management Functions**: This ribbon holds several function buttons that assist with file management. Only a specific set of functions are available in the Draft folder.

**Columns**: Draft folder has several important columns available for the user.

**File Display**: The central section of the Portal displays the files.

## **Folder Management Functions**

All available Folder Management Functions viewable in the My Documents Draft and their descriptions can be found starting on page 19.

Functions unique to the My Documents Inbox (for the Dictators only) are: New Document: This feature allows the Dictator to create a new transcription. More details on this are available on page 94.

Page 69 of 272 • WebChartMD - User Manual: Transcription Company Administrator Version

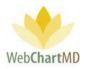

## Columns

All available columns viewable in the My Documents Draft and their descriptions can be found starting on page 36.

## Column Management

See page 36 for a full description of column management features.

## File Display

The Draft folder displays transcriptions that can be reviewed by the Transcription Team before delivering to the Dictator' Inbox. For a detailed description of available file statuses and their meaning, see page 46.

Creating a new Draft document is different than how dictations are created by Dictators. To create a new draft the user will select a document from their local computer, then drag the document to the main "Draft" window. The user will then drop the file and the document will automatically upload.

| 🔁 📓 音 🍸 🔍 Sei            | arch 🕎 | Submit 🧼 I | Route 🐻 Case I | Info | 📑 Open 🖀 CCs   | s 🗑 Delete 👔 | þ               |             |           |           |           | 1yr  | 2y |
|--------------------------|--------|------------|----------------|------|----------------|--------------|-----------------|-------------|-----------|-----------|-----------|------|----|
| All Facilities           | =      | DID        | Dictator       | A    | Uploaded Date  | Report Type  | ID #            | First       | Last      | DOB       | DOV       | Note | ι  |
|                          | 1 =    | 35017854   | Arnold, Jimmy  |      | 11/11/19 15:48 | ICMC XRAY    | 0100014         | Pollie      | Svennevik | 03/07/11  | 11/11/19  |      | 0  |
| filter                   |        | 35017820   | Arnold, Jimmy  |      | 11/11/19 15:44 | ICMC XRAY    | 123556711       | Unknown     | Patient   |           | 19        |      | 1  |
| Workflow Manager         | =      | 35017472   | Arnold, Jimmy  |      | 11/11/19 14:30 | CT SCAN      | 123312          | Unknown     | Patient   | TU        | 3375 /19  |      | I  |
| My Documents             |        | 35016944   | Arnold, Jimmy  |      | 11/11/19 12:45 | CT W CONTR   | 23456           | Bill        | Owens     | 09/21/6   | 19        |      | 1  |
| Inbox                    |        | 35016892   | Arnold, Jimmy  |      | 11/11/19 12:33 | SCH TEST     | 000000          | john        | test      | 12,729/10 | 11 + Copy |      | 1  |
| Rejected<br>OA           |        | 35011142   | Arnold, Jimmy  |      | 11/08/19 10:40 | CT SCAN      | 202383          | Joseph      | Dillard   | 12/10/50  | 1708/19   |      | 1  |
| Draft                    |        | 35011112   | Arnold, Jimmy  |      | 11/08/19 10:33 | CT SCAN      | 🚽 🗧 🛛 other     |             |           |           |           |      |    |
| All Documents            | =      | 35011075   | Arnold, Jimmy  |      | 11/08/19 10:25 | XRAY File    | Home 5          | Share Vie   | w         |           |           |      |    |
| J. Arnold<br>T. Bales    |        | 35011057   | Arnold, Jimmy  |      | 11/08/19 10:19 | LETTER ←     | → • ↑ 📘         | → This PC → | Desktop > | other     |           |      |    |
| L. Direnfeld             |        | 35011037   | Arnold, Jimmy  |      | 11/08/19 10:17 | CT SCAN      | finished emails | 12022019    |           | A INam    | e         | ^    |    |
| J. Drood<br>A. Fairchild |        | 35011035   | Arnold, Jimmy  |      | 11/08/19 10:16 | CT SCAN      | HIPAA           |             | (         | <b>W</b>  | olank.doc |      |    |
| M. Harris                |        | 35011023   | Arnold, Jimmy  |      | 11/08/19 10:13 | XRAY         | medrec          |             |           |           |           |      |    |
| J. Johnson               |        | 35011001   | Arnold, Jimmy  |      | 11/08/19 10:08 | MRI          | OnBoardingTer   | mplate      |           |           |           |      |    |
| J. Malk                  |        |            |                |      |                |              | -               |             |           |           |           |      |    |
| D. McLaughlin            | =      | 35010903   | Arnold, Jimmy  |      | 11/08/19 09:55 | CT SCAN      | PTI             |             |           |           |           |      |    |
| I. Mehta<br>G. Miller    | =      | 34408828   | Arnold, Jimmy  |      | 04/24/19 10:43 | CT SCAN      | RiteshAndTraci  |             |           |           |           |      |    |
| D. Mizell                | =      | 34408683   | Arnold, Jimmy  |      | 04/24/19 10:13 | CT SCAN      | Screenshots     |             |           |           |           |      |    |

Once the document is dropped into the File Display area, a "Case info" box appears. Facility users can enter any pertinent information into the fields listed in the Case info box:

Facility: This provides with a dropdown menu allowing the user to select a Facility name.

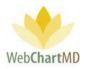

<u>Dictator</u>: Once the Facility name has been selected in the above dropdown, this Dictator dropdown displays a list of Dictators at the Facility, allowing the user to select a Dictator for this note.

| All Facilit                 |          |          |          |               |      |                |           |       |         |         |           |   |          | Note |
|-----------------------------|----------|----------|----------|---------------|------|----------------|-----------|-------|---------|---------|-----------|---|----------|------|
| _                           |          | ≡        | 35017854 | Arnold, Jimmy |      | 11/11/19 15:48 | ICMC XRAY |       | 0014    | Pollie  | Svennevik |   | 11/11/19 |      |
| filter<br>cflow N<br>Docume | Case Inf | o fo     | or blank | .doc          |      |                |           |       |         |         |           |   |          |      |
| x                           | Fa       | cility ' | Hamp     | ton Radiology | /    | •              | Dicta     | tor * | Arnold, | Jimmy   |           | • |          |      |
| cted                        | Search F | Patien   | smith    |               |      |                | Date of   | Visit |         |         |           |   |          |      |
|                             | First    | Name     | Oliver   |               |      |                | Last N    | ame   | Smith   |         |           |   |          |      |
| ft                          | Date o   | f Birth  | 04/03/2  | 2019          |      |                |           | ID #  | 19191   |         |           |   |          |      |
| ocume<br>hold               | Repor    | t Type   | [Hamp    | ton Radiolo]  | LETT | ER 🔻           | 1         | lote  |         |         |           |   |          |      |
| les                         | Billing  | Code     | 5        |               |      |                | Loca      | tion  | Default | :       |           | • |          |      |
| renfeld                     |          | Statu    | Draft    |               |      | •              |           |       |         |         |           |   |          |      |
| pod<br>irchild              |          |          |          |               |      |                |           |       |         |         |           |   |          |      |
| arris                       | Uploa    | d        | Cance    | el 👘          |      |                |           |       |         |         |           |   |          |      |
| inson                       |          |          |          |               |      |                |           |       |         |         |           |   |          |      |
| iik<br>cLaughlin            |          |          |          | Arnold, Jimmy |      |                | CT SCAN   |       |         | Jessica | Lewis     |   |          |      |
| hta<br>iller                |          |          |          | Arnold, Jimmy |      | 04/24/19 10:43 | CT SCAN   |       |         | James   | McClavier |   | 04/24/19 |      |

<u>Search Patient</u>: Users can search existing patient records by using the "Search Patient" field. To Search for a patient, begin entering the patient's name and the portal will automatically search for matching patient names. Once a list if found the user will be presented with a dropdown to select from.

Once the patient is selected any available demographic information for that patient will populate the "Case Info" window.

Note: If a patient record does not already exist in WebChartMD' system, the user can manually add demographic information to the "Case Info" screen.

Date of Visit: The user will enter the date of visit for the specific document they are uploading

<u>First Name</u>: The first name of the patient will be entered in this field, if the patient was selected from the "Search Patient" field this demographic will populate automatically, if the user was unable to find or needs to add a new patient this field will be filled out manually.

Last Name: The last name of the patient will be entered in this field, if the patient was selected from the "Search Patient" field this demographic will populate automatically, if the user was unable to find or needs to add a new patient this field will be filled out manually.

<u>Date of Birth</u>: The date of birth of the patient will be entered in this field, if the patient was selected from the "Search Patient" field this demographic will populate automatically (if available), if the user was unable to find or needs to add a new patient this field will be filled out manually.

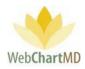

ID # Note

<u>ID #:</u> The ID# of the patient will be entered in this field, if the patient was selected from the "Search Patient" field this demographic will populate automatically (if available), if the user was unable to find or needs to add a new patient this field will be filled out manually or left blank (if left blank the system will assign a unique ID#).

Date of Birth 04/03/2019

Billing Code

Status

Report Type [Hampton Radiolo] LETTER

[Hampton Radiolo] CT SCAN [Hampton Radiolo] CT W CONTRAST

[Hampton Radiolo] ICMC XRAY [Hampton Radiolo] imedat [Hampton Radiolo] LETTER [Hampton Radiolo] MRI

[Hampton Radiolo] SCH TEST [Hampton Radiolo] Test Template [Hampton Radiolo] ULTRASOUND

ampton Radiolo] XRAY

[Hampton Ra - J. Arnold] Uniform Credentialing For

<u>Report Type</u>: The user will select which template the new document will be uploaded under. The user will be presented with a dropdown of the available template types:

<u>Note</u>: (optional) The user has the option of adding a note to the document they are uploading

| Billing Codes: (optional) The user has the optio | n of adding any billing codes needed to the document |
|--------------------------------------------------|------------------------------------------------------|
| they are uploading                               |                                                      |

<u>Location</u>: Multi-location facilities have the option of selecting different facilities, by using the "Location" dropdown field. The user will click the dropdown field and available locations will be presented for the user to select.

<u>Status</u>: The status field set the location of the document after it is uploaded. Users have three options to select from:

- <u>Draft</u>: This sends the uploaded document to the draft folder where it can be reviewed and submitted to the provider's inbox
- <u>Inbox</u>: This option sends the document straight to the provider's inbox bypassing any editing from the transcription side.
- <u>Final</u>: This option sends the document straight to the provider's final folder, bypassing the transcription side and the inbox.

Clicking on the "Upload" button saves the uploaded document along with the demographics provided in the Case Info window. Clicking on the "Cancel" button closes the Case Info window and the uploaded document is discarded by the Portal.

Once Uploaded the document will be displayed in the appropriate folder.

| Date of Dirtin | 04/03/2019               |   |
|----------------|--------------------------|---|
| Report Type    | [Hampton Radiolo] LETTER | • |
| Billing Codes  |                          |   |
| Status         | Draft                    | • |
|                | Draft                    |   |
| Upload         | Inbox<br>Final           |   |
|                |                          |   |

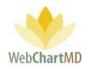

| aft Folder            |   |          |               |   |                |             |            |         | Fold      | ders Sett | tings Re | ports | 5    |
|-----------------------|---|----------|---------------|---|----------------|-------------|------------|---------|-----------|-----------|----------|-------|------|
| 🛛 🔁 🖀 音 🦞 🔍 Sei       |   | 1        |               |   | 📑 Open 📇 CCs   |             | -          | _       |           |           |          |       | 2yr  |
| All Facilities        |   | DID      | Dictator      | 4 | Uploaded Date  | Report Type | ID #       | First   | Last      | DOB       | DOV      | Note  | Loca |
|                       |   | 35219474 | Arnold, Jimmy |   | 01/17/20 10:23 | LETTER      | 19191      | Oliver  | Smith     | 04/03/19  | 01/17/20 |       | Defa |
| filter                |   | 35017854 | Arnold, Jimmy |   | 11/11/19 15:48 | ICMC XRAY   | 0100014    | Pollie  | Svennevik | 03/07/11  | 11/11/19 |       | Defa |
| Workflow Manager      | = | 35017820 | Arnold, Jimmy |   | 11/11/19 15:44 | ICMC XRAY   | 123556711  | Unknown | Patient   |           | 11/11/19 |       | Defa |
| My Documents          |   | 35017472 | Arnold, Jimmy |   | 11/11/19 14:30 | CT SCAN     | 123312     | Unknown | Patient   |           | 11/11/19 |       | Defa |
| Inbox<br>Rejected     |   | 35016944 | Arnold, Jimmy |   | 11/11/19 12:45 | CT W CONTR  | 23456      | Bill    | Owens     | 09/21/60  | 11/11/19 |       | Defa |
| QA                    | = | 35016892 | Arnold, Jimmy |   | 11/11/19 12:33 | SCH TEST    | 000000     | john    | test      | 12/29/10  | 11/11/19 |       | Defa |
| Draft                 | = | 35011142 | Arnold, Jimmy |   | 11/08/19 10:40 | CT SCAN     | 202383     | Joseph  | Dillard   | 12/10/50  | 11/08/19 |       | Defa |
| All Documents         | ≡ | 35011112 | Arnold, Jimmy |   | 11/08/19 10:33 | CT SCAN     | ^KUZFNFSQ^ | Ralph   | Smith     |           | 11/08/19 |       | Defa |
| J. Arnold<br>T. Bales | = | 35011075 | Arnold, Jimmy |   | 11/08/19 10:25 | XRAY        | 192872     | John    | Daily     |           | 11/08/19 |       | Defa |

### **Creating Documents Without Audio Files**

Dictators can create documents directly from templates in WebChartMD without the need for an accompanying audio file. Instructions are included in the Facility user manuals but included here as a resource for the Transcription Team.

To create a document directly from the template, the Dictator follows these steps:

1. Click the "New Document" button on the Folder Management toolbar in the "Draft" folder.

| Praft Folder<br>🗐 🖶 🔁 🗑 骨 🍸 🍳                                                                                                    | Search | Case Int | fo 📑 O en 🛙  | Ne | ew Document 😭  | Delete 👩 🗗  |            |             | Fold       | ers Setti | ngs Rep  |      | Logout<br>2yr Al |
|----------------------------------------------------------------------------------------------------|--------|----------|--------------|----|----------------|-------------|------------|-------------|------------|-----------|----------|------|------------------|
|                                                                                                    | 1 =    | DID      | Dictator     |    | opioaueu Dâte  | Report Type | ID #       | First       | Last       | DOB       | DOV      | Note | Locati           |
| filter                                                                                                    | =      | 35109207 | Bales, Lowen |    | 12/10/19 11:32 | А           | 123456     | Mike        | Salyers    | 02/12/56  | 12/10/19 |      | Default          |
| My Documents                                                                                                    | ≡      | 35033887 | Bales, Lowen |    | 11/15/19 09:52 | А           | ^CJSCDLUO^ | RJ          | Cooper     |           | 11/15/19 |      | Default          |
| Draft                                                                                                    | =      | 35033553 | Bales, Lowen |    | 11/15/19 08:02 | А           | ^ELJCJMCG^ | christopher | williamson |           | 11/15/19 |      | Defaul           |
| Review                                                                                                    | =      | 35033551 | Bales, Lowen |    | 11/15/19 08:02 | А           | 513533     | Unknown     | Patient    |           | 11/15/19 |      | Default          |
| Pending                                                                                                    | =      | 35033549 | Bales, Lowen |    | 11/15/19 08:01 | Α           |            |             |            |           | 11/15/19 |      | Default          |
| , and the second second s | =      | 35033548 | Bales, Lowen |    | 11/15/19 08:00 | А           | 123456     | Mike        | Salyers    | 02/12/56  | 11/15/19 |      | Default          |
| Inbox                                                                                                    | =      | 35028736 | Bales, Lowen |    | 11/14/19 08:16 | A           |            |             |            |           | 11/14/19 |      | Default          |

- 2. Click the "Case Info" window to enter demographics and make other selections relevant to the dictation.
  - a. Add patient information if desired (not required).
  - b. Search for the patient using the "Search Patient" field. Previously transcribed patients will present in the search box.
  - c. Select the "Report Type" (required entry) to use in conjunction with the workflow.
  - d. Select the "Status" for the file (required). If "Draft" is selected, the completed document will route to the Transcription Team for review and clean-up. If "Inbox" is selected", the document will by-pass QA and move directly to the Dictator's Inbox.

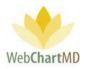

e. After filling out the information in the fields, click the "Open New Document" button in the Case Info box (below).

|            | =              |                    |            | Uploaded Dat   |   |               |         |      |         |          |          |       |
|------------|----------------|--------------------|------------|----------------|---|---------------|---------|------|---------|----------|----------|-------|
|            |                | 35109207 Bales, Lo | wen        | 12/10/19 11:32 | A | 12345         | 56      | Mike | Salyers | 02/12/56 | 12/10/19 | Defau |
| My Doci    | Case Info      |                    |            |                |   |               |         |      |         |          |          | Defau |
| Draft      |                |                    |            |                |   |               |         |      |         |          |          | Defau |
| Review     | Search Patient |                    |            |                | C | Date of Visit | 01/17/2 | 2020 |         |          |          | Defau |
| Pending    | First Name     | Ralph              |            |                |   | Last Name     | Smith   |      |         |          |          | Defau |
| Inbox      | Date of Birth  | 04/08/2019         |            |                |   | ID #          | 57458   |      |         |          |          | Defau |
|            | Report Type *  | [Fidelity I - L. F | Bales] X-I | Ray 🔻          |   | Note          |         |      |         |          |          | Defau |
| Rejected   | Billing Codes  |                    |            |                |   | Location      | Defaul  | t    |         | *        |          | Defau |
| Final      | Status         | Draft              |            | •              |   |               |         |      |         |          |          | Defau |
| 👕 Fidelity |                |                    |            |                |   |               |         |      |         |          |          | Defau |
| M. Bales   | Open New D     | Document           | Cancel     |                |   |               |         |      |         |          |          |       |
|            |                |                    |            |                |   |               |         |      |         |          |          |       |
|            |                |                    |            |                |   |               |         |      |         |          |          |       |
|            |                |                    |            |                |   |               |         |      |         |          |          |       |
|            |                |                    |            |                |   |               |         |      |         |          |          |       |

3. Click the "Open New Document" button at the bottom of the Case Info box.

4. The selected template opens, and the case information populates into the template (below).

| Lowen Bales<br>Draft Folder |         |                    |               |                         |                  |                    |                        | Fold         |            |                        | 3.326   <u>report bug</u><br>ports Logou |
|-----------------------------|---------|--------------------|---------------|-------------------------|------------------|--------------------|------------------------|--------------|------------|------------------------|------------------------------------------|
| ⊴ 👄 😂 📓 🔗 🖗 Q.s             | earch [ | Case Info          | 📑 Open        | 📑 New Document 🎬        | Delete 🕜 🗇       |                    |                        |              |            |                        | 1yr 2yr <mark>Al</mark>                  |
| filter                      | =       | DID                | Dictator      | 📔 Uploaded Date         | Report Type      | ID #               | First                  | Last         | DOB        | DOV                    | Note Locatio                             |
| My Documents                | =       | 3<br>AutoSave<br>3 | e • • • • • • | 日 り·ひ =                 | 35220363-tra     | anscription-766950 | 194.doc - Comp         | atibility Mo | de - Saved | Tra                    | aci Bales (WebChar                       |
| Draft                       | =       | 3                  | Home          | 2                       | ,<br>            | rences Maili       | 2                      |              | Help       | ,∕⊂ Tell r             | ne                                       |
| Review                      | =       | Baste              | Calibri       |                         |                  |                    |                        |              |            | AaBbCcDc<br>11 No Spac | AaBbC                                    |
| Pending                     | =       | 3 Vipboard r       |               | U + ab x₂ x² A.<br>Font | • <u>* A</u> •   |                    | ↓ = *   🖄 * 1<br>graph | = - L        | INORMAI    | Styles                 | Heading 1 🖵                              |
| Inbox                       | =       | 3                  | s -           | Tone                    | GIT              | Fala               | giapii                 | 191          |            | Styles                 | 19                                       |
| Rejected                    | =       | 3                  |               |                         |                  |                    |                        |              |            |                        |                                          |
| Final<br>Fidelity Insurance | =       | 3                  |               |                         |                  |                    |                        |              |            |                        |                                          |
| M. Bales                    | _       | 2                  |               |                         |                  |                    |                        |              |            |                        |                                          |
| M. Bales                    |         |                    |               |                         |                  |                    |                        |              |            |                        |                                          |
|                             |         |                    |               |                         |                  |                    |                        |              |            |                        |                                          |
|                             |         |                    |               | Patient Nam             | e: [Smith, Ralpl | 6                  |                        |              |            |                        |                                          |
|                             |         |                    |               | X-Ray Numb              | er: [57458]      |                    |                        |              |            |                        |                                          |
|                             |         |                    |               | DOB: ]<br>DOS: 1/17/2   | bco              |                    |                        |              |            |                        |                                          |

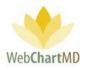

- 5. Once the document is opened, the Dictator manually types content into the template.
- 6. Once completed, the Dictator saves and closes the document (below). The document will follow the routing rules selected in the "Status" dropdown as mentioned in 2.d above.

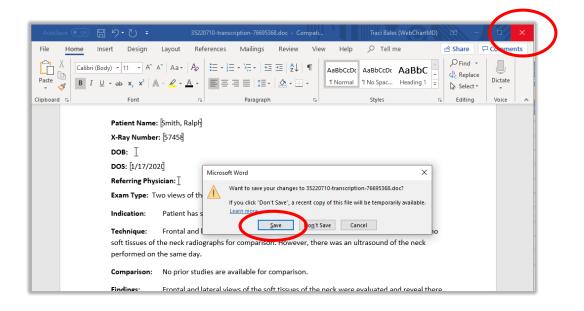

#### File Action Menu

All available "File Action Menu" options viewable in the My Documents Draft and their descriptions can be found starting on page 46.

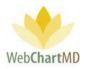

# All Documents

The "All Documents" folder gives the user a view of the dictations and transcriptions from the perspective of a user at the Facility. The "All Documents" folder contains five subfolders: Notes, Pending, Inbox, Rejected, and Final.

| A A A A                | anha 🔲 Canan Infa 📑 (           | Dalata 🧖 Dalata 🖉 | 3 -5           | Fo             | lders Settings      | Reports Logo             |
|------------------------|---------------------------------|-------------------|----------------|----------------|---------------------|--------------------------|
| All Facilities         | rch 🐻 Case Info 📑 (<br>Facility | Dictator          | Note Type      | Effective Date | Comments            | 1yr 2yr<br>Uploaded Date |
| All Facilities         | Fidelity Insurance              | Bales, Lowen      | Info Document  | 12/27/19       | Updated Note 1      | 12/27/19 13:43           |
| filter                 | Hampton Radiol                  | Bales, Traci      | Info Document  | 12/13/19       | Test Document       | 12/13/19 15:06           |
| Workflow Manager       | Fidelity Insurance              | Bales, Lowen      | Patient List   | 03/26/19       |                     | 10/31/19 08:30           |
| Mv Documents           | Hampton Radiol                  | Arnold, Jimmy     | Patient List   | 10/24/19       | AM patients         | 10/24/19 14:31           |
| All Documents<br>Notes | Hampton Radiol                  | Arnold, Jimmy     | Patient List   | 09/05/19       |                     | 09/05/19 15:38           |
| Pending                | Hampton Radiol                  | Arnold, Jimmy     | Patient List   | 09/05/19       |                     | 09/05/19 15:37           |
| Inbox                  | Hampton Radiol                  | Arnold, Jimmy     | am patients    | 07/10/19       |                     | 07/10/19 15:36           |
| Rejected               | Hampton Radiol                  | Arnold, Jimmy     | Patient List   | 05/28/19       | AM Patients         | 05/28/19 19:04           |
| Final<br>M. Abbott     | Hampton Radiol                  | Arnold, Jimmy     | Patient List   | 05/14/19       | AM patients only!   | 05/14/19 11:40           |
| S. Abraham             | Hampton Radiol                  | Fairchild, April  | New Letterhead | 04/11/19       | we added Dr. Z t    | 04/11/19 10:10           |
| S. Ackerman            | Hampton Radiol                  | Bales, Traci      | Patient List   | 04/11/19       | AM patients only!   | 04/11/19 10:09           |
| N. Adair<br>A. Ahmed   | Hampton Radiol                  | Arnold, Jimmy     |                | 04/08/19       | for Monday's aw     | 04/08/19 17:04           |
| N. Ahmedli             | Hampton Radiol                  | Malk, Jason       | Hand-written N | 04/11/19       |                     | 04/08/19 17:00           |
| C. Aiken<br>A. Albers  | Hampton Radiol                  | Bales, Traci      |                | 04/08/19       | letter to office st | 04/08/19 16:59           |

Notes: This contains notes such as patient list or other information for the Transcription Team.

Pending: This contains the dictations waiting to be transcribed.

Inbox: This contains completed transcriptions that have been delivered to the Dictator.

<u>Rejected</u>: This contains transcriptions that have been returned by the Dictator for rework.

<u>Final</u>: This contains transcriptions that have been esigned by the Dictator, as well as transcriptions that have been finalized without being esigned.

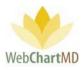

### Notes

The Notes folder allows Facilities to add documents to the workflow through a drag and drop process. Typical documents that might be added to the workflow via the Notes folder include informational documents, patient lists/schedules, and hand-written notes that are outside the normal dictation/transcription workflow.

# Adding Documents to Notes Folder

Facility users can upload a note by dragging and dropping it from the user's desktop or folder on computer and onto the file onto the File Display area in the Notes view.

| 🔁 🖸 📓 🔗 🗑 Q, Se            | arch 🐻 Case Info 🥂 | Open 🗃 Delete (  | 0 🖓                |                                                                                                    |                   | 1yr 2yr           |
|----------------------------|--------------------|------------------|--------------------|----------------------------------------------------------------------------------------------------|-------------------|-------------------|
| All Facilities             | Facility           | Dictator         | Note Type          | Effective Date                                                                                                    | Comments          | Uploaded Date     |
|                            | Fidelity Insurance | Bales, Lowen     | Info Document      | 12/27/19                                                                                                    | Updated Note 1    | 12/27/19 13:43    |
| filter                     | Hampton Radiol     | Bales, Traci     | Info Document      | 12/13/19                                                                                                    | Test Document     | 12/13/19 15:06    |
| Workflow Manager           | Fidelity Insurance | Bales, Lowen     | Patient List       | 03/26/19                                                                                                    |                   | 10/31/19 08:30    |
| My Documents All Documents | Hampton RadioL     | Arnold, Jimmy    | Patient List       | 10/24/19                                                                                                    | AM patients       | 10/24/19 14:31    |
| Notes                      | Hampton Radiol     | Arnold, Jimmy    | Patient List       | 09/05/19                                                                                                    |                   | 09/05/19 15:38    |
| Pending                    | Hampton Radiol     | Arnold, Jimmy    | Patient List       | 09/05/19                                                                                                    | 1                 | 09/05/19 15:37    |
| Inbox                      | Hampton Radiol     | Arnold, Jimmy    | am patients        | 07/1-00                                                                                                    |                   | 07/10/19 15:36    |
| Rejected                   | Hampton Radiol     | Arnold, Jimmy    | Patient List       | W                                                                                                    | M Patients        | 05/28/19 19:04    |
| Final<br>M. Abbott         | Hampton Radiol     | Arnold, Jimmy    | Patient List       | 05/14/19                                                                                                    | AM patients only! | 05/14/19 11:40    |
| S. Abraham                 | Hampton Radiol     | Fairchild, April | 📙 🛛 🗟 🗢 🛛 New fold | + Co                                                                                                    | ру                |                   |
| 5. Ackerman                | Hampton Radiol     | Bales, Traci     |                    | Share View                                                                                                    |                   |                   |
| N. Adair<br>A. Ahmed       | Hampton Radiol     | Arnold, Jimmy    | ← → ~ ↑            | > This PC > Deskt                                                                                                    | > New folder      |                   |
| N. Ahmedli                 | Hampton RadioL     | Malk, Jason      | ^ Name             | -                                                                                                    |                   | ate modified      |
| C. Aiken<br>A. Albers      | Hampton Radiol     | Bales, Traci     | rvarite<br>★ Q     | nk doc                                                                                                    |                   | 2/27/2019 1:41 PM |
| K. Alfaro                  | Hampton RadioL     | Bales, Traci     |                    | IN THE REAL PROPERTY OF THE REAL PROPERTY OF THE RO |                   | and wry that Fill |

Once the document is dropped into the File Display area, a "Case info" box appears (below). Facility users can enter any pertinent information into the fields listed in the Case Info box:

Facility: This provides with a dropdown menu allowing the user to select a Facility name.

<u>Dictator</u>: Once the Facility name has been selected in the above dropdown, this Dictator dropdown displays a list of Dictators at the Facility, allowing the user to select a Dictator for this note.

<u>Note Type</u>: The Note Type field is a free text that can be entered to describe the note type.

<u>Comments</u>: A free text box, allowing the user to write information about this Note document.

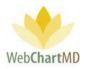

Effective Date: The time and date of uploading the Note.

| Notes Folder           |                    |                 |                  | FOI           | ders setungs         | Reports Logout |
|------------------------|--------------------|-----------------|------------------|---------------|----------------------|----------------|
| 🔄 🔁 📓 音 🍸 🔍 Search     | 🐻 Case Info 📑 C    | )pen 🎁 Delete 👩 |                  |               |                      |                |
| All Facilities         |                    |                 |                  |               |                      |                |
|                        | Fidelity Insurance | Bales, Lowen    | Info Document    | 12/27/19      | Updated Note 1       | 12/27/19 13:43 |
| filter                 | Hampton Radiol     | Bales, Traci    | Info Document    | 12/13/19      | Test Document        |                |
| Workflow Manager       | Fidelity Insurance | Bales, Lowen    | Patient List     | 03/26/19      |                      |                |
| My Documents           |                    |                 |                  |               |                      | /19 14:31      |
| Notes Case Info        | for blank.do       | c               |                  |               |                      | /19 15:38      |
| Pending                |                    |                 | _                |               |                      | /19 15:37      |
| Inbox Facility *       | Hampton Rad        | iology 🔻        | Dictator *       | Arnold, Jimmy | •                    | /19 15:36      |
| Rejected Note Type     | Info Document      | <u> </u>        | Effective D      | 12/30/2019    |                      | /19 19:04      |
| Final Comments         | Uploaded Note      | e 12/30/2019    |                  |               |                      | /19 11:40      |
| M. Abbo                |                    |                 |                  |               |                      | /19 10:10      |
| S. Abrah. Upload       | Cancel             |                 |                  |               |                      |                |
| N. Adair               |                    |                 |                  |               |                      | /19 10:09      |
| A. Ahme                |                    |                 |                  |               |                      | /19 17:04      |
| N. Ahmedli             | Hampton Radiol     | Malk, Jason     | Hand-written N   | 04/11/19      |                      | 04/08/19 17:00 |
| C. Aiken               |                    |                 |                  |               |                      |                |
| K. Alfaro              | Hampton Radiol     | Bales, Traci    |                  | 04/10/19      |                      | 04/08/19 16:59 |
| C. Alley               | Hampton Radiol     | Arnold, Jimmy   | Patient Schedule |               | 4/9 surgery pati     |                |
| C. Ames<br>W. Andersen | Hampton Radiol     |                 | Info Document    |               | Normals informa      |                |
| P. Andolina            | Hampton Radiol     | Woodard, James  | Letter           | 04/08/19      | f z insurance (iline |                |

Once the document is uploaded it will be visible in the main window of the Notes folder, from where the Transcription Team can access the document to take whatever action is required.

| ion       |                      |                 |               |               | psimpso<br>Folders Settings | n   5.8.326   <u>report bug</u><br>Reports Logout |
|-----------|----------------------|-----------------|---------------|---------------|-----------------------------|---------------------------------------------------|
| 🗑 🔍 Sea   | arch 🐻 Case Info 📑 🤇 | Open 闠 Delete 🌘 | 0 🗇           |               |                             | 1yr 2yr All                                       |
| lities    | Facility             | Distant         | Note Type     | Effective Dat | e Commente                  | Uploaded Date                                     |
|           | Hampton Radiol       | Arnold, Jimmy   | Info Document | 12/30/19      | Uploaded Note               | 12/30/19 13:15                                    |
| -         | Fidelity Insurance   | Bales, Lowen    | Into Document | 12/27/19      | updated Note 1              | 12/27/19 13:43                                    |
| anager    | Hampton Radiol       | Bales, Traci    | Info Document | 12/13/19      | Test Document               | 12/13/19 15:06                                    |
| nts<br>ts | Fidelity Insurance   | Bales, Lowen    | Patient List  | 03/26/19      |                             | 10/31/19 08:30                                    |
| 6         | Hampton Radiol       | Arnold, Jimmy   | Patient List  | 10/24/19      | AM patients                 | 10/24/19 14:31                                    |
|           | Hampton Radiol       | Arnold, Jimmy   | Patient List  | 09/05/19      |                             | 09/05/19 15:38                                    |
|           | Hampton Radiol       | Arnold, Jimmy   | Patient List  | 09/05/19      |                             | 09/05/19 15:37                                    |
|           | Hampton Radiol       | Arnold limmy    | am natients   | 07/10/19      |                             | 07/10/19 15:36                                    |

# Folder Management Functions

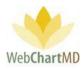

All available Folder Management Functions viewable in the All Documents Inbox and their descriptions can be found starting on page 19.

### Columns

The column display within the Notes folder is intentionally different than other folders. This is because columns in the Notes folder display the data entered via the Case Info box at the time the document was added into the workflow. A full description of each data fields visible in the Notes folder are described on the previous page.

### Column Management

Unlike other Folders, column management features are limited to column arranging, and column ascending/descending capabilities. See page 36 for a full description of column management features.

This section displays the notes.

### File Action Menu

All available "File Action Menu" options viewable in the All Documents Inbox and their descriptions can be found starting on page 46.

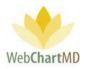

### Pending

The All Documents Pending folder is a slightly different view than the My Documents Inbox, although at first glance they would appear to contain the same content. This Pending folder gives the Transcription Team a view of how the Facility users see files that have not yet been delivered. In other words, it contains dictations waiting to be transcribed and transcriptions in the QA workflow, but no on-screen indication is given if a file is in a Pending status or a QA status.

|                         | arch Ku | Change TAT | Change Dir    | tator 🐻 Case Inf | o 🖾 Delata 👩   | - <b>E</b>    |         | 1           | 7.00    |
|-------------------------|---------|------------|---------------|------------------|----------------|---------------|---------|-------------|---------|
| All Facilities          |         | DID        | Dictator A    | Uploaded Date    | Dictated Date  | File Name     | Length  | Report Type | 2yr A   |
| An i demites            |         | 34596033   | Arnold, Jimmy | 06/25/19 10:55   | 06/25/19 10:55 | jarnold-06252 | 0:00:04 |             | 2hr STA |
| filter                  | =       | 35068756   | Arnold, Jimmy | 11/26/19 12:35   | 11/26/19 12:33 | jarnold-11262 | 0:00:04 |             | 2hr ST/ |
| Workflow Manager        | =       | 35068755   | Arnold, Jimmy | 11/26/19 12:35   | 11/26/19 12:33 | jarnold-11262 | 0:00:04 |             | 2hr ST4 |
| My Documents            | =       | 35068752   | Arnold, Jimmy | 11/26/19 12:34   | 11/26/19 12:32 | jarnold-11262 | 0:00:03 |             | 2hr ST4 |
| Notes                   | =       | 35068751   | Arnold, Jimmy | 11/26/19 12:34   | 11/26/19 12:32 | jarnold-11262 | 0:00:03 |             | 2hr ST4 |
| Pending                 | =       | 35068749   | Arnold, Jimmy | 11/26/19 12:34   | 11/26/19 12:32 | jarnold-11262 | 0:00:03 |             | 2hr ST/ |
| Inbox                   | =       | 35068748   | Arnold, Jimmy | 11/26/19 12:34   | 11/26/19 12:32 | jarnold-11262 | 80:00:0 |             | 2hr STA |
| Rejected                | =       | 35068747   | Arnold, Jimmy | 11/26/19 12:34   | 11/26/19 12:32 | jarnold-11262 | 0:00:03 |             | 2hr ST/ |
| Final<br>M. Abbott      | =       | 35068242   | Arnold, Jimmy | 11/26/19 10:42   | 11/26/19 10:40 | jarnold-11262 | 0:00:14 |             | 2hr ST/ |
| S. Abraham              | =       | 35034764   | Arnold, Jimmy | 11/15/19 12:40   | 11/15/19 12:40 | jarnold-11152 | 0:00:18 |             | 2hr STA |
| S. Ackerman<br>N. Adair | =       | 35034757   | Arnold, Jimmy | 11/15/19 12:38   | 11/15/19 12:38 | jarnold-11152 | 0:00:09 |             | 2hr ST4 |
| A. Ahmed                | =       | 35025998   | Arnold, Jimmy | 11/13/19 13:25   | 11/13/19 13:25 | jarnold-11132 | 80:00:0 |             | 2hr ST/ |
| N. Ahmedli              | =       | 35003347   | Arnold, Jimmy | 07/10/19 13:49   | 07/10/19 13:49 | jarnold-07102 | 0:00:12 |             | 1hr STA |
| C. Aiken<br>A. Albers   | =       | 34985120   | Arnold, Jimmy | 06/21/19 13:56   | 06/21/19 13    | "Limit: 1     | 00      | ► nex       | 24 514  |
| Simple View             | =       | 34877483   | Arnold, Jimmy | 06/21/19 13:56   | 06/21/19 13:52 | jarnold-06212 | 0:01:05 |             | 2hr STA |

# **Folder Management Functions**

All available Folder Management Functions viewable in the All Documents Inbox and their descriptions can be found starting on page 19.

### Columns

All available columns viewable in the All Documents Pending and their descriptions can be found starting on page 36.

### Column Management

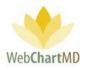

See page 36 for a full description of column management features.

File Display

This section displays the dictations. All visible dictations in this folder are of the Pending status. For a detailed description of available file statuses and their meaning, see page 46.

### File Action Menu

All available "File Action Menu" options viewable in the All Documents Pending and their descriptions can be found starting on page 46.

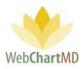

### Inbox

The "Inbox" folder contains the transcriptions completed by the Transcription Team. Documents can be opened, edited, faxed and printed. The transcriptions can be Finalized or eSigned (by the dictating provider) and moved to the "Final" folder for archive.

| 🗐 🔁 📓 😭 🦞 Q, Sea           | irch 🧾 ( | Open 📇 Pr | rint | Fi | naliz | e 6 | Re | ject 🔒 Change   | Dictator 🔚 Fax | Case Info 🍟      | Delete 🕜 🗇     | 1yr 2yr |
|----------------------------|----------|-----------|------|----|-------|-----|----|-----------------|----------------|------------------|----------------|---------|
| All Facilities             | =        | DID       | 8    | -  | 4     | ٥.  | 6  | Facility        | Note           | Dictator         | Dictated Date  | His     |
| 118.2                      |          | 35109380  |      |    |       |     |    | Fidelity Insura |                | Bales, Lowen     | 12/10/19 12:04 | Unknown |
| filter                     | =        | 34588166  |      |    |       |     |    | Advanced Ort    |                | Miller, Gerald   | 06/21/19 14:07 | Shari   |
| Workflow Manager           | =        | 34504489  | 0    |    |       |     |    | Hampton Rad     |                | Arnold, Jimmy    | 05/23/19 15:30 | Jessica |
| My Documents All Documents | =        | 34393968  | 0    |    |       |     |    | Advanced Ort    |                | Shah, Ashish     | 04/18/19 15:15 | SYSTEM  |
| Notes                      | =        | 34393987  | 0    |    |       |     |    | Advanced Ort    |                | Shah, Ashish     | 04/18/19 15:12 | SYSTEM  |
| Pending                    | =        | 34290097  | 0    |    |       |     |    | Hampton Rad     |                | Arnold, Jimmy    | 03/15/19 18:01 | Ryan    |
| Inbox                      | =        | 34215312  | 0    |    |       |     |    | Hampton Rad     |                | Fairchild, April | 02/25/19 10:11 | Marcia  |
| Rejected                   | =        | 33737755  |      |    |       |     |    | Maplewood S     | Note           | Reed, Samual     | 09/11/18 09:23 | Alberts |
| Final<br>M. Abbott         | =        | 33737752  |      |    |       |     |    | Caris, Sanders  | Here's a note  | Harding, David   | 09/11/18 09:18 | Albert  |
| S. Abraham                 | =        | 33499492  | 0    |    |       |     |    | Maplewood S     |                | Reed, Samual     | 03/01/18 14:12 | Lorie   |

# **Folder Management Functions**

All available Folder Management Functions viewable in the All Documents Inbox and their descriptions can be found starting on page 19. Functions unique to the All Documents Inbox are:

### Fax

Transcriptions can be faxed directly from the Portal, via either an automatic setting or manually. For instructions on automatic faxing, please see page 92.

To manually fax transcription(s) from the portal:

Click the "Fax" icon in the toolbar to open the "Send Fax" application.

This window is divided into two sections:

- Search for Fax Recipient
- Add New Fax Recipient

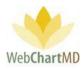

|   | Send Fax                                                             |
|---|----------------------------------------------------------------------|
| 1 | Search to locate fax recipient(s)       name or fax number    Search |
|   | include cover sheet                                                  |
| 2 | Add new fax recipient(s)     Name   Fax   Add                        |
|   | save to address book                                                 |
|   | Close Send Fax                                                       |

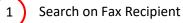

The first section of the window has the search window where a fax number can be searched. This option can be used to send the fax to a recipient who is already in the Address Book. To search on a recipient already in the address book:

1. Add the name or number in the field and click on the Search button

| end Fax                               |                      |          |                | Send Fax         |                |                     |          |         |
|---------------------------------------|----------------------|----------|----------------|------------------|----------------|---------------------|----------|---------|
| earch to locate fax rec<br>Smith      | ipient(s)<br>Search  |          |                | Search to loca   | te fax recipie | nt(s)<br>Search     |          |         |
| elect fax recipient(s)<br>Office Name | Contact Name         | Location | Fax            | Select fax recip |                | Contact Name        | Location | F       |
| Freeman Internal Medicine             | Gerald Smith, MD     |          | (757) 551-2122 | Freeman Interna  |                | Contact Name        | Location | (201) 5 |
| reeman Internal Medicine              | Manfred E. Smith, MD |          | (201) 555-1212 | Freeman Interna  |                | anfred E. Smith, MD |          | (201) 5 |
| mithers Associates                    |                      |          | (888) 555-1212 | Dr. Albert Jones |                |                     |          | (201) 5 |
| Smithers Associates                   | Frank Smithers, MD   |          | 1-423-432-9221 | Dr. Albert Jones |                | r. Albert Johnson   |          | (201) 5 |

2. Click the row from search to add to the recipient list.

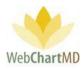

| Send Fax<br>Search to locate fax reci                   | pient(s)<br>Search |             |                |
|---------------------------------------------------------|--------------------|-------------|----------------|
| Select fax recipient(s)<br>Office Name                  | Contact Name       | Location    | Fax            |
| Freeman Internal Medicine                               |                    | and million | (201) 555-1212 |
| include cover sheet<br>Add new fax recipient(s)<br>Name | Fax                |             | Add            |
| save to address book                                    |                    |             |                |

2) The second option is to add new fax recipients not currently in the address book. To add new recipients not already in the address book:

1. Add the name of the recipient and their fax number in the fields as indicated (see image below).

| Send Fax                          |
|-----------------------------------|
| Search to locate fax recipient(s) |
| name or fax number Search         |
| include cover sheet               |
| John Kramer 124-509-9227 Add      |
|                                   |
| Close Send Fax                    |

2. Click the "Add" button to the right of the name and fax number fields. This will add the recipient the recipient(s) list.

Notes on adding fax recipients:

1. Multiple recipients can be added to the same outgoing fax.

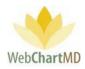

| Send Fax                  |                              |          |                |  |  |  |  |  |  |  |  |  |
|---------------------------|------------------------------|----------|----------------|--|--|--|--|--|--|--|--|--|
| Search to loc             | ate fax recipie              | nt(s)    |                |  |  |  |  |  |  |  |  |  |
| name or fax number Search |                              |          |                |  |  |  |  |  |  |  |  |  |
| Select fax rec            | Select fax recipient(s)      |          |                |  |  |  |  |  |  |  |  |  |
| Office Name               | Contact Name                 | Location | Fax            |  |  |  |  |  |  |  |  |  |
| John Kramer               |                              |          | (124) 509-9227 |  |  |  |  |  |  |  |  |  |
| include co                | ver sheet                    |          |                |  |  |  |  |  |  |  |  |  |
| Add new fax               | recipient(s)                 |          |                |  |  |  |  |  |  |  |  |  |
| John Krame                | John Kramer 124-509-9227 Add |          |                |  |  |  |  |  |  |  |  |  |
| save to add               | save to address book         |          |                |  |  |  |  |  |  |  |  |  |
| Close                     | Send Fax                     |          |                |  |  |  |  |  |  |  |  |  |

2. Existing recipients and new recipients can be added to a fax recipient list.

| Send Fax<br>Search to locate fax reci                                                          | pient(s)             |          |                |
|------------------------------------------------------------------------------------------------|----------------------|----------|----------------|
| 201                                                                                            | Search               |          |                |
| Select fax recipient(s)                                                                        |                      |          |                |
| Office Name                                                                                    | Contact Name         | Location | Fax            |
| John Kramer                                                                                    |                      |          | (124) 509-9227 |
| Freeman Internal Medicine                                                                      | Manfred E. Smith, MD |          | (201) 555-1212 |
| Dr. Albert Jones                                                                               | Dr. Albert Johnson   |          | (201) 555-1212 |
| <ul> <li>include cover sheet</li> <li>Add new fax recipient(s)</li> <li>John Kramer</li> </ul> | 124-509-9227         |          | Add            |
| save to address book                                                                           |                      |          |                |

- 3. Checking the "save to address book" checkbox will add the name and fax number to the Address Book for future use.
- 4. Checking the "include cover sheet" checkbox will add the cover sheet to the fax as a first page. More information about the cover sheet can be found on page 120.
- 5. The "Close" button closes the window without sending the Fax while the "Send Fax" button sends the fax to the selected recipients.

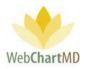

### Columns

All available columns viewable in the All Documents Inbox and their descriptions can be found starting on page 36.

Columns unique to the All Documents Inbox are:

<u>Interfaced</u>: This column displays if a transcription has been interfaced or not. See page 36 for a full description of interface setups.

### Column Management

See page 46 for a full description of column management features.

### **File Display**

The first column of each row contains a small icon of three black lines. This is called the File Action Menu. Clicking the icon opens the File Action Menu. Actions that can be taken on a transcription appear in the menu. If multiple rows are selected, intentionally or by mistake, the action will apply to all selected rows, even if the menu is opened on any one of the rows.

| Paula Simpson<br>Transcriber Inbox Folder |                          |            |         |             |       |           |        |                 |         |
|-------------------------------------------|--------------------------|------------|---------|-------------|-------|-----------|--------|-----------------|---------|
| 🗐 🔁 📓 🚔 🦞 🔍 Search                        | n 🚑 (                    | Change Dic | tator 🌾 | Route       | 👸 Del | ete 🕜 🗯   | 7      |                 |         |
| All Facilities                            | ≡                        | DID        | Di      | ctator      |       | Pool      |        | Dictated Date 🔻 | Length  |
|                                           | ≡                        | 35137852   | Arnole  | d, Jimmy    | Gen   | eral Pool |        | 12/18/19 13:38  | 0:00:03 |
| filter                                    | ×                        |            |         | Flags       |       |           |        | 12/18/19 13:37  | 0:00:03 |
| 💼 Workflow Manager                        | ≡                        | None       | Red     | Blue        | Green | Yellow    | 1      | 12/18/19 13:37  | 0:00:04 |
| My Documents                              | 2 Copy DIDs to Clipboard |            |         |             |       |           |        | 12/18/19 13:37  | 0:00:03 |
| Rejected                                  | P                        |            |         | oy Dictatio |       |           | 3      | 12/18/19 13:37  | 0:00:03 |
| QA                                        | =                        | 35137840   |         | d, Jimmy    |       | eral Pool | $\sim$ | 12/18/19 13:37  | 0:00:03 |
| All Documents                             | =                        | 35137845   | Arnole  | d, Jimmy    | Gen   | eral Pool |        | 12/18/19 13:37  | 0:00:04 |
| M. Abbott                                 | ≡                        | 35137844   | Arnole  | d, Jimmy    | Gen   | eral Pool |        | 12/18/19 13:36  | 0:00:03 |
| S. Ackerman                               | ≡                        | 35137831   | Arnole  | d, Jimmy    | Gen   | eral Pool |        | 12/18/19 13:36  | 0:00:03 |

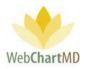

1 Flags: A detailed description of "Flags" is found on page 46, in the Workflow Manager section.

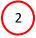

3

Copy DIDs to Clipboard: A detailed description of "Copy DIDs to Clipboard" is found on page 47, in the Workflow Manager section.

Copy Dictation: A detailed description of "Copy Dictation" is found on page 47, in the Workflow Manager section.

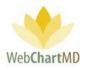

### Rejected

1

2

3

The Rejected folder contains the transcriptions that the dictator has rejected and returned to the Transcription Team for further corrections or edits. The Rejected folder is sometimes also used by the Transcription Team as a holding area for documents needing special assistance of some kind.

| 🔁 📓 骨 🍸 🔍 Sea                 | rch 闠 | Delete 🕜 | þ               |                |                | 2               |                          | 1у       | r 2yr A  |
|-------------------------------|-------|----------|-----------------|----------------|----------------|-----------------|--------------------------|----------|----------|
| All Facilities                |       | DID      | Facility        | Dictator       | Dictated Date  | Uploaded Date 🔻 | Finished                 | First    | Last     |
|                               |       | 34588265 | Hampton Rad     | Arnold, Jimmy  | 06/21/19 13:52 | 06/21/19 13:56  | 09/27/19 11:47           | Maddy    | Lundgrei |
| filter                        | =     | 34588264 | Hampton Rad     | Arnold, Jimmy  | 06/21/19 13:52 | 06/21/19 13:56  | 09/27/19 11:45           | Maddy    | Lundgre  |
| Workflow Manager              | =     | 34588275 | Hampton Rad     | Arnold, Jimmy  | 06/21/19 13:51 | 06/21/19 13:54  | 09/05/19 15:43           | Joan     | Miller   |
| My Documents<br>All Documents | =     | 34504521 | Hampton Rad     | Woodard, Ja    | 05/23/19 15:33 | 05/23/19 15:36  | 05/29/19 10:15           | Floyd    | Abernat  |
| Notes                         | =     | 34324047 | Fidelity Insura | Bales, Lowen   | 03/27/19 14:46 | 03/27/19 14:46  | 03/27/19 14:46           | chrissy  | williams |
| Pending                       | =     | 34323232 | Fidelity Insura | Bales, Lowen   | 03/27/ 3       | 03/27/19 12:39  | 03/27/19 12:39           | john lee | william  |
| Inbox                         | =     | 34318705 | Fidelity Insura | Bales, Lowen   | 03/26/19 11:39 | 03/26/19 11:39  | 03/26/19 11:39           | RJ       | Cooper   |
| Rejected                      | =     | 34318704 | Fidelity Insura | Bales, Lowen   | 03/26/19 11:39 | 03/26/19 11:39  | 03/26/19 11:39           | Bill     | Matthew  |
| Final<br>M. Abbott            | =     | 34318702 | Fidelity Insura | Bales, Lowen   | 03/26/19 11:39 | 03/26/19 11:39  | 03/26/19 11:39           | RJ       | Cooper   |
| S. Abraham                    | =     | 34318701 | Fidelity Insura | Bales, Lowen   | 03/26/19 11:39 | 03/26/19 11:39  | 03/26/19 11:39           | RJ       | Cooper   |
| S. Ackerman                   |       | 34318700 | Fidelity Insura | Bales, Lowen   | 03/26/19 11:39 | 03/26/19 11:39  | 03/26/19 11:39           | RJ       | Cooper   |
| N. Adair<br>A. Ahmed          | =     | 34318694 | Fidelity Insura | Bales, Lowen   | 03/26/19 11:38 | 03/26/19 11:38  | 03/26/19 11:38           | RJ       | Cooper   |
| N. Ahmedli                    |       | 34318673 | Fidelity Insura | Bales, Lowen   | 03/26/19 11:32 | 03/26/19 11:32  | 03/26/19 11:32           |          |          |
| C. Aiken<br>A. Albers         |       | 33737754 | Caris, Sanders  | Harding, David | 09/11/18 09:23 | 09/24/18 12:24  | ✓ <sup>1/2</sup> ①Ifm1f4 | 100      | under    |
| Simple View                   |       | 33710324 | Fidelity Insura | Bales, Marma   | 07/13/18 15:29 | 09/14/18 13:44  | 09/14/18 15:03           | cecil    | dean     |

The Rejected folder consists of three important areas:

**Folder Management Functions**: This ribbon holds several function buttons that assist with file management. Only a specific set of functions are available in the Rejected folder.

**Columns**: Rejected folder has several important columns available for the user.

File Display: The central section of the Portal displays the files.

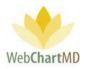

# Folder Management Functions

All available Folder Management Functions viewable in the All Documents Rejected and their descriptions can be found starting on page 19.

# Columns

All available columns viewable in the All Documents Rejected and their descriptions can be found starting on page 36.

### Column Management

See page 36 for a full description of column management features.

# File Display

This section displays transcriptions that have been rejected by the Dictator. All visible transcriptions in this folder are of the Rejected status. For a detailed description of available file statuses and their meaning, see page 46.

### File Action Menu

All available "File Action Menu" options viewable in the All Documents Rejected and their descriptions can be found starting on page 46.

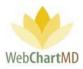

### Final

The "Final" folder works as an archive to store finalized and/or eSigned transcriptions. Documents are still accessible from within the Final folder, and many of the same actions are available in the Final folder that are available in the Inbox, depending on the access rights of the user.

# Folder Management Functions

All available Folder Management Functions viewable in the All Documents Rejected and their descriptions can be found starting on page 19.

# Columns

All available columns viewable in the All Documents Final and their descriptions can be found starting on page 36.

### Column Management

See page 36 for a full description of column management features.

### File Display

This section displays transcriptions that have been finalized by the Dictator. All visible transcriptions in this folder are of the Finalized status. For a detailed description of available file statuses and their meaning, see page 46.

### File Action Menu

All available "File Action Menu" options viewable in the All Documents Final and their descriptions can be found starting on page 46.

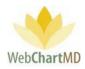

# **Dictator Folders**

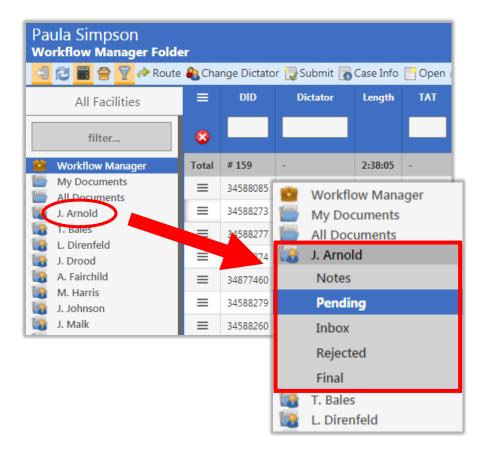

Below the All Documents folder are the individual Dictator folders. Dictator names appear in the folder pane in last-name alphabetical order.

Clicking a Dictator name expands the view to expose the folders available for each Dictator. Folders are permission-based, but typically include Pending, Inbox, Rejected and Final. A full description of the features and functions of each of these folders can be found in the user manuals for Facilities.

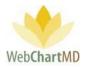

# **Document Management**

This section of the manual provides details related to managing transcriptions.

# Automatic faxing (auto-fax)

Transcriptions can be faxed to recipients automatically based on different trigger criteria, or rules. Rules can be set at the sender (Dictator) level, or at the recipient level.

# Auto-fax from Sender (Dictator) Level

Auto-fax rules at the sender (Dictator) level are accessed via Settings >Account Settings > Dictators screen. Options available are:

### Auto Fax Trigger

Auto-faxing will occur if these criteria are met:

- 1. The Auto Fax box is checked.
- 2. An Auto Fax Trigger is selected (More details on Triggers can be found on page 160).
- 3. Transcriptionist adds CC recipients during the transcription workflow. Please note: CC recipients must be added within the template's bookmark and must have fax numbers listed in the address book, in order for the auto-fax feature to function.

# Fax All to Office

If this option is checked, the transcription will be auto-faxed to the Dictator's office if these criteria are met:

- 1. The Auto Fax box is checked.
- 2. An Auto Fax Trigger is selected (trigger options explained below).
- 3. The Dictator's fax number is listed in the address book.

### Fax All to User

The transcription will be auto-faxed to other Dictators at the same Facility using this feature. Other Dictators at the Facility are added via the dropdown, and once added display as highlighted tags in the section below the dropdown.

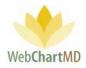

| ne Export         |              |            |               |              |        |                  |              |
|-------------------|--------------|------------|---------------|--------------|--------|------------------|--------------|
| Hampton Radiology | first or las | t name     |               |              |        |                  |              |
| My Settings       | First        | Last       | Transcriber   | Pool         | 2.0 ID |                  | Save         |
| My settings       | Jimmy        | Arnold     |               | General Pool | 9050   |                  | Jave         |
| Account Settings  | John         | Blackwell  | Paula Simpson |              |        | Transcriber      |              |
| Locations         | April        | Fairchild  |               |              | 9054   | Pool             |              |
|                   | Jimmy        | Johnson    |               |              |        | QA Percent       | 0            |
| Users             | Jason        | Malk       |               | General Pool |        |                  | Fax Settings |
| Associations      | Daniel       | McLaughlin |               |              | 9060   |                  |              |
| Dictators         | Isha         | Mehta      |               | Cardio Pool  | 1028   | Auto Fax         | 1            |
|                   | David        | Mizell     |               |              |        | Auto Fax Trigger | eSigned      |
| Bill Settings     | James        | Renault    |               |              | 19374  | Fax All to       |              |
| Templates         | Marvin       | Sanders    |               |              |        | Office           |              |
| Patient Import    | Charles      | Tille      |               |              | 10283  | Fax All to       |              |
| - and - port      | James        | Woodard    |               |              |        | John Blackwell   | Jason Malk   |

# Auto-fax from Recipient Level

Auto-fax rules at the recipient (Address Book) level are accessed via Settings >My Settings > Address Book screen. The only options available is for the Auto Fax Trigger.

| nt Address Book 🔶 |                  |                  |                |                |               |       |          |            |                 |                    |
|-------------------|------------------|------------------|----------------|----------------|---------------|-------|----------|------------|-----------------|--------------------|
| Hampton Radiology | name or nu       | mber S           | earch Clear    |                |               |       |          |            |                 |                    |
| My Settings       | Practice Name    | Location         | Fax            | Phone          | City          | State | Auto Fax | Trigg      | Save            | New Delete         |
| Change Password   | ABADEER, PETE    | Medical Hills In | (309) 661-3394 | (309) 663-8311 | Bloomington   | IL    |          | Finalized  |                 |                    |
|                   | ABDEL-MEGUI      |                  | 8159379310     | 8159379300     | Kankakee      | IL    |          | Finalized  | Ad              | dress Book Details |
| Fax Log           | Alice Smith      | Kingsport, TN    | (555) 555-5555 |                |               |       |          | (None Sel  | Practice Name   | Alice Smith        |
| Address Book      | Bob Jones        | ABC Street       | (777) 777-3687 | 0 -            |               |       |          | Sent to In | Location        | Kingsport, TN      |
| Fax Cover Sheet   | Bush Family Pr   |                  | (423) 595-6254 | 423-971-6323   | Bristol       | TN    |          | (None Sel  |                 |                    |
| A                 | Cardiology Ass   | Westminster C    | (512) 991-2284 |                | Morrison      | TN    |          |            | Fax             | (555) 555-5555     |
| Account Settings  | Corneliu Anton   |                  | (907) 459-3555 | (907) 459-3520 | Fairbanks     | AK    | ×.       | Immediat   | Phone           |                    |
|                   | Cornerstone In   | Bullock County   | (888) 215-4471 |                | Macon         | GA    |          | Immediat   | Address 1       |                    |
|                   | Cornerstone In   | Salisbury        | (212) 555-1212 |                | Macon         | MS    |          |            | Address 2       |                    |
|                   | Deer Valley Fa   | Phoenix          | (702) 555-1212 | (602) 942-0648 | Phoenix       | AZ    |          | Finalized  | Address 3       |                    |
|                   | Dept of Surgery  |                  | (777) 555-1212 |                |               |       |          |            | Address 4       |                    |
|                   | Doen Pediatrics  |                  | (555) 121-2121 |                |               |       |          |            | City            |                    |
|                   | Dr. Alan Stone   |                  | (246) 583-8484 | () - Ext.      |               |       |          | eSigned    | State           |                    |
|                   | Dr. Alan Wilson  |                  | (786) 887-3331 | 0 -            | Kingsport     | TN    |          | Sent to In | Zip             |                    |
|                   | Dr. Albert Jones |                  | (201) 555-1212 |                |               |       |          | Finalized  | Auto Fax        |                    |
|                   | Dr. Alice Keen   |                  | (555) 555-5555 | 555-555-5555   | Johnson City  | TN    |          | eSigned    | Autofax Trigger | (None Selected)    |
|                   | Dr. Andrew Phil  |                  | 0 -            | 0 - Ext.       |               |       |          | eSigned    | Autorax migger  | (None Selected)    |
|                   | DR. BHASIN       |                  | (708) 799-2411 | (708) 799-3044 | HAZELCREST    | IL    |          |            |                 | Immediately        |
|                   | DR. BHOOPAL      |                  | (708) 388-4933 | (708) 388-4911 | PAOLS HEIGHTS | IL    |          |            |                 | Sent to Inbox      |
|                   | Dr. David Andr   |                  | 0 -            | () - Ext.      |               |       |          | eSigned    |                 | Finalized          |
|                   | Dr. David Harris |                  | (575) 837-5467 | 0. 5.4         |               |       |          | eSigned    |                 | eSigned            |

Once the Auto Fax trigger has been set, Transcriptionist adds CC recipients during the transcription workflow. See page 13 of the Transcription Software manual for more details.

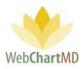

### Auto Print

For details about how to set up Auto Print function, please contact WebChartMD Support team at support@webchartmd.com

### Using Dragon with WebChartMD

Dictators can incorporate front-end speech recognition tools like Dragon into their WebChartMD workflow. Instructions are included in the Facility user manuals but included here as a resource for the Transcription Team.

Please note: WebChartMD's front-end speech recognition workflow utilizes software already installed and purchased on the Dictator's computer. WebChartMD does not provide the front-end speech recognition software.

To incorporate front end speech recognition into the workflow, the Dictator follows these steps:

1. From the Draft folder, click the "New Document" button on the Folder Management toolbar.

|               | Casala | Core las | in 170 of 17 | O NI | Description    |             |            |             | Fold       | ers Setti | ngo nop  | orts  | 3       |
|---------------|--------|----------|--------------|------|----------------|-------------|------------|-------------|------------|-----------|----------|-------|---------|
| 🗐 🗕 🕄 📓 音 🦉 Q |        | Case In  | to 🔄 Uren 🛽  |      | w Document 🅤   | Pelete 🕜 🗇  | 1          | 1           |            |           |          | 1yr 2 | 2yr All |
| filter        |        | DID      | Dictator     |      | ophoaucu Date  | Report Type | ID #       | First       | Last       | DOB       | DOV      | Note  | Locatio |
| inter         | =      | 35109207 | Bales, Lowen |      | 12/10/19 11:32 | А           | 123456     | Mike        | Salyers    | 02/12/56  | 12/10/19 |       | Default |
| My Documents  | ≡      | 35033887 | Bales, Lowen |      | 11/15/19 09:52 | А           | ^CJSCDLUO^ | RJ          | Cooper     |           | 11/15/19 |       | Default |
| Draft         | ≡      | 35033553 | Bales, Lowen |      | 11/15/19 08:02 | А           | ^ELJCJMCG^ | christopher | williamson |           | 11/15/19 |       | Default |
| Review        | =      | 35033551 | Bales, Lowen |      | 11/15/19 08:02 | А           | 513533     | Unknown     | Patient    |           | 11/15/19 |       | Default |
|               | =      | 35033549 | Bales, Lowen |      | 11/15/19 08:01 | А           |            |             |            |           | 11/15/19 |       | Default |
| Pending       | =      | 35033548 | Bales, Lowen |      | 11/15/19 08:00 | A           | 123456     | Mike        | Salyers    | 02/12/56  | 11/15/19 |       | Default |
| Inbox         | =      | 35028736 | Bales, Lowen |      | 11/14/19 08:16 | A           |            |             |            |           | 11/14/19 |       | Default |

- 2. Click the "Case Info" window to enter demographics and make other selections relevant to the dictation.
  - a. Add patient information if desired (not required).
  - b. Search for the patient using the "Search Patient" field. Previously transcribed patients will present in the search box.
  - c. Select the "Report Type" (required entry) to use in conjunction with the workflow.
  - d. Select the "Status" for the file (required). If "Draft" is selected, the completed document will route to the Transcription Team for review and clean-up. If "Inbox" is selected", the document will by-pass QA and move directly to the Dictator's Inbox.

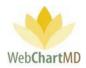

| e. | After filling out the information in the fields, click the "Open New Document" button in |
|----|------------------------------------------------------------------------------------------|
|    | the Case Info box (below).                                                               |

| orts Logout   |
|---------------|
| 1yr 2yr All   |
| Note Location |
| Default       |
| Default       |
| Default       |
| Default       |
| Default       |
| Default       |
| Default       |
| Default       |
| Default       |
| Default       |
|               |
|               |
|               |
|               |
|               |
| 0 1           |
|               |

3. The selected template opens, and Case Information populates into the template (below).

| Lowen Bales<br>Draft Folder  |         |                                   |          |                        |                         |                                    |                        | Fold           |                    |                       | 3.326   <u>repor</u> t<br>ports Log |                            |
|------------------------------|---------|-----------------------------------|----------|------------------------|-------------------------|------------------------------------|------------------------|----------------|--------------------|-----------------------|-------------------------------------|----------------------------|
| <mark>]</mark> 🔴 🕄 📓 音 🗑 🔍 s | earch [ | 🐻 Case Info [                     | Open     | 📑 New Document 🍵       | Delete 👔 🗇              |                                    |                        |                |                    |                       | 1yr 2yr                             | All                        |
| filter                       | =       | 3                                 | Dictator | 📄 Uploaded Date        | Report Type             | ID #                               | First                  | Last           | DOB                | DOV                   | Note Lo                             | _                          |
| My Documents                 | ≡       | AutoSave                          | Home     | Insert Design          |                         | nscription-766950<br>rences Mailir | •                      | · ·            | le - Saved<br>Help | Tra<br>, $ ho$ Tell n | nci Bales (Web                      | Chart                      |
| Draft<br>Review              | =       |                                   | Calibri  |                        | × Aa• A₀                |                                    |                        |                |                    | AaBbCcDt              |                                     | ^<br>•                     |
| Pending                      | =       | 3 Paste ✓<br>✓ ✓<br>3 Clipboard 5 |          | U - ab x₂ x² A<br>Font | - <u>2</u> - <u>A</u> - |                                    | \$≣ •   🖄 • 🗄<br>graph | ⊒ +   <u> </u> | 1 Normal           | 1 No Spac<br>Styles   | Heading 1                           | <b>▼</b><br>F <sub>8</sub> |
| Inbox<br>Rejected            | =       | 3                                 |          |                        |                         |                                    |                        |                |                    |                       |                                     |                            |
| Final                        | =       | 3                                 |          |                        |                         |                                    |                        |                |                    |                       |                                     |                            |
| Fidelity Insurance           | =       | 3                                 |          | I                      |                         |                                    |                        |                |                    |                       |                                     |                            |
|                              |         |                                   |          |                        |                         |                                    |                        |                |                    |                       |                                     |                            |
|                              |         |                                   |          | Patient Nam            | e: [Smith, Ralpl        | 3                                  |                        |                |                    |                       |                                     |                            |
|                              |         |                                   |          | X-Ray Numb             | er: [57458]             |                                    |                        |                |                    |                       |                                     |                            |
|                              |         |                                   |          | DOB: ]                 |                         |                                    |                        |                |                    |                       |                                     |                            |
|                              |         |                                   |          | DOS: 1/17/2            | 202đ                    |                                    |                        |                |                    |                       |                                     |                            |

4. The Dictator positions the cursor at each section / subsection of the template, and dictates using the front-end speech recognition software installed on the local computer.

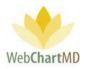

- 5. Once completed, the Dictator presses "Save" to save the completed document.
- 6. Once saved and closed, the document will follow the routing rules selected in the "Status" dropdown as mentioned in 2.d above.

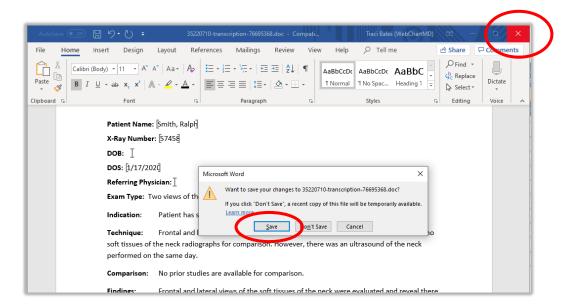

### **File Status**

Every dictation and transcription passes through a variety of statuses as they progress through the transcription workflow, including:

Pending: This status signifies dictations that are yet to be transcribed.

<u>QA</u>: This status means that the dictation has been transcribed by the Transcriptionist and has been forwarded internally to the Transcription Team QA staff for quality checks.

Inbox: Dictations that have been transcribed and submitted to the dictator.

<u>Rejected</u>: Dictations that the dictator has returned to the Transcription Team for further corrections.

<u>Finalized</u>: The dictations that have been sent to the Dictator's final folder.

<u>Delivered</u>: this status is a combined term for both Inbox and Finalized transcriptions.

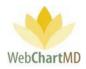

<u>Deleted</u>: this status means the dictation or transcription has been removed from the workflow and no longer accessible. Note – Documents can be taken out of the "Deleted" status by using the "Move" feature in the Workflow Manager. See page 34 for more details.

<u>E-Signed</u>: Transcriptions that the dictator has electronically signed.

### **Document Locking**

WebChartMD locks a document once opened by a user to prevent multiple users from accessing the document at the same time. Hovering over the "lock" icon on screen displays information about who is currently accessing the document, and the date/time of the access.

A pop-up message (below) alerts any users attempting to access that the document is already being accessed by another user, and that access to a read only version is available.

| Paula Simpson<br>Inbox Folder |     |          |                         |                                             |            |            | Folde          | <mark>psimpson</mark><br>ers Settings | <mark>5.8.326   <u>repo</u><br/>Reports Lo</mark> |     |
|-------------------------------|-----|----------|-------------------------|---------------------------------------------|------------|------------|----------------|---------------------------------------|---------------------------------------------------|-----|
| 🧐 🗃 🖶 👕 🖓 🔍 Sear              |     |          | int 🗊 Finalize (        | 🚫 Reject 🙈 (                                |            | ator 🖀 Fax | 🐻 Case Info    | Delete 🕜 🗇                            |                                                   | A   |
| All Facilities                | . = |          |                         |                                             |            |            |                |                                       |                                                   |     |
|                               | =   |          |                         |                                             |            |            |                |                                       |                                                   | Sa  |
| filter                        |     |          |                         | A.d                                         | 104        |            | Marger, Gerald | 06/21/19 14:07                        | Shari                                             | De  |
| Workflow Manager              | =   | 34504486 | File lock               | ced by an                                   | other us   | er         | old, Jimmy     | 05/23/19 15:33                        | Franklin                                          |     |
| My Documents                  |     | 34504489 | Anotheru                |                                             |            |            | old, Jimmy     |                                       | Jessica                                           | Le  |
| Pending                       |     | 34393987 | It has bee              | iser has this<br>n locked to<br>ges made wi | prevent ed | iting.     | h, Ashish      | 04/18/19 15:12                        |                                                   |     |
| Inbox                         |     |          |                         |                                             |            |            | old, Jimmy     |                                       | Ryan                                              |     |
| Rejected                      |     | 34215312 | Click belo<br>Cancel to | w to open a<br>exit.                        | read-only  | copy or    | hild, April    | 02/25/19 10:11                        | Marcia                                            |     |
| Final                         |     |          |                         |                                             |            |            | d, Samual      |                                       | Alberts                                           |     |
| M. Abbott                     | =   |          | Open re                 | ead-only                                    | Cancel     |            | ding, David    | 09/11/18 09:18                        | Albert                                            |     |
| S. Ackerman                   | =   | 33499492 |                         |                                             |            |            | d, Samual      | 03/01/18 14:12                        | Lorie                                             | Kle |
| N. Adair                      | =   | 33499490 |                         | Maplew                                      |            |            | Reed, Samual   | 03/20/18 11:26                        | Jane                                              |     |
| N. Ahmedli                    | =   | 33499096 |                         | Maplew                                      |            |            | Conner, Charl  |                                       |                                                   | Ari |

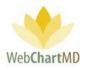

Edit

Edit is a permission-based function which enables users to edit transcriptions. As with the "Open" function, the edit function requires the installation of WebChartMD's DocHandler. To edit a transcription, highlight the transcription and click the "Open" button in the toolbar. The transcription will open using the locally installed copy (i.e. the copy installed on the local computer) of Microsoft Word.

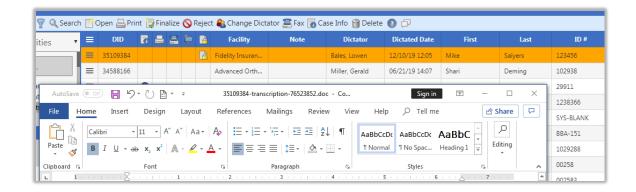

After edits are complete, save and close the transcription using the normal tools and workflow found within Microsoft Word. Clicking the "Save" button (below) saves changes to the authoritative copy of the transcription stored on the WebChartMD server and closes the transcription. Clicking "Don't Save" exits the transcription without saving changes to WebChartMD. Clicking "Cancel" returns the user to the transcription.

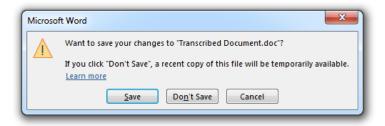

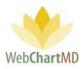

### Routing

1

2

Routing options within WebChartMD enable a variety of different routing options, and routing views. Some typical routing scenarios are described below:

| Paula Simpson<br>Workflow Manager Folde | ₽r      |             |                |           |          | (             | 1           | Folder   |             | pson   5.8.326   <u>n</u><br>Igs Reports |         |
|-----------------------------------------|---------|-------------|----------------|-----------|----------|---------------|-------------|----------|-------------|------------------------------------------|---------|
| 🗐 🔁 📓 🚔 🍸 À Route                       | e 🚷 Cha | nge Dictato | r 词 Submit 🐻   | Case Info | P Open ( | 🎒 Play 📃 Mo   | Export 🎬 🛙  | Delete 🕜 | þ.          | 1yr                                      | 2yr All |
| All Facilities                          | ≡       | DID         | Dictator       | Length    | TAT      | Routed T      | loo         | Rep      | oort Type   | Last Modified                            | Comme   |
| filter                                  | 8       |             |                |           |          |               |             |          |             |                                          |         |
| 💼 Workflow Manager                      | Total   | # 159       | -              | 2:38:05   | -        | -             | -           |          |             |                                          | -       |
| My Documents                            | ≡       | 34588085    | Arnold, Jimmy  | 0:01:24   | 1hr STAT | Johnston, Bar |             | ULTR     | ASOUN       | 4                                        |         |
| J. Arnold                               | =       | 34588273    | Renault, James | 0:00:46   | the STAT | Wallace, Con  |             |          |             |                                          |         |
| T. Bales                                | =       | 34588277    | Renault, James | 0:00:46   | 2 AT     | Wallace, Con  | (           | Comie    | Nallace ope | ened at 01/14/20 12:                     | 42      |
| S. Demo Provider                        | =       | 34588274    | Johnson, Jim   | 0:00:46   | INF STAT | Wallace, Con  |             | 9        |             |                                          | _       |
| J. Drood                                | =       | 34877460    | Bales, Traci   | 0:00:46   | 1hr STAT | Pool          | Cardio Pool | ULTR     | ASOUND      |                                          |         |
| A. Fairchild<br>M. Harris               | =       | 34588279    | Renault, James | 0:00:46   | 1hr STAT | Pool 3        | Cardio Pool |          |             |                                          |         |
| J. Johnson<br>J. Malk                   | ≡       | 34588260    | Johnson, Jim   | 0:01:05   | 1hr STAT | Pool          | Cardio Pool |          |             | <i>i</i>                                 |         |

Direct Routing: When dictations are routed directly to a transcriptionist or editor (instead of being assigned via a pool), the transcriptionist's name appears in the "Routed To" column, and no text appears in the Pool column (see image above).

Notes on Direct Routing:

- The Transcription Team Admin can direct route dictations to a specific Transcriptionist' queue, either through an assignment made in the Settings View (see page 158), or by using the "Route" button in the toolbar.
- 2. Unlike dictations routed via pools, which are subject to a time limit for remaining in queue if not transcribed, dictations direct routed remain with the transcription to whom they were routed indefinitely.

Pool Routing: WebChartMD has a robust pool management system that is described in detail in the Workflow Rules section of the Settings view, see page 200. When dictations are routed via pools, dictations display the word "Pool" in the "Routed To" column and the specific pool name in the "Pool" column.

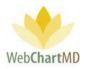

Notes on Pool Routing:

- 1. These dictations only stay in the queue while the transcriptionist is active. This is indicated by the green colored cell highlight. If a transcriptionist becomes inactive, the color changes to yellow highlight.
- 2. Once the transcriptionist logs out of the system, the dictations are returned to the pool and display information as noted in #3 "Dictations in Pool".

Once a dictation or dictations are routed out to a transcriptionist or editor, the "Routed To" cell for the dictations will update from the word "Pool" to the name of the person to whom the files were routed.

Locked: Once a transcriptionist begins typing a dictation, the system locks that dictation and displays a "Locked" icon in the "Locked" column.

Additional notes on Routing:

3

1. Files populate into the transcriptionist or editor's workflow in a first-in-first out prioritization. Files marked with a STAT priority supersede files with a standard TAT.

# Using the Manual "Routing" Feature

A "Routing" button exists in a number of Transcription Team toolbars. This is used to manually route a dictation.

To manually route, select a dictation and click the "Route" button. This opens a panel with a dropdown listing of all transcriptionists, editors, and pools. Select the desired routing assignment and click "Change". The new routing assignment will appear in the "Routed To" column.

Additional notes on manual routing:

 Manually routed files over-ride any maximum time settings made for the transcriptionist or editor. Routing assignments (page 99), Pool setups & associations (page 214) and Workflow Rules (page 200) governing system routing provide more information.

# Interfacing

The Interface feature is part of a workflow created for interfacing transcriptions into electronic health record systems. For more information on creating custom interfaces, contact WebChartMD support. For a description of the "Interface Re-export" feature, see page 68.

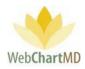

# Settings View

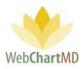

# Settings View Overview

1

2

Clicking the "Settings" in the top right side of the Portal switches the "Folders View" to display the "Settings View" for the Transcription Team.

| Paula Simpson<br>Transcriber Inbox Folder |       |            |                 |                |           |                 |   | Folders Se     |               | 6   <u>report bug</u><br>ts Logout |
|-------------------------------------------|-------|------------|-----------------|----------------|-----------|-----------------|---|----------------|---------------|------------------------------------|
| 🗐 🔁 📓 🚔 🦞 🔍 Searc                         | h 鵗 ( | Change Dic | tator 🧼 Route 簤 | Delete 👩 🗇     |           |                 | - |                | 1             | yr 2yr <mark>All</mark>            |
| All Facilities                            | ≡     | DID        | Dictated Date 🔻 | Uploaded Date  | Routed To | Pool            |   | cility         | File Name     | Dictator                           |
|                                           | =     | 35183614   | 01/07/20 11:27  | 01/07/20 11:29 | Pool      | General Por     | _ | Humpton Rad    | jarnold-01072 | Arnold, Jimm                       |
| filter                                    | ≡     | 35183615   | 01/07/20 11:27  | 01/07/20 11:29 | Pool      | Genera Jol      |   | Hampton Rad    | jarnold-01072 | Arnold, Jimm                       |
| 💼 Workflow Manager                        | =     | 35183611   | 01/07/20 11:26  | 01/07/20 11:29 | Pool      | General Pool    |   | Hampton Rad    | jarnold-01072 | Arnold, Jimm                       |
| My Documents                              | =     | 75107604   | 01/07/20 11:26  | 01/07/20 11:20 | Deel      | Conserved Docal |   | Hannakan David | :             | A                                  |

The Settings View can be broadly grouped into three visual areas:

| Export 2 Re-send Invi | te Email |             |        |          |             |                      |                  |          |                      |                                       | Folders Settings Reports |
|-----------------------|----------|-------------|--------|----------|-------------|----------------------|------------------|----------|----------------------|---------------------------------------|--------------------------|
| All Facilities        |          | r last name |        |          |             |                      |                  |          |                      |                                       |                          |
| M. C. Warr            | Title    | First       | Middle | Last     | Credentials | Email                | Username         | Location | Roles                | Save                                  | New Delete               |
| My Settings           |          | Zoey        |        | Bales    |             | traci@webchartmd.com | zbalesir         |          | Transcriber          |                                       |                          |
| Account Settings      |          | Lowen       |        | Bales    |             | lowenbales@gmail.com | lowenbales3      |          | Staff, Transcriber   | Bulk Import                           |                          |
| Accounts              |          | Quinn       |        | Bales    |             | traci@webchartmd.com | quinnbales2      |          | Transcriber          |                                       |                          |
|                       |          | Jasmine     |        | Brown    |             | mark@webchartmd.c    | jasmineb         |          | Transcriber          |                                       |                          |
| Users                 |          | Jordan      |        | Connelly |             | mark@webchartmd.c    | jordancon        |          | Transcriber          |                                       |                          |
| Ass                   |          | Margarie    |        | Coombs   |             | k@webchartmd.c       | mcoombs          |          | Transcriber          |                                       |                          |
| 2                     |          | Gina        | L      | Davis    |             | 3 webchartmd.c       | gdavis           |          | Transcriber          | · · · · · · · · · · · · · · · · · · · | (4)                      |
|                       |          | Dolores     |        | Feeny    |             | webchartmd.c         | dfeeny           |          | Transcriber          |                                       |                          |
| Pay Sec. 30           |          | Paula       |        | Franklin |             | traci@webchartmd.com | pfranklin01      |          | Transcriber          | Email *                               |                          |
| Workflow Settings     |          | Faith       |        | Hansen   |             | ritesh@webchartmd.c  | fhansen          |          | Transcriber          | Title                                 |                          |
|                       |          | Barbara     |        | Johnston |             | traci@webchartmd.com | bjohnston        |          | Transcriber, Manager | First name *                          |                          |
|                       |          | Sally       |        | Jones    |             | mark@webchartmd.c    | sallyjones       |          | Transcriber          | Middle name                           |                          |
|                       |          | Gloria      |        | LaForce  |             | traci@webchartmd.com | glaforce         |          | Transcriber          |                                       |                          |
|                       |          | Joanne      |        | Lee      |             | mark@webchartmd.c    | joannelee        |          | Transcriber          | Last name *                           |                          |
|                       |          | Gerry       |        | Miles    |             | traci@webchartmd.com | gmiles           |          | Transcriber          | Credentials                           |                          |
|                       |          | Connie      |        | Miller   |             | Nathan@WebChartM     | conniemiller     |          | Transcriber          | Phone / SMS                           |                          |
|                       |          | User        |        | Pool     |             | traci@webchartmd.com | SYS@POOL-USER@51 |          | Transcriber          | Fax                                   |                          |
|                       |          | Editor      |        | Review   |             | traci@webchartmd.com | QA_DMD           |          | Transcriber          | Timezone                              | Eastern Time             |
|                       |          | Adapted     |        |          |             | 10.11.1              |                  |          |                      |                                       | Lastern nine             |

Folder Management Functions: This Tools within the Folder Management toolbar vary according to the settings folder and permission levels of the user.

Settings Pane: This section displays different settings grouped into sections and subsections, providing the user with an ease of making changes.

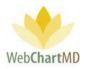

3 User Section: This central section of the "Settings View" usually displays lists of users, both Transcription Team users and Facility users, to select from while editing their individual settings.

4 Details Panel: This panel in the right side usually provides the fields and dropdown menus of the actual settings.

Folder Management Functions

The Folder Management Functions appear as buttons in the ribbon at the top on specific Settings pages that they are relevant to.

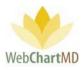

# Settings Pane

The "All Facilities" option in the dropdown found in the top left corner of the Settings Pane displays workflow-related tools used by the Transcription Team in servicing their Facilities. Also displayed in the dropdown are each of the respective Facilities serviced by the Transcription Team. Selecting a specific Facility changes the view to display workflow-related tools specific to the Facility selected.

### View for All Facilities

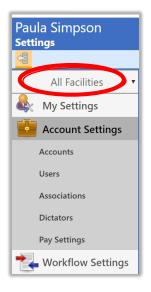

Below the "All Facilities" view are three functional areas:

**My Settings** contains settings options and house-keeping tasks unique to the signed-in user and the Transcription Team in general.

**Account Settings** contains a series of functional areas used by the Transcription Team to create new Facility accounts and workflow setups.

**Workflow Settings** contains powerful workflow control settings useful to the Transcription Team.

# View for Named Facility

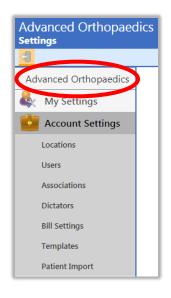

**My Settings** contains settings options and house-keeping tasks unique to the named Facility in the dropdown.

**Account Settings** a several functional settings used by the Transcription Team to manage the named Facility and its workflow setups.

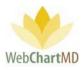

# **User Section**

The central section of the Settings View area displays users as a selectable list. When selected, the individual settings available for that user loads into the Details Panel (explained next) on the right, allowing the Admin to change those settings. This section is shown in the next few images as examples:

| Export            |                  |           |            |                 |              |        | _                       |
|-------------------|------------------|-----------|------------|-----------------|--------------|--------|-------------------------|
| All Facilities    | first or last na | me        |            |                 |              |        |                         |
|                   | Office           | First     |            | Transcriber     | Pool         | 2.0 ID | Save                    |
| My Settings       | dvanced Orthop   | Monique   | Harris     | Zoey Bales      |              | 3788   | Sore                    |
| Account Settings  | dvanced Orthop   | Gerald    | Miller     | Connie Wallace  |              | 3787   | Dictator Settings       |
| Accounts          | dvanced Orthop   | Ashish    | Shah       |                 | Ortho Pool   | 3788   |                         |
| Accounts          | dvanced Orthop   | Philip    | Vesey      | Connie Miller   |              | 3785   | Transcriber             |
| Users             | ownington Sher   | Lome      | Direnfeld  |                 | General Pool |        | Pool                    |
| Associations      | ownington Sher   | Jeffrey   | Drood      | Margarie Coombs |              |        | 1.0 Phone ID            |
| Dictators         | ownington Sher   | David     | Wittenberg |                 |              |        | 1.0 Phone<br>Pass       |
|                   | ownington Sher   | Lance     | Yokochi    |                 |              |        | Pass<br>2.0 Phone ID    |
| Pay Settings      | delity insurance | Lowen     | Bales      | Zoey Bales      |              |        |                         |
| Workflow Settings | delity Insurance | Marmaduke | Bales      |                 |              |        | 2.0 Phone<br>Pass       |
|                   | delity Insurance | SD        | Bales      | Paula Simpson   |              |        | Auto Fax                |
|                   | delity Insurance | Traci     | Bales      | Paula Simpson   |              |        | Auto Fax (None Selected |
|                   | delity Insurance | Traci     | Bales      | Paula Simpson   |              |        | Trigger                 |
|                   | delity Insurance | Chris     | Martin     | Connie Wallace  |              |        | Fax All to              |

| aula Simpson                                                                                     |                                                                                                    |                                                               |                                                                                                    |                                                                                                    |                                                          |                                                        |                                                                                                    |            |                                                                     |                                  |               |                         |
|--------------------------------------------------------------------------------------------------|----------------------------------------------------------------------------------------------------|---------------------------------------------------------------|----------------------------------------------------------------------------------------------------|----------------------------------------------------------------------------------------------------|----------------------------------------------------------|--------------------------------------------------------|----------------------------------------------------------------------------------------------------|------------|---------------------------------------------------------------------|----------------------------------|---------------|-------------------------|
| ettings                                                                                          |                                                                                                    |                                                               |                                                                                                    |                                                                                                    |                                                          |                                                        |                                                                                                    |            | Folders                                                             | Setting                          | js Rep        | orts Lo                 |
| 🔋 🏕 Export 🔁 Re-send Im                                                                          | ite Email                                                                                                    |                                                               |                                                                                                    |                                                                                                    |                                                          |                                                        |                                                                                                    |            |                                                                     |                                  |               |                         |
| All Facilities                                                                                   | TITSE OF Tast                                                                                                    |                                                               |                                                                                                    |                                                                                                    |                                                          |                                                        |                                                                                                    |            |                                                                     |                                  |               |                         |
| My Settings                                                                                      | Title First                                                                                                    | Middle                                                        |                                                                                                    | Credentials                                                                                                    | Email                                                    |                                                        | lsername                                                                                                  | Le         | Sav                                                                 | e                                | New           | Delete                  |
| <b>N</b>                                                                                         | Zoey                                                                                                    |                                                               | Bales                                                                                                    |                                                                                                    | traci@webcha                                             |                                                        |                                                                                                    | _          |                                                                     | _                                |               |                         |
| Account Settings                                                                                 | Lowen                                                                                                    |                                                               | Bales                                                                                                    |                                                                                                    | lowenbales@g                                             |                                                        | nbales3                                                                                                   |            | ØBulk b                                                             | nport                            |               |                         |
| Accounts                                                                                         | Quinn                                                                                                    |                                                               | Bales                                                                                                    |                                                                                                    | traci@webcha                                             |                                                        | nbales2                                                                                                   | _          |                                                                     |                                  |               |                         |
| Users                                                                                            | Jasmine                                                                                                    |                                                               | Brown                                                                                                    |                                                                                                    | mark@webch                                               |                                                        |                                                                                                    |            |                                                                     |                                  |               |                         |
|                                                                                                  | Jordan                                                                                                    |                                                               | Connelly                                                                                                    |                                                                                                    | mark@webch<br>mark@webch                                 |                                                        | ancon                                                                                                    |            |                                                                     |                                  |               |                         |
| Associations                                                                                     | Gina                                                                                                    |                                                               | Coombs                                                                                                    |                                                                                                    | mark@webch                                               |                                                        | ombs                                                                                                    |            |                                                                     |                                  |               |                         |
| Dictators                                                                                        | Dolores                                                                                                    |                                                               | Feeny                                                                                                    |                                                                                                    | mark@webch                                               | y                                                      |                                                                                                    |            |                                                                     | User                             | r Details     | s                       |
| Pay Settings                                                                                     | Paula                                                                                                    |                                                               | Franklin                                                                                                    |                                                                                                    | traci@webcha                                             |                                                        | ny<br>hklin01                                                                                             |            | Email *                                                             |                                  |               |                         |
|                                                                                                  | Faith                                                                                                    |                                                               | Hansen                                                                                                    |                                                                                                    | ritesh@webch                                             |                                                        |                                                                                                    |            | Title                                                               | - 22                             |               |                         |
| Workflow Settings                                                                                | Barbara                                                                                                    |                                                               | Johnston                                                                                                    |                                                                                                    | traci@webcha                                             |                                                        | nston                                                                                                    |            |                                                                     |                                  |               |                         |
|                                                                                                  | Sally                                                                                                    |                                                               | Jones                                                                                                    |                                                                                                    | mark@webch                                               |                                                        | jones                                                                                                    |            | First nam                                                           |                                  |               |                         |
|                                                                                                  | Gloria                                                                                                    |                                                               | LaForce                                                                                                    |                                                                                                    | traci@webcha                                             | /                                                      |                                                                                                    |            | Middle na                                                           | me                               |               |                         |
|                                                                                                  | Joanne                                                                                                    |                                                               | Lee                                                                                                    |                                                                                                    | mark@webch                                               |                                                        | nelee                                                                                                    |            | Last name                                                           | -                                |               |                         |
|                                                                                                  |                                                                                                    |                                                               |                                                                                                    |                                                                                                    |                                                          |                                                        |                                                                                                    |            |                                                                     |                                  |               |                         |
| ula Simpson                                                                                      |                                                                                                    |                                                               |                                                                                                    |                                                                                                    |                                                          |                                                        |                                                                                                    |            |                                                                     |                                  |               |                         |
| tings                                                                                            |                                                                                                    |                                                               |                                                                                                    |                                                                                                    |                                                          |                                                        |                                                                                                    |            | Folders                                                             | Setting                          | is Repo       | orts Log                |
|                                                                                                  |                                                                                                    |                                                               |                                                                                                    |                                                                                                    |                                                          |                                                        |                                                                                                    |            | _                                                                   |                                  |               |                         |
| All Facilities                                                                                   | Name                                                                                                    | Rule:                                                         | Ru                                                                                                    | es 🛛                                                                                                    | Rule:                                                    | Rule:                                                  | Rub                                                                                                    |            | Sav                                                                 | ,                                | New           | Delete                  |
| 11 C 11                                                                                          |                                                                                                    | Facility                                                      | Dict                                                                                                    | stor T                                                                                                    | emplate                                                  | Priority                                               | Transc                                                                                                    | iber       | 501                                                                 | _                                |               |                         |
| My Settings                                                                                      | A Production                                                                                                    |                                                               |                                                                                                    |                                                                                                    |                                                          |                                                        |                                                                                                    |            |                                                                     | Workt                            | low Rul       | es                      |
| Account Settings                                                                                 | onnie Wallace                                                                                                    | Hampton Ra                                                    | di Jimmy A                                                                                                    | mold [Ham                                                                                                    | npton Radi                                               |                                                        | Connie W                                                                                                  | allace     | Name *                                                              |                                  |               |                         |
| Workflow Settings                                                                                | A for New MTs                                                                                                    | Hampton Ra                                                    | idi James R                                                                                                    | enault [Harr                                                                                                    | npton Ra                                                 | 2hr STAT                                               |                                                                                                    |            |                                                                     |                                  |               |                         |
|                                                                                                  | A Connie Wal                                                                                                    | Downington                                                    | Sh Lorne Di                                                                                                    | renfeld [Dow                                                                                                    | vnington S                                               | Standard                                               |                                                                                                    |            | r file ma                                                           | itches b                         | elow rul      | le(s):                  |
| Workflow Rules                                                                                   | raining Pool                                                                                                    |                                                               |                                                                                                    |                                                                                                    |                                                          |                                                        | Gerry Mile                                                                                                | 15         | acility                                                             |                                  |               |                         |
| Pools                                                                                            | A Arnold MRIs                                                                                                    | Hampton Ra                                                    |                                                                                                    |                                                                                                    | npton Radi                                               |                                                        |                                                                                                    |            | Dictator                                                            |                                  |               |                         |
| Associate Transcriber                                                                            | onnie's probl                                                                                                    |                                                               | Jimmy A                                                                                                    |                                                                                                    | npton Radi                                               |                                                        | Connie M                                                                                                  |            | emplate                                                             |                                  |               |                         |
|                                                                                                  | r. Shah Blanks                                                                                                    |                                                               | Ashish S                                                                                                    |                                                                                                    | anced Ort                                                |                                                        | Jasmine B                                                                                                 | rown       | riority                                                             |                                  |               |                         |
|                                                                                                  | r. Miller STAT                                                                                                    |                                                               |                                                                                                    |                                                                                                    |                                                          | 2hr STAT                                               |                                                                                                    |            |                                                                     |                                  |               |                         |
|                                                                                                  | Johnston - O                                                                                                    | Advanced O                                                    |                                                                                                    |                                                                                                    | anced Ort                                                |                                                        | Barbara Jo                                                                                                | hnst       | itatus                                                              |                                  |               |                         |
|                                                                                                  | mith Workflow                                                                                                    |                                                               | John Sm                                                                                                    | ith [Fide                                                                                                    | lity Insura]                                             |                                                        |                                                                                                    |            | lag                                                                 |                                  |               |                         |
|                                                                                                  |                                                                                                    |                                                               |                                                                                                    |                                                                                                    |                                                          |                                                        |                                                                                                    |            | ranscribe                                                           | r -                              |               |                         |
|                                                                                                  |                                                                                                    |                                                               |                                                                                                    |                                                                                                    |                                                          |                                                        |                                                                                                    |            | lool                                                                |                                  |               |                         |
|                                                                                                  |                                                                                                    |                                                               |                                                                                                    |                                                                                                    |                                                          |                                                        |                                                                                                    |            |                                                                     |                                  |               |                         |
|                                                                                                  |                                                                                                    | _                                                             |                                                                                                    | _                                                                                                    |                                                          |                                                        | _                                                                                                    |            | _                                                                   | _                                |               |                         |
| ula Ciana an                                                                                     |                                                                                                    |                                                               |                                                                                                    |                                                                                                    |                                                          |                                                        |                                                                                                    |            | -                                                                   |                                  |               | 225.1                   |
|                                                                                                  |                                                                                                    |                                                               |                                                                                                    |                                                                                                    |                                                          |                                                        |                                                                                                    |            | Folders                                                             |                                  |               |                         |
| tings                                                                                            |                                                                                                    |                                                               |                                                                                                    |                                                                                                    |                                                          |                                                        |                                                                                                    |            | Folders                                                             |                                  |               |                         |
| tings<br>Æ Export Address Book                                                                   |                                                                                                    |                                                               |                                                                                                    |                                                                                                    |                                                          |                                                        |                                                                                                    |            | Folders                                                             |                                  |               | .326   repo<br>ports Lo |
| tings                                                                                            | name or nu                                                                                                    |                                                               | Search                                                                                                    | _                                                                                                    |                                                          |                                                        |                                                                                                    |            | Folders                                                             |                                  |               |                         |
| tings<br>Export Address Book<br>All Facilities                                                   | name or nu<br>Practice Name                                                                                                    | Location                                                      | Fax                                                                                                    | Phon                                                                                                    |                                                          |                                                        |                                                                                                    | o Fax      | 1                                                                   | Setting                          |               | ports Lo                |
| tings<br>Export Address Book<br>All Facilities<br>My Settings                                    |                                                                                                    | Location                                                      |                                                                                                    | Phon                                                                                                    | e Cit<br>5555 Green F                                    |                                                        |                                                                                                    | o Fax<br>Z | Folders                                                             | Setting                          | gs Rep        |                         |
| tings<br>Export Address Book<br>All Facilities                                                   | Practice Name                                                                                                    | Location                                                      | Fax                                                                                                    | Phon                                                                                                    |                                                          | Haven N                                                | e B                                                                                                    | _          | Sav                                                                 | Setting<br>re                    | gs Rep        | borts Lo                |
| tings<br>Export Address Book<br>All Facilities<br>My Settings                                    | Practice Name<br>lealing Hearts                                                                                                    | Location                                                      | Fax                                                                                                    | Phone<br>55 555-555-5                                                                                                    | 5555 Green H                                             | Haven N                                                | e B                                                                                                    |            | Sav                                                                 | Setting<br>re                    | gs Rep<br>New | borts Lo                |
| Export Address Book All Facilities My Settings Change Password My Office                         | Practice Name<br>lealing Hearts<br>nsurance Com                                                                                                    | Location                                                      | Fax<br>(555) 555-55                                                                                                    | Phone<br>55 555-555-5<br>54                                                                                                    | 5555 Green H                                             | Haven N                                                | Y 8                                                                                                    |            | Sav<br>ractice f                                                    | Setting<br>re                    | gs Rep<br>New | borts Lo                |
| ings  Export Address Book  All Facilities  My Settings  Change Password  My Office  Address Book | Practice Name<br>iealing Hearts<br>nsurance Com<br>nternal Medici                                                                                                   | Location<br>South Ridge                                       | Fax<br>(555) 555-55<br>(555) 555-55                                                                                                    | Phone<br>55 555-555-5<br>54 555                                                                                                    | 5555 Green F<br>Cedar B                                  | Haven N                                                | Y 8                                                                                                    |            | Sav                                                                 | Setting<br>re                    | gs Rep<br>New | borts Lo                |
| Export Address Book All Facilities My Settings Change Password My Office                         | Practice Name<br>lealing Hearts<br>nsurance Com<br>nternal Medici<br>ohn Smith<br>lew                                                                               | Location<br>South Ridge<br>Location<br>Practice               | Fax<br>(555) 555-55<br>(555) 555-55<br>(555) 585-55                                                                                                    | Phone<br>55 555-555-5<br>54 555                                                                                                    | 5555 Green F<br>Cedar B                                  | Haven N                                                | Y 8<br>A 0<br>0                                                                                           |            | Sav<br>ractice f                                                    | Setting<br>re                    | gs Rep<br>New | borts Lo                |
| ings  Export Address Book  All Facilities  My Settings  Change Password  My Office  Address Book | Practice Name<br>lealing Hearts<br>hsurance Com<br>hternal Medici<br>ohn Smith<br>lew<br>alph Smith                                                                 | Location<br>South Ridge                                       | Fax<br>(555) 555-55<br>(555) 555-55<br>(555) 555-55<br>(555) 565-55<br>(555) 555-55                                                                                                    | Phone<br>55 555-555-5<br>54<br>55 423-927-1                                                                                                    | 5555 Green H<br>Ceclar 8<br>6325                         | Haven N<br>Huff V                                      | Y 8<br>L 0<br>1<br>1<br>1<br>1<br>1<br>1<br>1<br>1<br>1<br>1<br>1<br>1<br>1                               |            | Sav<br>ractice f                                                    | Setting<br>re                    | gs Rep<br>New | borts Lo                |
| tings                                                                                            | Practice Name<br>lealing Hearts<br>issurance Com<br>iternal Medici<br>ahn Smith<br>iew<br>alph Smith<br>odgers Medic                                                | Location<br>South Ridge<br>Location<br>Practice<br>North City | Fax<br>(555) 555-55<br>(555) 555-55<br>(555) 505-55<br>(555) 555-55<br>(555) 555-55                                                                                                    | Phone<br>55 555-555-1<br>54<br>55 423-927-1<br>55 123-123-1                                                                                                    | 5555 Green H<br>Ceckar 8<br>6325 1<br>1234 South C       | Haven N<br>Buff V<br>Sity T                            |                                                                                                    |            | Sav<br>ractice f<br>ocation<br>ax                                   | Setting<br>re<br>Address<br>Jame | gs Rep<br>New | borts Lo                |
| tings                                                                                            | Practice Name<br>Isaling Hearts<br>Isurance Com<br>Iternal Medici<br>Jhn Smith<br>Iew<br>Japh Smith<br>odgers Medic<br>ander's Family                               | Location<br>South Ridge<br>Location<br>Practice               | Fax<br>(555) 555-55<br>(555) 555-55<br>(555) 555-55<br>(555) 565-55<br>(555) 555-55                                                                                                    | Phone<br>55 555-555-1<br>54<br>55 423-927-1<br>55 123-123-1                                                                                                    | 5555 Green H<br>Ceclar 8<br>6325 South C<br>5555 Johnson | Haven N<br>Huff V<br>Sity Ti<br>n City Ti              | Y 8<br>A 0<br>0<br>0<br>0<br>0<br>0<br>0<br>0<br>0<br>0<br>0<br>0<br>0<br>0                               |            | Sav<br>ractice f<br>ocation<br>ax<br>hone<br>kddress t              | Setting<br>re<br>Address         | gs Rep<br>New | borts Lo                |
| tings                                                                                            | Practice Name<br>Isaling Hearts<br>Isurance Com<br>Iternal Medici<br>Jhin Smith<br>Iew<br>Jiph Smith<br>odgers Medic<br>ander's Family<br>mith Family M             | Location<br>South Ridge<br>Location<br>Practice<br>North City | Fax<br>(555) 555-55<br>(555) 555-55<br>(555) 555-55<br>(555) 555-55<br>(555) 555-55                                                                                                    | Phone<br>55 555-555-5<br>54 55<br>55 423-927-6<br>55 123-123-1<br>55 555-555-5                                                                                                    | 5555 Green H<br>Ceckar 8<br>6325 1<br>1234 South C       | Haven N<br>Huff V<br>Sity Ti<br>n City Ti              | Y 8<br>A 0<br>0<br>0<br>0<br>0<br>0<br>0<br>0<br>0<br>0<br>0<br>0<br>0<br>0                               |            | Sav<br>ractice h<br>ocation<br>ax<br>hone<br>kddress 1              | Setting<br>re<br>Address<br>Jame | gs Rep<br>New | borts Lo                |
| tings                                                                                            | Practice Name<br>ealing Hearts<br>isurance Com<br>iternal Medici<br>ohn Smith<br>ew<br>alph Smith<br>odgers Medic<br>ander's Family<br>mith Family M<br>ESTING MARK | Location<br>South Ridge<br>Location<br>Practice<br>North City | Fax           (555) 555-55           (555) 555-55           (555) 555-55           (555) 555-55           (555) 555-55           (555) 555-55           (555) 555-55           (757) 229-20 | Phone           55         555-555-5           34         -           55         -           55         423-927-1           55         123-123-:           55         555-555-5           11         - | 5555 Green H<br>Ceclar 8<br>6325 South C<br>5555 Johnson | Haven N<br>Huff V<br>Sity Ti<br>n City Ti              | Y 8<br>A 0<br>0<br>0<br>0<br>0<br>0<br>0<br>0<br>4<br>0<br>0<br>4<br>0<br>0<br>0<br>0<br>0<br>0<br>0<br>0 |            | Sav<br>ractice f<br>ocation<br>ax<br>hone<br>vddress 1<br>vddress 2 | Setting<br>re<br>Address<br>Jame | gs Rep<br>New | borts Lo                |
| My Settings<br>Change Password<br>My Office<br>Address Book<br>Account Settings                  | Practice Name<br>Isaling Hearts<br>Isurance Com<br>Iternal Medici<br>Jhin Smith<br>Iew<br>Jiph Smith<br>odgers Medic<br>ander's Family<br>mith Family M             | Location<br>South Ridge<br>Location<br>Practice<br>North City | Fax           (555) 555-55           (555) 555-55           (555) 555-55           (555) 555-55           (555) 555-55           (757) 229-20           (757) 729-20                        | Phone           55         555-555-5           55         555-555-5           55         423-927-1           55         555-555-5           55         555-555-5           11         10               | 5555 Green H<br>Ceclar 8<br>6325 South C<br>5555 Johnson | Haven N<br>Huff V<br>Sity TI<br>n City TI<br>n City TI | Y 8<br>A 0<br>0<br>0<br>0<br>0<br>0<br>0<br>0<br>0<br>0<br>0<br>0<br>0<br>0                               |            | Sav<br>ractice h<br>ocation<br>ax<br>hone<br>kddress 1              | Setting<br>re<br>Address<br>Jame | gs Rep<br>New | borts Lo                |

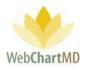

# **Details Panel**

The section of the "Settings View" to the right of the "User Section" displays the individual settings for the selected users. This section is not always available in some Settings such as Associations windows where the central Users section displays two lists of users that need to be associated with each other and there are no individual settings to be altered for them.

| net Address Book    |                 |             |                |              |              |       |          |               |            |        |
|---------------------|-----------------|-------------|----------------|--------------|--------------|-------|----------|---------------|------------|--------|
| All Facilities      | name or nu      | mber        | Search Cl      | ear          |              |       |          |               |            |        |
| My Settings         | Practice Name   | Location    | Fax            | Phone        | City         | State | Auto Fax | Save          | New        | Delete |
|                     | Healing Hearts  | South Ridge | (555) 555-5555 | 555-555-5555 | Green Haven  | NY    |          |               |            |        |
| Change Password     | Insurance Com   |             |                |              | Cedar Bluff  | VA    |          | Addre         | ess Book D | etails |
| My Office           | Internal Medici |             | (555) 555-5554 |              |              |       |          | Practice Name |            |        |
| Address Book        | John Smith      | Location    | (555) 585-5555 |              |              |       |          |               |            |        |
| Account Settings    | New             | Practice    | (555) 555-5555 | 423-927-6325 |              |       |          | Location      |            |        |
|                     | Ralph Smith     | North City  |                |              |              |       |          | Fax           |            |        |
| 🖕 Workflow Settings | Rodgers Medic   |             | (555) 555-5555 | 123-123-1234 | South City   | TN    |          | Phone         |            |        |
|                     | Sander's Family | North End   | (555) 555-5555 | 555-555-5555 | Johnson City | TN    |          | Address 1     |            |        |
|                     | Smith Family M  |             |                |              | Johnson City | TN    |          | Address 2     |            |        |
|                     | TESTING MARK    |             | (757) 229-2011 |              |              |       |          | Address 3     |            |        |
|                     | TESTING MARK    |             | (757) 229-0210 |              |              |       |          | Address 4     |            |        |
|                     | Washington Int  |             | (555) 555-5555 | 555-555-5555 | Johnson City | TN    |          | City          |            |        |

Details Panel highlighted

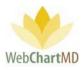

# My Settings

The Settings Menu that displays when the dropdown in the upper left corner of the Settings Pane is selected changes depending on the selection made. There are two views available: All Facilities and Named Facilities.

### "All Facilities" View

When "All Facilities" is selected in the dropdown, the "My Settings" section of the Settings Pane provides the user with settings and features related to the Transcription Team workflow. (as a note, the Portal also displays the name of the user logged into the portal in the top left corner of the screen, see below).

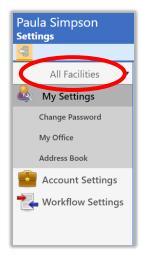

Within the My Settings area of the "All Facilities" view, there are three administrative functions: .

Change Password is used for password updating.

**My Office** is used to make global / Transcription Team-wide changes for certain workflow related tasks.

**Address Book** displays in the "All Facilities" Settings Pane but is not used. All address books for Facilities are stored within their respective Named Facility views and discussed in the next section of this manual.

### Named Facility View

When a Facility name is selected in the dropdown, the menu changes to display settings for that Facility. The Portal displays the name of the Facility at the top, indicating that the settings being viewed are for the selected Facility.

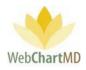

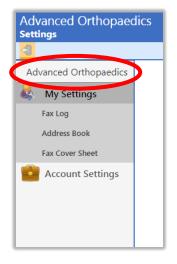

Within the My Settings area of a named Facility view, there are three administrative functions:

**Fax Log** displays the log of all auto-faxed and manually faxed transcriptions for the Facility.

**Address Book** is used to access and manage the address book associated with the specific Facility.

**Fax Cover Sheet** is used to add and manage a custom cover sheet that can be included with all out-going faxes for the Facility.

# "All Facilities" Functions

# Change Password

Under My Settings, the **Change Password** feature enables the user to do a password change for his/her account. Passwords must be at least eight characters, and contain at least one number, special character or upper-case letter.

| Paula Simpson<br>Settings |                                                                                                    |
|---------------------------|----------------------------------------------------------------------------------------------------|
|                           |                                                                                                    |
| All Facilities            | Change Password                                                                                                    |
|                           | Current Password                                                                                                    |
|                           | New Password                                                                                                    |
| Change Password           | Confirm Password                                                                                                    |
| Office                    | Passwords must be at least 8 characters in length, and contain                                                               |
| Address Book              | Passwords must be at least 8 characters in length, and contain at least one number, special character, or upper case letter. |
| Account Settings          |                                                                                                    |
| Workflow Settings         | Change                                                                                                    |

# My Office

This is a settings area that enables the user to make global / Transcription Team-wide changes for certain workflow related tasks such as routing and document locking. "My Office" is comprised of two sections: "Routing Limits" and "Document Locking".

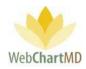

| Paula Simpson<br>Settings |                |                                            | Folders    | psimpson<br>Settings | <b>  5.8.326  </b><br>Reports |  |
|---------------------------|----------------|--------------------------------------------|------------|----------------------|-------------------------------|--|
| All Facilities 🔻          | Name           |                                            | Save       | 2                    |                               |  |
| & My Settings             |                | Routing Limits ( 0 =                       | no limit ) |                      |                               |  |
| Change Password           |                | Pool Timeout (mins)                        | 10         |                      |                               |  |
| My Office                 | $\binom{2}{3}$ | Max Routed (mins)                          | 15         |                      |                               |  |
| Address Book              | 3              | Max Routed Daily (mins)                    | 129        |                      |                               |  |
| Account Settings          |                | Document Locking                           |            |                      |                               |  |
| Workflow Settings         |                | <b>0</b>                                   |            |                      |                               |  |
|                           |                | Lock in QA                                 |            |                      |                               |  |
|                           |                | Lock everywhere<br>Dictator overrides lock |            |                      |                               |  |
|                           |                | Dictator overfices lock                    |            |                      |                               |  |

# Routing Limits:

Understanding the "Routing Limits" section is an important part of setting up transcription workflows. Routing limits set up under My Office function as global settings, meaning, they govern all members of the Transcription team. Routing limits can also be set up at the Transcriptionist level (Settings->Account Settings->Users) to manage individual limits.

Since the Routing Limits (at the global level and the Transcriptionist level) are part of the same feature, it will be described here for both.

Routing Limits consists of three settings:

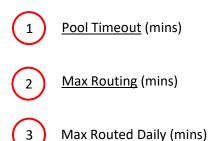

# Pool Timeout Setting

Pool Timeout is a setting that defines how long (minutes) a Transcriptionist can be idle (meaning, the computer has not detected any keystrokes) before the dictations are removed from his/her queue and returned to the pool.

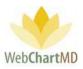

For example, if a Transcriptionist has 10 minutes set in the Pool Timeout and has had no keyboard activity detected by the system for 10 minutes, the dictations in his/her queue will be returned to the pool.

Notes on Pool Timeout Settings

- 1. Entering "0" as the timeout setting will prevent the Transcriptionist from ever timing out. Keep in mind that a setting of "0" will force dictations to remain in the Transcriptionist's queue, even if he/she is idle for long periods, and that dictations in the Transcriptionist's queue will remain in his/her queue even after the Transcriptionist has logged out of the application.
- 2. If no value is entered into the Pool Timeout field under My Settings, the system will automatically assign a value of 20 minutes. At the individual Transcriptionist level, if no value is entered, the system automatically defaults to the My Settings value.
- 3. If Pool Timeout settings are set at the individual Transcriptionist level, those individual settings over-ride the global settings. For example, if Pool Timeout is set at 20 minutes under My Settings, but Transcriptionist Jane Smith has an individual setting of 40 minutes, then all Transcriptionists on the team will have a Pool Timeout of 20 minutes with the exception of Jane, whose Pool Timeout will be 40 minutes.

## Max Routed (mins)

Max (short for maximum) Routed (mins) is a setting that defines the maximum number of minutes of dictations that a Transcriptionist will have in his/her queue at a time. As with the other Routing Limits settings, Max Routed (mins) can be set at either the Global or individual Transcriptionist level.

## Notes on Max Routed Setting

- \*\* Please note: The Max Routed setting is a critical setting for managing Transcriptionist workflow and may cause file routing issues if not carefully managed. Until a value is entered by the Transcription Team under My Settings->Max Routed (min), the default system setting is 15 minutes.
- 2. Setting the Max Routed at too high a setting for a specific Transcriptionist could lead to that Transcriptionist receiving more work than other Transcriptionists working in the same pool. For example, let's say a Transcriptionist's Max Routed setting is set to 50 minutes, and 50 minutes of dictations are currently in the pool. If this Transcriptionist logs in ahead of other Transcriptionists in the same pool, he/she will be sent all 50 minutes of dictation, with other Transcriptionists receiving none.
- 3. If the Max Routed is set to "0", there will be no limit on the number of minutes of dictations that will download to the Transcriptionist. In other words, a single Transcriptionist could be sent all dictations in every pool he/she belongs to if the value is set to "0".

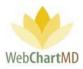

- 4. The "Maximum dictations per transcriber" feature sets a maximum on the total number of dictations that can be downloaded by a Transcriptionist and does provide a safeguard or upper limit. See page 214 for more details on this feature.
- 5. If a value is not set at the individual Transcriptionist level, the system will use the Max Routed (mins) setting under My Office to determine minutes of audio to route. If neither the individual nor the My Office setting is set, the system default used will be the 15 minute maximum.

## Max Routed Daily (mins)

<u>Max (short for maximum) Routed</u> Daily (mins) is a global setting that defines the maximum number of minutes of audio that can be routed with a Transcriptionist within 24 hours. Once this number of minutes has been reached, the system does not send any further dictations to the Transcriptionist until the end of the 24-hour period (the 24-hour period runs 12:01 am to 12:00 midnight, central time).

Notes on Max Routed Daily (mins)

1. Entering "0" as the Max Routed Daily means that there is no limit to the minutes of work the Transcriptionist can receive in 24 hours.

If no value is entered into the Max Routed Daily (mins), the system default is to allow an unlimited number of minutes per Transcriptionist per day.

| Paula Simpson<br>Settings |                             |                                                                                                    | Folders                                            | psimpson   5.8.340   <u>report bug</u><br>Settings Reports Logout |
|---------------------------|-----------------------------|----------------------------------------------------------------------------------------------------|----------------------------------------------------|-------------------------------------------------------------------|
| All Facilities            | Transcription Services - 51 |                                                                                                    | Bouting Limi                                       | Save<br>ts ( 0 = no limit )                                       |
| Change Password           |                             |                                                                                                    | Pool Timeout<br>(mins)                             | 20                                                                |
| My Office<br>Address Book |                             | Document Locking                                                                                                    | Max Routed<br>(mins)<br>Max Routed<br>Daily (mins) | 15<br>0                                                           |
| Account Settings          |                             | Locked documents can only be edited by<br>the user who has them locked. These<br>options allow you to configure locking to<br>best fit your needs. Users with the<br>"unlock" permission can override the lock. | Document Lo                                        | ocking                                                            |
|                           |                             | Lock in QA<br>Lock files when opened in the QA folder.<br>Lock everywhere                                                                                                    | Lock in QA<br>Lock everywhere                      |                                                                   |
|                           |                             | Lock files when opened by any user from<br>any folder.                                                                                                    | Dictator<br>overrides lock                         |                                                                   |
|                           |                             | Close                                                                                                    |                                                    |                                                                   |

#### Document Locking:

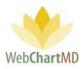

WebChartMD locks a transcription when it is opened by a user. This is to avoid the transcription being accidentally overwritten by another user. This behavior can be modified based on Transcription Team and Facility needs as described below:

<u>Lock in QA</u> – Checking this option locks the transcription in the QA folder only to everyone except the user currently accessing the transcription. Unchecking this option allows multiple users to access the transcription simultaneously.

<u>Lock everywhere</u> – Checking this option locks the transcription in all folders to everyone except the user currently accessing the transcription. Unchecking this option allows multiple users to access the transcription simultaneously in any folder.

<u>Dictator overrides lock</u> – Checking this option allows Dictators to become the authoritative user of the transcription, even if another user is accessing the transcription at the time of the Dictator's access. Unchecking this option prevents Dictators from opening the Authoritative Copy of the document when another user already is accessing the transcription.

Notes on Document Locking:

1. If the "Locked everywhere" permission and the "Dictator overrides lock" permission are both checked, then the "Dictator overrides lock" allows the Dictator to be able to edit transcriptions even if the document is locked by another user. It basically disables the "Locked everywhere" permission for Dictators.

## Address Book

Although the Address Book is seen in the Settings Pane under All Facilities, it is not used. Address Books are stored and maintained under each respective named Facility. See the Address Book section on page 115 for more information.

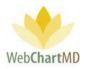

# Named Facility Functions

As mentioned earlier, within the My Settings area of a named Facility view are three administrative functions, found in the Settings Pane: Fax Log, Address Book, and Fax Cover Sheet. This section covers those functions in detail.

# Fax Log

The "Fax Log" is a listed of all faxes transmitted by the Facility. The "Fax Log" toolbar contains a number of tools, which are described below.

#### Failed Faxes

The "Failed Faxes" button displays the list of all faxes which failed to transmit.

## Resend Selected

| Advanced Orthopaed<br>Settings  |          | Export Failu                                | res for Month             |         |         | psir<br>Folders Setti | npson   5.8.326  <br>ings Reports |             |
|---------------------------------|----------|---------------------------------------------|---------------------------|---------|---------|-----------------------|-----------------------------------|-------------|
| Advanced Orthopaedics           | uid, nar | ne, or fax nu                               | umb Search                | Clear   |         |                       |                                   |             |
| & My Settings                   |          |                                             |                           |         |         |                       |                                   | Queue Da    |
|                                 | 32189581 | Test                                        | (888) 215-4471            | success | Success | Robert Smith          | 06/12/17 09:30                    | 10/04/17 12 |
| Change Password                 | 31261746 | Nathan Test                                 | (888) 215-4471            | success | Success | Jason Anders          | 10/03/16 09:55                    | 01/02/17 15 |
| Fax Log                         |          |                                             |                           |         |         |                       |                                   | 01/02/17 15 |
| Address Book<br>Fax Cover Sheet |          | Resend<br>DID: 3129<br>Recipien<br>(555) 55 | 98833<br><b>t:</b> Nathan |         |         |                       |                                   |             |
|                                 |          | Send                                        | Cancel                    |         |         |                       |                                   |             |

The "Resend Selected" feature allows the user to resend transcriptions that failed to transmit. To resend a failed fax:

- 1. Click the failed transcription item in the Details Screen.
- 2. Enter the corrected fax number into the field where indicated (above image) and press the "Send" button.

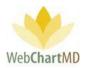

# Export Failures for Month

This feature is currently disabled.

# Fax Log Column Display

## Columns displayed in the Fax Log and their meanings are:

| 🚫 Failed | Faxes 🔚 Resend | d Selected 🦂 | Export Failures fo | or Month       |         |                 |                  |                |                |                |
|----------|----------------|--------------|--------------------|----------------|---------|-----------------|------------------|----------------|----------------|----------------|
| Hamptor  | n Radiology    | did, nam     | ne, or fax numb    | Search Clear   | •       |                 |                  |                |                |                |
| My Se    | ettinas        | DID          | Recipient          | Number         | Status  | Details         | Patient          | Dictated Date  | Queue Date     | Process Date   |
|          | 5              | 34877487     | Lowen Bales        | (555) 555-5555 | failure | Calls to 555 nu | Mercy Kline (s   | 06/21/19 13:56 | 12/05/19 14:16 | 12/05/19 14:16 |
| Change   | Password       | 34588256     | Lowen Bales        | (555) 555-5555 | failure | Calls to 555 nu | smith lowen (^   | 06/21/19 13:57 | 12/05/19 14:16 | 12/05/19 14:16 |
| Fax Log  |                | 34588072     | Lowen Bales        | (555) 555-5555 | failure | Calls to 555 nu | James McCord     | 06/21/19 13:52 | 12/05/19 14:16 | 12/05/19 14:16 |
| Address  | Book           | 34588220     | Lowen Bales        | (555) 555-5555 | failure | Calls to 555 nu | James Arrowo     | 06/21/19 14:01 | 12/05/19 14:16 | 12/05/19 14:16 |
| Fax Cove | er Sheet       | 34290094     | Dr. Jenny Lawr     | (888) 215-4471 | success | Success         | Abe Mueller (2   | 03/15/19 17:58 | 04/23/19 11:59 | 04/23/19 12:00 |
| Accou    | int Settings   | 33282793     | James Miller MD    | (888) 215-4471 | success | Success         | Jim Cooper (29   | 04/30/18 12:30 | 04/18/19 14:03 | 04/18/19 14:04 |
| -        | 5              | 34336896     | AutoFax - Corn     | (212) 555-1212 | failure | Calls to 555 nu | Sam White (13    | 04/01/19 14:23 | 04/11/19 10:17 | 04/11/19 10:17 |
|          |                | 34336102     | AutoFax - Corn     | (212) 555-1212 | failure | Calls to 555 nu | Pollie Miles (19 | 04/01/19 12:09 | 04/11/19 10:17 | 04/11/19 10:17 |
|          |                | 32163790     | Dr. Jenny Lawr     | (888) 215-4471 | success | Success         | Amber Bachma     | 06/12/17 09:30 | 03/04/19 15:56 | 03/04/19 15:59 |
|          |                | 32163797     | Dr. Jenny Lawr     | (888) 215-4471 | success | Success         | Lowen Bales (4   | 06/12/17 09:30 | 03/04/19 15:56 | 03/04/19 15:57 |
|          |                | 33678471     | AutoFax - Corn     | (212) 555-1212 | failure | Calls to 555 nu | test test (999)  | 09/05/18 10:52 | 01/10/19 11:51 | 01/10/19 11:51 |
|          |                | 33678456     | AutoFax - Corn     | (212) 555-1212 | failure | Calls to 555 nu | Floyd Abernath   | 08/07/18 05:44 | 11/13/18 13:40 | 11/13/18 13:40 |
|          |                | 33723095     | AutoFax - Corn     | (212) 555-1212 | failure | Calls to 555 nu | Alice Smith (10  | 09/19/18 11:01 | 11/13/18 13:40 | 11/13/18 13:40 |
|          |                | 30995044     | AutoFax - Web      | (888) 215-4471 | success | Success         | Frank Smith (0   | 08/15/16 11:51 | 09/18/18 14:39 | 09/18/18 14:40 |

**DID**: Displays the DID number of the transcription that was faxed.

**Recipient**: Displays the name of the Address Book entry to whom the faxed transcription was faxed.

**Number**: Displays the fax number to which the transcription was faxed.

**Status**: "failure" means the fax failed to transmit successfully. "success" means the fax transmitted successfully.

**Details**: if the fax failed, a detailed description of the cause of failure is given.

**Patient**: Displays the name of the patient that the transcription was dictated about.

Dictated Date: Displays the time & date when the Dictation was dictated.

Queue Date: Displays the time & date when the transcription was triggered for auto-fax.

Page 114 of 272 • WebChartMD - User Manual: Transcription Company Administrator Version

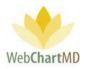

**Process Date**: Displays the time & date when the fax was sent successfully.

## Address Book

The Address Book holds the contact information (and in particular the fax number) of entities and people that are fax recipients of the Facility.

#### Accessing Facility Address Books

Address books for each Facility are stored separately and accessed via the dropdown in the top-left corner of the Settings Pane.

## Adding an entry

To add a new entry into the address book, follow these steps:

- 1. Press the "New" button in the Details Panel.
- 2. Fill in the applicable fields in the "Address Book Details" window, then click "Save".

| Hampton Radiology | name or nu       | mber                                     | Search Clea    | ar          |     |              |       |      |                 |                   |     |
|-------------------|------------------|------------------------------------------|----------------|-------------|-----|--------------|-------|------|-----------------|-------------------|-----|
| My Settings       | Practice Name    | Location                                 | Fax            | Phone       |     | City         | State | Auto | Save            | New Dele          | ete |
|                   | ABADEER, PETE    | Medical Hills In                         | (309) 661-3394 | (309) 663-8 | 311 | Bloomington  | IL .  |      |                 |                   |     |
| Change Password   | ABDEL-MEGUI      |                                          | 8159379310     | 815937930   | 0   | Kankakee     | IL .  |      | Addı            | ress Book Details |     |
| Fax Log           | Alice Smith      | Kingsport TN                             | (555) 555-555  |             |     |              |       |      | Practice Name   |                   |     |
| Address Book      | Bob Jones        | Save                                     | New            | Delete      |     |              |       |      |                 |                   | _   |
| Fax Cover Sheet   | Bush Family Pr   |                                          |                |             | з   | Bristol      | TN    |      | Location        |                   | _   |
| ila .             | Cardiology Ass.  | Addr                                     | ess Book Deta  | ils         |     | Morrison     | TN    |      | Fax             |                   |     |
| Account Settings  | Corneliu Anton.  | Practice Name                            | Cardiology As  | sociates    | 20  | Fairbanks    | AK    | V    | Phone           |                   |     |
|                   | Cornerstone In.  | Location                                 | Westminster C  | ommons      |     | Macon        | GA    |      | Address 1       |                   |     |
|                   | Cornerstone In.  | Fax                                      | (512) 991-228  | 4           |     | Масо         |       |      | Address 2       |                   |     |
|                   | Deer Valley Fa   | Phone                                    |                |             | 48  | P            | AZ    |      | Address 3       |                   |     |
|                   | Dept of Surgery  | Address 1                                | 45 Elm Avenue  | 9           |     |              |       |      | Address 4       |                   |     |
|                   | Doen Pediatrics  | 1. 1. 1. 1. 1. 1. 1. 1. 1. 1. 1. 1. 1. 1 |                |             |     |              |       |      | City            |                   | _   |
|                   | dr jones         | Address 3                                |                |             |     |              |       |      | State           |                   | _   |
|                   | Dr, Linda Finch  | Address 4                                |                |             |     |              |       |      | Zip             |                   | _   |
|                   | Dr. Alan Stone   | City                                     | Morrison       |             |     |              |       |      | Auto Fax        |                   | _   |
|                   | Dr. Alan Wilson  | State                                    | TN             |             |     | Kingsport    | TN    |      |                 |                   |     |
|                   | Dr. Albert Jones | Zip                                      | 37654          |             |     |              |       |      | Autofax Trigger | (None Selected)   |     |
|                   | Dr. Alice Keen   |                                          |                |             | 5   | Johnson City | TN    | 1    |                 |                   |     |
|                   | Dr. Andrew Phil  |                                          | (None Selecte  | •d) •       |     |              |       |      |                 |                   |     |

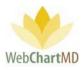

| 3 | Export Address Book |                 |                  |                |                |             |       |      |               |            |           |
|---|---------------------|-----------------|------------------|----------------|----------------|-------------|-------|------|---------------|------------|-----------|
| ŀ | Hampton Radiology   | name or nu      | mber             | Search Clea    | r              |             |       |      |               |            |           |
| 2 | My Settings         | Practice Name   | Location         | Fax            | Phone          | City        | State | Auto | Save          | New        | Delete    |
| 9 |                     | ABADEER, PETE   | Medical Hills In | (309) 661-3394 | (309) 663-8311 | Bloomington | IL    |      |               |            | - Diciote |
|   | Change Password     | ABDEL-MEGUI     |                  | 8159379310     | 8159379300     | Kankakee    | IL    | 8    | Ado           | dress Book | Details   |
|   | Fax Log             | Alice Smith     | Kingsport, TN    | (555) 555-5555 |                |             |       |      | Practice Name |            |           |
|   | Address Book        | Bob Jones       | ABC Street       | (777) 777-3687 | 0 -            |             |       | 8    |               |            |           |
|   | Fax Cover Sheet     | Bush Family Pr  |                  | (423) 595-6254 | 423-971-6323   | Bristol     | TN    |      | Location      |            |           |
|   |                     | Cardiology Ass  | Westminster C    | (512) 991-2284 |                | Morrison    | TN    |      | Fax           |            |           |
| • | Account Settings    | Corneliu Anton  |                  | (907) 459-3555 | (907) 459-3520 | Fairbanks   | AK    | Ľ    | Phone         |            |           |
|   |                     | Cornerstone In  | Bullock County   | (888) 215-4471 |                | Macon       | GA    |      | Address 1     |            |           |
|   |                     | Cornerstone In  | Salisbury        | (212) 555-1212 |                | Macon       | MS    |      | Address 2     |            |           |
|   |                     | Deer Valley Fa  | Phoenix          | (702) 555-1212 | (602) 942-0648 | Phoenix     | AZ    |      | Address 3     |            |           |
|   |                     | Dept of Surgery |                  | (777) 555-1212 |                |             |       |      | Address 4     |            |           |
|   |                     | Doen Pediatrics |                  | (555) 121-2121 |                |             |       |      | City          |            |           |
|   |                     | driones         |                  | 0              | 0 - Ext        |             |       |      | C             |            |           |

Once the address book entry has been added it will appear in the main address book window:

Notes related to address book entries:

 The "Practice Name" field is often populated with the name of the recipient instead of the Facility. Keep in mind that whatever entry is made here is what the Transcriptionist will see when searching for the fax recipient during the transcription process. If the dictating healthcare provider normally references the physician recipient name when dictating, (i.e. "send a copy to Dr. John Smith", then the physician recipient's name should be added. If the dictating healthcare provider normally references a practice name (i.e. "send a copy to Milford ENT") then the practice name should be added.

#### Searching an entry

To search the address book, enter a name (or partial name), or the fax number (or partial number) into the search field and click the "Search" button. The "Clear" button clears the search parameters.

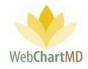

| 📒 🏕 Export Address Book |                 |                |                | _              |             |        |      |                |            |          |       |
|-------------------------|-----------------|----------------|----------------|----------------|-------------|--------|------|----------------|------------|----------|-------|
| Hampton Radiology       | name or nu      | mber           | Search Clea    | ar             |             |        |      |                |            |          |       |
| My Settings             | Practice Nam    | Location       | Fax            | Phone          | City        | State  | Auto | Save N         | ew D       | elete    |       |
| * * *                   | ABADEER, PETE   | ical Hills In  | (309) 661-3394 | (309) 663-8311 | Bloomington | IL.    |      |                |            |          |       |
| Change Password         | ABDEL-MEGUI     |                | 8159379310     | 8159379300     | Kankakee    | IL.    |      | Address B      | ook Detail | s        |       |
| Fax Log                 | Alice Smith     | Kingspon       | 5) 555-5555    |                |             |        |      | Practice Name  |            |          |       |
| Address Book            | Bob Jones       | ABC Stree      | 77             |                |             |        |      | Plactice Name  |            |          |       |
| Fax Cover Sheet         | Bush Family Pr  |                | (423) 59       | card           |             |        |      | Search Clear   |            |          |       |
| Account Settings        | Cardiology Ass  | Westminster C  |                |                |             |        |      |                |            |          |       |
| Account settings        | Corneliu Anton  |                | (907) 45       | Practice Nar   | ne L        | ocatio | n    | Fax            | Phone      | City     | State |
|                         | Cornerstone In  | Bullock County | (888) 21       | ardiology As   | s West      | minste | r Co | (512) 991-2284 |            | Morrison | TN    |
|                         | Cornerstone In  | Salisbury      | (212) 55       | a a chaighte   |             |        |      | (0.12/00/02001 |            |          |       |
|                         | Deer Valley Fa  | Phoenix        | (702) 55       |                |             |        |      |                |            |          |       |
|                         | Dept of Surgery |                | (777) 55       |                |             |        |      |                |            |          |       |
|                         |                 |                |                |                |             |        |      |                |            |          |       |

# Auto-fax Setup

Auto faxing of transcriptions can be set up from the Address Book.

To enable sending of auto-faxes to the Address Book recipient:

- 1. Select the entry in the Address Book that will receive the auto-fax setting by clicking the row in the Address Book entry pane.
- 2. Checks the "Auto Fax" checkbox at the bottom of the Address Book Details Panel.
- 3. Select the desired auto-fax trigger from the dropdown in the "Auto-fax Trigger" box. Auto-fax Trigger options are:

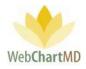

| Hampton Radiology | name or nu      | mber             | Search Clea     | r              |             |       |      |                 |                  |
|-------------------|-----------------|------------------|-----------------|----------------|-------------|-------|------|-----------------|------------------|
| My Settings       | Practice Name   | Location         | Fax             | Phone          | City        | State | Auto | Save            | New Delet        |
| , ,               | ABADEER, PETE   | Medical Hills In | (309) 661-3394  | (309) 663-8311 | Bloomington | IL .  |      |                 |                  |
| Change Password   | ABDEL-MEGUI     |                  | 8159379310      | 8159379300     | Kankakee    | IL .  |      | Addr            | ess Book Details |
| Fax Log           | Alice Smith     | Kingsport, TN    | (555) 555-5555  |                |             |       |      | Practice Name   |                  |
| Address Book      | Bob Jones       | ABC Street       | (777) 777-3687  | 0 -            |             |       |      |                 |                  |
| Fax Cover Sheet   | Bush Family Pr  |                  | (423) 595-6254  | 423-971-6323   | Bristol     | TN    |      | Location        |                  |
|                   | Cardiology Ass  | Westminster C    | (512) 991-2284  |                | Morrison    | TN    |      | Fax             |                  |
| Account Settings  | Corneliu Anton  |                  | (907) 459-3555  | (907) 459-3520 | Fairbanks   | AK    | V    | Phone           |                  |
|                   | Cornerstone In  | Bullock County   | (888) 215-4471  |                | Macon       | GA    |      | Address 1       |                  |
|                   | Cornerstone In  | Salisbury        | (212) 555-1212  |                | Macon       | MS    |      | Address 2       |                  |
|                   | Deer Valley Fa  | Phoenix          | (702) 555-1212  | (602) 942-0648 | Phoenix     | AZ    |      | Address 3       |                  |
|                   | Dept of Surgery |                  | (777) 555-1212  |                |             |       |      | Address 4       |                  |
|                   | Doen Pediatrics |                  | (555) 121-2121  |                |             |       |      | City            |                  |
|                   | dr jones        |                  | 0 -             | 0 - Ext.       |             |       |      | State           |                  |
|                   | Dr, Linda Finch |                  | 0 -             | 0 - Ext.       |             |       |      | Zip             |                  |
|                   | Dr. Alan Stone  |                  | (246) 583-8484  | 0 - Ext.       |             |       |      | Auto Fax        |                  |
|                   | Dr. Alan Wilson |                  | (786) 887-3331  | 0 -            | Kingsport   | TN    | Ø    | Autofax Trigger | (None Selected)  |
|                   | Dr Albert loner |                  | (201) \$55-1212 | _              |             |       |      | Autolax mgger   | (None selected)  |
|                   | (Non            | e Selected)      |                 |                | Johnso      | TN    | 1    |                 |                  |
|                   |                 | e Selected)      |                 |                |             |       |      |                 |                  |

<u>Sent to Inbox</u>: documents auto-fax when submitted to the inbox by the Transcription Team.

<u>Finalized</u>: documents auto-fax when moved to the Final folder from the Inbox.

Esign: documents auto-fax when eSigned by the provider.

## Columns

The Main window of the address book will present the user with a list of address book entries. The columns headers identify demographic information for each address book entry. Those columns are:

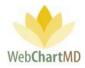

| ok                  |              |                 |                |               |                                                                                                    |          |                 |
|---------------------|--------------|-----------------|----------------|---------------|----------------------------------------------------------------------------------------------------|----------|-----------------|
| y name or number    | Search Clear |                 |                |               |                                                                                                    |          |                 |
| Practice Name       | Location     | Fax             | Phone          | City          | State                                                                                                    | Auto Fax | Trigger         |
| Di. Allee Keeli     |              | (333) 333 (333) |                | Johnson City  | in a second second seco |          | esigned         |
| Dr. Andrew Phillipe |              | 0 -             | 0 - Ext.       |               |                                                                                                    |          | eSigned         |
| DR. BHASIN          |              | (708) 799-2411  | (708) 799-3044 | HAZELCREST    | IL                                                                                                    |          |                 |
| DR. BHOOPAL         |              | (708) 388-4933  | (708) 388-4911 | PAOLS HEIGHTS | IL                                                                                                    |          |                 |
| Dr. David Andrews   |              | 0 -             | 0 - Ext.       |               |                                                                                                    |          | eSigned         |
| Dr. David Harris    |              | (575) 837-5467  | 0 - Ext.       |               |                                                                                                    |          | eSigned         |
| S Dr. David Smelzer |              | (346) 546-4768  | 0 - Ext.       |               |                                                                                                    |          | eSigned         |
| Dr. Frank DeMollo   |              | (888) 215-4471  |                |               |                                                                                                    |          |                 |
| Dr. Haines          |              | 0 -             | 0 - Ext.       |               |                                                                                                    |          | eSigned         |
| Dr. Herald Jones    |              | 0 -             | () - Ext.      |               |                                                                                                    |          | eSigned         |
| Dr. Janice Bays     |              | (476) 327-5603  | 0 - Ext.       |               |                                                                                                    |          | eSigned         |
| Dr. Jay Goodpasture |              | 0 -             | 0 - Ext.       |               |                                                                                                    |          | eSigned         |
| Dr. Jenny Lawrence  |              | 8882154471      | 0 - Ext.       |               |                                                                                                    |          | eSigned         |
| Dr. John Smith      |              | (555) 555-6392  |                |               |                                                                                                    | ×.       | Finalized       |
| Dr. John Smith      |              | (555) 555-0345  |                |               |                                                                                                    | s.       | Sent to Inbox   |
| Dr. John Smith MD   |              | (555) 555-5555  | 0 - Ext.       |               |                                                                                                    |          | eSigned         |
| Dr. John Smithson   |              | (555) 555-5555  | -              |               |                                                                                                    |          | (None Selected) |
| Dr. John Taylor     |              | (987) 098-7580  | 0 - Ext.       |               |                                                                                                    |          | eSigned         |

Practice Name: This column displays the Name for the address book entry.

<u>Location</u>: This column displays the location of the Facility (if required). "Location" is used when a Facility has more than one office that is serviced by the Transcription Team.

Fax: This column displays the fax number.

Phone: This column displays the phone number.

<u>City</u>: This column displays the City.

State: This column displays the State.

<u>Auto Fax</u>: This checkbox displays a check if the auto-fax feature has been enabled for the Address Book entry.

Trigger: This column displays the trigger selected in the "Autofax Trigger".

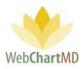

# Fax Cover Sheet

The "Fax Cover Sheet" stores the fax cover sheet that can used with fax transmissions. This page can be customized for each Facility.

To customize the fax cover sheet:

| Hampton Radiology<br>Settings | Folders | <mark>psimpson</mark><br>Settings | <b>5.8.326   <u>r</u>e</b><br>Reports |  |
|-------------------------------|---------|-----------------------------------|---------------------------------------|--|
| 4                             |         |                                   |                                       |  |
| Hampton Radiology             |         |                                   |                                       |  |
| My Settings                   |         |                                   |                                       |  |
| Change Password               |         |                                   |                                       |  |
| Fax Log                       |         |                                   |                                       |  |
| Address Rook                  |         |                                   |                                       |  |
| Fax Cover Sheet               |         |                                   |                                       |  |
| Account Settings              |         |                                   |                                       |  |
|                               |         |                                   |                                       |  |
|                               |         |                                   |                                       |  |

1. Click the "Fax Cover Sheet" link in the Folder Pane.

| Hampton Radiology | All Dictators 🔹  |                      |                                          | _                      |                      |
|-------------------|------------------|----------------------|------------------------------------------|------------------------|----------------------|
| My Settings       | Template Name    | Description          | Modified                                 | Save                   | New Delete           |
| Change Password   | CT SCAN          |                      | 11/13/19 11:42                           | Doc                    | ument Template       |
| Change Password   | CT W CONTRAST    | AutoSave 💽 Off 📙 🗠   | ( <sup>1</sup> ) <del>,</del> office-5   | 2.doc - Compatibili :  |                      |
| Fax Log           | ICMC XRAY        |                      | $\smile$                                 |                        |                      |
| Address Book      | imedat           | File Home Insert     | Design Layout                            | References Mail        |                      |
| Fax Cover Sheet   | LETTER           | Times New Rom        |                                          | + 1 = + 1 = +   €= ₹=  | AaBbCcI AaBbC        |
| Fax Cover Sneet   | MRI              | Paste D I U * a      | $ \Rightarrow x_2 x^2 A_{\circ} \equiv $ |                        | Emphasis Heading 1   |
| Account Settings  | SCH TEST         | - 🗳 🗛 - 🖉 - <u>A</u> | - Aa- 🗛 🕹                                | - ⊞ -   <u>2</u> ↓   ¶ | Emphasis Freduling F |
| _                 | Test Template    | Clipboard 🗔 For      | nt 🕞                                     | Paragraph 5            | a Styles             |
|                   | ULTRASOUND       |                      |                                          |                        |                      |
|                   | XRAY             |                      |                                          |                        |                      |
|                   | XRAY - TWO VIEWS |                      |                                          |                        |                      |
|                   |                  | 1                    |                                          |                        |                      |
|                   |                  |                      |                                          |                        |                      |
|                   |                  |                      |                                          |                        |                      |

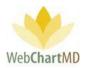

2. A blank page in Microsoft Word opens. Copy/paste an existing cover sheet on file into the blank document or create a new one in the blank document.

| Hampton Radiology<br>Settings |                          | psimpson   5.8.326   <u>report bug</u><br>Folders Settings Reports Logout                                                                                                    |
|-------------------------------|--------------------------|----------------------------------------------------------------------------------------------------|
| 4                             |                          |                                                                                                    |
| Hampton Radiology             | All Dictators 🔹          |                                                                                                    |
| My Settings                   | Template Name            | Description Modified Save New Delete                                                                                                    |
|                               | CT SCAN                  | 11/13/19 11:42 Document Template                                                                                                    |
| Change Password               | CT W CONTRAST            | AutoSave (の) 日 りゃ () = office-52.doc - C Traci Bales (WebCha                                                                                                    |
| Fax Log                       | ICMC XRAY                |                                                                                                    |
| Address Book                  | imedat                   | File Home Insert Design Layout References Mailings Review View H                                                                                                    |
| Fax Cover Sheet               | LETTER                   | AaBbCcL AaBbC Aa                                                                                                    |
|                               | MRI                      | Paste La B $I \cup \cdot ab x_2 x^* P_{\varphi}$ $\equiv \equiv \equiv \downarrow \equiv \cdot$                                                                                                    |
| Account Settings              | SCH TEST                 | $\begin{array}{c c c c c c c c c c c c c c c c c c c $                                                                                                    |
|                               | Test Template            | Clipboard 🖓 Font 🖓 Paragraph 🖓 Styles                                                                                                    |
|                               | ULTRASOUND               |                                                                                                    |
|                               | XRAY<br>XRAY - TWO VIEWS |                                                                                                    |
|                               | ARAY - TWO VIEWS         | FAX COVER SHEET                                                                                                    |
|                               |                          |                                                                                                    |
|                               |                          |                                                                                                    |
|                               |                          |                                                                                                    |
|                               |                          |                                                                                                    |
|                               |                          |                                                                                                    |
|                               |                          |                                                                                                    |
|                               |                          |                                                                                                    |
|                               |                          | Please deliver the following pages to the recipients as marked. The For any questions regarding this transmission please call Marybeth Internal Medicine Associates, at 1-423-555-1212, <u>ext</u> 125. |

3. Save (not "Save As") and close the completed document.

| AutoSave 💽 🗄 🦻                                                                                        | • Ű =                       | office-52.doc - C                                                                       | Traci Bales (WebChartMD)                          |          |         |          |
|----------------------------------------------------------------------------------------------------|-----------------------------|-----------------------------------------------------------------------------------------|---------------------------------------------------|----------|---------|----------|
| File Home Insert                                                                                      | Design Layout               | References Mailings                                                                     | Review View Help                                  |          | ß       | <b>P</b> |
| $\begin{array}{c c} & & \\ & & \\ & & \\ & \\ Paste \\ & \\ & \\ & \\ & \\ & \\ & \\ & \\ & \\ & \\ $ | $\rightarrow x_2 x^2 A_{o}$ | ·                                                                                       | AaBbCcI AaBbC AaBbC<br>Emphasis Heading 1 1 Norm  | * E.D.C. | Dictate |          |
| Clipboard 5 For                                                                                       | t G                         | Paragraph 🕞                                                                             | Styles                                            | G.       | Voice   | ^        |
|                                                                                                    |                             | rour changes to office-52.doc?<br>In t Save", a recent copy of this t<br>Save Dn't Save | X<br>ile will be temporarily available.<br>Cancel |          |         |          |

To modify an existing coversheet:

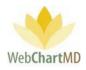

- 1. click the "Fax Cover Sheet" link.
- 2. Edit directly into the Microsoft Word document that opens.
- 3. Save and close the updated cover sheet.

Once a cover sheet has been created, it will automatically fax with all outgoing faxes.

# **Account Settings**

The settings menu displayed under "Account Settings" changes based on whether "All Facilities" or a named Facility is selected in the dropdown. The "All Facilities" view displays settings areas specific to the Transcription Team, while selecting a named Facility displays settings that pertain to the named office.

The "Account Settings" section under the "All Facilities" dropdown contains functional areas related to the Transcription Team set-up and management, and to some specific areas of Facility set-up and management. This next section reviews each of those functional areas.

# **All Facilities Functions**

| All Facilities     | Facility Name      | City         | State | Email              | Phone          | Fax            | Dictator Count | Save              | New            | Disable |
|--------------------|--------------------|--------------|-------|--------------------|----------------|----------------|----------------|-------------------|----------------|---------|
|                    | Advanced Ortho     | Johnson City | TN    | officeadmin@aoj    | (423) 555-5555 |                | 4              |                   |                |         |
| My Settings        | Downington She     | Norristown   | PA    | joansalres@dowi    | (713) 908-2010 |                | 4              |                   | Office Details |         |
| Account Settings   | delity Insurance   | Brownsville  | NC    | traci@fidelitylife | (555) 555-5555 |                | 8              | Facility Name *   |                |         |
| Accounts           | Hampton Radiol     | Hampton      | TN    | alisonsmith@ha     | (760) 743-1233 |                | 13             | Specialty *       |                |         |
| Accounts           | UroCenter          | Johnson City | TN    | morris@urocente    | (423) 903-9000 |                | 2              | Primary Contact * |                |         |
| Users              | Urology Associates | Jonesville   | ОН    | jstallard@urolog   | (555) 555-5555 | (555) 555-5555 | 1              | 1                 |                |         |
| Associations       |                    |              |       |                    |                |                |                | Email *           |                |         |
| Dictators          |                    |              |       |                    |                |                |                | Address Line 1 *  |                |         |
| Dictators          |                    |              |       |                    |                |                |                | Address Line 2    |                |         |
| Pay Settings       |                    |              |       |                    |                |                |                | City *            |                |         |
| Workflow Settings  |                    |              |       |                    |                |                |                | State *           |                |         |
| S Worknow Settings |                    |              |       |                    |                |                |                | State             |                |         |

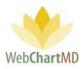

# Accounts

The "Accounts" functional area is where the Transcription Team can add new Accounts (Facilities) and modify the details related to those Accounts.

| 4                |                    |              |       |                    |                |                |                |                   |                |
|------------------|--------------------|--------------|-------|--------------------|----------------|----------------|----------------|-------------------|----------------|
| All Facilities   | Facility Name      | City         | State | Email              | Phone          | Fax            | Dictator Count | Save              | New Disable    |
|                  | Advanced Ortho     | Johnson City | TN    | officeadmin@aoj    | (423) 555-5555 |                | 4              |                   |                |
| 🕼 My Settings    | Downington She     | Norristown   | PA    | joansalres@dowi    | (713) 908-2010 |                | 4              |                   | Office Details |
| Account Settings | Fidelity Insurance | Brownsville  | NC    | traci@fidelitylife | (555) 555-5555 |                | 8              | Facility Name *   |                |
| Accounts         | Hampton Radiol     | Hampton      | TN    | alisonsmith@ha     | (760) 743-1233 |                | 13             | Specialty *       |                |
| Accounts         | UroCenter          | Johnson City | TN    | morris@urocente    | (423) 903-9000 |                | 2              | Primary Contact * |                |
| Users            | Urology Associates | Jonesville   | ОН    | jstallard@urolog   | (555) 555-5555 | (555) 555-5555 | 1              |                   |                |
| Associations     |                    |              |       |                    |                |                |                | Email *           |                |
| Dictators        |                    |              |       |                    |                |                |                | Address Line 1 *  |                |
| Dictators        |                    |              |       |                    |                |                |                | Address Line 2    |                |
| Pay Settings     |                    |              |       |                    |                |                |                | City *            |                |

#### Create an Account

To add a new Account:

- 1. Click the "New" button in the "Office Details" panel.
- 2. Add requested details in the fields provided. Fields with a red asterisk are required.
- 3. Click the "Save" button when completed. Once saved, the new account will be listed in the main screen along with the other accounts for the MTSO.

#### Notes on fields:

- 1. Whatever text is entered into the Facility Name field is how the system will display the Facility name throughout WebChartMD (such as in the Facility dropdown). If the Facility name is normally written out in full form (Glasgow Arms ENT), then that; if an abbreviation is normally used (GAENT), enter the abbreviation.
- 2. "Specialty" refers to the type of practice of medicine at the Facility, such as "Neurology", "Orthopedics", etc.
- 3. "Primary Contact" is the name of the administrator at the Facility.
- "Email" is the email address the Transcription Team wishes to use for the primary contact at the Facility. There are different ways to use this field, depending on the objectives of the Transcription Team.

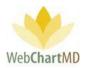

A Note on the use of the Email field: When an Account is first created, the system will automatically send a "Welcome to WebChartMD" email to the email address entered in this field. As such, the Transcription Team may decide to enter the email address of a Transcription Team member instead of the Facility administrator until set-up of the account is completed and the Facility is ready to be trained. Once the account is created, the email address can be updated to the Facility administrator and the "Welcome to WebChartMD" email re-triggered.

- 5. Notes: The Notes is a free text field that can be used to keep information pertaining to the office creation or any other notes in general.
- 6. Hidden Columns: The "Hidden Columns" dropdown located at the bottom of the Office Details section allows the user to hide specific columns so that the Facility users cannot view them. This allows the Transcription Team to control what information is available to the Facility and what is hidden from them.

To hide a column, click the "Hidden Columns" dropdown and click the column name(s) to be hidden. Hidden columns selected appear as "tags" (small boxes) in gold at the bottom of the Details Panel. To un-hide a column, click the blue "x" in the top left edge of the tag

Columns available to be hidden are:

<u>Billing Code</u>: See page 35 for a full description of column management features.

<u>Comments</u>: See page 35 for a full description of column management features.

Date Modified: See page 35 for a full description of column management features.

Dictated Date: See page 35 for a full description of column management features.

Page 124 of 272 • WebChartMD - User Manual: Transcription Company Administrator Version

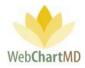

<u>Dictator</u>: See page 35 for a full description of column management features. <u>DID</u>: See page 35 for a full description of column management features. <u>DOB</u>: See page 35 for a full description of column management features. <u>DOV</u>: See page 35 for a full description of column management features. <u>DOV</u>: See page 35 for a full description of column management features. <u>DUE Date</u>: This column does not exist.

Effective Date: See page 35 for a full description of column management features Encounter: See page 35 for a full description of column management features. eSigned Date: See page 35 for a full description of column management features. File Name: See page 35 for a full description of column management features. Finished: See page 35 for a full description of column management features. First: See page 35 for a full description of column management features. ID #: See page 35 for a full description of column management features. Job #: See page 35 for a full description of column management features. Last: See page 35 for a full description of column management features. Last Modified: See page 35 for a full description of column management features. Length: See page 35 for a full description of column management features. Lines: See page 35 for a full description of column management features. Note: This selection will hide both bill and pay lines from the facility's view. Location: See page 35 for a full description of column management features. On Time: See page 35 for a full description of column management features. Pool: See page 35 for a full description of column management features. Rejection Reason See page 35 for a full description of column management features.

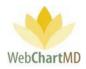

<u>Report Details</u>: See page 35 for a full description of column management features.

<u>Report Type</u>: See page 35 for a full description of column management features.

<u>Routed</u>: See page 35 for a full description of column management features.

<u>Status</u>: See page 35 for a full description of column management features.

TAT: See page 35 for a full description of column management features.

<u>Uploaded Date</u>: See page 35 for a full description of column management features.

| All Fa                  | acilities                                                       | Facility Name                            | Ci                   | ity            | State                          | Email                                  | Phone                                                | Fax                          | Dictator (   | Count | Save                                                           | lew Disable                                                                                                    |
|-------------------------|-----------------------------------------------------------------|------------------------------------------|----------------------|----------------|--------------------------------|----------------------------------------|------------------------------------------------------|------------------------------|--------------|-------|----------------------------------------------------------------|----------------------------------------------------------------------------------------------------|
|                         |                                                                 | Advanced Ortho                           | Johnso               | on City T      | ſN d                           | officeadmin@aoj                        | (423) 555-5555                                       |                              | 4            |       |                                                                |                                                                                                    |
| My Set                  | ettings                                                         | Downington She                           | Norrist              | own F          | PA j                           | joansalres@dowi                        | (713) 908-2010                                       |                              | 4            |       |                                                                | Office Details                                                                                                    |
| Accour                  | unt Settings                                                    | Hampton Radiol                           | Hampte               | on T           | FN a                           | alisonsmith@ha                         | (760) 743-1233                                       |                              | 13           |       | Facility Name *                                                | Urology Associates                                                                                                   |
| Accounts                | ts                                                              | UroCenter                                | Johnso               | on City T      | ۲N r                           | morris@urocent                         | (423) 903-9000                                       |                              | 2            |       | Specialty *                                                    | Urology                                                                                                    |
| Users                   |                                                                 |                                          |                      |                |                                |                                        |                                                      |                              |              |       | Primary Contact                                                | James Stallard                                                                                                    |
|                         | Alexa.                                                          |                                          |                      |                |                                |                                        |                                                      |                              |              |       | Email *                                                        | jstallard@urologyass                                                                                                 |
| Association             |                                                                 |                                          |                      |                |                                |                                        |                                                      |                              |              |       |                                                                |                                                                                                    |
|                         |                                                                 |                                          |                      |                |                                | •                                      |                                                      |                              |              |       | Address Line 1 *                                               | 100 North Branch Ro                                                                                                  |
| Dictators               |                                                                 |                                          |                      |                |                                | •                                      |                                                      |                              |              |       | Address Line 1 *                                               | 100 North Branch Ro                                                                                                  |
| Dictators<br>Pay Settir | rs                                                              |                                          |                      |                |                                |                                        |                                                      |                              |              | _     | Address Line 2                                                 |                                                                                                    |
|                         | rs                                                              |                                          |                      |                |                                |                                        |                                                      |                              |              | 1     | Address Line 2<br>City *                                       | Jonesville                                                                                                    |
|                         | rs                                                              | ve. City                                 | ,                    | State          |                                | Email                                  | Phon                                                 | e                            | F            | a     | Address Line 2<br>City *<br>State *                            | ОН                                                                                                    |
| Pay Settin              | rs<br>tings                                                     | city                                     |                      |                |                                |                                        |                                                      | -                            |              |       | Address Line 2<br>City *<br>State *<br>Zip *                   | Jonesville<br>OH<br>12121                                                                                            |
| Pay Settin              | rs<br>tings                                                     | city                                     |                      | State<br>OH    |                                | Email<br>Ilard@urolo                   | Phon<br>(555) 555-                                   | -                            | F<br>(555) 5 |       | Address Line 2<br>City *<br>State *<br>Zip *<br>Phone *        | Jonesville<br>OH<br>12121<br>555-555-5555                                                                            |
| Pay Settin              | rs<br>tings                                                     | ti Jonesvill                             | e                    |                | jsta                           |                                        |                                                      | 5555                         |              |       | Address Line 2<br>City *<br>State *<br>Zip *<br>Phone *<br>Fax | Jonesville<br>OH<br>12121<br>555-555-5555<br>555-5555                                                                |
| Pay Settin              | rs<br>Lings<br>Urology Assoc                                    | ci Jonesvill<br>n Johnson                | e<br>City            | ОН             | jsta<br>offi                   | llard@urolo                            | (555) 555-                                           | 5555<br>5555                 |              |       | Address Line 2<br>City *<br>State *<br>Zip *<br>Phone *        | Jonesville           OH           12121           555-5555           555-5555           Additional notes for the     |
| Pay Settin              | rs<br>tings<br>Urology Assoc<br>Advanced ont                    | ci Jonesvill<br>n Johnson<br>Sh Norristo | e<br>City<br>wn      | OH<br>TN       | jsta<br>offic<br>joar          | llard@urolo<br>ceadmin@a               | (555) 555-<br>(423) 555-                             | 5555<br>5555<br>2010         |              |       | Address Line 2<br>City *<br>State *<br>Zip *<br>Phone *<br>Fax | Jonesville<br>OH<br>12121<br>555-555-5555<br>555-5555                                                                |
| Pay Settin              | rs<br>Enclings<br>Urology Assoc<br>Advanced Off<br>Downington S | ci Jonesvill<br>n Johnson<br>Sh Norristo | e<br>City<br>wn<br>n | OH<br>TN<br>PA | jsta<br>offic<br>joar<br>alise | llard@urolo<br>ceadmin@a<br>nsalres@do | (555) 555-<br>(423) 555-<br>(713) 908-<br>(760) 743- | 5555<br>5555<br>2010<br>1233 |              |       | Address Line 2<br>City *<br>State *<br>Zip *<br>Phone *<br>Fax | Jonesville           OH           12121           555-555-5555           555-5555           Additional notes for the |

#### Edit an Account

To edit a specific account's details, click on the row of the account in the Details Panel. The row highlights and the account's details populate in the "Office Details" panel to the right.

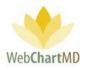

| son                |                |            |              |              |       |                |                |                | Folders         |               | 326   <u>report bug</u><br>oorts Logout |
|--------------------|----------------|------------|--------------|--------------|-------|----------------|----------------|----------------|-----------------|---------------|-----------------------------------------|
|                    |                | <i></i>    | <b>C</b> • • |              | _     |                |                |                |                 |               |                                         |
| ilities            | Facility Name  | City       | State        | Email        |       | Phone          | Fax            | Dictator Count | Save            | New           | Disable                                 |
| nas                | Urology Associ | Jonesville | OH           | jstallard@u  |       |                | (555) 555-5555 |                |                 | Office Detail | s                                       |
| 5                  | Advanced Orth  |            |              | officeadmin  | -     | (423) 555-5555 |                | 4              |                 |               | -                                       |
| Settings           | Downington Sh  | Norristown | PA           | je insalres@ |       | (713) 908-2010 |                | 4              | Facility Name * | Downingtor    | ո Sheriff's Deլ                         |
|                    | Hampton Radi   | The state  | TU           | alisonsmith  | -     | (760) 743-1233 |                | 13             | Specialty *     | surgery       |                                         |
|                    | UroCenter      | Johnso     | y TN         | morris@urc   | ocen  | (423) 903-9000 |                | 2              | Primary Contact | Joan Vares    |                                         |
|                    |                |            |              |              |       |                |                |                | *<br>Email *    | ioansalres@   | dowingtonpo                             |
| Facility Name      | City           |            | Fr           | mail         |       | Phone          |                |                |                 |               |                                         |
|                    |                |            |              |              |       |                |                |                | Address Line 1  | 200 11001101  | na St.                                  |
| Advanced Orth      | . John an City | TN         | officead     | lmin@a       | (423) | 555-5555       |                |                | Address Line 2  | Suite 201     |                                         |
| Downington St.     | Fredricksburg  | g NC       | oansalr      | res@do       | (713) | 908-2010       |                |                | City *          | Norristown    |                                         |
| Fidelity Insurance | e bie recyille | 112        | traci@fi     | idelitylif   | (555) | 555-5555       |                |                | State *         | PA            |                                         |
| Hampton Radi       | Hampton        | TN         | alisonsn     | nith@h       | (760) | 743-1233       |                | I              | Zip *           | 19028         |                                         |
|                    |                |            |              |              |       |                |                |                | Phone *         | (713) 908-2   | 010                                     |
|                    |                |            |              |              |       |                |                |                | Fax             |               |                                         |
|                    |                |            |              |              |       |                |                | City *         |                 |               |                                         |
|                    |                |            | _            |              | _     |                |                |                | Fredricksbur    | y             |                                         |
|                    |                |            |              |              |       |                |                | State *        | NC              |               |                                         |

Once the details are populated in the Office Details fields, edit the details as needed, and click the "Save" button at the top of the "Office Details" window to save the changes.

#### Disable an Account

The "Disable" button in the Office Details panel is currently not an available feature. Please contact the WebChartMD helpdesk to remove inactive accounts from the Account list.

#### Master User Profiles

Adding a new Facility account automatically creates Master User profiles for the Facility. The Master User profiles act as templates for the three respective user roles available to the Facility.

When new users are added to the system, they "inherit" the Roles and Permissions assigned to the Master User profile. If set, they also inherit the line settings, routing settings and templates assigned to the Master User profile.

The system pre-assigns a set of recommended permissions based on settings used by a broad base of WebChartMD users. Those pre-assigned permissions can be customized to your and your client's needs.

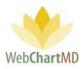

For example, setting up the Master Provider (another term for Dictator) profile with a specific routing setting (such as routing all dictations to a particular Transcriptionist or pool) gets inherited by all other Dictators added to the Facility.

The Master User profiles can be accessed in the Users section by changing the dropdown in the top left from "All Facilities" to the Named Facility view. In the Users section, the Master User profiles are highlighted in dark grey background (below).

| Export Re-send Invi         | te Email | 1         |       |          |            |              |            |         |          |                         |
|-----------------------------|----------|-----------|-------|----------|------------|--------------|------------|---------|----------|-------------------------|
| Hampton Surgery             | first    | or last i | name  |          |            |              |            |         |          |                         |
| My seconds                  | Tiele    | Floret    | MILLI | 1        | Contration | EB           | University | Ition   | Dalas    | Sa                      |
|                             |          | Master    |       | Manager  |            | ritesh@webch | SYS@MASTER | Default | Manager  |                         |
| Account Settings            |          | Master    |       | Provider |            | ritesh@webch | SYS@MASTER | Default | Provider | Bulk Im                 |
| Locations                   |          | Master    |       | Staff    |            | ritesh@webch | SYS@MASTER | Default | Staff    |                         |
| Users                       |          |           |       |          |            |              |            |         |          |                         |
| Associations                |          |           |       |          |            |              |            |         |          |                         |
| Dictators                   |          |           |       |          |            |              |            |         |          |                         |
| Bill Settings               |          |           |       |          |            |              |            |         |          | Email *                 |
|                             |          |           |       |          |            |              |            |         |          | Title                   |
| Templates                   |          |           |       |          |            |              |            |         |          |                         |
| Templates<br>Patient Import |          |           |       |          |            |              |            |         |          | First name              |
|                             |          |           |       |          |            |              |            |         |          | First name<br>Middle na |

There are three Master User profiles:

- Master Manager: The Master Manager settings get copied to all users created with the Manager role permission provided to them.
- Master Provider: The Master Provider is another term for the Dictators. Master Provider settings get copied to all users created with the Provider role permission provided to them.
- Master Staff: The Master Staff settings get copied to all users created with the Staff role permission provided to them.

Changing Master User Profiles

To change pre-assigned permissions:

1. Click the Master User row that needs to be modified. The pre-assigned Permissions will appear in the Details Panel.

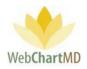

| st or | last name |        |          |             |                       |                  |          |          |                |           |                |        |
|-------|-----------|--------|----------|-------------|-----------------------|------------------|----------|----------|----------------|-----------|----------------|--------|
| tle.  | First     | Middle | Last     | Credentials | Email                 | Username         | Location | Roles    | Milddle name   | ALC:      |                | Delete |
|       | Traci     |        | Bales    |             | traci@webchartmd.com  | tbalesLR         | Default  | Manager  | Last Save      | Munager   | w              | Delete |
|       | Lowen     |        | Bales    |             | traci@webchartmd.com  | lowenbales2      | Default  | Provider | Credentials    |           |                |        |
|       | Sophie    |        | Bales    |             | n/a                   | sophiebales2     | Fairfax  | Staff    | Phone / SMS    |           |                |        |
|       | Jerry     |        | Bales    |             | traci@webchartmd.com  | jerrybales2      | Default  | Staff    | Fax            |           |                |        |
|       | Jerry     |        | Bales    |             | jerry@webchartmd.com  | jerrybales3      | Default  | Staff    | 1999           | Eastern T |                |        |
|       | Lowen     |        | Bales    |             | Lowen@webchartmd.c    | lowenbales4      | Default  | Staff    | Timezone       |           | ime            |        |
|       | Master    |        | Manager  |             | traci@webchartmd.com  | SYS@MASTER-MANA  | Default  | Manager  | Location       | Default   |                |        |
|       | Chris     |        | Martin   |             | traci@webchartmd.com  | chrismartin1     | Default  | Provider |                | Role      | 25             |        |
|       | New       |        | Office   |             | traci@webchartmd.com  | testofficestaff  | Default  | Staff    |                | -         |                |        |
|       | Master    |        | Provider |             | traci@webchartmd.com  | SYS@MASTER-PROVI | Default  | Provider | Dictator       | 0         | ffice Manager  | 4      |
|       | Julie     |        | Rodgers  |             | traci@webchartmd.com  | julierodgers1    | Default  | Staff    | Office Staff   | Tr        | anscriber      |        |
|       | John      |        | Smithson |             | traci@webchartmd.com  | johnsmithson     | Default  | Provider |                | Permis    | teres          |        |
|       | Master    |        | Staff    |             | traci@webchartmd.com  | SYS@MASTER-STAFF | Default  | Staff    | Access         | Permis    | sions          |        |
|       | Jones     |        | Steven   | MD          | n/a                   | jonessteven1     | Default  | Provider | Open Documents | 🖌 P       | lay Dictations | 1      |
|       | Manual    |        | TestDoc  |             | ritesh@webchartmd.com | manualtestdoc1   | Default  | Provider | View Pending   |           | iew Inbox      |        |
|       |           |        |          |             |                       |                  |          |          | view Pending   | V V       | iew indox      |        |
|       |           |        |          |             |                       |                  |          |          | View Rejected  | 🖌 V       | iew Final      | 4      |
|       |           |        |          |             |                       |                  |          |          | View Notes     |           |                |        |
|       |           |        |          |             |                       |                  |          |          |                |           |                |        |
|       |           |        |          |             |                       |                  |          |          | Actions        |           |                |        |
|       |           |        |          |             |                       |                  |          |          | Edit Documents | 🖌 U       | pload          | 1      |
|       |           |        |          |             |                       |                  |          |          | Finalize       | V R       | eject          | 1      |
|       |           |        |          |             |                       |                  |          |          | Delete         | V P       | rint           | 4      |
|       |           |        |          |             |                       |                  |          |          |                | 1         |                |        |

2. Check and/or uncheck the desired permissions to be added or removed.

3. Press "Save" to accept changes. Any new user added to the system with that Role will inherit the new Master User permissions.

Please Note: Changes made to Master User profile does not change the permissions of users already added to the system.

#### Master User Settings

#### Master Manager

Master Manager settings that are pre-set include:

- User Settings menu: Permissions for both Actions and Access.
- Associations menu: Associations to all or any specific set of Dictators.

#### Master Provider

Master Provider settings that are pre-set include:

• User Settings menu: Permissions for both Actions and Access.

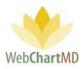

 Associations menu: Dictators are usually only associated with themselves but if the Master Provider profile is associated with a specific set of users, the Dictators added thereafter inherit those associations.

Master Provider settings that need to be set in order to be inherited by Dictators are:

- Routing: Create the desired workflow routing for Dictators. This can be set in one of two screens:
  - In the Dictators screen, use the Routing Settings to set either a Transcriptionist or Pool.
  - In the Workflow Rules screen, create customized routing logic for the Dictator.
- On Time: Set the On Time Setting via the Dictators screen.
- Bill Settings: Set the various Rate and Line Settings via the Bill Settings screen. Please note: In the Rate Settings, only the Metric is replicated, the rate cost does not get replicated.

Please note:

- 1. Dictators Menu: Dictation Settings, Fax and Interface Settings are not replicated as these need to be unique per Dictator.
- 2. Bill Rate menu: the Rate of Bill Pay Rate Settings does not get replicated.
- 3. Templates: Any templates uploaded for the individual Dictator are not replicated. Any templates uploaded for "All Dictators" are available by default to all Dictators at the Facility.

#### Master Staff

- Master Staff settings that are pre-set include: User Settings menu: Permissions for both Actions and Access.
- Associations menu: Associations to all or any specific set of Dictators.

For more details on Users please see page 131. For more details on Associations please see page 149. For more details on Dictators please see page 154. For more details on Bill Settings please see page 190. For more details on Templates please see page 191. For more details on Routing please see page 99.

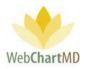

#### Users

The "Users" section under the "All Facilities" dropdown is used to add and manage Transcription Team users, such as Transcriptionists, QA editors, and other user types which are explained later in this section.

## Folder Management Functions

This settings folder has two Folder Management Function button available in the ribbon at the top.

- Export
- Re-send Invite Email

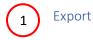

The list of users can be exported to a Microsoft Excel. To export, click the "Export" button in the toolbar. The exported file downloads to the Download folder, and in most browsers can be seen in the bottom edge of the screen (see below).

| A Export Resend I | 1 )         |                  | _        |             |               |                    |          |                                                                                                    |                     |
|-------------------|-------------|------------------|----------|-------------|---------------|--------------------|----------|----------------------------------------------------------------------------------------------------|---------------------|
| All Facilities    | or last r   | THE R. LEWIS CO. | _        |             |               |                    |          |                                                                                                    |                     |
| My Settings       | Title First | Middle           | Last     | Credentials | Email         | Username           | Location | Save                                                                                                    | New Delete          |
|                   | Zoey        |                  | Bales    |             | traci@webchar |                    |          |                                                                                                    |                     |
| Account Settings  | Lowen       |                  | Bales    |             | lowenbales@g  |                    |          | 2 Bulk Import                                                                                                  |                     |
| Accounts          | Quinn       |                  | Bales    |             | traci@webchar |                    |          |                                                                                                    |                     |
| Users             | Jasmine     |                  | Brown    |             | mark@webcha   |                    |          |                                                                                                    |                     |
|                   | Jordan      |                  | Connelly |             | mark@webcha   | 10000000000        |          |                                                                                                    |                     |
| Associations      | Margarie    |                  | Coombs   |             | mark@webcha   | mcoombs            |          |                                                                                                    |                     |
| Dictators         | Gina        | L                | Davis    |             | mark@webcha   | gdavis             |          |                                                                                                    | User Details        |
| Pay Settings      | Dolores     |                  | Feeny    |             | mark@webcha   | dfeeny             |          | The second second second second second second second second second second second second second second second s |                     |
|                   | Paula       |                  | Franklin |             | traci@webchar | Contraction of the |          | Email *                                                                                                    | traci@webchartmd.co |
| Workflow Settings | Faith       |                  | Hansen   |             | ritesh@webcha | fhansen            |          | Title                                                                                                    | ļ                   |
|                   | Barbara     |                  | Johnston |             | traci@webchar | bjohnston          |          | First name *                                                                                                   | Quinn               |
|                   | Sally       |                  | Jones    |             | mark@webcha   | sallyjones         |          | Middle name                                                                                                    |                     |
|                   | Gloria      |                  | LaForce  |             | traci@webchar | glaforce           |          | Last name *                                                                                                    | Deles               |
|                   | Joanne      |                  | Lee      |             | mark@webcha   | joannelee          |          |                                                                                                    | Bales               |
|                   | Gerry       |                  | Miles    |             | traci@webchar | gmiles             |          | Credentials                                                                                                    |                     |
|                   | Connie      |                  | Miller   |             | Nathan@WebC   | conniemiller       |          | Phone / SMS                                                                                                    |                     |
|                   | User        |                  | Pool     |             | traci@webchar | SYS@POOL-US        |          | Fax                                                                                                    |                     |
|                   | Editor      |                  | Review   |             | traci@webchar | QA_DMD             |          | Timezone                                                                                                    | Eastern Time        |
|                   | Michael     |                  | Scrofani |             | mark@webcha   | mscrofani          |          |                                                                                                    |                     |
|                   | Ritesh      |                  | Shah     |             | ritesh@webcha | rksmt              |          |                                                                                                    | Roles               |
| -                 | Ritesh      |                  | Shah     |             | ritesh@webcha | riteshshah1        |          | Manager                                                                                                    | Transcriber         |

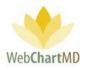

# Re-send Invite Email

2

When a new user account is created, a system-generated "Welcome", or invitation, email is automatically sent to the email used in the user's account creation. The invitation email contains a link that allows the user to create a unique username and password. Prior to the user creating a unique username, a temporary username is assigned using the format "firstnamelastname1", e.g. "clarkjordan1" (see image below).

The User section contains a "Re-send Invite Email". This feature is used in situations where the initial user registration is sent to one email address (e.g. to an administrator), but then later is taken over by the intended user. In that case, the original email address entered into the "Email" field is replaced by that of the intended user, and the invitation email resent via the "Re-send Invite Email" button.

| Paula Simpson      |          |           |        |          |             |               |              |          |      | Folders      | psimpson   5.8.326   report<br>Settings Reports Loc |
|--------------------|----------|-----------|--------|----------|-------------|---------------|--------------|----------|------|--------------|-----------------------------------------------------|
| nt 🔁 Re-send Invi  | te Email |           |        |          |             |               |              |          |      |              |                                                     |
| All Facilities     | mst      | or last r | name   |          |             |               |              |          |      |              |                                                     |
| A. M. C. W.        | Title    | First     | Middle | Last     | Credentials | Email         | Unomanie     | Location |      | Save         | New Delete                                          |
| 🕵 My Settings      |          | Clark     |        | Jordan   |             | ritesh@web_ha | clarkjordan1 |          | N    |              |                                                     |
| 💼 Account Settings |          | Zoey      |        | Bales    |             | traci@webchar | ZDatesii     | 1        | Т    | Bulk Import  | t                                                   |
| Accounts           |          | Lowen     |        | Bales    |             | low g         | lowenbales3  |          | St   |              |                                                     |
| Accounts           |          | Jasmine   |        | Brown    |             | ma na         | jasmineb     |          | Tr   |              |                                                     |
| Users              |          | Jordan    |        | Connelly |             | @webcha       | jordancon    |          | Т    |              |                                                     |
| Associations       |          | Margarie  |        | Coombs   |             | nark@webcha   | mcoombs      |          | Tr   |              |                                                     |
| Dictators          |          | Gina      | L      | Davis    |             | mark@webcha   | gdavis       |          | Tr   |              | User Datalla                                        |
| Dictators          |          | Dolores   |        | Feeny    |             | mark@webcha   | dfeeny       |          | Tr   |              | User Details                                        |
| Pay Settings       |          | Paula     |        | Franklin |             | traci@webchar | pfranklin01  |          | Tr E | Email *      | ritesh@webchartmd.c                                 |
| Norkflow Settings  |          | Faith     |        | Hansen   |             | ritesh@webcha | fhansen      |          | Tr 1 | Title        |                                                     |
|                    |          | Barbara   |        | Johnston |             | traci@webchar | bjohnston    |          | Т    | First name * | Clark                                               |
|                    |          | Gloria    |        | LaForce  |             | traci@webchar | glaforce     |          | Tr   | Viddle name  |                                                     |
|                    |          | Joanne    |        | Lee      |             | mark@webcha   | joannelee    |          | Tr   | vilddie name |                                                     |

Notes on Re-send Invite Email feature:

• Once the user creates a unique username, the "Re-send Invite Email" is disabled to prevent multiple usernames from being created.

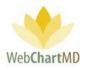

# The User Details Panel

The "User Details" panel has five sections:

| aula Simpson<br>ettings<br>Deport (2)Re-send Initia | a final             |                 |             |                                                 |                       |          |                                 |                                                                                                    |                                                                                                    | Or     Q     ☆     X     :       psimpson   5.8.326   geoer.bag       Folders     Settings     Reports     Logout |        |
|-----------------------------------------------------|---------------------|-----------------|-------------|-------------------------------------------------|-----------------------|----------|---------------------------------|----------------------------------------------------------------------------------------------------|----------------------------------------------------------------------------------------------------|----------------------------------------------------------------------------------------------------|--------|
| All Facilities                                      | first or last name  | Midda Let       | Condentials | Incil                                           |                       | Location | Robert                          |                                                                                                    |                                                                                                    |                                                                                                    |        |
| K My Settings                                       | Title Pirst<br>Zoay | Middle Lest     | Credentials | Eneil<br>Vaci@webchartmd.com                    | Username<br>studiestr | Location | Transcriber                     | Save                                                                                                    | New                                                                                                    | Delete                                                                                                    | $\sim$ |
| Account Settings                                    | Lowen               | Bales           |             | lowenbales@gmail.com                            | ioverbales3           |          | Staff, Transcriber              | Bulk import                                                                                                    |                                                                                                    |                                                                                                    |        |
| Accounts                                            | laumine             | Brown           |             | mark@webchartmd.com                             | jauraineb             |          | Transcriber                     |                                                                                                    |                                                                                                    |                                                                                                    | ( 1 )  |
|                                                     | Jordan              | Connelly        |             | mark@webchartmd.com                             | jandancon             |          | Transcriber                     | -                                                                                                    |                                                                                                    |                                                                                                    | ( - )  |
| Associations                                        | Margarie<br>Gina    | L. Davis        |             | mark@webchartmd.com<br>mark@webchartmd.com      | mcoombs<br>gdavis     |          | Transcriber<br>Transcriber      |                                                                                                    |                                                                                                    |                                                                                                    |        |
| Dictators                                           | Dolores             | Feeny           |             | mark Pwebchartmd.com                            | deeny                 |          | Tanuciber                       |                                                                                                    |                                                                                                    | 12]                                                                                                    | _      |
| Pay Settings                                        | Paula               | Franklin        |             | traci@webchartmd.com                            | pfrasidie01           |          | Transcriber                     |                                                                                                    | User Details                                                                                                    |                                                                                                    |        |
| Workflow Settings                                   | Faith               | Hansen          |             | ritesh@webchartmd.com                           | fhansen               |          | Transcriber                     | Enal *                                                                                                    | mark@webchartmd.com                                                                                                    |                                                                                                    |        |
| worknow setungs                                     | Babas               | Johnston        |             | traci@webchartmd.com                            | bjohraton             |          | Transcriber, Manager            | 764                                                                                                    |                                                                                                    |                                                                                                    |        |
|                                                     | Clark               | Jordan          |             | ritech@webchartmd.com                           | clarkjordan1          |          | Manager                         | Rist name *                                                                                                    | Michael                                                                                                    |                                                                                                    |        |
|                                                     | Gloria              | LaForce         |             | traci@webchartmd.com<br>mark/Pwebchartmd.com    | glaforce              |          | Transcriber<br>Transcriber      | Middle name                                                                                                    |                                                                                                    |                                                                                                    | 2      |
|                                                     | Gerry               | Mies            |             | traci@webchartrid.com                           | grites                |          | Transcriber                     | Last name*                                                                                                    | Scrotani                                                                                                    |                                                                                                    |        |
|                                                     | Corrie              | Miller          |             | Nathan@WebChartMD.com                           | groes<br>contentillar |          | Transcriber                     | Credentials                                                                                                    |                                                                                                    |                                                                                                    |        |
|                                                     | User                | Pool            |             | traci@webchartmd.com                            | SYS@POOL-USER@51      |          | Transcriber                     | Phone / SMS                                                                                                    |                                                                                                    |                                                                                                    |        |
|                                                     | Editor              | Review          |             | traci@webchartmd.com                            | QA, DMD               |          | Transcriber                     | 14                                                                                                    |                                                                                                    |                                                                                                    |        |
|                                                     | Michael             | Scretani        |             | mark@webchartmi.com                             | macrofani             |          | Transcriber, Manager            |                                                                                                    |                                                                                                    |                                                                                                    |        |
|                                                     | Ritesh<br>Ritesh    | Shah<br>Shah    |             | riteshi@webchartmd.com                          | riumt<br>riteshshaht  |          | Transcriber                     |                                                                                                    | Roles                                                                                                    |                                                                                                    |        |
|                                                     | Paula               | Simpson         |             | ritesh@webchartmd.com<br>Nathani[WebChartMD.com | pimpion               |          | Manager<br>Transcriber, Manager | Manager                                                                                                    | ✓ Transcriber                                                                                                    | 1                                                                                                    | (3)    |
|                                                     | Oartene             | Singaon         |             | mark@webchartmd.com                             | chimpson              |          | Transcriber                     | Staff                                                                                                    |                                                                                                    |                                                                                                    |        |
|                                                     |                     | Smith           |             | mark@webchartmd.com                             | (Burnith              |          | Manager                         |                                                                                                    | Exemissions                                                                                                    |                                                                                                    |        |
|                                                     | Alan                | Smith           |             | traci@webchartmd.com                            | alan100               |          | Staff                           | View Client Folders                                                                                                    | Open Documents                                                                                                    | -                                                                                                    |        |
|                                                     | Michael             | Smith           |             | mark@webchartmd.com                             | michaelunith4         |          | Transcriber                     |                                                                                                    |                                                                                                    |                                                                                                    |        |
|                                                     | Frank               | Tominson        |             | traci@webchartrnd.com                           | ftomlinen             |          | Staff                           | Play Dictations                                                                                                    | View Notes                                                                                                    |                                                                                                    |        |
|                                                     | New<br>Corvie       | User<br>Wellace |             | traci@webchartmd.com<br>mark@webchartmd.com     | revuent21<br>cvollace |          | Manager                         | View Line Reports                                                                                                    | View Only Their Documents                                                                                                    |                                                                                                    |        |
|                                                     |                     |                 |             |                                                 |                       |          |                                 | Actions<br>Set Downers<br>Deep Doeen<br>Pers<br>Re<br>Administrative<br>Identifications<br>Set Set<br>Set Set<br>Set Administrative<br>Set Administrative<br>Set Adminis | Nov Doctore     Nov Control     Nov Control     Nov Control     Statute     Statute |                                                                                                    | 4      |
|                                                     |                     |                 |             |                                                 |                       |          |                                 | Routing Limits ( 0 = no limit )<br>Poor Tineou (Inino)<br>Mar Routed (Inino)<br>Mar Routed Catly (Inino)                                                                                                    | Workflow                                                                                                    |                                                                                                    | 5      |

- Bulk Import: This feature allows the bulk import of new users from an Excel or .csv formatted spreadsheet.
- 2 User Details: contains identifiers related to the user.
- 3 Roles: provides the definition of the user's role.
- Permissions: defines the permissions assigned to the user. This section is comprised of four subsections: Access, Actions, Administrative and QA, which will be defined later in this section.
- 5 Workflow: contains settings that determine the file routing maximums if the user has a "Transcriptionist" role.

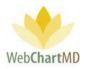

## Bulk Import

"Bulk Import" allows multiple users (up to 500 at a time) to be added as users to an Account.

To use the "Bulk Import" feature:

## Step 1

Confirm that the spreadsheet's data column names match those provided in the template sample found in the "?" icon found in the top-left corner of the bulk import window (below). Not all columns are required, but column names must match in order for data to import successfully.

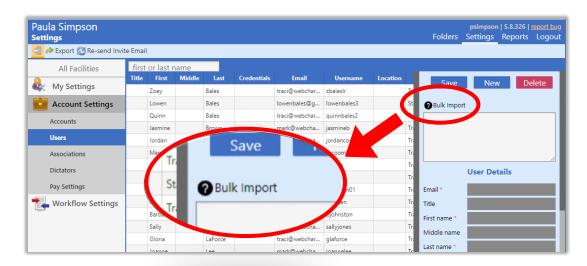

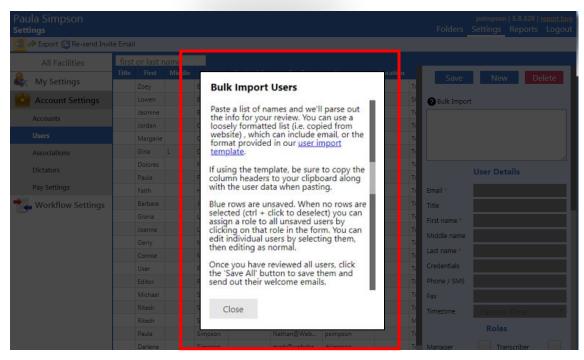

Page 134 of 272 • WebChartMD - User Manual: Transcription Company Administrator Version

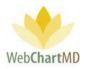

To download the template sample with available columns, click the "user import template" link (above).

Columns available for import are defined in the "user import template", and an example of how data should be formatted are as pictured below:

|          | AutoSave 💽 C | 同<br>日<br>り | • (2 • •                       |           |             | _            | webc                       | hartmd-user-im | port (15).xlsx - | Excel        |                             |       |
|----------|--------------|-------------|--------------------------------|-----------|-------------|--------------|----------------------------|----------------|------------------|--------------|-----------------------------|-------|
| F        | ile Home     | Insert      | Page Layout                    | Formulas  | Data        | Review Vi    | ew Help                    |                | what you wan     | t to do      |                             |       |
| P        | Cut          | · .         | Calibri<br>B I <u>U</u> →   [= |           |             |              | ab Wrap Text<br>Merge & Ce | Gen            |                  |              | Conditional<br>Formatting • |       |
| _        | Clipboard    | ra i        | For                            | nt        | G.          | Alignm       | ent                        | G.             | Number           | ra l         |                             | Style |
| A        | 1 *          | : x         | √ ƒ× T                         | ïtle      |             |              |                            |                |                  |              |                             |       |
| Ê        |              |             |                                |           |             |              |                            |                |                  |              |                             |       |
| 4        | A            | В           | C                              | D         | E           | F            | G                          | H              |                  | _ <b>_</b> _ | K                           |       |
| 1        | Title        | First       | Middle                         | Last      | Credentials | Email        | InterfaceID                | PhoneID        | PhonePass        |              |                             |       |
| 2        | Dr.          | John        | Α.                             | DoNotSave | M.D.        | jdoe@test.co | XYZ789                     | 123            | 456              | _            |                             |       |
| 4        |              |             |                                |           |             |              |                            |                |                  | _            |                             |       |
| 5        |              |             |                                |           |             |              |                            |                |                  |              |                             |       |
| 6        |              |             |                                |           |             |              |                            |                |                  |              |                             |       |
| 7        |              |             |                                |           |             |              |                            |                |                  |              |                             |       |
| 8        |              |             |                                |           |             |              |                            |                |                  |              |                             |       |
| 9<br>10  |              |             |                                |           |             |              |                            |                |                  |              |                             |       |
| 10       |              |             |                                |           |             |              |                            |                |                  |              |                             |       |
| 11<br>12 |              |             |                                |           |             |              |                            |                |                  |              |                             |       |
| 12       |              |             |                                |           |             |              |                            |                |                  |              |                             |       |

An example of a properly formatted bulk import excel sheet appears below:

|    | AutoSave 💽 🤆 | ® 日 9          | • (2 • •           | webchartmo | l-user-import (1 | 15).xlsx - Excel | Traci Bale  | s (WebChartM | D) 团              | - 0     | ×   |
|----|--------------|----------------|--------------------|------------|------------------|------------------|-------------|--------------|-------------------|---------|-----|
| F  | ile Home     | Insert         | Page Layout        | Formulas   | Data             | Review Vi        | ew Help     |              |                   | 🖻 Share | P   |
|    | <br>         | B I <u>U</u> - | A A E              |            | \$ - %<br>       | Forma            |             | -<br>E Del   | ete ▼ ↓▼<br>mat ▼ | ,o.     | ~   |
| E2 |              | : ×            | √ f <sub>x</sub> N | И.D.       |                  |                  |             |              |                   |         | ~   |
|    | А            | В              | с                  | D          | E                | F                | G           | н            | 1                 | J       | K 🔺 |
| 1  | Title        | First          | Middle             | Last       | Credentials      | Email            | InterfaceID | PhoneID      | PhonePass         |         |     |
| 2  | Dr.          | Khadija        | Α.                 | Arnold     | M.D.             | karnold@tes      | st.com      | 123          | 456               |         |     |
| 3  | Dr.          | Lee            | w.                 | Brigg      | M.D.             | lbriggs@test     | com         | 156          | 389               |         |     |
| 4  | Dr.          | Alicia         | R.                 | McFarlane  | M.D.             | amcfarlane@      | etest.com   | 646          | 54                |         |     |
| 5  | Dr.          | Lachlan        | D.                 | Dunn       | M.D.             | Idunns@test      | t.com       | 168          | 298               |         |     |
| 6  | Dr.          | Margie         | L.                 | Daniel     | M.D.             | Idaniels@te      | st.com      | 38           | 264               |         |     |
| 7  | Dr.          | Isabelle       | Ρ.                 | Castillo   | M.D.             | lcastillos@te    | est.com     | 397          | 349               |         |     |
| 8  | Dr.          | Ellie          | к.                 | Zimmerman  | M.D.             | Izimmerman       | s@test.com  | 671          | 789               |         |     |
| 9  | Dr.          | Cerys          | С.                 | Allen      | M.D.             | lallens@test     | com         | 829          | 318               |         |     |
| 10 | Dr.          | May            | Ε.                 | Carson     | M.D.             | lcarsons@te      | st.com      | 371          | 968               |         |     |
| 11 | Dr.          | Kalin          | D.                 | Smith      | M.D.             | lsmiths@tes      | t.com       | 398          | 389               |         |     |
| 12 |              |                |                    |            |                  | <b>.</b>         |             |              |                   |         |     |
| 13 |              |                |                    |            |                  |                  |             |              |                   |         |     |
| 14 |              |                |                    |            |                  |                  |             |              |                   |         |     |
| 15 |              |                |                    |            |                  |                  |             |              |                   |         |     |
| 16 |              |                |                    |            |                  |                  |             |              |                   |         |     |

## Step 2

Copy the columns and column headers from your (important) to your Microsoft Excel clipboard. Make sure to select and copy only those rows and columns that hold data required to be imported.

Page 135 of 272 • WebChartMD - User Manual: Transcription Company Administrator Version

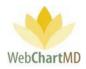

|    | AutoSave 💽 C | 同日 り                              | • 연• •         | webchartmo                                     | l-user-import (1 | 5).xlsx - Excel | Traci Bale                             | s (WebChartM | D) 🖻 ·                           | - 0        | × |
|----|--------------|-----------------------------------|----------------|------------------------------------------------|------------------|-----------------|----------------------------------------|--------------|----------------------------------|------------|---|
| P: | aste<br>v 🗳  | Calibri<br>B I U -<br>W -<br>Font |                | ≡ <u>=</u> ∰<br>≡ ≡ ⊡ +<br>≆ ⊗r +<br>Alignment | General          |                 | '<br>tional Formattin<br>ıt as Table ▼ |              | ert • ∑ •<br>ete • ↓•<br>mat• �• | <u>р</u> . | Ģ |
| E2 | A .          | :   ×<br>                         | √ <i>f</i> ∗ ∧ | N.D.                                           | E                | F               | G                                      | н            |                                  | J          | ĸ |
| 1  | Title        | First                             | Middle         | Last                                           | Credentials      | Email           | InterfaceID                            | PhoneID      | PhonePass                        | -          |   |
| 2  | Dr.          | Khadija                           | Α.             | Arnold                                         | M.D.             | karnold@tes     | t.com                                  | 123          | 456                              |            |   |
| 3  | Dr.          | Lee                               | w.             | Brigg                                          | M.D.             | lbriggs@test    | .com                                   | 156          | 389                              |            |   |
| 4  | Dr.          | Alicia                            | R.             | McFarlane                                      | M.D.             | amcfarlane@     | test.com                               | 646          | 54                               |            |   |
| 5  | Dr.          | Lachlan                           | D.             | Dunn                                           | M.D.             | Idunns@test     | .com                                   | 168          | 298                              |            |   |
| 6  | Dr.          | Margie                            | L.             | Daniel                                         | M.D.             | Idaniels@tes    | st.com                                 | 38           | 264                              |            |   |
| 7  | Dr.          | Isabelle                          | Ρ.             | Castillo                                       | M.D.             | lcastillos@te   | st.com                                 | 397          | 349                              |            |   |
| 8  | Dr.          | Ellie                             | к.             | Zimmerman                                      | M.D.             | Izimmerman      | s@test.com                             | 671          | 789                              |            |   |
| 9  | Dr.          | Cerys                             | с.             | Allen                                          | M.D.             | lallens@test    | .com                                   | 829          | 318                              |            |   |
| 10 | Dr.          | May                               | Ε.             | Carson                                         | M.D.             | lcarsons@te     | st.com                                 | 371          | 968                              |            |   |
| 11 | Dr.          | Kalin                             | D.             | Smith                                          | M.D.             | lsmiths@tes     | t.com                                  | 398          | 389                              |            |   |
| 12 |              |                                   |                |                                                |                  | 12 +            |                                        |              |                                  |            |   |
| 13 |              |                                   |                |                                                |                  |                 |                                        |              |                                  |            |   |
| 14 |              |                                   |                |                                                |                  |                 |                                        |              |                                  |            |   |
| 15 |              |                                   |                |                                                |                  |                 |                                        |              |                                  |            |   |
| 16 |              |                                   |                |                                                |                  |                 |                                        |              |                                  |            |   |

# Step 3

Paste the copied selection into the "Bulk Import" window. After pasting, data will appear on screen highlighted in blue. Click the "Save All" button in the User Details panel. This initiates the saving process.

| nv Export 🔁 Re-send Inv | ite Emai | I         |        |           |             |                  |             |                                            |
|-------------------------|----------|-----------|--------|-----------|-------------|------------------|-------------|--------------------------------------------|
| All Facilities          | first    | or last r | name   |           |             |                  |             |                                            |
| My Settings             | Title    | First     | Middle | Last      | Credentials | Email            | Username    | Save All New Clea                          |
|                         | Dr.      | Kalin     | D.     | Smith     |             | lsmiths@test.c   |             |                                            |
| Account Settings        | Dr.      | May       | E.     | Carson    |             | lcarsons@test.c  |             | 2 Aux import                               |
| Accounts                | Dr.      | Cerys     | С.     | Allen     |             | lallens@test.com |             | lzimmermans@test.com<br>Dr. Cervs C. Allen |
|                         | Dr.      | Ellie     | К.     | Zimmerman |             | lzimmermans@     |             | lallens@test.com<br>Dr. May E. Carson      |
| Users                   | Dr.      | Isabelle  | Ρ.     | Castillo  |             | lcastillos@test  |             | Icarsons@test.com<br>Dr. Kalin D. Smith    |
| Associations            | Dr.      | Margie    | L.     | Daniel    |             | Idaniels@test.c  |             | Ismiths@test.com                           |
| Dictators               | Dr.      | Lachlan   | D.     | Dunn      |             | ldunns@test.co   |             | User Details                               |
| Days Cathlines          | Dr.      | Alicia    | R.     | McFarlane |             | amcfarlane@te    |             |                                            |
| Pay Settings            | Dr.      | Lee       | W.     | Brigg     |             | lbriggs@test.c   |             | Email *                                    |
| Workflow Settings       | Dr.      | Khadija   | А.     | Arnold    |             | karnold@test.c   |             | Title                                      |
|                         |          | Zoey      |        | Bales     |             | traci@webchar    |             | First name *                               |
|                         |          | Lowen     |        | Bales     |             | lowenbales@g     | lowenbales3 | Middle name                                |
|                         |          | Quinn     |        | Bales     |             | traci@webchar    |             | Last name *                                |
|                         |          | Jasmine   |        | Brown     |             | mark@webcha      | -           |                                            |
|                         | _        | Jordan    |        | Connelly  |             | mark@webcha      | jordancon   | Credentials                                |
|                         |          | Margarie  |        | Coombs    |             | mark@webcha      |             | Phone / SMS                                |
|                         |          | Gina      | L      | Davis     |             | mark@webcha      | 5           | Fax                                        |
|                         |          | Dolores   |        | Feeny     |             | mark@webcha      |             | Timezone Eastern Time                      |
|                         | _        | Paula     |        | Franklin  |             | traci@webchar    |             | Roles                                      |
|                         |          | Faith     |        | Hansen    |             | ritesh@webcha    | fhansen     | Koles                                      |
|                         |          | Barbara   |        | Johnston  |             | traci@webchar    | bjohnston   | Manager Transcriber                        |

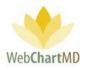

#### Step 4

As user data saves to the database, a message appears at the top of the screen: "updating, don't navigate away" (see below). Rows on screen turn from blue to white as the user data is committed (saved) to the database (see below).

| ıla Simpson<br>ings |         |                  |        |                   | updating,   | don't navigat                | e away .          |          | Folders                                             | psimpson   5.8.326   reg<br>Settings Reports L |
|---------------------|---------|------------------|--------|-------------------|-------------|------------------------------|-------------------|----------|-----------------------------------------------------|------------------------------------------------|
| nvi 🔁 Re-send Invi  | te Emai | I                |        |                   |             |                              |                   |          |                                                     |                                                |
| All Facilities      | first   | or last i        | name   |                   |             |                              |                   |          |                                                     |                                                |
| My Settings         | Title   | First            | Middle | Last              | Credentials | Email                        | Username          | Location | Save All                                            | New Clea                                       |
| wy settings         | Dr.     | Margie           | L,     | Daniel            |             | Idaniels@test.c              | -                 |          |                                                     |                                                |
| Account Settings    | Dr.     | Isabelle         | Ρ.     | Castillo          |             | lcastillos@test              | isabellecastillo1 |          | Bulk Import                                         |                                                |
| Accounts            | Dr.     | Cerys            | C.     | Allen             |             | lallens@test.com             |                   |          | Izimmermans@<br>Dr. <u>Cerys</u><br>Iallens@test.co | Dtest.com<br>C. Allen                          |
| Users               | Dr.     | Ellie            | К.     | Zimmerman         |             |                              | elliezimmerman1   |          | Dr. May E.                                          | Carson                                         |
| Users               | Dr.     | Kalin            | D.     | Smith             |             | lsmiths@test.c               |                   |          | Icarsons@test.<br>Dr. Kalin<br>Ismiths@test.c       | .com<br>D. Smith                               |
| Associations        | Dr.     | May              | E.     | Carson            |             | lcarsons@test.c              |                   |          | Ismiths@test.c                                      | om                                             |
| Dictators           | Dr.     | Lachlan          | D.     | Dunn              |             | Idunns@test.co               |                   |          |                                                     | User Details                                   |
| Pay Settings        | Dr.     | Alicia           | R.     | McFarlane         |             | amcfarlane@te                |                   |          |                                                     |                                                |
|                     | Dr.     | Lee              | W.     | Brigg             |             | lbriggs@test.c               |                   |          | Email *                                             |                                                |
| Workflow Settings   | Dr.     | Khadija          | A.     | Arnold            |             | karnold@test.c               |                   |          | Title                                               |                                                |
|                     |         | Zoey             |        | Bales             |             | traci@webchar                |                   |          | First name *                                        |                                                |
|                     |         | Lowen            |        | Bales             |             | lowenbales@g                 | lowenbales3       |          | Middle name                                         |                                                |
|                     | -       | Quinn            |        | Bales             |             | traci@webchar                |                   |          | Last name *                                         |                                                |
|                     |         | Jasmine          |        | Brown             |             | mark@webcha                  | ·                 |          | Credentials                                         |                                                |
|                     |         | Jordan           |        | Connelly          |             | mark@webcha                  | *                 |          | Phone / SMS                                         |                                                |
|                     |         | Margarie         |        | Coombs            |             | mark@webcha                  | mcoombs           |          |                                                     |                                                |
|                     |         | Gina             | L      |                   |             | mark@webcha                  | gdavis            |          | Fax                                                 |                                                |
|                     |         | Dolores<br>Paula |        | Feeny<br>Franklin |             | mark@webcha<br>traci@webchar |                   |          | Timezone                                            | Eastern Time                                   |
|                     |         | Faith            |        | Hansen            |             | ritesh@webcha                | h                 |          |                                                     | Roles                                          |
|                     |         |                  |        | Johnston          |             |                              |                   |          |                                                     | -                                              |
|                     |         | Barbara          |        | Jonnston          |             | traci@webchar                | ujunnston         |          | Manager                                             | Transcriber                                    |

Notes on Bulk Import:

- 1. Data will load into the database exactly as it is formatted on the excel sheet that is used for the bulk import. For example, if physician names are in "all caps" on the excel sheet, they will appear in "all caps" within WebChartMD and on any document that are processed through WebChartMD.
- The order of the columns on the spreadsheet used to import data do not need to match those of the "user import template" sample provided. However, column names must match those provided in the "user import template".

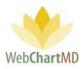

## User Details

This section records the personal identifiers of the new user such as name, work title, credentials, phone & fax numbers and time zone. Required fields are marked with a red asterisk.

| -                                     | te Emai |              |        |              |             |                |              |          |                    |              |                              |
|---------------------------------------|---------|--------------|--------|--------------|-------------|----------------|--------------|----------|--------------------|--------------|------------------------------|
| All Facilities                        | first   | or last r    | name   | _            |             |                |              |          |                    |              |                              |
| My Settings                           | Title   | First<br>New | Middle | Last<br>User | Credentials | Email          | Username     | Location | Roles              | Save         | New Delete                   |
| Account Settings                      |         | Zoey         |        | Bales        |             | traci@webchart | zbaleslr     |          | Transcriber        |              | User Details                 |
| , , , , , , , , , , , , , , , , , , , | _       | Lowen        |        | Bales        |             | lowenbales@g   | lowenbales3  |          | Staff, Transcriber | Email *      |                              |
| Accounts                              |         | Quinn        |        | Bales        |             | traci@webchart | quinnbales2  |          | Transcriber        |              |                              |
| Users                                 |         | Jasmine      |        | Brown        |             | mark@webchar   | jasmineb     |          | Transcriber        | Title        |                              |
| Associations                          |         | Jordan       |        | Connelly     |             | mark@webchar   | jordancon    |          | Transcriber        | First name * | New                          |
| Dictators                             |         | Margarie     |        | Coombs       |             | mark@webchar   | mcoombs      |          | Transcriber        | Middle name  |                              |
|                                       |         | Gina         | L      | Davis        |             | mark@webchar   | gdavis       |          | Transcriber        | Last name *  | User                         |
| Pay Settings                          |         | Dolores      |        | Feeny        |             | mark@webchar   | dfeeny       |          | Transcriber        | Credentials  |                              |
| Workflow Settings                     |         | Paula        |        | Franklin     |             | traci@webchart | pfranklin01  |          | Transcriber        | Phone / SMS  |                              |
|                                       |         | Faith        |        | Hansen       |             | ritesh@webcha  | fhansen      |          | Transcriber        | Fax          |                              |
|                                       |         | Barbara      |        | Johnston     |             | traci@webchart | bjohnston    |          | Transcriber, Ma    |              |                              |
|                                       |         | Sally        |        | Jones        |             | mark@webchar   | sallyjones   |          | Transcriber        | Timezone     | Eastern Time                 |
|                                       |         | Gloria       |        | LaForce      |             | traci@webchart | glaforce     |          | Transcriber        |              | Eastern Time<br>Central Time |
|                                       |         | Joanne       |        | Lee          |             | mark@webchar   | joannelee    |          | Transcriber        | Manager      | Mountain Time                |
|                                       |         | Gerry        |        | Miles        |             | traci@webchart | gmiles       |          | Transcriber        | · ·          | Pacific Time                 |
|                                       |         | Connie       |        | Miller       |             | Nathan@WebC    | conniemiller |          | Transcriber        | Staff        | Alaska Time                  |
|                                       |         | User         |        | Pool         |             | traci@webchart | SYS@POOL-US  |          | Transcriber        |              | Hawaii Time                  |
|                                       |         | Editor       |        | Review       |             | traci@webchart | QA_DMD       |          | Transcriber        | Access       |                              |

## Fields within User Details

<u>Email</u>: This is a required field. The email address is part of a new user notification feature of the system. If this email address is incorrect or misspelled, the new user will not receive the system email used to create a unique username and password. See the "Resend Invite Email" section on page 132 for more information on the importance of the email field.

Title: Optional field for title (Mr., Ms. Dr., etc.) of the new user.

First name: Required field for the first name of the user.

<u>Middle name</u>: Optional field for the middle name of the user.

Last name: Required field for the last name of the user.

Credentials: Optional field for Dictator credentials (MD, FACS, etc.)

Notes on Credentials field:

 While optional, this field is an important component of the auto-populating feature used with the signature line for the Dictator on transcriptions. Credentials will appear following the Dictator's name on the signature line exactly as they are entered into the Credentials field. For example, if Dr. John Smith wishes his signature line to read "John Smith, MD, FACP", then the Credentials field needs to be populated with "MD, FACP" (no quote marks).

Page 138 of 272 • WebChartMD - User Manual: Transcription Company Administrator Version

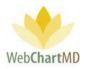

 While a minor formatting point, Dictators sometimes have very specific formatting preferences, such as the additional or absence of periods "M.D." For that reason, make sure that the characters entered into the Credentials field are consistent with the Dictator's preferences.

Phone/SMS: Optional field for contact information.

Fax: Optional field for fax number.

<u>Time zone</u>: Optional field for setting the time zone of the new user. The default is Eastern Time zone. While optional, this field is very important to the accurate presentation of date and time information within the Folders views, and also for STAT and on-time management of the dictations. Make sure the user's time zone is set correctly with the Details Panel. For more information on STAT and on-time management, please see page 167.

After completing all required and desired fields, press the "Save" button in the User Details panel to add the new user.

#### Roles

This section sets the Role assigned to the new user. Once a Role selection is checked, the "Roles" column displays the Role established for the new user (see below).

| All Facilities    | first                                      | 1                                                                                                    |                                                                                                    |                                                                                                    |                                                                                                    |                                                                                                    |                                                                                                    |                                                                                                    |                                                                                                    |                                                                                                    |                                                                                                    |
|-------------------|--------------------------------------------|----------------------------------------------------------------------------------------------------|----------------------------------------------------------------------------------------------------|----------------------------------------------------------------------------------------------------|----------------------------------------------------------------------------------------------------|----------------------------------------------------------------------------------------------------|----------------------------------------------------------------------------------------------------|----------------------------------------------------------------------------------------------------|----------------------------------------------------------------------------------------------------|----------------------------------------------------------------------------------------------------|----------------------------------------------------------------------------------------------------|
|                   |                                            | or last n                                                                                                    | ame                                                                                                    |                                                                                                    |                                                                                                    |                                                                                                    |                                                                                                    |                                                                                                    |                                                                                                    |                                                                                                    |                                                                                                    |
| My Settings       | Title                                      | First                                                                                                    | Middle                                                                                                    | Last                                                                                                    | Credentials                                                                                                    | Email                                                                                                    | Username                                                                                                    | Locatio                                                                                                    | Roles                                                                                                    | Las Save                                                                                                    | New Delete                                                                                                    |
| viy settings      |                                            | New                                                                                                    |                                                                                                    | User                                                                                                    |                                                                                                    |                                                                                                    |                                                                                                    |                                                                                                    | In the second                                                                                                    | Credentials                                                                                                    |                                                                                                    |
| Account Settings  |                                            | Zoey                                                                                                    |                                                                                                    | Bales                                                                                                    |                                                                                                    | traci@webchart                                                                                                    | zbalesIr                                                                                                    |                                                                                                    | Transcriber                                                                                                    | Phone / SMS                                                                                                    |                                                                                                    |
| countr            |                                            | Lowen                                                                                                    |                                                                                                    | Bales                                                                                                    |                                                                                                    | lowenbales@g                                                                                                    | lowenbales3                                                                                                    |                                                                                                    | Staff, Transcriber                                                                                                    | · ·                                                                                                    |                                                                                                    |
| counts            |                                            | Quinn                                                                                                    |                                                                                                    | Bales                                                                                                    |                                                                                                    | traci@webchart                                                                                                    | quinnbales2                                                                                                    |                                                                                                    | Transcriber                                                                                                    | Fax                                                                                                    |                                                                                                    |
| sers              |                                            | Jasmine                                                                                                    |                                                                                                    | Brown                                                                                                    |                                                                                                    | mark@webchar                                                                                                    | jasmineb                                                                                                    |                                                                                                    | Transcriber                                                                                                    | Timezone                                                                                                    | Eastern Time                                                                                                    |
| ssociations       |                                            | Jordan                                                                                                    |                                                                                                    | Connelly                                                                                                    |                                                                                                    | mark@webchar                                                                                                    | jordancon                                                                                                    |                                                                                                    | Transcriber                                                                                                    |                                                                                                    | Roles                                                                                                    |
| istators          |                                            | Margarie                                                                                                    |                                                                                                    | Coombs                                                                                                    |                                                                                                    | mark@webchar                                                                                                    | mcoombs                                                                                                    |                                                                                                    | Transcriber                                                                                                    |                                                                                                    | <b>—</b> .                                                                                                    |
| ictators          |                                            | Gina                                                                                                    | L                                                                                                    | Davis                                                                                                    |                                                                                                    | mark@webchar                                                                                                    | gdavis                                                                                                    |                                                                                                    | Transcriber                                                                                                    | Manager                                                                                                    | <ul> <li>Transcriber</li> </ul>                                                                                                    |
| ay Settings       |                                            | Dolores                                                                                                    |                                                                                                    | Feeny                                                                                                    |                                                                                                    | mark@webchar                                                                                                    | dfeeny                                                                                                    |                                                                                                    | Transcriber                                                                                                    | Staff                                                                                                    |                                                                                                    |
| Workflow Settings |                                            | Paula                                                                                                    |                                                                                                    | Franklin                                                                                                    |                                                                                                    | traci@webchart                                                                                                    | pfranklin01                                                                                                    |                                                                                                    | Transcriber                                                                                                    |                                                                                                    | Permissions                                                                                                    |
| <u>-</u>          |                                            | Faith                                                                                                    |                                                                                                    | Hansen                                                                                                    |                                                                                                    | ritesh@webcha                                                                                                    | fhansen                                                                                                    |                                                                                                    | Transcriber                                                                                                    | Access                                                                                                    | Permissions                                                                                                    |
|                   |                                            | Barbara                                                                                                    |                                                                                                    | Johnston                                                                                                    |                                                                                                    | traci@webchart                                                                                                    | biohnston                                                                                                    |                                                                                                    | Transcriber Ma                                                                                                    | View Client                                                                                                    | Open Documents                                                                                                    |
|                   | sers<br>secounts<br>secolations<br>ctators | secounts second second | Account Settings     Zoey       accounts     Lowen       rers     Quinn       sociations     Jordan       ctators     Margarie       ySettings     Dolores       Vorkflow Settings     Paula       Faith | Xccount Settings         Zoey           ccounts         Lowen           ccounts         Quinn           quinn         Jasmine           socclations         Jordan           ctators         Gina         Lowen           ySettings         Dolores         Dolores           Vorkflow Settings         Faith         Faith | Account Settings         Zoey         Bales           accounts         Lowen         Bales           accounts         Quinn         Bales           accounts         Jasmine         Bales           sociations         Jardan         Brown           ctators         Margarie         Connelly           y Settings         Gina         L         Davis           Vorkflow Settings         Paula         Franklin           action         Faith         In arsen | Account Settings     Zoey     Bales       counts     Lowen     Bales       Quinn     Bales       Quinn     Bales       sociations     Jordan     Brown       ctators     Margarie     Combis       ySettings     Gina     L     Daviss       Vorkflow Settings     Paula     Franklin       Image: Paula     Image: Paula     Image: Paula | Account Settings         Zoey         Bales         traci@webchat           counts         Lowen         Bales         Iowenbales@           Quinn         Bales         Iowenbales@           Quinn         Bales         traci@webchat           sociations         Jordan         Brown         mark@webchar           ctaors         Margarie         Connelly         mark@webchar           y Settings         Gina         L         Davis         mark@webchar           Vorkflow Settings         Paula         Faith         Faith         fansen         rites/@webchar | Account Settings         Zoey         Bales         traci@webchart         zbalesr           counts         Lowen         Bales         Iowenbales@         Iowenbales@           Quinn         Bales         Iowenbales@         Iowenbales@         Iowenbales@           sers         Jasmine         Brown         mark@webchart         jasmineb           sociations         Jordan         Connelly         mark@webchart         jordancon           ctators         Margare         Coombs         mark@webchart         gdavis           y Settings         Dolores         Feeny         mark@webchart         gdavis           Vorkflow Settings         Paula         Franklin         traci@webchart         pfranklin01 | Account Settings         Zoey         Bales         traci@webchart         zbales/r           counts         Lowen         Bales         lowenbales@         towenbales@           Quinn         Bales         traci@webchart         guinnbales2           Quinn         Bales         traci@webchart         guinnbales2           sociations         Jordan         Connelly         mark@webchart         jordancon           ctators         Margarie         Coombs         mark@webchart         godavis           g Gina         L         Davis         mark@webchart         gdavis           Vorkflow Settings         Paula         Franklin         traci@webchart         pfranklin01 | Account Settings         Zoey         Bales         traci@webchart         zbales/r         Transcriber           counts         Lowen         Bales         Iowenbales@         Iowenbales?         Staff, Transcriber           Quinn         Quinn         Bales         traci@webchart         guinnbales?         Transcriber           sociations         Jardan         Brown         mark@webchar         jarnineb         Transcriber           sociations         Jordan         Connelly         mark@webchar         jordanon         Transcriber           sociations         Jordan         Combs         mark@webchar         gradncon         Transcriber           sociations         Jordan         Lowens         mark@webchar         gradncon         Transcriber           Sociations         Jordan         Lowens         mark@webchar         gradncon         Transcriber           Staff, Transcriber         Gina         L         Davis         mark@webchar         gdavis         Transcriber           ySettings         Dolores         Feeny         mark@webchar         gdavis         Transcriber           Yorkflow Settings         Paula         Franklin         traci@webchar         pfranklin01         Transcriber | Account Settings     Zoey     Bales     traci@webchart     zbales/r     Transcriber     Phone / SMS       Accounts     Lowen     Bales     Iowenbales@     Iowenbales@     Iowenbales@     Transcriber     Phone / SMS       Accounts     Quinn     Bales     Iowenbales@     Iowenbales@     Iowenbales@     Transcriber     Fax       Sections     Jordan     Brown     mark@webchar     jordancon     Transcriber     Timezone       Sociations     Jordan     Connelly     mark@webchar     jordancon     Transcriber     Manager       Vorkflow Settings     Gina     L     Davis     mark@webchar     gdavis     Transcriber     Transcriber       Vorkflow Settings     Paula     Franklin     traci@webchar     pfranklin01     Transcriber     Transcriber |

Roles available include:

#### Manager

The "Manager" role is an administrative position within the Transcription Team. By default, the Manager has access to all administrative functions with the Transcription Team's account. The

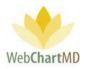

Manager also has access to all workflow controls for dictations and transcriptions and can perform administrative duties such as creating and managing accounts, creating and managing users for both the Transcription Team and Facilities, and access to all reporting tools. Each of these administrative functions will be described in detail in upcoming sections.

## Transcriptionist

The "Transcriptionist" role is that of a Transcriptionist or QA editor working on the Transcription Team. Users under this Role have limited permissions by default but can have those permissions added to their user profile by a Manager.

# Staff

The "Staff" role is similar to the Manager role, but without any default permissions. Managers often are Transcription Team members responsible for some part of the overall workflow, such as QA editing or some area of operations. As such, Staff may be given certain administrative permissions (such as "Edit Templates" or "Route Dictations" but not given others (such as "Edit Line Settings" or "Edit Pools").

# Notes on Roles:

- 1. Multiple Roles can be assigned to a user. When multiple Roles are assigned, Roles display in the Roles column separated by a comma.
- 2. For more information about adding or removing permissions is explained in the next section called "Permissions".

## Permissions

The "Permissions" section of the Details Panel is divided into four functional subsections, each of which deals with a specific part of the workflow:

- Access: Permissions contained within the Access section controls user access to certain functions of the workflow, such as accessing folders.
- Actions: Permissions contained within the Actions section controls certain actions users can take within the workflow.
- Administrative: Permissions contained within the Administrative section control certain managerial/administrative tasks within the workflow.
- QA: Permissions contained within the QA section control certain QA controls the user can use in the workflow.

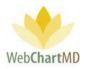

#### Access

The "Access" section of Permissions contains five access controls:

|                   | te Emai | 1         |        |          |             |                |              |          |                    |                       |                              |       |
|-------------------|---------|-----------|--------|----------|-------------|----------------|--------------|----------|--------------------|-----------------------|------------------------------|-------|
| All Facilities    | first   | or last r | name   | _        |             |                |              |          |                    |                       |                              |       |
| . M. C. 10        | Title   | First     | Middle | Last     | Credentials | Email          | Username     | Location | Roles              | Tim Save              | New De                       | lete  |
| My Settings       |         | New       |        | User     |             |                |              |          | Transcriber        | inin Surce            |                              | ie ee |
| Account Settings  |         | Zoey      |        | Bales    |             | traci@webchart | zbalesir     |          | Transcriber        |                       | Roles                        |       |
|                   |         | Lowen     |        | Bales    |             | traci@webchart | lowenbales3  |          | Staff, Transcriber | Manager               | Transcriber                  | -     |
| Accounts          |         | Teresa    |        | Bales    |             | traci@webchart | teresabales1 |          | Staff              |                       |                              | •     |
| Users             |         | Jasmine   |        | Brown    |             | traci@webchart | jasmineb     |          | Transcriber        | Staff                 |                              |       |
| Associations      |         | Jordan    |        | Connelly |             | traci@webchart | jordancon    |          | Transcriber        |                       | Permissions                  |       |
| Associations      |         | Margarie  |        | Coombs   |             | traci@webchart | mcoombs      |          | Transcriber        | Access<br>View Client | Permissions                  |       |
| Dictators         |         | Gina      | L      | Davis    |             | traci@webchart | gdavis       |          | Transcriber        |                       | Open Documents               |       |
| Pay Settings      |         | Dolores   |        | Feeny    |             | traci@webchart | dfeeny       |          | Transcriber        | Folders               |                              |       |
| Pay Settings      |         | Paula     |        | Franklin |             | traci@webchart | pfranklin01  |          | Transcriber        | Play Dictations       | View Notes                   |       |
| Workflow Settings |         | Faith     |        | Hansen   |             | traci@webchart | fhansen      |          | Transcriber        | View Line Reports     | View Only Their<br>Documents |       |
| 2                 |         | Barbara   |        | Johnston |             | traci@webchart | bjohnston    |          | Transcriber, Ma    |                       | Documents                    |       |
|                   |         | Clark     |        | Jordan   |             | traci@webchart | clarkjordan1 |          | Manager            | Actions               |                              |       |
|                   |         | Gloria    |        | LaForce  |             | traci@webchart | glaforce     |          | Transcriber        | Edit Documents        | Route Dictations             |       |
|                   |         | Joanne    |        | Lee      |             | traci@webchart | joannelee    |          | Transcriber        | Change Dictator       | Reject                       |       |
|                   |         | Gerry     |        | Miles    |             | traci@webchart | gmiles       |          | Transcriber        | Change Dictator       | neject                       |       |
|                   |         | Connie    |        | Miller   |             | traci@webchart | conniemiller |          | Transcriber        | Delete                | Print                        |       |
|                   |         | User      |        | Pool     |             | traci@webchart | SYS@POOL-US  |          | Transcriber        | Fax                   | Edit Drafts                  |       |
|                   |         | Editor    |        | Review   |             | traci@webchart | -            |          | Transcriber        |                       |                              |       |

- View Client Folders: This permission allows the user to see dictations and transcriptions within the Folders view. If this permission is not given, the user sees the Folders but no dictations or transcriptions are visible.
- Open Documents: This permission allows transcriptions to be opened. If this permission is not given, the "Open" button in Folders views toolbars is removed.
- Play Dictations: This permission allows audio files to be playable from the Portal. The "Play Audio" icon/function on the "Actions" column is available only if this permission is checked.
- View Notes: This permission allows the Notes folder to be visible. If this permission is unchecked, the Notes folder is not visible.
- View Line Reports: This permission allows Reports section of the portal to be visible.
- View Only Their Documents. This permission appears in the Access section only for the Transcriptionist Role. If this permission is checked, Transcriptionists only see the transcriptions produced by the Transcriptionist. If unchecked, Transcriptionist have access to all transcriptions regardless of the Transcriptionist.

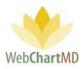

## Actions

The "Actions" section controls eight different actions users can take within the workflow. Actions are:

|              | e-send Invite Em | nail          |        |          |             |                |             |          |                    |                     |                   |       |
|--------------|------------------|---------------|--------|----------|-------------|----------------|-------------|----------|--------------------|---------------------|-------------------|-------|
| All Faciliti | es fi            | rst or last r | name   |          |             |                |             |          |                    |                     |                   |       |
| My Setting   | Tit              | le First      | Middle | Last     | Credentials | Email          | Username    | Location | Roles              | Vie Save            | New               | elete |
| My Setting   | ,                | New           |        | User     |             |                |             |          |                    |                     |                   | _     |
| 🚪 Account Se | ttings           | Zoey          |        | Bales    |             | traci@webchart | zbalesIr    |          | Transcriber        | Actions             |                   |       |
| Accounts     |                  | Lowen         |        | Bales    |             | lowenbales@g   | lowenbales3 |          | Staff, Transcriber | Edit Documents      | Route Dictations  |       |
| Accounts     |                  | Quinn         |        | Bales    |             | traci@webchart | quinnbales2 |          | Transcriber        | Change Dictator     | Reject            |       |
| Users        |                  | Jasmine       |        | Brown    |             | mark@webchar   | jasmineb    |          | Transcriber        | Delete              | Print             |       |
| Associations |                  | Jordan        |        | Connelly |             | mark@webchar   | jordancon   |          | Transcriber        | Delete              | Print             |       |
| Distances    |                  | Margarie      |        | Coombs   |             | mark@webchar   | mcoombs     |          | Transcriber        | Fax                 | Edit Drafts       |       |
| Dictators    |                  | Gina          | L      | Davis    |             | mark@webchar   | gdavis      |          | Transcriber        |                     |                   |       |
| Pay Settings |                  | Dolores       |        | Feeny    |             | mark@webchar   | dfeeny      |          | Transcriber        | Administrative      |                   |       |
| Workflow S   | ettings          | Paula         |        | Franklin |             | traci@webchart | pfranklin01 |          | Transcriber        | Workflow<br>Manager | Edit Accounts     |       |
| 3            |                  | Faith         |        | Hansen   |             | ritesh@webcha  | fhansen     |          | Transcriber        | Edit Users          | Edit Dictators    |       |
|              |                  | Barbara       |        | Johnston |             | traci@webchart | bjohnston   |          | Transcriber, Ma    | Edit Master Roles   | Edit Line Setting |       |

- Edit Documents: This allows the user to edit transcriptions
- Route Dictations: This allows the user to route dictations manually to other users.
- Change Dictator: This allows the user to change a dictation or transcription from one Dictator's account to another Dictator's account.
- Reject: This allows the user to reject dictations in the transcription workflow; to access the Rejected folder within the Folders view; and to edit and re-submit documents that have been rejected and are within the Rejected folder.
- Delete: This allows the user to delete dictations and transcriptions from the workflow.
- Print: This allows the user to print transcriptions.
- Fax: This allows the user to fax transcriptions.
- Edit Drafts: This allows the access the Draft folder within the Folders view, and to edit transcriptions within the Draft folder.

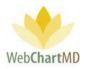

## Administrative

The "Administrative" section controls permissions related to certain managerial/administrative tasks within the workflow. Administrative permissions are:

|                   | ite Emai | 1         |        |          |             |                |             |          |                    |                     |                    |     |
|-------------------|----------|-----------|--------|----------|-------------|----------------|-------------|----------|--------------------|---------------------|--------------------|-----|
| All Facilities    | first    | or last n | ame    |          |             |                |             |          |                    | _                   |                    |     |
| My Settings       | Title    | First     | Middle | Last     | Credentials | Email          | Username    | Location | Roles              | Ac Save             | New Dele           | ete |
| wiy settings      |          | New       |        | User     |             |                |             |          |                    | Edit Documents      | Route Dictations   |     |
| Account Settings  |          | Zoey      |        | Bales    |             | traci@webchart | zbalesIr    |          | Transcriber        | Change Dictator     | Reject             |     |
| Accounts          |          | Lowen     |        | Bales    |             | lowenbales@g   | lowenbales3 |          | Staff, Transcriber |                     | <u> </u>           |     |
|                   |          | Quinn     |        | Bales    |             | traci@webchart | quinnbales2 |          | Transcriber        | Delete              | Print              |     |
| Users             |          | Jasmine   |        | Brown    |             | mark@webchar   | jasmineb    |          | Transcriber        | Fax                 | Edit Drafts        |     |
| Associations      |          | Jordan    |        | Connelly |             | mark@webchar   | jordancon   |          | Transcriber        |                     |                    | _   |
| Dictators         |          | Margarie  |        | Coombs   |             | mark@webchar   | mcoombs     |          | Transcriber        | Administrative      |                    |     |
| Dictators         |          | Gina      | L      | Davis    |             | mark@webchar   | gdavis      |          | Transcriber        | Workflow<br>Manager | Edit Accounts      |     |
| Pay Settings      |          | Dolores   |        | Feeny    |             | mark@webchar   | dfeeny      |          | Transcriber        | Edit Users          | Edit Dictators     |     |
| Workflow Settings |          | Paula     |        | Franklin |             | traci@webchart | pfranklin01 |          | Transcriber        |                     |                    |     |
|                   |          | Faith     |        | Hansen   |             | ritesh@webcha  | fhansen     |          | Transcriber        | Edit Master Roles   | Edit Line Settings |     |
|                   |          | Barbara   |        | Johnston |             | traci@webchart | bjohnston   |          | Transcriber, Ma    | Edit Templates      | Edit Pools         |     |
|                   |          | Sally     |        | Jones    |             | mark@webchar   | sallyjones  |          | Transcriber        | Edit Address Book   |                    |     |
|                   |          | Gloria    |        | LaForce  |             | traci@webchart | glaforce    |          | Transcriber        |                     |                    |     |
|                   |          | Joanne    |        | Lee      |             | mark@webchar   | joannelee   |          | Transcriber        | QA                  |                    |     |
|                   |          | Gerry     |        | Miles    |             | traci@webchart | -           |          | Transcriber        | Can QA              | View All QA Items  |     |

- Workflow Manager: Provides access to the Workflow Manager folder.
- Edit Accounts: Allows the user to create and edit Facility accounts and their setups.
- Edit Users: Allows the user to create and edit Users.
- Edit Dictators: Allows the user to create and edit Dictators.
- Edit Master Roles: Allows the user to create and edit Master Roles.
- Edit Line Settings: Allows the user to create and edit Line Settings.
- Edit Templates: Allows the user to create and edit Templates.
- Edit Pools: Allows the user to create and edit Pools.
- Edit Address Book: Allows the user to create and edit entries within the Address Book.

QA

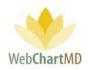

| Paula Simpson<br>Settings |          |               |        |               |             |                        |              |          | Folders :                  | <mark>psimpson   5.8.326   <u>report</u><br/>Settings Reports Log</mark> |
|---------------------------|----------|---------------|--------|---------------|-------------|------------------------|--------------|----------|----------------------------|--------------------------------------------------------------------------|
| A Export 🔁 Re-send Inv    | ite Emai | I             |        |               |             |                        |              |          |                            |                                                                          |
| All Facilities            | first    | or last r     | ame    |               |             |                        |              |          |                            |                                                                          |
| My Settings               | Title    | First<br>Zoey | Middle | Last<br>Bales | Credentials | Email<br>traci@webchar | Username     | Location | Ch<br>Dic Save             | New Delete                                                               |
| Account Settings          |          | Lowen         |        | Bales         |             | lowenbales@g           | lowenbales3  |          | Delete                     | Print                                                                    |
| Account Settings          | Mrs.     | Quinn         |        | Bales-Smith   |             | traci@webchar          | guinnbales2  |          | Fax                        | Edit Drafts                                                              |
| Accounts                  |          | Jasmine       |        | Brown         |             | mark@webcha            | jasmineb     |          |                            |                                                                          |
| Users                     |          | Jordan        |        | Connelly      |             | mark@webcha            | jordancon    |          | Administrati               | /e                                                                       |
| Associations              |          | Margarie      |        | Coombs        |             | mark@webcha            | mcoombs      |          | Workflow<br>Manager        | Edit Accounts                                                            |
|                           |          | Gina          | L      | Davis         |             | mark@webcha            | gdavis       | -        | Edit Users                 | Edit Dictators                                                           |
| Dictators                 |          | Dolores       |        | Feeny         |             | mark@webcha            | dfeeny       |          | Edit Master                | Edit Line                                                                |
| Pay Settings              |          | Paula         |        | Franklin      |             | traci@webchar          | pfranklin01  |          | Roles                      | Settings                                                                 |
| Workflow Settings         |          | Faith         |        | Hansen        |             | ritesh@webcha          | fhansen      |          | Edit Templates             | Edit Pools                                                               |
|                           |          | Barbara       |        | Johnston      |             | traci@webchar          | bjohnston    |          | Edit Address<br>Book       |                                                                          |
|                           |          | Sally         |        | Jones         |             | mark@webcha            | sallyjones   |          | QA                         |                                                                          |
|                           |          | Gloria        |        | LaForce       |             | traci@webchar          | glaforce     |          | Can QA                     | View All QA Items                                                        |
|                           |          | Joanne        |        | Lee           |             | mark@webcha            | joannelee    |          | Submit Direct              |                                                                          |
|                           |          | Gerry         |        | Miles         |             | traci@webchar          | gmiles       |          | Default QA                 |                                                                          |
|                           |          | Connie        |        | Miller        |             | Nathan@Web             | conniemiller |          | Routing                    |                                                                          |
|                           |          | User          |        | Pool          |             | traci@webchar          | SYS@POOL-US  |          | QA Percent                 | 0                                                                        |
|                           |          | Editor        |        | Review        |             | traci@webchar          | QA_DMD       |          |                            | Workflow                                                                 |
|                           |          | Michael       |        | Scrofani      |             | mark@webcha            | mscrofani    |          | Routing Limits             |                                                                          |
|                           |          | Ritesh        |        | Shah          |             | ritesh@webcha          | rksmt        |          | Pool Timeout               | (                                                                        |
|                           |          | Ritesh        |        | Shah          |             | ritesh@webcha          | riteshshah1  |          | (mins)<br>Max Routed       |                                                                          |
|                           |          | Paula         |        | Simpson       |             | Nathan@Web             | psimpson     | 1        | (mins)<br>Max Routed Daily |                                                                          |

Permissions contained within the QA section control certain QA controls the user can use in the workflow. QA permissions are:

- Can QA: This permission allows the user to perform QA functions such as editing and submitting transcriptions from the QA folder. More information on the QA folder can be found on page 66.
- View All QA Items: If checked, this permission allows the user to access all transcriptions within the QA workflow. If unchecked, the user will only see those files in QA assigned to them. More information on routing can be found on page 99.
- Submit Direct: This permission affects the routing of completed transcriptions by the Transcriptionist. If checked, transcriptions will by default automatically route directly to the Dictator's Inbox. Even if "Submit Direct" is checked, Transcriptionists always have the option of choosing to route a completed transcription to QA if needed.

If unchecked, two additional workflow boxes appear in the QA section:

 Default QA Routing: This field creates an automated routing of the Transcriptionist's competed transcriptions to a QA pool or directly to a QA editor for review. Transcriptions uploaded by the Transcriptionist are always routed to the pool or QA editor selected in this field.

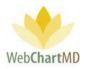

 QA Percent: This field defines the percentage of work submitted by the transcription that will automatically route to a QA pool or directly to a QA editor for review. For example, typing "100" will submit 100% of the Transcriptionist's transcriptions into the QA workflow; "50" will select 50% of the transcriptions to route to QA.

Note: The QA percent for the Transcriptionist determines if the transcribed document goes to QA folder or to the Dictators' Inbox folder. This applies to all files of this specific Transcriptionist, irrespective of which Dictator dictates it.

There is also a similar setting for the Dictator which determines if the transcriptions uploaded go to QA folder or submits to the Dictator' Inbox folder. This setting is found under Dictator section and more information on this can be found here (All Facilities > Dictators).

It is possible to create conflicting settings by setting a Dictator to 100% QA and a Transcriptionist to 100% Direct Submit. In such conflicts, the Dictator specific setting supersedes the Transcriptionist setting and the uploads would go to QA folder (for example).

### Workflow

The Workflow settings define routing limits related to the user's workflow. Routing limits are:

- Pool Timeout (mins): This setting determines how long a Transcriptionist can be idle (meaning, the computer has not detected any keystrokes) before the dictations that had downloaded to Transcriptionists are removed from his/her queue and returned to the pool.
- Max Routed (mins): This setting defines the maximum number of minutes of audio that can be routed to a Transcriptionist at any given moment. Once this number of minutes has been reached, the system does not send any further dictations to the Transcriptionist until the Transcriptionist finishes a dictation.
- Max Routed Daily (mins): This setting defines the maximum number of minutes of audio that can be routed to a Transcriptionist per day. Once this number of minutes has been reached, the system does not send any further dictations to the Transcriptionist until the end of the 24-hour period (the 24-hour period runs 12:01 am to 12:00 midnight).

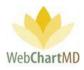

### User Management

A number of functions related to Users are managed from the Users panel:

- Create User
- Edit User
- Delete User
- Bulk Create User (I think that bulk create should be part of "create" section, single and bulk create user, with bulk referencing to the section above for details.)

#### Create User

To create a new user:

- 1. Click the "New" button in the User Details panel. This creates a new blank row identified initially as "New User" at the top of the User Section (see below).
- 2. Add user identifiers and set Role and all permissions as described in the above "User Details" section.

| Paula Simpson<br>Settings | ite Email |              |        |       |             |               |              |          | Folders   | psimpson   5.8.326   <u>report bug</u><br>Settings Reports Logout |
|---------------------------|-----------|--------------|--------|-------|-------------|---------------|--------------|----------|-----------|-------------------------------------------------------------------|
| All Facilities            | first     | or last r    | name   |       |             |               |              |          |           |                                                                   |
| 灥 My Settings             | Title     | First<br>New | Middle | User  | Cradantiale | Email         | Hramama      | Location | Save      | New                                                               |
| Account Settings          |           | Zoey         |        | Dales |             | traci@webchar | zbalesir     | 11       | Bulk Impo | rt                                                                |
| Accounts                  |           | Traci        |        | Bales |             | traci@webchar | balestraci1  | St       |           |                                                                   |
| Accounts                  |           | Lowen        |        | Bales |             | lowenbales@g  | lowenbales3  | St       |           |                                                                   |
| Users                     |           | Traci        |        | Bales |             | traci@webchar | tracibales15 | Tra      |           |                                                                   |
| Associations              |           | Quinn        |        | Bales |             | traci@webchar | quinnbales2  | Tra      |           |                                                                   |
| Dictators                 |           | Jasmine      |        | Brown |             | mark@webcha   | jasmineb     | Tri      |           | User Details                                                      |

#### Edit User

To edit an existing user:

- 1. Click the row of the user to be edited. Row highlights in gold.
- 2. The user's information and settings populate the User Details panel.
- 3. Make the required edits and click the "Save" button.

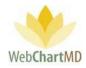

| 🕪 Export 🔂 Re-send Invi | te Email | I         |        |          |             |               |              |                |                  |
|-------------------------|----------|-----------|--------|----------|-------------|---------------|--------------|----------------|------------------|
| All Facilities          | first    | or last r | ame    |          |             |               |              |                |                  |
|                         | Title    | First     | Middle | Last     | Credentials | Email         | Username     | Save           | New Delete       |
| My Settings             |          | Zoey      |        | Bales    |             | traci@webchar | zbalesIr     | Save           | New Delete       |
| Account Settings        |          | Lowen     |        | Rales    |             | lowenbales@g  | lowenbales3  | Bulk Impo      | ort              |
| Accounts                |          | Quinn     |        | Bales    |             | traci@webchar | quinnbales2  | · ·            |                  |
| Accounts                |          | Jasmine   |        | Brown    |             | mark@webcha   | jasmineb     |                |                  |
| Users                   |          | Jordan    |        | Connelly |             | mark@webcha   | jordancon    |                |                  |
| Associations            |          | Margarie  |        | Coombs   |             | mark@webcha   | mcoombs      |                |                  |
| Dictators               |          | Gina      | L      | Davis    |             | mark@webcha   | gdavis       |                |                  |
|                         |          | Dolores   |        | Feeny    |             | mark@webcha   | dfeeny       | L L            | Jser Details     |
| Pay Settings            |          | Paula     |        | Franklin |             | traci@webchar | pfranklin01  | Email *        | traci@webchartmo |
| 👆 Workflow Settings     |          | Faith     |        | Hansen   |             | ritesh@webcha | fhansen      | Title          |                  |
|                         |          | Barbara   |        | Johnston |             | traci@webchar | bjohnston    | First name *   | Ouinn            |
|                         |          | Sally     |        | Jones    |             | mark@webcha   | sallyjones   |                | Quinn            |
|                         |          | Gloria    |        | LaForce  |             | traci@webchar | glaforce     | Middle<br>name |                  |
|                         |          | Joanne    |        | Lee      |             | mark@webcha   | joannelee    | Last name *    | Bales            |
|                         |          | Gerry     |        | Miles    |             | traci@webchar | gmiles       | Credentials    |                  |
|                         |          | Connie    |        | Miller   |             | Nathan@WebC   | conniemiller | Phone / SMS    |                  |
|                         |          | User      |        | Pool     |             | traci@webchar | SYS@POOL-US. |                |                  |
|                         |          | Editor    |        | Review   |             | traci@webchar | QA_DMD       | Fax            |                  |
|                         |          | Michael   |        | Scrofani |             | mark@webcha   | mscrofani    | Timezone       | Eastern Time     |

Delete User

To delete a user:

- 1. Click the row of the user to be edited. Row highlights in gold.
- 2. Press the "Delete" button.

| nvi 🔁 Re-send Invi | ite Emai | I         |        |          |             |                 |              |          |                 |                    |
|--------------------|----------|-----------|--------|----------|-------------|-----------------|--------------|----------|-----------------|--------------------|
| All Facilities     | first    | or last r | name   |          |             |                 |              |          | _               |                    |
| Mu Cattin na       | Title    | First     | Middle | Last     | Credentials | Email           | Username     | Location | Save            | New Delete         |
| My Settings        |          | Zoey      |        | Bales    |             | traci@webchar   | zbalesIr     |          | Т               |                    |
| Account Settings   |          | Lowen     |        | Bales    |             | lowenbales@g    | lowenbales3  |          | St 2 Bulk Impor | t                  |
| Accounts           |          | Jasmine   |        | Brown    |             | mark@webcha     | jasmineb     |          | Т               |                    |
| Accounts           |          | Jordan    |        | Connelly |             | mark@webcha     | jordancon    |          | Т               |                    |
| Users              |          | Margarie  |        | Coombs   |             | mark@webcha     | mcoombs      |          | Т               |                    |
| Associations       |          | Gina      | L      | Davis    |             | mark@webcha     | gdavis       |          | Т               |                    |
| Dictators          |          | Dolores   |        | Feeny    |             | mark@webcha     | dfeeny       |          | Te              |                    |
| Dictators          |          | Paula     |        | Franklin |             | traci@webchar   | pfranklin01  |          | Т               | User Details       |
| Pay Settings       |          | Faith     |        | Hansen   |             | ritesh@webcha   | fhansen      |          | Tr Email *      | mark@webchartmd.co |
| Workflow Settings  |          | Barbara   |        | Johnston |             | traci@webchar   | bjohnston    |          | Tr Title        |                    |
| <u> </u>           |          | Sally     |        | Jones    |             | mark@webcha     | sallyjones   |          | Te First name * | Sally              |
|                    |          | Gloria    |        | LaForce  |             | traci@webchar   | glaforce     |          | Tr              | Sany               |
|                    |          | Joanne    |        | Lee      |             | mark@webcha     | Joannelee    |          | Middle name     |                    |
|                    |          | Gerry     |        | Miles    |             | traci@webchar   | qmiles       |          | Last name *     | Jones              |
|                    |          | Connie    |        | Miller   |             | -<br>Nathan@Web | conniemiller |          | T, Credentials  |                    |

Page 147 of 272 • WebChartMD - User Manual: Transcription Company Administrator Version

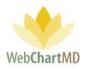

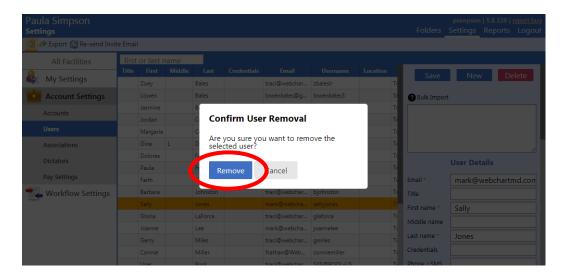

3. Clicking the "Delete" button creates a confirmation dialog box. Click "Remove" to confirm deletion.

Notes on Delete feature:

- 1. When Dictators are deleted, any dictations and transcriptions related to the Dictator are removed from screen but retained in the database. To purge dictations and transcriptions from WebChartMD, contact the helpdesk.
- 2. Users accidently deleted from an account can be restored. Contact the helpdesk for assistance.

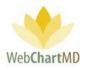

# Associations

The Associations screen provides the Transcription Team member access to Folders of specific Dictators at Facilities. This feature is dependent on the user being given the "View Client Folders" permission setting in the User Details panel. If that permission is given, Facilities selected in the Associations view will be visible to the user in their Folders view.

The Associations setting decides which Dictators are visible to the user. Any dictator(s) or Facilities to which a user is not associated will not be visible to the user in the Folders view.

### Notes on Associations:

- 1. Associations only affects visibility of Dictators in the Folders view. It has no bearing on the Transcriptionists being able to view Dictations in the transcription tool to transcribe them.
- 2. If a member of the Transcription Team is not associated with a Dictator, the Transcription Team member will be unable to access Transcriptions or Dictations for that Dictator in the Folders view.

| Save Associations | 1                  |           |          |        |                                |          |
|-------------------|--------------------|-----------|----------|--------|--------------------------------|----------|
| All Facilities    | first or last name |           |          |        |                                |          |
| My Settings       | Title Fir          | st Middle | Last     | Expand | Facility Name                  | Selected |
|                   | Zoey               |           | Bales    | +      | Advanced Orthopaedics          | 0 of 4   |
| Account Settings  | Lowen              |           | Bales    | +      | Caris, Sanders & Lewis LLP     | 0 of 2   |
| Accounts          | Quinn              |           | Bales    | +      | Cary Ortho                     | 0 of 21  |
|                   | Jasmine            |           | Brown    | +      | Clearwater ENT                 | 0 of 2   |
| Users             | Jordan             |           | Connelly | +      | Danville Regional Medical Cen  | 0 of 101 |
| Associations      | Margarie           |           | Coombs   | +      | Downington Sheriff's Departm   | 0 of 4   |
| Dictators         | Gina               | L         | Davis    | +      | Downtown Urgent Clinic         | 0 of 1   |
| Pay Settings      | Dolores            |           | Feeny    | +      | Fidelity Insurance             | 0 of 8   |
| Pay Settings      | Paula              |           | Franklin | +      | Hampton Radiology              | 0 of 13  |
| Workflow Settings | Faith              |           | Hansen   | +      | Hampton Urology                | 0 of 2   |
|                   | Barbara            |           | Johnston | +      | HDDC Behavioral Health         | 0 of 7   |
|                   | Sally              |           | Jones    | +      | Internal Medicine Associates   | 0 of 1   |
|                   | Gloria             |           | LaForce  | +      | Jacksonville Cardiovascular Su | 0 of 46  |
|                   | Joanne             |           | Lee      | +      | Jamestown ENT                  | 0 of 1   |
|                   | Gerry              |           | Miles    | +      | Kingsport Orthopedics          | 0 of 9   |
|                   | Connie             |           | Miller   | +      | Maplewood Surgery Center       | 0 of 7   |
|                   |                    |           |          |        | New Facility                   | 0 of 1   |

#### Folder Management Function

The Associations area has only one folder management function button in the toolbar, "Save Associations".

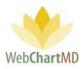

Save Associations: This function saves the changes made to the Associations. If the user navigates away to another page without clicking "Save Associations", any changes that had been made will be lost.

# Managing Associations

To create, manage and remove Associations between a Transcription Team member and a Facility and/or Dictator:

# Step 1

1

Click on "Associations" in the Folder Pane under Account Settings. The screen displays two groups of users (see image above in previous section):

- The left side of the screen shows all Transcription Team members.
- The right side of the screen shows all Facilities and the Dictators at each Facility.

Note: While "All Facilities" is selected in the dropdown, the list on the right displays Dictators of all Facilities serviced by the Transcription Team. When a named Facility is selected in the dropdown, the list on the right displays on the named Facility and its Dictators.

# Step 2

Select the Transcription Team user by clicking the name in the left side of the panel. Facilities the user is already associated with will display highlighted on the right side of the panel (see below).

| Save Associations |             |          |        |          |        |                                |          |
|-------------------|-------------|----------|--------|----------|--------|--------------------------------|----------|
| All Facilities    | first or la | ist name |        |          |        |                                |          |
| My Settings       | Title       | First    | Middle | Last     | Expand | Facility Name                  | Selected |
| wy settings       |             | Lowen    |        | Bales    | +      | Advanced Orthopaedics          | 4 of 4   |
| Account Settings  |             | Zoey     |        | Bales    | +      | Caris, Sanders & Lewis LLP     | 0 of 2   |
| Accounts          |             | Jasmine  |        | Brown    | +      | Cary Ortho                     | 16 of 21 |
|                   |             | Jordan   |        | Connelly | +      | Clearwater ENT                 | 0 of 2   |
| Users             |             | Margarie |        | Coombs   | +      | Danville Regional Medical Cen  | 0 of 101 |
| Associations      |             | Gina     | L      | Davis    | +      | Downington Sheriff's Depart    | 2 of 4   |
| Dictators         |             | Dolores  |        | Feeny    | +      | Downtown Urgent Clinic         | 0 of 1   |
| Dave Cattlines    |             | Paula    |        | Franklin | +      | Fidelity Insurance             | 5 of 8   |
| Pay Settings      |             | Faith    |        | Hansen   | +      | Hampton Radiology              | 2 of 14  |
| Workflow Settings |             | Barbara  |        | Johnston | +      | Hampton Urology                | 2 of 2   |
|                   |             | Clark    |        | Jordan   | +      | HDDC Behavioral Health         | 0 of 7   |
|                   |             | Gloria   |        | LaForce  | +      | Internal Medicine Associates   | 0 of 1   |
|                   |             | Joanne   |        | Lee      | +      | Jacksonville Cardiovascular Su | 0 of 46  |
|                   |             | Gerry    |        | Miles    | +      | Jamestown ENT                  | 0 of 1   |

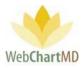

Notes on Step 2:

- Clicking the "+" symbol to the left of the Facility name expands the Facility to display the Dictators at the Facility.
- The Facility name displays highlighted only if all Dictators are associated to the user. If the user is associated with all Dictators at the Facility, then the entire Facility name gets highlighted in gold (as in example below, 4 of 4) and the "Selected" column displays the number as such.
- If all Dictators at the Facility are not associated, the Facility name remains gray, but the "Selected" column displays the number of Dictators associated with the user (as in example below, 2 of 4).

|                           |            | Advanced Or    | thopaedics       | 4 of 4    |        |                                |                               |
|---------------------------|------------|----------------|------------------|-----------|--------|--------------------------------|-------------------------------|
| Monique                   |            |                |                  | Harris    |        |                                |                               |
| Gerald                    |            |                |                  | Miller    |        |                                |                               |
| Ashish                    |            |                |                  | Shah      |        |                                |                               |
|                           |            |                |                  |           |        |                                |                               |
| ula Sim <sup>Philip</sup> |            |                |                  | Vesey     |        | psimpso<br>Folders Settings    | n   5.8.326   <u>report b</u> |
| ttings                    |            |                |                  |           |        | Folders Settings               | Reports Logo                  |
| Save Associations         |            |                |                  |           |        |                                |                               |
| All Facilities            | first or l | ast name       |                  |           |        |                                |                               |
| My Settings               | Title      | First          | Middle           | Last      | Expand | Facility Name                  | Selected                      |
|                           |            | Lowen          |                  | Bales     | +      | Advanced Orthopaedics          | 4 of 4                        |
| Account Settings          |            | Zoey           |                  | Bales     | +      | Caris, Sanders & Lewis LLP     | 0 of 2                        |
| Accounts                  |            | Jasmine        |                  | Brown     | +      | Cary Ortho                     | 16 of 21                      |
| Users                     |            | Jordan         |                  | Connelly  | +      | Clearwater ENT                 | 0 of 2                        |
|                           |            | Margarie       |                  | Coombs    | +      | Danville Regional Medical Cen  | 0 of 101                      |
| Associations              |            | Gina           | L                | Davis     | +      | Downington Sheriff's Depart    | 2 of 4                        |
| Dictators                 |            | Dolores        |                  | Feeny     | •      | Downtown Urgent Clinic         | 0 of 1                        |
| Pay Settings              |            | Paula          |                  | Franklin  |        | Fidelity Insurance             | 5 of 8                        |
| Pay Settings              |            | Faith          |                  | Hansen    |        | Hampton Radiology              | 2 of 14                       |
| 👆 Workflow Settings       |            | Barbara        |                  | Johnston  | -      | Hampton Urology                | 2 of 2                        |
|                           |            | Denne in etc C | La Mila Damant   | 2 of 4    |        | HDDC Behavioral Health         | 0 of 7                        |
| -                         |            | Downington S   | heriff's Depart. | 2 01 4    |        | Internal Medicine Associates   | 0 of 1                        |
| Lorne                     |            |                |                  | Direnfeld |        | Jacksonville Cardiovascular Su | 0 of 46                       |
| Laffrage.                 |            |                |                  | Drood     |        | Jamestown ENT                  | 0 of 1                        |
| Jeffrey                   |            |                |                  |           |        | Kingsport Orthopedics          | 9 of 9                        |
| David                     |            |                |                  | Wittenbe  | rg     |                                |                               |
| Lance                     |            |                |                  | Yokochi   |        |                                |                               |

#### Step 3

Edit the existing associations by either adding or removing existing associations.

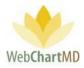

### To Add a New Association

- 1. Ensure that the transcription team member's name is highlighted on the left side of the panel.
- 2. To associate the highlighted user with all Dictators at a Facility, hold down the Control key on the keyboard and click the Facility name to the right. This associates the Transcription Team member to all Dictators at the Facility.
- 3. To associate the user with single or multiple Dictators at a Facility, click the "+" symbol to expand the selection, and click on only the Dictator names required to be associated. Once clicked, selections will become highlighted.

#### Remove Existing Association

- 1. Ensure that the transcription team member's name is highlighted on the left side of the panel.
- Hold down the Control key and click Facility name (or Dictator name(s) in the expanded view). The highlight color will remove, and the "Selected" column updates the number of selected Dictators.

| Save Associations |             |                 |           |          |               |                                |             |
|-------------------|-------------|-----------------|-----------|----------|---------------|--------------------------------|-------------|
| All Facilities    | first or la | st name         |           |          |               |                                |             |
| My Settings       | Title       | First           | Middle    | Last     | Expand        | Facility Name                  | Selected    |
| · · ·             |             | Zoey            |           | Bales    | +             | Hampton Radiology              | 2 of 14     |
| Account Settings  |             | Lowen           |           | Bales    | +             | Hampton Urology                | 2 of 2      |
| Accounts          |             | Jasmine         |           | Brown    | -             | HDDC Behavioral Health         | 0 of 7      |
| Users             |             | Jordan          |           | Connelly | Daniel        |                                | Ball        |
|                   |             | Margarie        |           | Coombs   | Alan          |                                | Glombicki   |
| Associations      |             | Gina            | L         | Davis    | Christina     |                                | Levings     |
| Dictators         |             | Dolores         |           | Feeny    | Sohrab        |                                | Naini       |
| Pay Settings      |             | Paula           |           | Franklin | Master        |                                | Provider    |
|                   |             | Faith           |           | Hansen   | Krishnamurthy |                                | Shivshanker |
| Workflow Settings |             | Barbara         |           | Johnston | Victor        |                                | Yang        |
|                   |             | Clark           |           | Jordan   | +             | Internal Medicine Associates   | 0 of 1      |
|                   |             | Gloria          |           | LaForce  | +             | Jacksonville Cardiovascular Su | 0 of 46     |
| -                 | HDDC Be     | havioral Health | 2 of 7    |          |               | Jamestown ENT                  | 0 of 1      |
| Daniel            |             |                 | Ball      |          | +             | Kingsport Orthopedics          | 9 of 9      |
| Alan              |             |                 | Glombicki | -        | +             | Maplewood Surgery Center       | 0 of 7      |
|                   |             |                 |           |          | +             | New Facility                   | 0 of 1      |
| Christina         |             |                 | Levings   |          |               |                                |             |
| Sohrab            |             |                 | Naini     |          |               |                                |             |
| Master            |             |                 | Provider  |          |               |                                |             |
| Krishnamurthy     |             |                 | Shivshank | er       |               |                                |             |
| Victor            |             |                 | Yang      |          |               |                                |             |

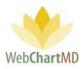

## Step 4

After adding or removing Associations, click the "Save Associations" button in the toolbar to commit new settings. Wait until the "Updating, don't navigate away" message at the top of the screen disappears before leaving the screen (see below).

| ula Simpson<br>In <b>gs</b> |             |          | updatin | g, don't navigate | e away        | psimpso<br>Folders Settings    | n   5.8.326   <u>rep</u><br>Reports Lo |
|-----------------------------|-------------|----------|---------|-------------------|---------------|--------------------------------|----------------------------------------|
| Save Associations           | first or la | ist name |         |                   |               |                                |                                        |
| My Settings                 | Title       | First    | Middle  | Last              | Expand        | Facility Name                  | Selected                               |
| , wy settings               |             | Zoey     |         | Bales             | +             | Hampton Radiology              | 2 of 14                                |
| Account Settings            |             | Lowen    |         | Bales             | +             | Hampton Urology                | 2 of 2                                 |
| Accounts                    |             | Jasmine  |         | Brown             |               | HDDC Behavioral Health         | 2 of 7                                 |
|                             |             | Jordan   |         | Connelly          | Daniel        |                                | Ball                                   |
| Users                       |             | Margarie |         | Coombs            | Alan          |                                | Glombicki                              |
| Associations                |             | Gina     | L       | Davis             | Christina     |                                | Levings                                |
| Dictators                   |             | Dolores  |         | Feeny             | Sohrab        |                                | Naini                                  |
| Davi Cattin an              |             | Paula    |         | Franklin          | Master        |                                | Provider                               |
| Pay Settings                |             | Faith    |         | Hansen            | Krishnamurthy |                                | Shivshanker                            |
| Workflow Settings           |             | Barbara  |         | Johnston          | Victor        |                                | Yang                                   |
|                             |             | Clark    |         | Jordan            | +             | Internal Medicine Associates   | 0 of 1                                 |
|                             |             | Gloria   |         | LaForce           | +             | Jacksonville Cardiovascular Su | 0 of 46                                |

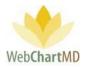

# Dictators

1

This section provides workflow settings that can be customized for each Dictator.

**Folder Management Functions** 

The Dictators area has only one folder management function button in the toolbar, "Export".

Export: This exports the list of Dictators at all Facilities as an excel file. Pressing the "Export" button exports the excel file to the Downloads folder on the user's computer. For additional details see page 131.

| All Facilities    | first or last name         | _         |            |               |              |         |                                                                                                    |                    |
|-------------------|----------------------------|-----------|------------|---------------|--------------|---------|----------------------------------------------------------------------------------------------------|--------------------|
| All Facilities    | Office                     | First     | Last       | Transcriber   | Pool         | 2.0 ID  |                                                                                                    |                    |
| My Settings       | Advanced Orthopaedics      | Monique   | Harris     | Hallschuter   | 1001         | 3788    |                                                                                                    | Save               |
| Account Settings  | Advanced Orthopaedics      | Gerald    | Miller     |               |              | 3787    |                                                                                                    |                    |
| Account settings  | Advanced Orthopaedics      | Ashish    | Shah       |               | Ortho Pool   | 3788    |                                                                                                    | Dictation Settings |
| Accounts          | Advanced Orthopaedics      | Philip    | Vesey      | Connie Miller | or dio root  | 3785    | 1.0 Phone ID                                                                                                    |                    |
| Users             | Caris, Sanders & Lewis LLP |           | Harding    |               | General Pool |         | 1.0 Phone Pass                                                                                                    |                    |
|                   | Caris, Sanders & Lewis     |           | Provider   | Paula Simpson |              |         |                                                                                                    |                    |
| Associations      | Cary Ortho                 | 1         | Brody      | Dolores Feeny |              | 3939    | 2.0 Phone ID                                                                                                    |                    |
| Dictators         | Cary Ortho                 | Laura     | DeCillo    | Dolores Feeny |              | 5560009 | 2.0 Phone Pass                                                                                                    |                    |
|                   | Cary Ortho                 | Ludile    | Dennison   | Dolores Feeny |              | 3382    |                                                                                                    | Routing Settings   |
| Day Satting       | Cary Ortho                 | Paula     | DeRosa     | Dolores Feeny |              | 92038   |                                                                                                    | Routing Settings   |
| Workflow Settings | Cary Ortho                 | David     | Gallagher  | Dolores Feeny |              | 3940    | Transcriber                                                                                                    |                    |
| 37                | Cary Ortho                 | Rosalie   | Huang      | Dolores Feeny |              | 63479   | Pool                                                                                                    |                    |
|                   | Cary Ortho                 | Connor    | Jamison    | Dolores Feeny |              |         | QA Percent                                                                                                    | 0                  |
|                   | Cary Ortho                 | Clyde     | Jenson     | Dolores Feeny |              | 53595   | Que rencent                                                                                                    | 0                  |
|                   | Cary Ortho                 | Sara      | Kinzinger  |               |              |         |                                                                                                    | Fax Settings       |
|                   | Cary Ortho                 | Gregory   | McAllister |               |              | 3943    | Auto Fax                                                                                                    |                    |
|                   | Cary Ortho                 | Kham      | Moon       |               |              | 93862   |                                                                                                    |                    |
|                   | Cary Ortho                 | Elizabeth | Moore      |               |              | 74781   | Auto Fax Trigger                                                                                                    | (None Selected)    |
|                   | Cary Ortho                 | Vincent   | Mueller    |               |              | 3937    | Fax All to Office 🔮                                                                                                    |                    |
|                   | Cary Ortho                 | Mary      | Olavera    |               |              | 93450   | Fax All to User                                                                                                    |                    |
|                   | Cary Ortho                 | Kim Ho    | Park       |               |              | 21      |                                                                                                    |                    |
|                   | Cary Ortho                 | Adele     | Pham       |               |              | 3942    |                                                                                                    | Interface Settings |
|                   | Cary Ortho                 | Master    | Provider   |               |              |         | Interface ID                                                                                                    |                    |
|                   | Cary Ortho                 | Mary      | Ramirez    |               |              |         | to a state of the state of the | (None Selected)    |
|                   | Cary Ortho                 | Ashish    | Shah       |               |              | 3938    | Interface Trigger                                                                                                    | (None Selected)    |
|                   | Cary Ortho                 | Bhushan   | Shrihari   |               |              | 37929   | Instructions                                                                                                    |                    |
|                   | Cary Ortho                 | Keith     | Wiens      |               |              | 3941    |                                                                                                    |                    |
|                   | Clearwater ENT             | Master    | Provider   | Paula Simpson |              |         |                                                                                                    |                    |
|                   | Clearwater ENT             | HMCtest   | User       | Paula Simpson |              |         |                                                                                                    |                    |
|                   | Danville Regional Medic    | Mathew    | Abbott     |               |              |         |                                                                                                    | On Time Settings   |
|                   | Danville Regional Medic    | Dixie     | Austin     |               |              |         |                                                                                                    | on time settings   |

# Search Feature

The Search field in the top-left corner of the User Details Section allows for quick searching on Dictators by entering part or all of the first or last name (see below).

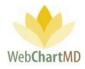

| All Facilities    | first or last name   |         | Last       | Transcriber               | Pool      | 2.0 ID     |             |          |        |
|-------------------|----------------------|---------|------------|---------------------------|-----------|------------|-------------|----------|--------|
| My Settings       | Advanced Orthopae    | Monique | Harris     | Zoey Bales                |           | 3788       |             | Save     |        |
| Account Settings  | Advanced Orthopae    | Gerald  | 1 Ver      |                           |           | 3787       | Dict        | ator Set | ttinge |
|                   | Advanced Orthopae    | Ashish  | Shah       | c                         | rtho Pool | 3788       | Dict        | ator set | ungs   |
| Accounts          | Advanced Orthopae    | Philip  | Vesey      |                           | _         |            |             |          |        |
| Users             | Downington Sheriff's | Lorne   | Direnfeld  | da                        | First     | Last       | Transcriber | Pool     | 2.0 ID |
| Associations      | Downington Sheriff's | Jeffrey | Drood      | N Downington Sheriff's De |           | Wittenberg | Hanscriber  | roor     | 2.010  |
| Dictators         | Downington Sheriff's | David   | Wittenberg | Hampton Radiology         | Daniel    | McLaughlin |             |          | 9060   |
| Dictators         | Downington Sheriff's | Lance   | Yokochi    | Hampton Radiology         | David     | Mizell     |             |          |        |
| Pay Settings      | Fidelity Insurance   | Lowen   | Bales      | Z Hampton Radiology       | James     | Woodard    |             |          |        |
| Workflow Settings | Fidelity Insurance   | Chris   | Martin     |                           |           |            |             |          |        |
| -                 | Fidelity Insurance   | Master  | Provider   | 2                         |           |            |             |          |        |
|                   | Fidelity Insurance   | John    | Smithson   | Zocy builds               |           |            |             |          |        |

# Managing Dictator Settings

The Dictator settings found in the Details Panel can be divided into five sections:

| ings              |                            |           |            |               |              |            |                       | Folders Settings Reports I |
|-------------------|----------------------------|-----------|------------|---------------|--------------|------------|-----------------------|----------------------------|
| nt Export         |                            |           |            |               |              |            |                       |                            |
| All Facilities    | first or last name         |           |            |               |              |            |                       |                            |
|                   | Office                     | First     | Last       | Transcriber   | Pool         | 2.0 ID     |                       |                            |
| My Settings       | Advanced Orthopaedics      | Monique   | Harris     |               |              | 3788       |                       | Save                       |
| Account Settings  | Advanced Orthopaedics      | Gerald    | Miller     |               |              | 3787       |                       | Distantian Cattings        |
|                   | Advanced Orthopaedics      | Ashish    | Shah       |               | Ortho Pool 🥒 | 2788       |                       | Dictation Settings         |
| Accounts          | Advanced Orthopaedics      | Philip    | Vesey      | Connie Miller |              |            | 1.0 Phone ID          |                            |
| Users             | Caris, Sanders & Lewis LLP | David     | Harding    |               | General Po   | 1          | 1.0 Phone Pass        |                            |
|                   | Caris, Sanders & Lewis     | Master    | Provider   | Paula Simpson |              | - /        |                       |                            |
| Associations      | Cary Ortho                 | 1.        | Brody      | Dolores Feeny |              | 3939       | 2.0 Phone ID          |                            |
| Dictators         | Cary Ortho                 | Laura     | DeCillo    | Dolores Feeny |              | 5560009    | 2.0 Phone Pass        |                            |
| Pay Settings      | Cary Ortho                 | Lucille   | Dennison   | Dolores Feeny |              | 3382       |                       | Routing Settings           |
| Pay Settings      | Cary Ortho                 | Paula     | DeRosa     | Dolores Feeny |              | 38         |                       |                            |
| Workflow Settings | Cary Ortho                 | David     | Gallagher  | Dolores Feeny |              | 2          | Transcriber           |                            |
|                   | Cary Ortho                 | Rosalie   | Huang      | Dolores Feeny |              | 2          | Pool                  |                            |
|                   | Cary Ortho                 | Connor    | Jamison    | Dolores Feeny |              |            | QA Percent            | 0                          |
|                   | Cary Ortho                 | Clyde     | Jenson     | Dolores Feeny |              | 53595      | gritereent            | 0                          |
|                   | Cary Ortho                 | Sara      | Kinzinger  |               |              |            |                       | Fax Settings               |
|                   | Cary Ortho                 | Gregory   | McAllister |               | /            | - 13       | Auto Fax              |                            |
|                   | Cary Ortho                 | Kham      | Moon       |               |              |            |                       |                            |
|                   | Cary Ortho                 | Elizabeth | Moore      |               |              | 3          | Auto Fax Trigger      | (None Selected)            |
|                   | Cary Ortho                 | Vincent   | Mueller    |               |              |            | Fax All to Office 🔮   |                            |
|                   | Cary Ortho                 | Mary      | Olavera    |               |              | 93450      | Fax All to User 🛛     |                            |
|                   | Cary Ortho                 | Kim Ho    | Park       |               |              | 21         | Town to open to       |                            |
|                   | Cary Ortho                 | Adele     | Pham       |               |              | 3942       |                       | Interface Settings         |
|                   | Cary Ortho                 | Master    | Provider   |               |              |            | Interface ID          |                            |
|                   | Cary Ortho                 | Mary      | Ramirez    |               | /            | $\frown$   |                       |                            |
|                   | Cary Ortho                 | Ashish    | Shah       |               |              | 4          | Interface Trigger     | (None Selected)            |
|                   | Cary Ortho                 | Bhushan   | Shrihari   |               |              | 7          | Instructions          |                            |
|                   | Cary Ortho                 | Keith     | Wiens      |               |              |            |                       |                            |
|                   | Clearwater ENT             | Master    | Provider   | Paula Simpson |              |            |                       |                            |
|                   | Clearwater ENT             | HMCtest   | User       | Paula Simpson |              |            |                       |                            |
|                   | Danville Regional Medic    | Mathew    | Abbott     |               |              | $\frown$   |                       |                            |
|                   | Danville Regional Medic    | Dixie     | Austin     |               |              | - <b>\</b> |                       | On Time Settings           |
|                   | Danville Regional Medic    | Ira       | Bailey     |               |              | 5          | A dictation is on tir | me within Davs             |

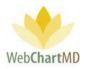

# 1 Dictation Setup

This section manages the Dictator's telephone dictation user IDs and Passcodes (when two-factor user authentication is used). WebChartMD offers two call-in dictation versions:

- Standard Phone Dictation System
- Custom Phone Dictation System

| Di             | ctation Settings |
|----------------|------------------|
| 1.0 Phone ID   |                  |
| 1.0 Phone Pass |                  |
| 2.0 Phone ID   |                  |
| 2.0 Phone Pass |                  |

#### Standard Phone Dictation System

Key features of the standard phone dictation are:

- pre-configured set of keypad presses and workflow.
- Two-factor authentication.
  - The first factor is the Dictator's "Phone ID", and this is pre-set by the system. The Phone ID of the Dictator is assigned by the system at the time of creating their account under Users screen. This pre-assigned number is contained in the greyed out box and cannot be changed.
  - The second factor is the Dictator's "Phone Pass", or passcode, and this factor can be configured. The passcode field is used to create a numeric passcode for the Dictator. The passcode can be up to seven digits in length. The default value of "-1" in the passcode is system generated at the time of user account creation so that it cannot authenticate on the phone line and acts as a disable/not in use method.
  - The default call-in number for the standard phone system is our toll-free line, 1-877-864-8844, with a backup number of 1-877-206-1761 assigned to the 1.0 system. However, local call-in numbers can also be assigned to the standard phone system if required.
  - The standard phone system has a fixed keypad configuration as follows:

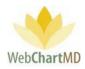

|             | KEYPAD COMMANDS        |                          |           |  |  |  |  |  |  |
|-------------|------------------------|--------------------------|-----------|--|--|--|--|--|--|
| 1 – RECORD  | /UNPAUSE               | 2 – PAUSE                |           |  |  |  |  |  |  |
| 3 – REWIND  | 5 SECONDS              | 4 – REWIND BEGINNING     |           |  |  |  |  |  |  |
| 5 – NEW FIL | 5 – NEW FILE           |                          | PLAY      |  |  |  |  |  |  |
| 7 – SKIP TO | 7 – SKIP TO END        |                          | JMBER     |  |  |  |  |  |  |
| 9 – STAT    | 1 hr: 9/1<br>8 hr: 9/8 | 2 hr: 9/2<br>12 hr: 9/12 | 4 hr: 9/4 |  |  |  |  |  |  |

- The top-of-call workflow consists of the following prompts / dialogue:
  - "Welcome to WebChartMD"
  - o "Please enter your user ID followed by the pound sign"
  - "Please enter your passcode followed by the pound sign"
  - "Begin speaking at the tone"

# Custom Phone Dictation System

Key features of the custom phone dictation system are:

- Keypad presses, user IDs and top-of-call workflow are customizable to emulate/mimic client's existing telephone systems.
- •
- One factor or two factor authentication is available. IDs and/or passcodes can be up to seven digits in length.
- Top-of-call customizations can any combination of the following in any order:
  - o Dictator ID
  - Patient identifier (MRN, ID number, etc.)
  - Location ID
  - Work type
  - o Date of birth
  - $\circ \quad \text{Date of service} \\$
  - o Encounter ID
- Command prompts can be custom recorded or existing command prompts can be imported.
- Presence of background tone during record mode can be enabled/disabled.
- Terminator key (#) can be enabled/disabled.
- Announcement of Job ID played at end of dictation can be enabled/disabled.
- "Append" or "over-write" modes can be used for recording.
  - "Append" means that any newly recorded dictation is placed at the end of the audio file.
  - "Over-write" means that any newly recorded dictation is placed at the current position in the file.

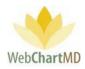

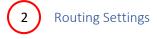

|             | Routing Settings |
|-------------|------------------|
| Transcriber | T                |
| Pool        |                  |
| QA Percent  | 0                |

WebChartMD has robust and highly configurable routing capabilities as part of the Workflow Settings tools (see page 200), but more straightforward Dictator-specific routing settings can be set using the Routing Settings. Dictator-specific routing options include a direct routing assignment to a specific Transcriptionist, and a direct routing assignment to a specific pool.

# Transcriptionist Routing

To set a Dictator's dictations to always route to a specific Transcriptionist:

# Step 1

Click the Transcriptionist dropdown in the Routing Settings area of the Dictator Settings panel.

|         | 1.0 Thone Tass      | -1               |
|---------|---------------------|------------------|
| 2.0 ID  | 2.0 Phone ID        | Save             |
| 3788    |                     |                  |
| 3787    | 2.0 Phone Pass      | 3382             |
| 3788    |                     | Routing Settings |
| 3785    |                     |                  |
|         | Transcriber         | Dolores Feeny    |
|         | Pool                |                  |
| 3939    | OA Percent          | Barbara Johnston |
| 5560009 | Con refeeline       | Connie Miller    |
|         |                     | Darlene Simpson  |
| 3382    |                     | Dolores Feeny    |
| 92038   | Auto Fax            | Editor Review    |
| 3940    | Auto Fax Trigger    | Facility Review  |
| 63479   | Fax All to Office   | Faith Hansen     |
|         |                     | Gerry Miles      |
| 53595   | Fax All to User 🛛 🛛 | Gina Davis       |

#### Step 2

Select the Transcriptionist.

Page 158 of 272 • WebChartMD - User Manual: Transcription Company Administrator Version

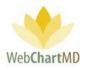

# Step 3

Click "Save". Once saved, all dictations for the Dictator would be directly routed to the selected Transcriptionist and would not be part of any pools and would not be available to any other Transcriptionist.

# Pool Routing

To set a Dictator's dictations to always route to a specific Pool, repeat the same steps as with Transcriptionist routing, but using the "Pool" dropdown. Once selected, all dictations for the Dictator would be directly routed to the selected Pool and would be available to any Transcriptionist(s) associated with that Pool.

More information on Pools can be found on page 214.

More information on Associating Transcriptionists to Pools can be found on page 217.

# QA Percent

This field defines what percentage of transcriptions transcribed for the selected Dictator will be automatically sent to the QA routing assigned to either the Transcriptionist or Pool. A value between 0 and 100 can be entered, with 100 meaning that all work is routed to QA. If no value is entered, then no files will automatically route to QA. If a value other than "0" or "100" are entered, the system's algorithm randomly selects transcriptions from the workflow to route to QA in order to meet the percentage of files designated for QA review.

Note: The QA percent for the Dictator determines if the transcribed document goes to QA folder or to the Dictators' Inbox folder. This applies to all files of this specific Dictator, irrespective of which Transcriptionist transcribes and uploads it.

There is also a similar setting for the Transcriptionist which determines if the transcriptions uploaded by them goes to QA folder or submits to the Dictator. This setting is found under Users section and more information on this can be found here (All Facilities > Users).

It is possible to create conflicting settings by setting a Dictator to 100% QA and a Transcriptionist to 100% Direct Submit. In such conflicts, the Dictator specific setting supersedes the Transcriptionist setting and the uploads would go to QA folder (for example).

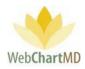

Fax Settings

|                          | Fax Settings    |
|--------------------------|-----------------|
| Auto Fax                 |                 |
| Auto Fax Trigger         | (None Selected) |
| Fax All to 🛛 🌒<br>Office |                 |
| Fax All to 🛛 🛛 🕖<br>User |                 |

This section of the Details Panel consists of four settings.

- Auto Fax: When checked, the system will automatically fax completed transcriptions based on the Auto Fax Trigger (below).
- Auto Fax Trigger: This dropdown menu contains three options based on the workflow status of the document (for more information on Statuses, see page 96).

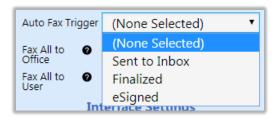

- Sent to Inbox: This condition is met when a transcription is submitted to the Dictator's Inbox folder.
- Finalized: This condition is met when the transcription is sent to the Final folder.
- eSigned: This condition is met when the transcription has been eSigned by the Dictator. Re-esigning a transcription does not retrigger the auto faxing.
- Fax All to Office: When checked, a copy of all transcriptions for this specific Dictator are faxed to their Dictator's office fax number in the Address Book.

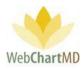

• Fax All to User: In some cases, Dictators want copies of their transcriptions to be auto-faxed to other Dictators at their Facility, which is capable via this feature. The dropdown lists all other Dictators at the same Facility as the Selected Dictator.

To set a single or multiple Dictator to automatically receive faxed copies of transcriptions, click the dropdown and select the Dictator. Once selected, the recipient Dictator's name appears as a "tag" adjacent to the dropdown (see below). To remove a selected recipient Dictator, click the "x" in the top-left corner of the tag.

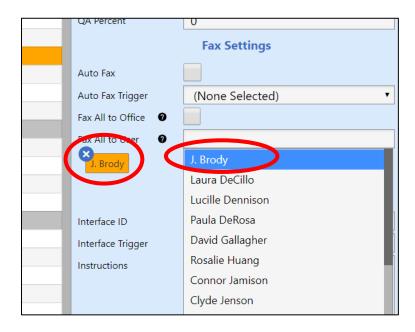

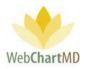

# 4 Interface Settings

This section manages specific aspects of the workflow when an interface into an electronic medical record system is in use. Settings available in this section are:

- Interface ID: This field contains the ID used by the electronic medical record system to identify the selected Dictator. For more details on Interface setups, please contact the WebChartMD Helpdesk.
- Interface Trigger: This field defines the trigger, or when the transcription will interface into the electronic medical system. Trigger options are:

| Interface ID      | 44               |  |  |  |
|-------------------|------------------|--|--|--|
| Interface Trigger | (None Selected)  |  |  |  |
| Instructions      | (None Selected)  |  |  |  |
|                   | Sent to QA       |  |  |  |
|                   | Sent to Inbox    |  |  |  |
|                   | Finalized        |  |  |  |
|                   | eSigned          |  |  |  |
|                   | On Time Settings |  |  |  |

Sent to QA: transcriptions interface when sent to QA.

Sent to Inbox: transcriptions interface when sent to the Dictator's Inbox.

<u>Finalized:</u> transcriptions interface when moved from the Inbox to the Final folder.

<u>ESigned</u>: transcriptions interface when e-signed by the Dictator in his/her WebChartMD workflow.

For more details on Interface setups, please contact the WebChartMD Helpdesk for more information.

• Instructions: This is a free text box used for any notes or special instructions the Facility wishes to keep on file related to the Dictator's settings.

# 5 On Time Settings

This section of the Details Panel defines the required turn-around time for transcriptions being returned for the selected Dictator.

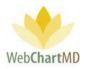

The "On Time Settings" section has two settings fields: a free text box to the left, and a dropdown to the right.

Free text box. This box is used to enter a whole numbers (fractions, e.g. "2.5" are not accepted).

Dropdown. This field contains two options:

- Days
- Hours

The combination of the free text field and dropdown are used to create the on-time definition. For example, a turn-around time of 24 hours is created as follow:

| On Time Settings              |    |       |   |  |  |  |
|-------------------------------|----|-------|---|--|--|--|
| A dictation is on time within | 24 | Hours | ۲ |  |  |  |

- On selecting "Hours" in the dropdown and adding a number, the transcriptions are considered to be On Time within that time from being uploaded.
- On selecting "Days" in the dropdown and adding a number, the transcriptions are considered to be On Time within that time from being uploaded.
- An additional settings "Close of business" appears when "Days" is selected. Checking this setting allows the transcription to be On Time till the specified day at 5pm.

| On Time Settings              |   |        |  |  |  |  |
|-------------------------------|---|--------|--|--|--|--|
| A dictation is on time within | 1 | Days 🔹 |  |  |  |  |
| close of business             |   |        |  |  |  |  |

Notes on "On Time Settings"

1. "On Time" assumes that dictations uploaded on Friday are due Monday, not Saturday. Weekend hours are not counted toward late turn-around.

# Pay Settings

Pay Settings is used to set the line count methodology and the pay rates for Transcription Team members. Individual Transcriptionists can be assigned multiple pay rate settings as needed by the Transcription Team.

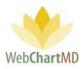

Note: The "Pay Settings" menu is replaced by "Bill Settings" when the dropdown is changed from All Facilities to a Named Facility. Bill Settings is used to set Dictator line count methodologies and charge bill rates.

## Folder Management Functions

1

2

The Pay Settings view has two Folder Management Function buttons in the toolbar:

| Jla Simpson<br>tings<br>Audit Line Audit Line | Sattings           |        |          |                                             | psimpson   5.8.332   <u>report bu</u><br>Folders <u>Settings</u> Reports Logou |
|-----------------------------------------------|--------------------|--------|----------|---------------------------------------------|--------------------------------------------------------------------------------|
| All Facilities                                | first or last name | 2      |          |                                             |                                                                                |
| 1 tings 2                                     | First              | Middle | Last     | Settings                                    | Save                                                                           |
| 1 <sup>tings</sup> 2                          | owen               |        | Bales    | (Net chars + spaces / 65) * (0 / Lines)     | Save                                                                           |
| Account Settings                              | Jerry              |        | Bales    |                                             | Default Settings                                                               |
| Accounts                                      | Jasmine            |        | Brown    | (Net chars + spaces / 65) * (0 / Lines)     |                                                                                |
|                                               | Jordan             |        | Connelly | (Net chars + spaces / 65) * (0.07 / Lines)  | Y                                                                              |
| Users                                         | Margarie           |        | Coombs   | (Net chars + spaces / 65) * (0.08 / Lines)  | Rate Settings                                                                  |
| Associations                                  | Gina               | L      | Davis    | (Net chars + spaces / 65) * (0.08 / Lines)  | Metric Lines                                                                   |
| Dictators                                     | Dolores            |        | Feeny    | (Net chars + spaces / 65) * (0.07 / Lines)  | Enres                                                                          |
| Dave Castilization                            | Paula              |        | Franklin | (Net chars + spaces / 65) * (0.08 / Lines)  | Rate                                                                           |
| Pay Settings                                  | Faith              |        | Hansen   | (Net chars / 65) * (0.07 / Lines)           | Line Settings                                                                  |
| Workflow                                      | Barbara            |        | Johnston | (Net chars + spaces / 65) * (0.08 / Lines)  | Line Count Black Character                                                     |
|                                               | Gloria             |        | LaForce  | (Net chars + spaces / 65) * (0.08 / Lines)  | Method                                                                         |
|                                               | Joanne             |        | Lee      | (Net chars + spaces / 65) * (0.07 / Lines)  | Include Template Characters                                                    |
|                                               | Gerry              |        | Miles    | (Net chars + spaces / 65) * (0.08 / Lines)  |                                                                                |
|                                               | Connie             |        | Miller   | (Net chars + spaces / 55) * (0.725 / Lines) |                                                                                |

Export: This exports the list of Dictators as an excel file. Pressing the "Export" button exports the excel file to the Downloads folder on the user's computer. For additional details see page 131.

Audit Line Settings: This feature provides an audit log of the changes that have been made to a Transcriptionists' pay rate and line count methodology settings. Clicking the "Audit Line Settings" button after selecting a Transcriptionists displays an audit log (below):

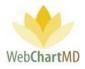

| ne S Audit Line S 🖉 | ettings          |        |               |                |                   |                     |                                       |                        |
|---------------------|------------------|--------|---------------|----------------|-------------------|---------------------|---------------------------------------|------------------------|
| All Facilities      | first or last na | ame    |               |                |                   |                     |                                       |                        |
| My Settings         | First            | Middle | Last          |                | Setting           | js                  |                                       | Save                   |
| , ,                 | Lowen            |        | D-1           | /h1=+ =b-      |                   | * * '0 / Lines)     | _                                     |                        |
| Account Settings    | Jerry            | _      |               |                |                   |                     |                                       | Default Settings       |
| Accounts            | Jasmine          |        | History for   | M. Coombs      |                   | ) / Lines)          | Add Dimension                         | •                      |
| Users               | Jordan           | _      | Changed By    | Date           |                   | 0.07 / Lines)       | Add Dimension                         |                        |
| Associations        | Margarie<br>Gina |        | Paula Simpson | 01/31/20 14:13 | (Net cha          | 0.08 / Lines)       |                                       | Rate Settings          |
|                     | Dolores          |        |               |                |                   | 0.08 / Lines)       | Metric                                | Lines                  |
| Dictators           | Paula            | _      | Paula Simpson | 01/11/18 13:16 | (Net cha          | 0.07 / Lines)       | Rate                                  | 0.08                   |
| Pay Settings        | Faith            | _      | Paula Simpson | 01/07/18 09:10 | (Net cha          | 25)                 | -                                     | Line Settings          |
| Workflow Settings   | Barbara          | _      | Paula Simpson | 01/06/18 13:24 | (Net cha          | 0.08 / Lines)       |                                       |                        |
|                     | Gloria           |        | Paula Simpson | 01/06/18 11:44 | (Net cha          | 0.08 / Lines)       | Line Count<br>Method                  | Net                    |
|                     | Joanne           |        | Paula Simpson | 01/06/18 11:24 | (Net cha          | 0.07 / Lines)       | Include Te                            | mplate Characters      |
|                     | Gerry            |        | Paula Simpson | 12/20/17 08:54 | (Net cha          | 0.08 / Lines)       | Net. line is d                        | lefined an             |
|                     | Connie           |        | 0.1.0         | 00/00/07 40 47 | a                 | 0.725 / Lines)      | · · · · · · · · · · · · · · · · · · · | Characters with spaces |
|                     | User             |        | Close         |                |                   | 0.12 / Lines)       | 05                                    | characters with spaces |
|                     | Editor           |        | close         |                |                   | 0.03 / Lines)       | Whitespace                            |                        |
|                     | Facility         |        |               |                |                   |                     | carriage re                           | eturn is a character   |
|                     | Michael          | _      | Scrofani      |                |                   | -                   | Bold                                  |                        |
|                     | Ritesh           |        | Shah          | (Net cha       | ars + spaces / 65 | ) * (0.075 / Lines) |                                       | is two characters      |
|                     | Paula            |        | Simpson       | (Net cha       | ars + spaces / 65 | ) * (0.075 / Lines) |                                       | ff is two characters   |

The Audit Log contains three columns:

- Changed By: This column contains the name of the user that made changes to the line count methodology and pay rate for the selected Transcription Team member.
- Date: This column contains the time & date of when the changes were saved.
- Settings (not visible in image above): This contains details of what change(s) were made to the line count methodology.

Clicking a row in the audit trail loads the line count methodology and pay rate information into the Default Settings Panel as it was set on the date and time of the audit trail entry.

The User Details Panel

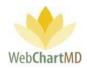

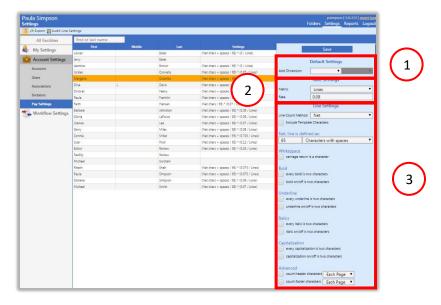

The "User Details" panel has three subsections:

Dimension Settings: This feature creates the Dimension(s) (i.e. the types or variations) of pay rates and line count methodologies used for the Transcription Team member.

Rate Settings: This section defines the metric and rate used for each Dimension.

Line Settings: This section defines the line count methodology used with each Dimension.

#### **Dimension Settings**

1

2

3

The Dimensions feature is one of the most powerful and agile features of WebChartMD. It allows for the creation of highly customized pay rates where required by the Transcription Team. A few examples of different circumstances requiring customized Pay Rate settings include:

- A Transcriptionist is paid one rate for transcribing and a different rate for QA.
- A Transcriptionist is paid one rate for standard TAT files and a different rate for STAT files.
- A Transcriptionist is paid using gross line count methodology when transcribing for one Facility and net line count methodology when transcribing for another Facility.

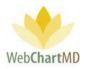

There are five Dimensions available for setting customized Pay Rates:

- Status: Allows the pay rate to be set by the status of the dictation or transcription in the workflow. Status options are:
  - Pending: this status are for dictations that have not yet have been transcribed. Pending is the typical status of most audio files prior to being transcribed.
  - QA: this is a transcription in the QA folder.
  - Rejected: this is a transcription in the Rejected folder.
  - Inbox: this is a transcription that has been completed and sent to the Dictator's Inbox.
  - Final: this is a transcription that has been moved from the Inbox to the Final folder.
  - Deleted: this is a transcription that has been deleted from the Portal' view.
- Office: Allows the pay rate to be set at the Office level. When "Office" is chosen as a Dimension, the drop down in the adjacent field populates with all Offices serviced by the Transcription Team.
- Dictator: Allows the pay rate to be set at the Dictator level. When "Dictator" is chosen as a Dimension, the drop down in the adjacent field populates with all Dictators serviced by the Transcription Team.
- Report Type: Allows the pay rate to be set at the Report Type level. When "Report Type" is chosen as a Dimension, the drop down in the adjacent field populates with all Report Types for all Dictators serviced by the Transcription Team.
- Priority: Allows the pay rate to be set at the Priority level. Priority is how much time the Transcription Team must transcribe and return the transcriptions to the Dictator and not be late. When "Priority" is chosen as a Dimension, the drop down in the adjacent field populates with all Priority levels available. Available Priority options are:
  - Standard: dictations have 24 hours to be transcribed
  - 1 hr STAT: dictations have one hour to be transcribed
  - 2 hr STAT: dictations have two hours to be transcribed
  - 4 hr STAT: dictations have four hours to be transcribed
  - 8 hr STAT: dictations have eight hours to be transcribed

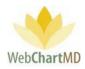

o 12 hr STAT: dictations have twelve hours to be transcribed

Notes on Dimension Settings:

- 1. Dimensions can be single or multi-dimensional. For example:
  - a. A pay rate can be set for a specific Report Type that has a specific Priority.
  - b. A pay rate can be set for a specific Status (QA) for a specific Office.
  - c. A pay rate can be set for the Transcriptionist differently for each Office he/she transcribes for. And, a pay rate for the same Office can be set differently for each Transcriptionist typing for that Office.
- 2. Dimensions are used in conjunction with the "Rate Settings" ("Metric" and "Rate" as described in the below example and on pages 168) and with the "Line Settings" (described in the below example and on pages 170.

### Rate Settings

The Rate Settings is comprised of two fields:

- Metric: defines the metric used to define the pay methodology.
- Rate: defines the monetary compensation amount associated with the metric.

#### Metric

Eight different metric options are available:

- Lines: A "Line" is defined as a continuous string of words (and spaces if this option is enabled). A line is further defined in the "Line Settings" section can be defined in a variety of ways that gets detailed in the following "Line Settings" section.
- Words: A "Word" means a continuous string of characters that ends in a space or a punctuation mark such as periods, commas, etc.
- Characters: Individual characters can be defined as a metric.
- Minutes: The number of minutes of the audio dictation can be defined as a metric.
- Seconds: The number of seconds of the audio dictation can be defined as a metric.

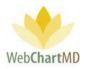

- Pages: The number of pages of a transcribed document, irrespective of how many characters are typed into it, can be defined as a metric.
- Documents: The transcribed document, irrespective of how many characters are typed into it, can be defined as a metric.
- None: Setting the metric to "None" disables the rate setting.

| ne S Audit Line S 🖉 | ettings           |               |               |                                            |                            |                                       |                        |  |
|---------------------|-------------------|---------------|---------------|--------------------------------------------|----------------------------|---------------------------------------|------------------------|--|
| All Facilities      | first or last nam | ne            |               |                                            |                            |                                       |                        |  |
| My Settings         | First             | Middle        | Last          | 5                                          | ettings                    |                                       | Save                   |  |
| , , ,               | Lowen             |               | Bales         | (Net chars + spac                          | es / 65) * (0.18 / Lines)  |                                       |                        |  |
| Account Settings    | Jerry             |               | Bales         |                                            |                            |                                       | Default Settings       |  |
| Accounts            | Jasmine           |               | Brown         | (Net chars + spac                          | es / 65) * (0 / Lines)     |                                       |                        |  |
| Users               | Jordan            |               | Connelly      | (Net chars + spac                          | es / 65) * (0.07 / Lines)  | Add Dimensior                         | ו <b>ד</b>             |  |
| Users               | Margarie          |               | Coombs        | (Net chars + spac                          | es / 65) * (0.08 / Lines)  |                                       | Rate Settings          |  |
| Associations        | Gina              |               | Davis         | (Net chars + spac                          | es / 65) * (0.05 / Lines)  |                                       | -                      |  |
| Dictators           | Dolores           |               | Feeny         | (Net chars + spaces / 65) * (0.07 / Lines) |                            | Metric Lines                          | Lines                  |  |
| Pay Settings        | Paula             |               | Franklin      | (Net chars + spac                          | es / 65) * (0.08 / Lines)  | Rate                                  | 0.08                   |  |
| Pay Settings        | Faith             |               | Hansen        | (Net chars / 65) *                         | (0.07 / Lines)             |                                       | Line Settings          |  |
| Workflow Settings   | Barbara           |               | Johnston      | (Net chars + spac                          | es / 65) * (0.08 / Lip     | Line Court                            | -                      |  |
|                     | Gloria            |               | LaForce       | (Net chars + spac                          | es / 65) * (0.2 Lines)     | Line Count<br>Method                  | Net                    |  |
|                     | Joanne            |               | Rate Settings | + spac                                     | er (0.07 / Lines)          | Include Template Characters           |                        |  |
|                     | Gerry             |               | tate settings | s + spac                                   | es / 65) * (0.08 / Lines)  | Net, line is c                        | defined an             |  |
|                     | Connie            | Metric        | Lines         | 🔻 🕯 + spac                                 | es / 55) * (0.725 / Lines) | · · · · · · · · · · · · · · · · · · · |                        |  |
|                     | User              | Rate          | Lines         | + spac                                     | es / 65) * (0.12 / Lines)  | 65                                    | Characters with spaces |  |
|                     | Editor            |               | Words         | i + spac                                   | es / 65) * (0.03 / Lines)  | Whitespace                            |                        |  |
|                     | Facility          |               | Characters    |                                            |                            | carriage re                           | eturn is a character   |  |
|                     | Michael           | Line Count    | Minutes       |                                            |                            |                                       |                        |  |
|                     | ÷                 | Method        | Seconds       |                                            |                            |                                       |                        |  |
|                     |                   | 🖌 Include Tem | Pages         |                                            |                            |                                       |                        |  |

#### Rate

"Rate" defines the monetary compensation amount associated with the metric. While not shown as currency, the monetary system used in "Rate" is US Dollars. "Rate" is multiplied by the Metric used to calculate the pay amount due to Transcription Team member. In the image above, "0.08" is entered as the Rate. This means the Transcription Team member is paid \$.08, or 8 cents, per line.

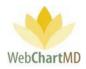

# Line Settings

| Audit Line Se     | ettings<br>first or last name | -      |          |                                             |                                                                                                    |
|-------------------|-------------------------------|--------|----------|---------------------------------------------|----------------------------------------------------------------------------------------------------|
| All Facilities    | First                         | Middle | Last     | Settings                                    | Kate Settings                                                                                                    |
| My Settings       | Lowen                         | Middle | Bales    | (Net chars + spaces / 65) * (0.18 / Lines)  | Save<br>Metric Lines                                                                                                    |
| Account Settings  | Jerry                         |        | Bales    | (Net clais + spaces / 05) (0.10 / clies)    | Rate 0.08                                                                                                    |
| A seconda         | Jasmine                       |        | Brown    | (Net chars + spaces / 65) * (0 / Lines)     |                                                                                                    |
| Accounts          | Jordan                        |        | Connelly | (Net chars + spaces / 65) * (0.07 / Lines)  | Line Settings                                                                                                    |
| Users             | Margarie                      |        | Coombs   | (Net chars + spaces / 65) * (0.08 / Lines)  | Line Count Method Net                                                                                                    |
| Associations      | Gina                          | L      | Davis    | (Net chars + spaces / 65) * (0.08 / Lines)  | Include Template Character                                                                                                    |
| Dictators         | Dolores                       |        | Feeny    | (Net chars + spaces / 65) * (0.07 / Lines)  |                                                                                                    |
|                   | Paula                         |        | Franklin | (Net chars + spaces / 65) * (0.08 / Lines)  | Net, line is defined as:                                                                                                    |
| Pay Settings      | Faith                         |        | Hansen   | (Net chars / 65) * (0.07 / Lines)           | 65 Characters with spaces                                                                                                    |
| Uorkflow Settings | Barbara                       |        | Johnston | (Net chars + spaces / 65) * (0.08 / Lines)  | Whitespace                                                                                                    |
|                   | Gloria                        |        | LaForce  | (Net chars + spaces / 65) * (0.08 / Lines)  | carriage return is a character                                                                                                    |
|                   | Joanne                        |        | Lee      | (Net chars + spaces / 65) * (0.07 / Lines)  |                                                                                                    |
|                   | Gerry                         |        | Miles    | (Net chars + spaces / 65) * (0.08 / Lines)  | Bold                                                                                                    |
|                   | Connie                        |        | Miller   | (Net chars + spaces / 55) * (0.725 / Lines) | every bold is two characters                                                                                                    |
|                   | User                          |        | Pool     | (Net chars + spaces / 65) * (0.12 / Lines)  | bold on/off is two characters                                                                                                    |
|                   | Editor                        |        | Review   | (Net chars + spaces / 65) * (0.03 / Lines)  | 1                                                                                                    |
|                   | Facility                      |        | Review   |                                             | Underline<br>every underline is two characters                                                                                                    |
|                   | Michael                       |        | Scrofani |                                             |                                                                                                    |
|                   | Ritesh                        |        | Shah     | (Net chars + spaces / 65) * (0.075 / Lines) | underline on/off is two character                                                                                                    |
|                   | Paula                         |        | Simpson  | (Net chars + spaces / 65) * (0.075 / Lines) | Italics (2)                                                                                                    |
|                   | Darlene                       |        | Simpson  | (Net chars + spaces / 65) * (0.08 / Lines)  | every italic is two characters                                                                                                    |
|                   | Michael                       |        | Smith    | (Net chars + spaces / 65) * (0.07 / Lines)  | italic on/off is two characters                                                                                                    |
|                   |                               |        |          |                                             | Capitalization Capitalization is two characters capitalization on/off is two characters Advanced Count header characters Cach Page Count footer characters Cach Page |

The "Line Settings" section consists of two settings:

Line Count Method and Definition

2

1

Other Counting Options

# Line Count Method and Definition

"Line Count Method" defines the methodology used to count transcription. Four different line count methodologies are available:

- Black Character
- ASCII
- Gross
- Net

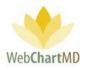

# Black Character

Also referred to as Visual Black Character, or VBC, Black character counts are any visible mark on a page of any color, including punctuation, headers, footers, and template characters. Spaces are not counted, and other work effort keys such as tab, space bar, function keys, etc. are also not counted. Special character treatments (bold, underline, italics, font changes) are not counted. VBC counting can be set at the character level, or at the line level when used in conjunction with a defined line length. For a detailed analysis of black character methodology, see <a href="https://cdn.ymaws.com/ahdionline.site-">https://cdn.ymaws.com/ahdionline.site-</a>

ym.com/resource/resmgr/WhitePapers/VBC StandardUnitOfMeasure.pdf

# Line Length

If "Line" is selected as the Metric, the free text field "Black, line is defined as" sets the number of characters in a line. (if "Character" is selected as the Metric, "Line Length" should not be populated).

# ASCII

ASCII (American Standard Code for Information Interchange), is a set of digital codes representing letters, numerals, and other symbols, that is widely used as a standard format in the transfer of text between computers. Most work effort keys such as tab, space bar, function keys, etc. are included in the ASCII table. Special character treatments (bold, underline, italics, font changes) are not counted. For access to the ASCII table and more information see https://en.wikipedia.org/wiki/ASCII.

# Line Length

If "Line" is selected as the Metric, the free text field "ASCII, line defined as" sets the number of characters in a line. (if "Character" is selected as the Metric, "Line Length" should not be populated).

# Gross

Gross counts lines with or without visible characters appearing on a line, as in the case of the use of the enter key to create a line. Gross line counts produce whole numbers when counting lines, whereas Net lines are counted to the second decimal.

Settings options for defining a Gross line are:

# Line Length

The section "Gross, line defined as" contains three options:

- Soft/Hard Return
- () or More Characters
- $\circ$  ( ) or More Words With at least ( ) characters per word

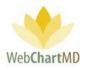

### Soft/Hard Return

A soft return is the creation of a line via a word wrap forced by the right-side margin setting. Soft returns allow you to continue typing without having to press the Enter key manually at the end of each line. A hard return is the creation of a line by pressing an enter key, regardless of the cursor's current position to the rightside margin.

| Line Settings               |                     |  |  |  |  |
|-----------------------------|---------------------|--|--|--|--|
| Line Count Method Gross     |                     |  |  |  |  |
| Include Template Characters |                     |  |  |  |  |
| Gross, line is defined as:  |                     |  |  |  |  |
| osft/hard return            |                     |  |  |  |  |
| or more characters          |                     |  |  |  |  |
| or more words               |                     |  |  |  |  |
| with at least 3             | characters per word |  |  |  |  |
|                             |                     |  |  |  |  |

### () or More Characters

This setting allows for a line to be counted based on a minimum number of visible characters.

#### () or More Words

This setting allows for a line to be counted based on a minimum number of words. Single letters like "A" are not considered a word.

#### With at Least

This setting allows for the minimum number of characters that must be present for a word to be counted.

#### Net

A net line is counted only when a specified number of characters (and if selected, spaces) are counted. Options for Net line count settings are:

#### Line Length

The free text field "Net, line is defined as" sets the number of characters in a line.

| Line Settings               |     |  |  |  |
|-----------------------------|-----|--|--|--|
| Line Count Method           | Net |  |  |  |
| Include Template Characters |     |  |  |  |
| Net, line is defined as:    |     |  |  |  |
| 60 Characters with spaces   |     |  |  |  |
|                             |     |  |  |  |

#### Spaces Setting

The adjacent dropdown allows for lines to be defined either with spaces counted ("characters with spaces") or not ("characters without spaces").

#### "Include Template Characters"

When checked, all characters that appear on the template as it appears in the Template Manager will be counted.

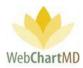

#### Other Counting Options

#### Whitespace

When checked, this option counts the enter key (carriage return) as a character.

### Bold, Underline, Italics, Capitalization

Each of these special character treatments have two options:

- 1. Every (bold/underline/italic/capitalization) is counted as two characters.
- (bold/underline/italic/capitalization) on/off is two characters. To be clear, this setting when applied counts two characters to the first character when entering into a special character treatment, and two characters to the last character when entering into a special character treatment.

| Line Settings                                |  |  |  |  |
|----------------------------------------------|--|--|--|--|
| Line Count Method Net                        |  |  |  |  |
| Include Template Characters                  |  |  |  |  |
| Net, line is defined as:                     |  |  |  |  |
| 60 Characters with spaces                    |  |  |  |  |
| Whitespace<br>carriage return is a character |  |  |  |  |
| Bold<br>every bold is two characters         |  |  |  |  |
| bold on/off is two characters                |  |  |  |  |
| Underline                                    |  |  |  |  |
| every underline is two characters            |  |  |  |  |
| underline on/off is two characters           |  |  |  |  |
| Italics                                      |  |  |  |  |
| every italic is two characters               |  |  |  |  |
| italic on/off is two characters              |  |  |  |  |
| Capitalization                               |  |  |  |  |
| every capitalization is two characters       |  |  |  |  |
| capitalization on/off is two characters      |  |  |  |  |
| Advanced                                     |  |  |  |  |
| count header characters Once                 |  |  |  |  |
| count footer characters Once                 |  |  |  |  |

### Advanced

The advanced counting option counts characters that

appear in headers and footers of documents. Three counting options are available for both header and footer characters:

- 1. "Once". Characters are counted in the header and/or footer on the first page, but not on any succeeding pages.
- 2. "On Change". Characters are counted in the header and/or footer if they change.
- 3. "Each Page". Characters are counted in the header and/or footer on all pages.

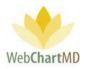

# Pay Settings Management

Dimensions can be created, edited or removed as needed.

# Create a Pay Setting with One Dimension

1. Select the desired Dimension from the first (left side) drop-down. In the example below, "Status" is selected.

|     |          |                                             | psimpson   5.8.332   <u>report bu</u><br>Folders <u>Settings</u> Reports Logou |
|-----|----------|---------------------------------------------|--------------------------------------------------------------------------------|
| dle | Last     | Settings                                    | Save                                                                           |
|     | Bales    | (Net chars + spaces / 65) * (0.18 / Lines)  | 5470                                                                           |
|     | Bales    |                                             | Default Settings                                                               |
|     | Brown    | (Net chars + spaces / 65) * (0 / Lines)     |                                                                                |
|     | Connelly | (Net chars + spaces / 65) * (0.07 / Lines)  | Add Dimens on 🔹                                                                |
|     | Coombs   | (Net chars + spaces / 65) * (0.08 / Lines)  |                                                                                |
|     | Davis    | (Net chars + spaces / 65) * (0.08 / Lines)  | Status<br>Office                                                               |
|     | Feeny    | (Net chars + spaces / 65) * (0.07 / Lines)  | Dictator                                                                       |
|     | Franklin | (Net chars + spaces / 65) * (0.08 / Lines)  | Rate Report Type                                                               |
|     | Hansen   | (Net chars / 65) * (0.07 / Lines)           | Priority                                                                       |
|     | Johnston | (Net chars + spaces / 65) * (0.08 / Lines)  | Line Count Black Character                                                     |
|     | LaForce  | (Net chars + spaces / 65) * (0.08 / Lines)  | Method                                                                         |
|     | Lee      | (Net chars + spaces / 65) * (0.07 / Lines)  | Include Template Characters                                                    |
|     | Miles    | (Net chars + spaces / 65) * (0.08 / Lines)  |                                                                                |
|     | Miller   | (Net chars + spaces / 55) * (0.725 / Lines) |                                                                                |
|     | Pool     | (Net chars + spaces / 65) * (0.12 / Lines)  |                                                                                |

2. Once a Dimension has been selected, click the desired Attribute within the second (right side) drop-down. In the example below, "QA" is the selected Attribute. Once created, the Attribute appears as a "tag" in the space shown below.

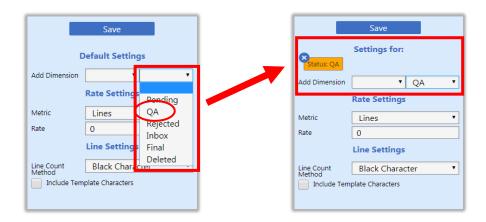

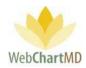

3. Set the "Metric" and "Rate" under Rate Settings. In the example below, "Lines" is the selected Metric and a rate of "0.12" is set for Rate (12 cents).

|                      | Save            |
|----------------------|-----------------|
| Status: QA           | Settings for:   |
| Add Dimension        | • •             |
|                      | Rate Settings   |
| Metric               | Lines 🔹         |
| Rate                 | 0.12            |
|                      | Line Settings   |
| Line Count<br>Method | Black Character |
|                      | late Characters |

4. Set the "Line Setting". In the example below, "Net" is the selected Line Count Method, 65 characters including spaces and counting carriage as a character are selected.

|                                                                                      | Save                       |  |  |  |
|--------------------------------------------------------------------------------------|----------------------------|--|--|--|
| Status: QA                                                                           | Settings for:              |  |  |  |
| Add Dimension                                                                        | • •                        |  |  |  |
|                                                                                      | Rate Settings              |  |  |  |
| Metric                                                                               | Lines 🔻                    |  |  |  |
| Rate                                                                                 | 0.12                       |  |  |  |
|                                                                                      | Line Settings              |  |  |  |
| Line Count<br>Method                                                                 | Net 🔻                      |  |  |  |
| incano a                                                                             | plate Characters           |  |  |  |
| Net, line is de                                                                      | fined as:                  |  |  |  |
| 65 (                                                                                 | Characters with spaces 🔹 🔻 |  |  |  |
| Whitespace<br>carriage return is a character<br>Bold<br>every bold is two characters |                            |  |  |  |
| bold on/off is two characters                                                        |                            |  |  |  |
| Underline<br>every under                                                             | line is two characters     |  |  |  |

5. Click the "Save" button to save the Dimension. This saves the pay rate and the settings tied to the Dimension. The tag turns from gold to gray, confirming save has completed (below).

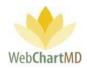

|               | Save          | ]             |                    | Save             |
|---------------|---------------|---------------|--------------------|------------------|
| Status: QA    | Settings for: | $\rightarrow$ | ×<br>Status: QA    |                  |
| Add Dimension | Rate Settings |               | D<br>Add Dimension | Default Settings |
|               |               |               |                    | Rate Settings    |
| Metric        | Lines •       |               | Metric             | Lines 🔻          |
| Rate          | 0.12          | J             | Rate               | 0                |

# Create a Pay Setting with Multiple Dimensions

In the simple Dimensions example, only "Status" Dimension was chosen and its "QA" Attribute was selected. But Dimensions can be created to cover more complicated Pay Rate Scenarios. In this example, a Pay Rate needs to be created that meets the following needs:

- Status is QA
- Facility is Hampton Radiology
- Priority is 2 hr STAT

To Create a Pay Setting with Multiple Dimensions, the same sequence of steps is basically the same, but includes one major difference when selecting the Dimensions. Let's, as follows:

- 1. Step 1: select the Dimensions one by one using the Dimension drop down. In the example at right:
  - a. the "Priority" Dimension was selected from the left drop down and "2hr STAT" was selected from the right drop down.
  - b. The "Account" Dimension was selected from the left drop down and "Hampton Radiology" was selected from the right drop down.
  - c. The "Status" Dimension was selected from the left drop down and "QA" was selected from the right drop down.
- 2. Step 2: After selecting multiple Dimensions, set the Metric, Rate and Line Settings options.

3. Click the "Save" button to save this Pay Rate setting as a multiple Dimension settings. Once saved, the Dimensions merged into one consolidated tag with a ">" symbol separating each Dimension (see below), and the tag turns from gold to gray.

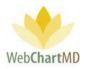

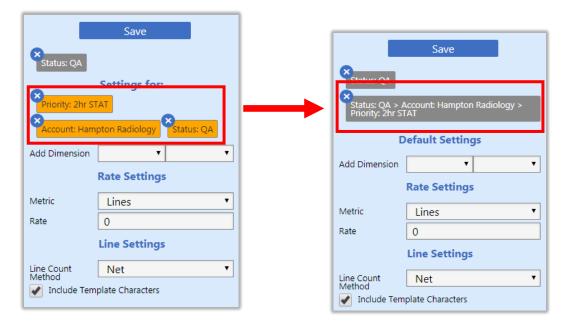

### Edit Pay Settings

To edit an existing dimension settings:

- 1. Click the Dimension tag to be edited. The tag turns gold to indicate it has been selected. Settings related to the selected Dimension load into the Details Panel.
- 2. Make the changes as required.
- 3. Click the "Save" button.

#### Delete Pay Settings

To delete a Dimension, click the blue "x" in the top left edge of the tag. The tag is removed from the Details Panel.

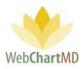

# Named Facility functions

The term "Named Facility" refers to the Accounts serviced by the Transcription Organization. Any Accounts that display in the drop down that displays in the top-left corner of the Folder View are the Named Entities.

When a Named Facility is selected from the drop down, some of the functional areas that display under the "Account Settings" change. The functional areas that appear are:

- Locations
- Users
- Associations
- Dictators
- Bill Settings
- Templates
- Patient Import

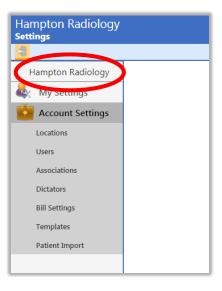

# Locations

Facilities sometimes have more than one location. In such situations, multiple locations can be added to the same Facility via the "Locations" area in the Folder Pane for a Named Facility.

When multiple locations are present, Dictators can be given permission to access dictations and transcriptions for all locations, while Facility staff can be restricted to only access dictations and transcriptions for their own location.

The "Default" Location is the primary location created when the Facility is first registered or added as a new account and is assigned to all Dictators and users if no additional Locations are created.

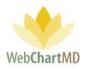

The Locations feature is used in conjunction with the call-in dictation system, where Dictators enter a code ID that corresponds with the Location. This attaches an ID to the dictation that identifies it as belonging to the selected Location.

In the below example, the selected Location named "Atrium" has a Location ID Code of "2". That code, along with any other location codes, are listed on the call-in dictation instruction sheet for the Dictator's reference. Once the Dictator presses "2" when prompted for the location code, the dictation gets assigned to the Atrium location. Any Facility staff at that location will have access to the completed transcription, while users at other locations (such as Southside, see below) will not.

|                   | _         |   |      |      |         |
|-------------------|-----------|---|------|------|---------|
| Hampton Radiology | Name 🔻    |   | Code | s    | ave New |
| RAV Soffings      | trium .   | 2 |      | Name | Atrium  |
| My Settings       | Default   | 1 |      |      |         |
| Account Settings  | Southside | 4 |      | Code | 2       |
| Locations         | Uptown    | 3 |      |      |         |
| Users             |           |   |      |      |         |
| Associations      |           |   |      |      |         |
| Dictators         |           |   |      |      |         |
| Bill Settings     |           |   |      |      |         |
| Templates         |           |   |      |      |         |

Notes on Location:

- 1. If a Dictator mistakenly presses the wrong Location ID, the Location ID cannot be manually changed. Please contact the helpdesk for assistance.
- 2. If a Location ID is not assigned to a dictation, the Location ID cannot be manually added to the dictation. Please contact the helpdesk for assistance.
- 3. Please contact WebChartMD Support Team for changing the Location from "Default" to a named Location and vice versa.

# Location Management

To add a new Location to a Facility:

- 1. click on the "New" button in the Details Panel. This creates a new placeholder row highlighted in gold (below).
- 2. Enter the name of this new Location in the "Name" field in the Details Panel, and add a numeric value representing the new Location in the "Code" field.
- 3. Click the "Save" button to create the new Location.

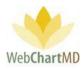

| Name ▼    | Code | S    | ave New |
|-----------|------|------|---------|
| Atrium    | 2    |      |         |
| Default   | 1    | Name |         |
| Southside | 4    | Code |         |
|           |      |      |         |
| Uptown    | 3    |      |         |
|           |      |      |         |

### Edit Location

To edit an existing Location:

- 1. Select it in the Users Section so it highlights in gold.
- 2. Edit the Name and/or Code field and click "Save" to save the changes to the Location.

| Name 🔻    | Code | S    | ave New |
|-----------|------|------|---------|
| Atrium    | 2    |      |         |
| Default   | 1    | Name | Uptown  |
| Southside | 4    | Code | 3       |
| Uptown    | 3    |      |         |
|           |      |      |         |

Note: To delete a Location, please contact WebChartMD Support Team.

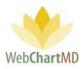

## Users

The "Users" section under the "Named Facility" dropdown is used to add and manage Facility users.

# Folder Management Functions

This settings folder has two Folder Management Function button available in the ribbon at the top.

- Export
- Re-send Invite Email

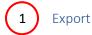

A detailed description of "Exports" is found on page 131, in the Users section under the "All Facilities" section.

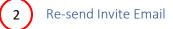

A detailed description of "Re-send Invite Email" is found on page 132, in the Users section under the "All Facilities" section.

# The User Details Panel

The "User Details" panel has five sections:

Bulk Import: This feature allows the bulk import of new users from an Excel or .csv formatted spreadsheet.

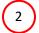

User Details: contains identifiers related to the user.

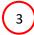

Roles: provides the definition of the user's role.

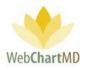

Permissions: defines the permissions assigned to the user. This section is comprised of four subsections: Access, Actions, Administrative and QA, which will be defined later in this section.

Workflow: contains settings that determine the file routing maximums if the user has a "Transcriptionist" role.

| la Simpson<br>ings      | beta.webchartmd.com/se |                      |            |                                              |                            |          |                                     |                                                                                                    |                                                                                                    | ov     Q     ☆     X     :       psimpson   5.8.326   geost bac       Folders     Settings     Reports     Logout |            |
|-------------------------|------------------------|----------------------|------------|----------------------------------------------|----------------------------|----------|-------------------------------------|----------------------------------------------------------------------------------------------------|----------------------------------------------------------------------------------------------------|----------------------------------------------------------------------------------------------------|------------|
| A Export 🔁 Re-send Invi |                        |                      |            |                                              |                            |          |                                     |                                                                                                    |                                                                                                    |                                                                                                    |            |
| All Facilities          | first or last name     |                      | Credentish |                                              |                            |          |                                     |                                                                                                    |                                                                                                    |                                                                                                    |            |
| My Settings             | Title First<br>Zisty   | Middle Lest<br>Dates | Credentiab | Email<br>tracil/webchartmd.com               | duleir                     | Location | Roles                               | Save                                                                                                    | New                                                                                                    | Delete                                                                                                    | $\sim$     |
| Account Settings        | Lowen                  | Boles                |            | lowenbales@gmail.com                         | lowerbaies3                |          | Staff, Transcriber                  | Bulk Import                                                                                                    |                                                                                                    |                                                                                                    |            |
| Accounts                | Jaurrine               | Brown                |            | mark@webchartmd.com                          | jaunineb                   |          | Transcriber                         |                                                                                                    |                                                                                                    |                                                                                                    | 1 1        |
| Users                   | Jordan                 | Connelly             |            | mark@webchartmd.com                          | jordancon                  |          | Transcriber                         |                                                                                                    |                                                                                                    |                                                                                                    | •          |
| ssociations             | Margarie               | Coomba               |            | mark@webchartmd.com                          | mcoombs                    |          | Transcriber                         |                                                                                                    |                                                                                                    |                                                                                                    |            |
| ictators                | Gine                   | L Davis              |            | mark@webchartmd.com<br>mark/Pwebchartmd.com  | grányis                    |          | Transcriber<br>Transcriber          |                                                                                                    |                                                                                                    | 11                                                                                                    |            |
|                         | Paula                  | Feeny<br>Franklin    |            | mark@webchartmd.com<br>traci@webchartmd.com  | dteeny<br>phravidin01      |          | Transcriber                         |                                                                                                    | USELDEDBIS                                                                                                    |                                                                                                    |            |
| y Settings              | 7.08                   | Hasan                |            | ritech@webchartmd.com                        | Thatter                    |          | Transcriber                         | Enal <sup>1</sup>                                                                                                    | mark@webchartmd.com                                                                                                    |                                                                                                    |            |
| lorkflow Settings       | Barbara                | Johnston             |            | traci@webchartmd.com                         | bjohrsten                  |          | Transcriber, Manager                | 764                                                                                                    |                                                                                                    |                                                                                                    |            |
|                         | Cark                   | Jordan               |            | ritech@webchartmd.com                        | clarkjordan1               |          | Manager                             | Rist name *                                                                                                    | Michael                                                                                                    |                                                                                                    |            |
|                         | Gloria                 | LaForce              |            | traci@webchartmd.com                         | glaforce                   |          | Transcriber                         | Middle name                                                                                                    |                                                                                                    |                                                                                                    | <b>1</b> 1 |
|                         | Joanne                 | Los                  |            | mark@webchartmd.com                          | jaannelee                  |          | Transcriber                         | Last name*                                                                                                    | Scrotani                                                                                                    |                                                                                                    |            |
|                         | Gerry                  | Miles                |            | traci@webchartmd.com                         | geles                      |          | Transcriber                         | Credentials                                                                                                    |                                                                                                    |                                                                                                    |            |
|                         | Corvie                 | Miller               |            | Nathan@WebChartMD.com                        | conclemiller               |          | Transcriber                         | Phone / SMS                                                                                                    |                                                                                                    |                                                                                                    |            |
|                         | User                   | Pool                 |            | traci@webchartmd.com<br>traci@webchartmd.com | SYS@POOL-USER@S1<br>QA.DMD |          | Transcriber<br>Transcriber          | Fac                                                                                                    |                                                                                                    |                                                                                                    |            |
|                         | Listor<br>Michael      | Paralese<br>Scenteri |            | vaci@webchartmd.com<br>mark@webchartmd.com   | QA_DMD<br>wscrafani        |          | Transcriber<br>Transcriber, Manager | - Territori                                                                                                    | Factors Time                                                                                                    |                                                                                                    |            |
|                         | Ritesh                 | Shah                 |            | ritesh@webchartmd.com                        | risent                     |          | Transcriber                         |                                                                                                    | Roles                                                                                                    |                                                                                                    |            |
|                         | Ritesh                 | Shah                 |            | ritesh@webchartmd.com                        | riteshehaht                |          | Manager                             | 10000                                                                                                    | ✓ Transcriber                                                                                                    |                                                                                                    |            |
|                         | Paula                  | Simpson              |            | Nathani(WebChartMD.com                       | pulmpson                   |          | Transcriber, Manager                | Manager                                                                                                    | Transcriber                                                                                                    | ✓                                                                                                    | 3          |
|                         | Darkere                | Simpson              |            | mark@webchartmd.com                          | dsimpson                   |          | Transcriber                         | Staff                                                                                                    |                                                                                                    |                                                                                                    |            |
|                         |                        | Smith                |            | mark@webchartmd.com                          | jilumith                   |          | Manager                             | _                                                                                                    | Exemiterione                                                                                                    |                                                                                                    |            |
|                         | Alan                   | Smith                |            | traci@webchartmd.com                         | alian 100                  |          | Staff                               | View Client Folders                                                                                                    | Open Documents                                                                                                    |                                                                                                    |            |
|                         | Michael                | Smith                |            | mark@webchartmd.com                          | michaelunith4              |          | Transcriber                         | Play Dictations                                                                                                    | View Notes                                                                                                    |                                                                                                    |            |
|                         | Frank                  | Tomfinian            |            | traci@webchartmd.com<br>traci@webchartmd.com | Romirson<br>previoer21     |          | Sull<br>Manager                     |                                                                                                    |                                                                                                    |                                                                                                    |            |
|                         | Corvie                 | Wellace              |            | mark@webchartmi.com                          | coolise                    |          | Transcriber                         | View Line Reports                                                                                                    | View Only Their Documents                                                                                                    |                                                                                                    |            |
|                         |                        |                      |            |                                              |                            |          |                                     | En Document<br>Charge Diment<br>Davies<br>Administrative<br>Underschartingen<br>En Kunser-Rete<br>En Kunser-Rete<br>En Kunser-Rete<br>En Kunser-Rete<br>Cah<br>Cah<br>Cah<br>Summ Davies<br>Davies Charge | Kono Dommer     Age:     Anno Dommer     Age:     Anno     Sonow     Sonow     So |                                                                                                    | (4         |
|                         |                        |                      |            |                                              |                            |          |                                     | Routing Limits ( 0 = no limit )<br>Routing Limits ( 0 = no limit )<br>Roo Treace, trind<br>Me. Routed Limit<br>Me. Routed Daly (mint)                                                                     | Workflow                                                                                                    |                                                                                                    | (          |

#### Bulk Import

4

5

A detailed description of "Bulk Import" is found on page 134, in the Users section under the "All Facilities" section.

#### User Details

A detailed description of "User Details" is found on page 138, in the Users section under the "All Facilities" section.

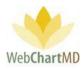

Roles

Roles available include:

## Dictator

The "Dictator" role is assigned to any team member that dictates audio files to be transcribed. Typically, this is a healthcare provider who is the person at the point of care, and who dictates the patient encounter for documentation purposes.

## Office Manager

The "Office Manager" role is an administrative position with administrative oversight of the workflow within WebChartMD. Typically, the Office Manager is given permissions to many if not all of the Access and Actions Permissions in the Detail Panel. Office Managers have access to the "Reports" area by default.

## Office Staff

The "Office Staff" role is used to give certain Facility team members a more limited set of permissions. For example, a front desk staff person may be given the permission "Open Documents" in the Access area but not "Edit Documents" in the Actions area.

## Transcriptionist

The "Transcriptionist" is for any in-house Transcriptionists at a Facility who work alongside of the Transcription Team in a transcribing capacity.

#### Permissions

Permissions are divided into two sections – "Access" permissions and "Actions" permissions.

| 🧼 Export 🔁 Re-send Inv | rite Emai | i -         |         |                |             |                |                   |          |                   |                 |
|------------------------|-----------|-------------|---------|----------------|-------------|----------------|-------------------|----------|-------------------|-----------------|
| Hampton Radiology      | first     | t or last n | ame     |                |             |                |                   |          |                   |                 |
| My Settings            | Title     | First       | Middle  | Last           | Credentials | Email          | Username          | Locatio  | Tin Save          | New ne Delet    |
|                        |           | New         |         | User           |             |                |                   |          | Location          | Southside       |
| Account Settings       |           | Jimmy       |         | Arnold         | MD, FACP    | nathan@webc    | jarnold           | Default  |                   |                 |
| Locations              |           | Traci       |         | Bales          |             | traci@webchar  | tracibales12      | Atrium   |                   | Roles           |
|                        |           | Traci       |         | Bales          | MD          | traci@webchar  | tracibales16      | Atrium   | Dictator          | Office Manager  |
| Users                  |           | John        |         | Blackwell      | MD          | traci@webchar  | johnblackwell1    | Default  | Office Staff      | Transcriber     |
| Associations           |           | John        |         | Coronia        |             | mark@webcha    | jcoronia          | Default  | Office staff      | Transcriber     |
| Dictators              |           | Suhas       |         | Demo Office St |             | traci@webchar  | suhasdemooffi     | Default  |                   | Permissions     |
| D'II C. U              |           | Suhas       |         | Demo Provider  |             | traci@webchar  | suhasdemopro      | Default  | Access            |                 |
| Bill Settings          |           | Janice      |         | Evans          |             | mark@webcha    | jevans            | Default  | Open<br>Documents | Play Dictations |
| Templates              | Dr        | April       |         | Fairchild      | MD, FACS    | afairchild@web | afairchild        | Default  | View Pending      | View Inbox      |
| Patient Import         |           | George      |         | Frasier        |             | mark@webcha    | gfrasier          | Default  | View Rejected     | View Final      |
|                        |           | Marvis      |         | Jenkins        |             | mark@webcha    | marvis10          | Default  |                   |                 |
|                        | Dr.       | Jimmy       |         | Johnson        |             | Nathan@Web     | JimmyJohnson      | Default  | View Notes        |                 |
|                        |           | Jason       |         | Malk           |             | traci@webchar  | newuser4          | Default  | Actions           |                 |
|                        |           | Daniel      |         | McLaughlin     |             | daniel.mclaugh | dwmh00            | Default  | Edit Document     | s 🔲 Upload      |
|                        | Dr.       | Isha        | Surgery | Mehta          |             | mark@webcha    | mehta             | Default  |                   |                 |
|                        | Dr.       | David       |         | Mizell         | MD, FACS    | jane@dsimedic  | dmizell           | Default  | Finalize          | Reject          |
|                        |           | Hampton     |         | OfficeManager  |             | traci@webchar  | HamptonRadO       | Default  | Delete            | Print           |
|                        |           | Jessica     |         | Ramirez        |             | jramirez@mem   | jessicafilippone1 | Default  | Fax               |                 |
|                        | Dr        | James       |         | Renault        |             | f.elizondo@nu  | irenault          | Southsid |                   |                 |

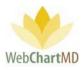

#### Access

- Open Documents: This permission allows transcriptions to be opened. If this permission is not given, the "Open" button in Folders views toolbars is removed.
- Play Dictations: This permission allows audio files to be playable from the Portal. The "Play Audio" icon/function on the "Actions" column is available only if this permission is checked.
- View Pending: This permission allows the user to access the dictations in the Pending folder. A detailed description of the Pending folder can be found on page 80 in the All Documents section.
- View Inbox: This permission allows the user to access the transcriptions in the Inbox folder. A detailed description of the Inbox folder can be found on page 82 in the All Documents section.
- View Rejected: This permission allows the user to access the transcriptions in the Rejected folder. A detailed description of the Rejected folder can be found on page 88 in the All Documents section.
- View Final: This permission allows the user to access the transcriptions in the Final folder. A detailed description of the Final folder can be found on page 90 in the All Documents section.
- View Notes: This permission allows the Notes folder to be visible. If this permission is unchecked, the Notes folder is not visible.

| nv Export 🔁 Re-send Inv | vite Emai | i           |         |                |             |                |                   |          |                   |                 |
|-------------------------|-----------|-------------|---------|----------------|-------------|----------------|-------------------|----------|-------------------|-----------------|
| Hampton Radiology       | first     | t or last n | ame     |                |             |                |                   |          |                   |                 |
| My Settings             | Title     | First       | Middle  | Last           | Credentials | Email          | Username          | Locatio  | Tin Save          | New ne Delet    |
|                         |           | New         |         | User           |             |                |                   |          | Location          | Southside       |
| Account Settings        |           | Jimmy       |         | Arnold         | MD, FACP    | nathan@webc    | jarnold           | Default  |                   |                 |
| Locations               |           | Traci       |         | Bales          |             | traci@webchar  | tracibales12      | Atrium   |                   | Roles           |
| Users                   |           | Traci       |         | Bales          | MD          | traci@webchar  | tracibales16      | Atrium   | Dictator          | Office Manager  |
| Users                   |           | John        |         | Blackwell      | MD          | traci@webchar  | johnblackwell1    | Default  | Office Staff      | Transcriber     |
| Associations            |           | John        |         | Coronia        |             | mark@webcha    | jcoronia          | Default  | Office Staff      | Hanschber       |
| Dictators               |           | Suhas       |         | Demo Office St |             | traci@webchar  | suhasdemooffi     | Default  |                   | Permissions     |
|                         |           | Suhas       |         | Demo Provider  |             | traci@webchar  | suhasdemopro      | Default  | Access            |                 |
| Bill Settings           |           | Janice      |         | Evans          |             | mark@webcha    | jevans            | Default  | Open<br>Documents | Play Dictations |
| Templates               | Dr        | April       |         | Fairchild      | MD, FACS    | afairchild@web | afairchild        | Default  | View Pending      | View Inbox      |
| Patient Import          |           | George      |         | Frasier        |             | mark@webcha    | gfrasier          | Default  | View Rejected     | View Final      |
|                         |           | Marvis      |         | Jenkins        |             | mark@webcha    | marvis10          | Default  | · ·               |                 |
|                         | Dr.       | Jimmy       |         | Johnson        |             | Nathan@Web     | JimmyJohnson      | Default  | View Notes        |                 |
|                         |           | Jason       |         | Malk           |             | traci@webchar  | newuser4          | Default  | Actions           |                 |
|                         |           | Daniel      |         | McLaughlin     |             | daniel.mclaugh | dwmh00            | Default  | Edit Documents    | s Upload        |
|                         | Dr.       | Isha        | Surgery | Mehta          |             | mark@webcha    | mehta             | Default  |                   |                 |
|                         | Dr.       | David       |         | Mizell         | MD, FACS    | jane@dsimedic  | dmizell           | Default  | Finalize          | Reject          |
|                         |           | Hampton     |         | OfficeManager  |             | traci@webchar  | HamptonRadO       | Default  | Delete            | Print           |
|                         |           | Jessica     |         | Ramirez        |             | jramirez@mem   | jessicafilippone1 | Default  | Fax               |                 |
|                         | Dr        | James       |         | Renault        |             | f.elizondo@nu  | irenault          | Southsid | 1 dA              |                 |

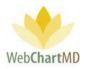

## Actions

- Edit Documents: This allows the user to edit transcriptions. For more information about editing, please see page 98.
- Upload: This permission allows the user to upload dictations from the CP Upload software. The CP Upload software uses the handheld recorders to upload audio files.
- Finalize: This permission allows the user to Finalize transcriptions from the Dictator's Inbox folder and move them into the Final folder. To finalize a transcription:
  - 1. Click the transcription in the Inbox to select it.
  - 2. Press the "Finalize" button in the toolbar.
  - 3. When the "Confirm Finalize" pop-up box appears, click "Finalize" (or "Cancel" to cancel).
  - 4. Selected document(s) will move from the Inbox to the Final folder.
- Reject: This allows the user to reject dictations in the transcription workflow; to access the Rejected folder within the Folders view; and to edit and re-submit documents that have been rejected and are within the Rejected folder. For more information about rejecting, please see page 63.
- Delete: This allows the user to delete dictations and transcriptions from the workflow. For more information about deleting, please see page 34.
- Print: This allows the user to print transcriptions.
- Fax: This allows the user to fax transcriptions. For more information about faxing, please see page 85.
- Create Draft: when the "Dictator" Role is selected, an additional Permission appears, "Create Drafts".

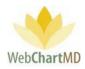

## User Management

A number of functions related to Users are managed from the Users panel:

- Create User
- Edit User
- Delete User
- Bulk Create User

## Create User

To create a new user:

- 1. Click the "New" button in the User Details panel. This creates a new blank row identified initially as "New User" at the top of the User Section (see below).
- 2. Add user identifiers and set Role and all permissions as described in the above "User Details" section.

| Paula Simpson<br>Settings | te Emai | 1           |        |       |             |               |              |          | Folders    |          | 5.8.326   <u>report bug</u><br>Reports Logout |
|---------------------------|---------|-------------|--------|-------|-------------|---------------|--------------|----------|------------|----------|-----------------------------------------------|
| All Facilities            | first   | t or last r | name   |       |             |               |              |          |            |          |                                               |
|                           | Title   | Einet       | Middle | Laet  | Cradantiale | Fessil        | Heemamo      | Location | Save       | New      | elete                                         |
| 🔍 My Settings             |         | New         |        | User  |             |               |              |          | Jave       | New      | ciete                                         |
| Account Settings          |         | ZOEy        |        | bales |             | traci@webchar | zbaiesir     | 11       | Bulk Impor | t        |                                               |
|                           |         | Traci       |        | Bales |             | traci@webchar | balestraci1  | St       |            |          |                                               |
| Accounts                  |         | Lowen       |        | Bales |             | lowenbales@g  | lowenbales3  | St       |            |          |                                               |
| Users                     |         | Traci       |        | Bales |             | traci@webchar | tracibales15 | Tra      |            |          |                                               |
| Associations              |         | Quinn       |        | Bales |             | traci@webchar | quinnbales2  | Tra      |            |          |                                               |
| Dictators                 |         | Jasmine     |        | Brown |             | mark@webcha   | jasmineb     | Tr       |            | User Det | ails                                          |

#### Edit User

To edit an existing user:

- 1. Click the row of the user to be edited. Row highlights in gold.
- 2. The user's information and settings populate the User Details panel.
- 3. Make the required edits and click the "Save" button.

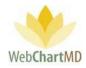

| nvii 🔁 Re-send Invii | te Email | I         |        |          |             |               |              |                |                 |
|----------------------|----------|-----------|--------|----------|-------------|---------------|--------------|----------------|-----------------|
| All Facilities       | first    | or last r | ame    |          |             |               |              | _              |                 |
| My Settings          | Title    | First     | Middle | Last     | Credentials | Email         | Username     | Save           | New Delete      |
| wiy settings         |          | Zoey      |        | Bales    |             | traci@webchar | zbalesIr     |                |                 |
| Account Settings     |          | Lowen     |        | Rales    |             | lowenbales@g  | lowenbales3  | @Bulk Impo     | ort             |
| Accounts             |          | Quinn     |        | Bales    |             | traci@webchar | quinnbales2  |                |                 |
|                      |          | Jasmine   |        | Brown    |             | mark@webcha   | jasmineb     |                |                 |
| Users                |          | Jordan    |        | Connelly |             | mark@webcha   | jordancon    |                |                 |
| Associations         |          | Margarie  |        | Coombs   |             | mark@webcha   | mcoombs      |                |                 |
| Dictators            |          | Gina      | L      | Davis    |             | mark@webcha   | gdavis       |                |                 |
|                      |          | Dolores   |        | Feeny    |             | mark@webcha   | dfeeny       | L L            | Iser Details    |
| Pay Settings         |          | Paula     |        | Franklin |             | traci@webchar | pfranklin01  | Email *        | traci@webchartm |
| 🖕 Workflow Settings  |          | Faith     |        | Hansen   |             | ritesh@webcha | fhansen      | Title          |                 |
|                      |          | Barbara   |        | Johnston |             | traci@webchar | bjohnston    | First name *   | Ouinn           |
|                      |          | Sally     |        | Jones    |             | mark@webcha   | sallyjones   |                | Quinn           |
|                      |          | Gloria    |        | LaForce  |             | traci@webchar | glaforce     | Middle<br>name |                 |
|                      |          | Joanne    |        | Lee      |             | mark@webcha   | joannelee    | Last name *    | Bales           |
|                      |          | Gerry     |        | Miles    |             | traci@webchar | gmiles       | Credentials    |                 |
|                      |          | Connie    |        | Miller   |             | Nathan@WebC   | conniemiller | Phone / SMS    |                 |
|                      |          | User      |        | Pool     |             | traci@webchar | SYS@POOL-US. |                |                 |
|                      |          | Editor    |        | Review   |             | traci@webchar | QA_DMD       | Fax            |                 |
|                      |          | Michael   |        | Scrofani |             | mark@webcha   | mscrofani    | Timezone       | Eastern Time    |

Delete User

To delete a user:

- 1. Click the row of the user to be edited. Row highlights in gold.
- 2. Press the "Delete" button.

| nvi 🔁 Re-send Invi | ite Emai | I         |        |          |             |                 |              |          |                 |                    |
|--------------------|----------|-----------|--------|----------|-------------|-----------------|--------------|----------|-----------------|--------------------|
| All Facilities     | first    | or last r | name   |          |             |                 |              |          | _               |                    |
| Mu Cattin na       | Title    | First     | Middle | Last     | Credentials | Email           | Username     | Location | Save            | New Delete         |
| My Settings        |          | Zoey      |        | Bales    |             | traci@webchar   | zbalesIr     |          | Т               |                    |
| Account Settings   |          | Lowen     |        | Bales    |             | lowenbales@g    | lowenbales3  |          | St 2 Bulk Impor | t                  |
| Accounts           |          | Jasmine   |        | Brown    |             | mark@webcha     | jasmineb     |          | Т               |                    |
| Accounts           |          | Jordan    |        | Connelly |             | mark@webcha     | jordancon    |          | Т               |                    |
| Users              |          | Margarie  |        | Coombs   |             | mark@webcha     | mcoombs      |          | Т               |                    |
| Associations       |          | Gina      | L      | Davis    |             | mark@webcha     | gdavis       |          | Т               |                    |
| Dictators          |          | Dolores   |        | Feeny    |             | mark@webcha     | dfeeny       |          | Te              |                    |
| Dictators          |          | Paula     |        | Franklin |             | traci@webchar   | pfranklin01  |          | Т               | User Details       |
| Pay Settings       |          | Faith     |        | Hansen   |             | ritesh@webcha   | fhansen      |          | Tr Email *      | mark@webchartmd.co |
| Workflow Settings  |          | Barbara   |        | Johnston |             | traci@webchar   | bjohnston    |          | Tr Title        |                    |
| <u> </u>           |          | Sally     |        | Jones    |             | mark@webcha     | sallyjones   |          | Te First name * | Sally              |
|                    |          | Gloria    |        | LaForce  |             | traci@webchar   | glaforce     |          | Tr              | Sany               |
|                    |          | Joanne    |        | Lee      |             | mark@webcha     | Joannelee    |          | Middle name     |                    |
|                    |          | Gerry     |        | Miles    |             | traci@webchar   | qmiles       |          | Last name *     | Jones              |
|                    |          | Connie    |        | Miller   |             | -<br>Nathan@Web | conniemiller |          | T. Credentials  |                    |

Page 187 of 272 • WebChartMD - User Manual: Transcription Company Administrator Version

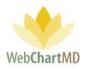

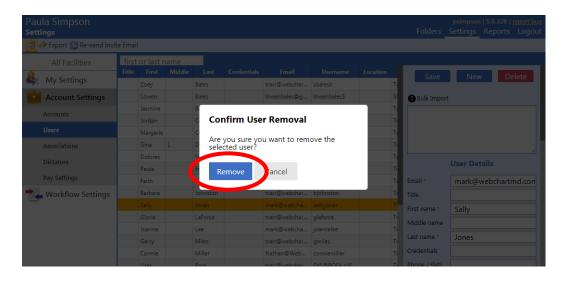

3. Clicking the "Delete" button creates a confirmation dialog box. Click "Remove" to confirm deletion.

Notes on Delete feature:

- 1. When Dictators are deleted, any dictations and transcriptions related to the Dictator are removed from screen but retained in the database. To purge dictations and transcriptions from WebChartMD, contact the helpdesk.
- 2. Users accidently deleted from an account can be restored. Contact the helpdesk for assistance.

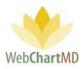

# Associations

The Associations screen is used to enable and disable a user's access to dictations and transcriptions for Dictators at the Facility.

The Associations setting decides which Dictators are visible to the user. Any dictator(s) to which a user is not associated will not be visible to the user in the Folders view.

| ings              | $\left( 1 \right)$ |           |         |                         |         | Folders Se        | ettings Reports Lo |
|-------------------|--------------------|-----------|---------|-------------------------|---------|-------------------|--------------------|
| Save Associations | 1                  |           |         |                         |         |                   |                    |
| ampton Radiology  | first or           | last name |         |                         |         |                   |                    |
| My Settings       | Title              | First     | Middle  | Last                    | Expand  | Facility Name     | Selected           |
|                   |                    | Jimmy     |         | Arnold                  | •       | Hampton Radiology | 0 of 15            |
| Account Settings  |                    | Traci     |         | Bales                   | Jimmy   |                   | Arnold             |
| Locations         |                    | Traci     |         | Bales                   | Traci   |                   | Bales              |
|                   |                    | John      |         | Blackwell               | Traci   |                   | Bales              |
|                   |                    | John      |         | Coronia                 | John    |                   | Blackwell          |
| Associations      |                    | Suhas     |         | Demo Office Staff/Admin | Suhas   |                   | Demo Provider      |
| i datare          |                    | Suhas     |         | Demo Provider           | April   |                   | Fairchild          |
| Bill Settings     |                    | Janice    |         | Evans                   | Jimmy   |                   | Johnson            |
| Bill Settings     | Dr                 | April     |         | Fairchild               | Jason   |                   | Malk               |
| Templates         |                    | George    |         | Frasier                 | Daniel  |                   | McLaughlin         |
| Patient Import    |                    | Marvis    |         | Jenkins                 | Isha    | Surgery           | Mehta              |
|                   | Dr.                | Jimmy     |         | Johnson                 | David   |                   | Mizell             |
|                   |                    | Jason     |         | Malk                    | James   |                   | Renault            |
|                   |                    | Daniel    |         | McLaughlin              | Marvin  | J                 | Sanders            |
|                   | Dr.                | Isha      | Surgery | Mehta                   | Charles |                   | Tille              |
|                   | Dr.                | David     |         | Mizell                  | James   |                   | Woodard            |
|                   |                    | Hampton   |         | OfficeManager           |         |                   |                    |
|                   |                    | Jessica   |         | Ramirez                 |         |                   |                    |
|                   | Dr                 | James     |         | Renault                 |         |                   |                    |

#### Folder Management Function

The Associations area has only one folder management function button in the toolbar, "Save Associations".

Save Associations: This function saves the changes made to the Associations. If the user navigates away to another page without clicking "Save Associations", any changes that had been made will be lost.

# Managing Associations

1

A detailed description of adding and removing Associations for users is found on page 149, in the Associations section under the "All Facilities" section. Use these same steps to create, manage and remove Associations between a Facility user and a Dictator.

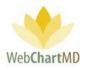

# Dictators

A detailed description of all settings options in the "Dictators" screen is found in the Users section under the "All Facilities" section on page 154. Follow the steps listed in that section to manage Dictator settings.

Note on Dictators section:

1. When "All Facilities" is selected in the dropdown, the Users Details section shows all Dictators for all Facilities serviced by the Transcription Team. When a named Facility is selected in the dropdown, only Dictators at that Facility are displayed.

# **Bill Settings**

Bill Settings is used to set the line count methodology and the Bill Rates for each of the Dictators at the Named Facility. Dictators can be assigned multiple Bill rate settings as required by the Transcription Organization's agreement with the Facility. Examples would be:

- One Bill rate for standard TAT but a different bill rate for STAT files.
- One Bill rate for one work type but a different bill rate for another work type.

Note: The "Bill Settings" menu is replaced by "Pay Settings" when the dropdown is changed from a Named Facility to All Facilities.

A detailed description of "Dimensions, Rate Settings, Line Settings and line count options is found on page 166. Use those same steps to create and manage Bill Settings.

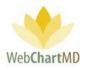

# Templates

A template, also referred to as a work type, is a pre-formatted document usually containing sections and subsections into which the Dictator's transcribed content will be placed by the Transcriptionist. Templates often include Facility-specific identification information (often found in the document header). An example of a typical template appears below:

| CONNOR CHIROPRACTIC<br>100 MAIN STREET<br>LEWISTON, TN 37056 |
|--------------------------------------------------------------|
| TEL: 423-988-0110 FAX: 423-202-2001                          |
| NAME:<br>DOB:<br>MRN:                                        |
| PROGRESS NOTE                                                |
| SUBJECTIVE: Text here                                        |
| PHYSICAL EXAMINATION: Text here                              |
| DIAGNOSES:<br>1.<br>2.                                       |
| TREATMENT PLAN: Text here                                    |
| James S. Doe, MD                                             |
| JSD/ <u>mlt</u>                                              |
| D: T:                                                        |
|                                                              |
|                                                              |
|                                                              |

# Creating Templates

Templates in WebChartMD are created using Microsoft Word. WebChartMD uses the Bookmarks feature within Microsoft Word for loading and managing metadata within templates. For a full description of the template creation process, see Appendix 1, on page 245.

# Folder Management Functions

There are no Folder Management Function buttons in this section.

# The User Details Panel

The Fields laid out in the "Document Template" section are:

• Template Name: The name of the template is a free text field. The name given becomes the display name throughout the workflow on all screens and management reports.

Page 191 of 272 • WebChartMD - User Manual: Transcription Company Administrator Version

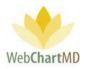

- Description: Extra information that can be added to identify the template. This field is not visible to the Transcriptionist. It is only visible within the Portal.
- Template File: This field is used to upload the template into the Template Manager. It has a "Choose File" button and a field next to it. Clicking on the Choose File button launches a Windows Explorer allowing the user to browse to the template and upload it.
- Phone Code: This field works in conjunction with the call-in dictation system. Add the numeric identifier assigned to the template for call-in dictation purposes.
- Default TAT: This is a dropdown field that holds the six STAT options. This dropdown menu allows the template to have a default STAT priority assigned to it. More details on the priority details can be found on page 167.
- Default Transcriptionist: This is a dropdown menu that allows the template to have a default Transcriptionist assigned to it. Default Pool: This is a dropdown menu that allows the template to have a default Pool assigned to it. More details on the Pools can be found on page 213.
- Bill Template Characters: This is a dropdown menu that has three options:
  - Inherit: This uses the setting for Template characters for the Dictator.
  - $\circ$   $\;$  Include: This includes the Template character count into the total Line Count.
  - $\circ$  Exclude: This excludes the Template character count into the total Line Count.
- Pay Template Characters: This is a dropdown menu that has three options:
  - Inherit: This uses the setting for Template characters for the Transcriptionist.
  - Include: This includes the Template character count into the total Line Count.
  - Exclude: This excludes the Template character count into the total Line Count.
- Add Lines to Bill: This field allows the user to add or subtract a fixed number of lines to the Bill Line count. For example, if a document has a line count of 20 lines and "5" has been entered in this field, the total Bill Line count becomes 25. If the document has a line count of 20 lines and "-5" is entered in this field, total Bill line count becomes 15.
- Add Lines to Pay: This field works identically to "Add Lines to Bill", but for Pay Lines.
- Add Lines % to Bill: This field allows the user to add or subtract a percentage of lines to the Bill Line count. For example, if a document has a line count of 20 lines and "25" (i.e. 25%) has been entered in this field, the total Bill Line count becomes 25. If the document has a line count of 20 lines and "-25" is entered in this field, total Bill line count becomes 15.
- All Lines % to Pay: This field works identically to "Add Lines % to Bill", but for Pay Lines.

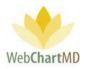

- Work type Text: This field is used to enter specific text that is used by the interface to identify documents as they are imported into their systems. For more information please contact WebChartMD Support Helpdesk.
- Interface Code 1: this field is used when configuring HL7 interfaces. Contact the helpdesk for more information.
- Interface Code 2: this field is used when configuring HL7 interfaces. Contact the helpdesk for more information.

# Template Management

A number of functions related to Templates are managed from the Document Template panel:

- Upload Template
- Edit Template
- Delete Template

# Upload Template

- 1. Click the "New" button in the Document Template panel. This creates a new blank row on screen.
- 2. Click the "Choose File" button and browse to the template on the local computer.
- 3. Add information to the fields in the Document Template panel as described above.
- 4. Click "Save" to upload the template.

| Hampton Surgery<br>Settings |                 |             |          | Folders       | psimpson   5.8.332   <u>report bug</u><br>Settings Reports Logout |
|-----------------------------|-----------------|-------------|----------|---------------|-------------------------------------------------------------------|
|                             |                 |             |          |               |                                                                   |
| Hampton Surgery             | All Dictators 🔻 |             |          |               |                                                                   |
| My Settings                 | Template Name   | Description | Modified | Save          | New Delete                                                        |
| Account Settings            |                 |             |          | Doo           | cument Template                                                   |
| Locations                   |                 |             |          | Template Name |                                                                   |
| Users                       |                 |             |          | Description   |                                                                   |
| Associations                |                 |             |          | Template File | Choose File No fihosen                                            |
|                             |                 |             |          | Phone Code    |                                                                   |
| Dictators                   |                 |             |          | Default TAT   |                                                                   |
| Bill Settings               |                 |             |          | Default       |                                                                   |

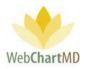

# Upload Group Template vs. Individual Dictator Template

Templates can be shared by all Dictators at the Facility, and/or Dictators can have Templates uploaded for their use only.

# Uploading Shared Templates

To upload a template that will be used by all Dictators at the Facility, set the drop-down in the topleft corner of the Templates screen to "All Dictators" (see below) and repeat the above steps for saving the Template.

| lampton Radiology<br>ettings |                |             |                |
|------------------------------|----------------|-------------|----------------|
| Hampton Radiology            | All Dictators  |             |                |
| My Settings                  | .cmplate Name  | Description | Modified       |
| Settings                     | Basic Template |             | 02/03/20 17:02 |
| Account Settings             | Basic Template |             | 02/03/20 17:02 |
| Locations                    | CT SCAN        |             | 02/24/20 19:45 |
| Locations                    | CT W CONTRAST  |             | 02/14/20 15:38 |
| Users                        | ICMC XRAY      |             | 11/11/19 15:44 |
| Associations                 | imedat         |             | 07/09/19 14:17 |
|                              | LETTER         |             | 02/24/20 15:13 |

#### Uploading Individual Dictator Templates

To upload a template that will be used only by an individual Dictators at the Facility, set the dropdown in the top-left corner of the Templates screen to the Dictator's name (see below) and repeat the above steps for saving the Template.

| Tamatanavame               | Description | Modified       |
|----------------------------|-------------|----------------|
| Uniform Credentialing Form |             | 04/01/19 09:50 |

# Edit Template

Edits can be made to either the metadata and Settings for a Template in the Document Template panel, and/or the Template itself.

Edit metadata and Settings

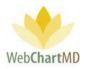

- 1. Click on the Template that needs to be edited so its details load into the User Details panel in the right side.
- 2. Edit the settings as needed.
- 3. Click "Save" to save the changes.

# Edit Template

- 1. Double-click the row for the Template to be edited. The Template opens in Microsoft Word.
- 2. Made needed edits, and press "Save" (not Save-as) in Microsoft Word.
- 3. Press the "X" or use Close to close out of Template. Edits made are saved to the Template.

## Delete Template

- 1. Click the Template to be deleted, Template name is highlighted in gold.
- 2. Click the "Delete" button in the Document Template panel.

# Notes on Templates:

If a Template is deleted by mistake, please contact WebChartMD Support to restore the template.

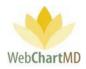

# Patient Import

| Hampton Radiology<br>Settings |      |       |        |     |     | Folders     | psimpson   5.8.334   j<br>Settings Reports |   |
|-------------------------------|------|-------|--------|-----|-----|-------------|--------------------------------------------|---|
|                               |      |       |        |     |     |             |                                            |   |
| Hampton Radiology             | ID # | First | Last ▼ | DOB | Sex |             | Save                                       |   |
| & My Settings                 |      |       |        |     |     | 0           |                                            |   |
| Account Settings              |      |       |        |     |     | Bulk Import |                                            |   |
| Locations                     |      |       |        |     |     |             |                                            |   |
| Users                         |      |       |        |     |     |             |                                            |   |
| Associations                  |      |       |        |     |     |             |                                            | / |
| Dictators                     |      |       |        |     |     |             |                                            |   |
| Bill Settings                 |      |       |        |     |     |             |                                            |   |
| To do                         |      |       |        |     |     |             |                                            |   |
| Patient Import                |      |       |        |     |     |             |                                            |   |
|                               |      |       |        |     |     |             |                                            |   |
|                               |      |       |        |     |     |             |                                            |   |

"Bulk Import" allows multiple patients (up to 500 at a time) to be added as users to a Facility.

To use the "Bulk Import" feature:

# Step 1

Confirm that the spreadsheet's data column names match those provided in the template sample found in the "?" icon found in the top-left corner of the bulk import window (below). Not all columns are required, but column names must match in order for data to import successfully.

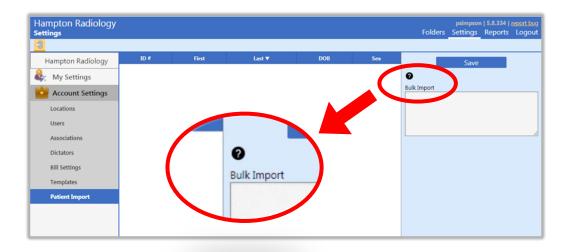

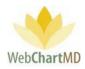

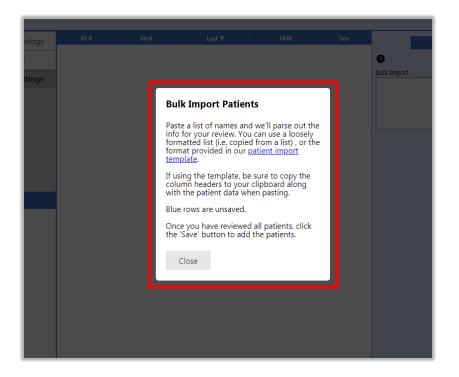

To download the template sample with available columns, click the "patient import template" link (above).

Columns available for import are defined in the "patient import template", and an example of how data should be formatted are as pictured below:

| A                     | utoSave (           | • off) 📙            | 5.6.                  | ÷                          |                              |      |      |                           |                                |                               | webcha                       | artmd-patient-i           | mport.xls          | e - Exc           | el                       |                                |                        |                                          |                                               | Sign in                        | Ŧ -                     | ٥      | ×   |
|-----------------------|---------------------|---------------------|-----------------------|----------------------------|------------------------------|------|------|---------------------------|--------------------------------|-------------------------------|------------------------------|---------------------------|--------------------|-------------------|--------------------------|--------------------------------|------------------------|------------------------------------------|-----------------------------------------------|--------------------------------|-------------------------|--------|-----|
| Fil                   | le Ho               | me Inse             | ert Page La           | ayout For                  | mulas                        | Data | Revi | ew Vi                     | ew Help                        | ,⊃ Sear                       | ch                           |                           |                    |                   |                          |                                |                        |                                          |                                               | ß                              | Share                   | Commen | its |
| Pas                   | Clipbo              | rmat Painter<br>ard | Calibri<br>B I U      | -   🖽 -   🖉                | • A° A″<br>• <u>A</u> •<br>5 | ≡≡   | _    |                           | 한 Wrap Teo<br>태 Merge &<br>ent |                               | ieneral<br>\$ - % 9<br>Numbe | :00 →0 F                  |                    | nal For           | mat as Cr<br>able = Styl | ell Insert I<br>les * *        | Delete Format<br>Cells | ∑ AutoSum<br>↓ Fill *<br>♦ Clear *<br>Ec | * AZY O<br>Sort & Find &<br>Filter * Select * | Ideas                          |                         |        | ~   |
| 1<br>2<br>3           | A<br>MRN<br>ABC-123 |                     | C<br>MiddleName<br>A. | D<br>LastName<br>DoNotSave |                              |      |      | H<br>Prefix Su<br>Ar. III | I J<br>ffix Degree             | K<br>Address1<br>123 Fake St. |                              | M<br>City<br>Johnson City | N<br>State<br>/ TN | 0<br>Zip<br>37602 |                          | Q<br>HomePhone<br>555-555-5555 |                        |                                          | T<br>SecondaryMRN<br>DEF-567                  | U<br>AccountNumber<br>11133344 | V<br>SSN<br>111-22-3333 | W      |     |
| 4<br>5<br>6<br>7<br>8 |                     |                     |                       |                            |                              |      |      |                           |                                |                               |                              |                           |                    |                   |                          |                                |                        |                                          |                                               |                                |                         |        |     |

# Step 2

Format your data sheet to match the column headers presented in the sample template sheet (above and below images) and use the "copy" feature in excel to copy the data to your clipboard. Please note:

Page 197 of 272 • WebChartMD - User Manual: Transcription Company Administrator Version

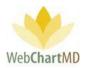

Make sure to select and copy only those rows and columns that hold data required to be imported. Do not include blank rows or columns outside of those containing data to be imported.

|          | AutoSave 💽 O | <u>م</u> ا                              | · C+ · ·           | webchartmo                 | d-user-import (1 | 5).xlsx - Excel | Traci Bale                                                                   | s (WebChartM | D) 🖬 ·                 | - 0     | × |
|----------|--------------|-----------------------------------------|--------------------|----------------------------|------------------|-----------------|------------------------------------------------------------------------------|--------------|------------------------|---------|---|
| F        | ile Home     | Insert                                  | Page Layout        | Formulas                   | Data             | Review Vie      | ew Help                                                                      |              |                        | 🖻 Share | P |
| Pi       | aste         | Calibri →<br>B I U →<br>I ✓ ✓ ✓<br>Font | A^ A' =            | ≡ ≡ ëb<br>≡ ≡ ⊡ •<br>Ξ ≫ • | \$ - % \$        |                 | tional Formattin<br>at as Table <del>+</del><br>tyles <del>+</del><br>Styles | 5            | ete ▼ 🔍 ▼<br>mat ▼ 🔗 ▼ | ,       |   |
| E2       | 2 *          | : ×                                     | √ f <sub>×</sub> N | И.D.                       |                  |                 |                                                                              |              |                        |         |   |
|          | A            | В                                       | с                  | D                          | E                | F               | G                                                                            | н            | 1                      | J       | ĸ |
| 1        | Title        | First                                   | Middle             | Last                       | Credentials      | Email           | InterfaceID                                                                  | PhoneID      | PhonePass              |         |   |
| 2        | Dr.          | Khadija                                 | Α.                 | Arnold                     | M.D.             | karnold@tes     | t.com                                                                        | 123          | 456                    |         |   |
| 3        | Dr.          | Lee                                     | w.                 | Brigg                      | M.D.             | lbriggs@test    | .com                                                                         | 156          | 389                    |         |   |
| 4        | Dr.          | Alicia                                  | R.                 | McFarlane                  | M.D.             | amcfarlane@     | test.com                                                                     | 646          | 54                     |         |   |
| 5        | Dr.          | Lachlan                                 | D.                 | Dunn                       | M.D.             | Idunns@test     | com                                                                          | 168          | 298                    |         |   |
| 6        | Dr.          | Margie                                  | L.                 | Daniel                     | M.D.             | Idaniels@tes    | st.com                                                                       | 38           | 264                    |         |   |
| 7        | Dr.          | Isabelle                                | Ρ.                 | Castillo                   | M.D.             | lcastillos@te   | est.com                                                                      | 397          | 349                    |         |   |
| 8        | Dr.          | Ellie                                   | к.                 | Zimmerman                  | M.D.             | lzimmerman      | s@test.com                                                                   | 671          | 789                    |         |   |
| 9        | Dr.          | Cerys                                   | <b>C</b> .         | Allen                      | M.D.             | lallens@test    | .com                                                                         | 829          | 318                    |         |   |
| 10       | Dr.          | May                                     | Ε.                 | Carson                     | M.D.             | lcarsons@te     | st.com                                                                       | 371          | 968                    |         |   |
|          | Dr.          | Kalin                                   | D.                 | Smith                      | M.D.             | lsmiths@tes     | t.com                                                                        | 398          | 389                    |         |   |
| 12       |              |                                         |                    |                            |                  | 121 +           |                                                                              |              |                        |         |   |
| 13       |              |                                         |                    |                            |                  |                 |                                                                              |              |                        |         |   |
| 14       |              |                                         |                    |                            |                  |                 |                                                                              |              |                        |         |   |
| 15<br>16 |              |                                         |                    |                            |                  |                 |                                                                              |              |                        |         |   |

# Step 3

Paste the copied selection into the "Bulk Import" window. After pasting, data will appear on screen highlighted in blue. Click the "Save" button in the User Details panel. This initiates the saving process.

| Hampton Radiology | ID #  | First | Last ▼  | DOB |   | Save                                     |
|-------------------|-------|-------|---------|-----|---|------------------------------------------|
|                   | 22222 | Chris | Alan    |     |   | 0                                        |
| My Settings       | 11111 | John  | Doe     |     | м |                                          |
| Account Settings  | 55555 | Chris | Johnson |     |   | Sulk Import<br>44444 Susan Kohls         |
| Locations         | 44444 | Susan | Kohls   |     |   |                                          |
| Locations         | 33333 | Mandy | Smith   |     |   | 55555 Chris Johnson                      |
| Users             |       |       |         |     |   | Mr. 17 Second St. Dallas TJ<br>63440 USA |
| Associations      |       |       |         |     |   |                                          |
| Dictators         |       |       |         |     |   |                                          |
|                   |       |       |         |     |   |                                          |
| Bill Settings     |       |       |         |     |   |                                          |
| Templates         |       |       |         |     |   |                                          |
|                   |       |       |         |     |   |                                          |

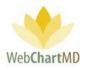

#### Step 4

As user data saves to the database, a message appears at the top of the screen: "updating, don't navigate away" (see below). Rows on screen turn from blue to white as the user data is committed (saved) to the database (see below).

| mpton Radiology<br>tings | ,     |       | . updating, don't na | wigate away . |     | psimpson   5.8.334   <u>repo</u><br>Folders Settings Reports Lo  |
|--------------------------|-------|-------|----------------------|---------------|-----|------------------------------------------------------------------|
| Hampton Radiology        | ID #  | First | Last ▼               | DOB           | Sex | Save                                                             |
| My Settings              | 22222 | Chris | Alan                 |               |     | 0                                                                |
|                          | 11111 | John  | Doe                  |               | м   | Bulk Import                                                      |
| Account Settings         | 55555 | Chris | Johnson              |               |     | 44444 Susan Kohls                                                |
| Locations                | 14444 | Susan | Kohls                |               |     | Miss. 4 Peter Lane Chicag<br>IL 22568 USA<br>55555 Chris Johnson |
| Users                    | 33333 | Mandy | Smith                |               |     | 55555 Chris Johnson<br>Mr. 17 Second St. Dallas T<br>63440 USA   |
| Associations             |       |       |                      |               |     |                                                                  |
| Dictators                |       |       |                      |               |     |                                                                  |
| Bill Settings            |       |       |                      |               |     |                                                                  |
| Templates                |       |       |                      |               |     |                                                                  |
| Patient Import           |       |       |                      |               |     |                                                                  |

Notes on Bulk Import:

- 1. Data will load into the database exactly as it is formatted on the excel sheet that is used for the bulk import. For example, if patient names are in "all caps" on the excel sheet, they will appear in "all caps" within WebChartMD and on any document that are processed through WebChartMD.
- 2. The order of the columns on the spreadsheet used to import data do not need to match those of the "user import template" sample provided. However, column names must match those provided in the "patient import template".

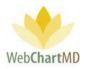

# Workflow Settings

The "Workflow Settings" menu under the "All Facilities" dropdown provides routing rules that can be created to govern the flow of dictations and transcriptions through the workflow. These routing rules can be used to automate key decisions based on specific workflow needs.

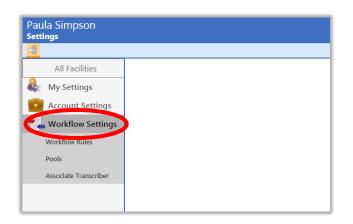

The Workflow Settings has three options available under it:

- Workflow Rules: This section is used to create and manage rules that manage dictation and transcription workflow.
- Pools: This section is used to create and manage specific pools used in the workflow.
- Associate Transcriptionist: This section is used to add and remove specific Transcription Team members from pools.

# Workflow Rules

WebChartMD allows for "Rules" to be set up that govern how dictations and transcriptions will move through the workflow. These rules can be as specific or general as needed to meet the workflow requirement.

The Rules section works in combination with the Application section below it to create the desire workflow action. It can be thought of as an "if-then" statement, in which the Rules section defines the "if", and the Application section defines the "then". Another way to describe how the two sections work together is:

"If the set of conditions in the Rules section is met, then apply the settings in the Application section."

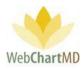

# **Folder Management Functions**

There are no Folder Management function buttons in the Workflow Settings toolbar.

# The Details Panel

The Details Panel can be divided into three sections:

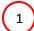

Workflow Rules Name: This section holds the name of the Rule.

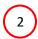

Rules: This section holds fields that are the objective of the Rule.

3

Application: This section defines the action to be applied if the rules created in the Rules section are matched.

| All Facilities        | Name             | Rule:                          | Rule:       | Rule:    | Rule:          | Rule:         | Rule:                                 | Save            | New Delete       |
|-----------------------|------------------|--------------------------------|-------------|----------|----------------|---------------|---------------------------------------|-----------------|------------------|
| My Settings           |                  | Facility                       | Dictator    | Priority | Current Status | Being Sent To | Transcriber                           | ١               | Norkflow Rules   |
| Account Settings      | QA Production    |                                |             |          |                |               |                                       | Name *          |                  |
| 5                     | 2 hour stat      | Hampton Radi                   |             | 2hr STAT |                |               | $\begin{pmatrix} 1 \end{pmatrix}_{n}$ |                 |                  |
| Workflow Settings     |                  | Hampton Radi<br>Jacobs and Jac |             | 2hr STAT | -              | In Inbox      |                                       | If file matches | s below rule(s): |
| Workflow Rules        | Fidelity Insuran | Jacobs and Jac                 | Lowen bales | 2nr STAT | In Indox       |               | Gloria LaForce                        | Facility        |                  |
| Pools                 |                  |                                |             |          |                |               |                                       | Dictator        |                  |
| Associate Transcriber |                  |                                |             |          |                |               |                                       | Template        |                  |
|                       |                  |                                |             |          |                |               |                                       | Priority        |                  |
|                       |                  |                                |             |          |                |               | (2)                                   | Current Status  |                  |
|                       |                  |                                |             |          |                |               | $\mathbf{C}$                          | Being Sent To   |                  |
|                       |                  |                                |             |          |                |               |                                       | Flag            |                  |
|                       |                  |                                |             |          |                |               |                                       | Transcriber     |                  |
|                       |                  |                                |             |          |                |               |                                       | Pool            |                  |
|                       |                  |                                |             |          |                |               |                                       | 2001            |                  |
|                       |                  |                                |             |          |                |               |                                       | Apply these s   | ettings:         |
|                       |                  |                                |             |          |                |               |                                       | Transcriber     |                  |
|                       |                  |                                |             |          |                |               |                                       |                 |                  |
|                       |                  |                                |             |          |                |               |                                       | Pool            |                  |

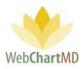

#### Name

Enter the name of the rule being created in this free text field. The name should describe what the intent of the Rule is so it's easy to identify what the Rule does.

#### Rules

1

The rules created can be as broad or as specific as needed. For example, a rule can be created at the Facility level, which would then apply the rule to all Dictators at the Facility. Or, a specific Dictator can be selected, in which case the rule would apply to that Dictator but no others at the Facility. Further examples of setting rules will be given in coming pages. The Rules section has nine options for creating the workflow scenario the rule is meant to govern. The nine options for creating rules are:

|          | v               | Vorkflow Rules |     |          |
|----------|-----------------|----------------|-----|----------|
|          | Name *          |                |     |          |
|          | If file matches | below rule(s): |     |          |
| 1)       | Facility        |                |     | $\frown$ |
| $\sim$   | Dictator        | -              | ] ( | 2        |
| 3        | Template        | -              |     | $\sim$   |
| $\leq$   | Priority        | -              |     | 4        |
| 5        | Current Status  | -              |     | $\leq$   |
| $\leq$   | Being Sent To   | -              |     | 6        |
| (7)      | Flag            | •              | 1   | $\leq$   |
| $\leq$   | Transcriber     | -              | 1   | (8)      |
| (9)      | Pool            | -              | 1   | $\smile$ |
| $\smile$ | Apply these se  | ettings:       |     |          |
|          | Transcriber     | -              |     |          |
|          | Pool            | -              |     |          |
|          | Priority        |                |     |          |
|          | Flag            | -              |     |          |
|          | Status          |                |     |          |

Facility: This dropdown contains the names Facilities that are serviced by the Transcription Team. Items of note:

• If a Facility is selected, then the Rule is applicable to just that Facility.

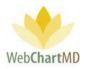

• If the Facility is not selected, then all Facilities have the Rule apply to them.

Dictator: The Dictator dropdown contains the names of all the Dictators at all the Facilities serviced by the Transcription Team. Items of note:

- o If a Dictator is selected, the rule being created will apply to that Dictator only.
- If a Facility is not selected and a Dictator is not selected, then the Rule applies to all the Dictators at all the Facilities serviced.
- If a Facility is selected, the Dictator dropdown only displays the Dictators at that Facility.
- If both a Facility and a Dictator from that Facility is selected, then the Rule applies to the selected Dictator only.

3

Template: This dropdown contains the templates for all the Dictators serviced by the Transcription Team. Items of note:

- Selecting a template in this dropdown applies the Rule being created to that template only.
- If a Dictator is selected, then only the templates for that specific Dictator display.

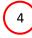

Priority: This dropdown contains all available priorities available with WebChartMD. For more information on the Priority please see page 167. Items of note:

- Selecting a priority in this dropdown applies the Rule being created to that priority only.
- If a Dictator is selected, then only the priority on dictations for that specific Dictator will have the rule applied to.

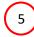

Current Status: This dropdown defines the dictation or transcription's current location in the workflow.

- Selecting a status in this dropdown applies the Rule being created to files in that status only.
- If a Dictator is also selected, then only the files for that specific Dictator in the specified Status will have the rule applied to.

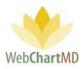

Being Sent To: This dropdown defines where the dictation or transcription is being sent after the Current Status. Items of note:

 "Being Sent to" is used in conjunction with "Current Status" as a means of delineating in cases where dictations or transcriptions are destined for different folders in the workflow. For example, completed transcriptions being sent to the Dictator's Inbox might follow one rule, while transcriptions being sent to the Dictator's Final folder might follow a different rule.

Flag: WebChartMD provides flags that can be set on files to highlight them in the Portal. Flags can also be set on files to trigger Rules. For more information on Flags, please see page 46.

- Selecting a Flag in this dropdown applies the Rule being created to files with that Flag only.
- If a priority is selected, then only the files with the priority and the selected flag will have the Rule apply to.

8 Transcriptionist: This setting lists all Transcriptionists at the Transcription Team in the dropdown. This option is used to assign specific dictations or transcriptions to a particular Transcriptionist.

- Selecting a template in this dropdown applies the Rule being created to that template only.
- o If a Dictator is selected, then only the templates for that specific Dictator display

9 Pool: This setting lists all the Pools created for the Transcription Team in the dropdown. This option is used to assign specific dictations or transcriptions to a particular pool.

- Selecting a Pool in this dropdown applies the Rule being created to that pool only.
- o If a Dictator is selected, then only the templates for that specific Dictator display

#### Application

6

The Application section has five options that get applied to the files once the Rules requirement has been met. The Rules section works in combination with the Application section below it to create the desire workflow action.

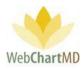

The five options for creating rules are:

|          | v               | Vorkflow Rules |        |
|----------|-----------------|----------------|--------|
|          | Name *          |                |        |
|          | If file matches | below rule(s): |        |
|          | Facility        | •              |        |
|          | Dictator        | •              |        |
|          | Template        | •              |        |
|          | Priority        | •              |        |
|          | Current Status  | •              |        |
|          | Being Sent To   | •              |        |
|          | Flag            | •              |        |
|          | Transcriber     | •              |        |
|          | Pool            | •              |        |
|          | Apply these se  | ettings:       |        |
| 1)       | Transcriber     | T              | $\sim$ |
| $\sim$   | Pool            | T              | 2      |
| 3        | Priority        | •              |        |
| $\asymp$ | Flag            | •              | 4      |
| 5        | Status          | •              |        |

Transcriptionist: This dropdown contains the names of all Transcriptionists at the Transcription Team.

• If a Transcriptionist is selected, then application of the Rule means that the Files that meet the criteria of the Rule will be routed to the Transcriptionist.

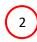

Pool: This dropdown contains the names of all the Pools created by the Transcription serviced by the Transcription Team. Items of note:

 If a Dictator is selected in the Rule section and a Pool is selected in the Application section, then all Files from the Dictator gets directly routed to the Pool.

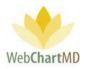

 $\circ$   $\;$  The Workflow Rule takes precedence over routing assignments set at the Dictator menu.

3

4

Priority: This dropdown contains all the Priorities for the files. Items of note:

- Selecting a Priority in this dropdown applies the Rule being created to all the Files that match the Rule requirements.
- If a Dictator is selected, then only the templates for that specific Dictator display.

Flag: This dropdown contains the Flags available with WebChartMD. Items of note:

- Selecting a Flag in this dropdown applies the Flag to all the Files that match the Rule requirements.
- If a Dictator is selected, then only the Flag on dictations for that specific Dictator will have the rule applied to.

5

Status: This dropdown contains the Flags available with WebChartMD. Items of note:

- Selecting a status in this dropdown applies the Rule being created to files in that status only.
- If a Dictator is also selected, then only the files for that specific Dictator in the specified Status will have the rule applied to.

# Workflow Rules Management

Transcription Team administrator can create, edit or delete Workflow Rules.

# Create Workflow Rules

To create a new rule, here are the steps:

| Name             | Rule:          | Rule:       | Rule:    | Rule:          | Rule:         | Rule:          | Save            | New Delete     |
|------------------|----------------|-------------|----------|----------------|---------------|----------------|-----------------|----------------|
|                  | Facility       | Dictator    | Priority | Current Status | Being Sent To | Transcriber    |                 | Vorkflow Rules |
| QA Production    |                |             |          |                |               |                |                 |                |
| 2 hour stat      | Hampton Radi   |             | 2hr STAT |                |               |                | Name *          |                |
| Review MT Inb    | Hampton Radi   |             | 2hr STAT | Pending        | In Inbox      | Margarie Coo   | If file matches | below rule(s): |
| Fidelity Insuran | Jacobs and Jac | Lowen Bales | 2hr STAT | In Inbox       |               | Gloria LaForce |                 |                |

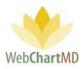

# Step 1

Click on the "New" button so it creates a new row highlighted in gold for the new Workflow Rule.

# Step 2

Fill in the "Name" field with the name of the new Workflow Rule. The "Name" field of the new row will reflect the new name.

| Name              | Rule:          | Rule:       | Rule:    | Rule:          | Rule:         | Rule:          | Save            | New Delete             |
|-------------------|----------------|-------------|----------|----------------|---------------|----------------|-----------------|------------------------|
|                   | Facility       | Dictator    | Priority | Current Status | Being Sent To | Transcriber    |                 |                        |
| Dr. Fairchild Pri |                |             |          |                |               |                | , v             | Norkflow Rules         |
| QA Production     |                |             |          |                |               |                | Name *          | Dr. Fairchild Priority |
| 2 hour stat       | Hampton Radi   |             | 2hr STAT |                |               |                |                 |                        |
| Review MT Inb     | Hampton Radi   |             | 2hr STAT | Pending        | In Inbox      | Margarie Coo   | If file matches | s below rule(s):       |
| Fidelity Insuran  | Jacobs and Jac | Lowen Bales | 2hr STAT | In Inbox       |               | Gloria LaForce | Facility        | <b></b>                |
|                   |                |             |          |                |               |                | raciity         | · · ·                  |

# Step 3

Fill in the Workflow Rule and the Settings areas. In the example below, the Rule being created is "if a file is in a Pending status for Dr. Fairchild, mark them as 1 hour STAT".

# Step 4:

Click on the "Save" button at the top. This will create that new rule and save it.

| Name 🛦                           | Rule:          | Rule:           | Rule:    | Rule:    | Rule:         | Rule:          | Rule:          | Setting:    | Setting:       | Setting: | Setting: |                          |                        |
|----------------------------------|----------------|-----------------|----------|----------|---------------|----------------|----------------|-------------|----------------|----------|----------|--------------------------|------------------------|
|                                  | Facility       | Dictator        | Priority |          | Being Sent To | Transcriber    | Pool           | Transcriber | Pool           | Priority |          | Save                     | New Delete             |
| Review MT Inb                    | Hampton Radi   |                 | 2hr STAT | Pending  | In Inbox      | Margarie Coom  |                |             |                |          | In Inbox |                          | Workflow Rules         |
| QA Production                    |                |                 |          |          |               |                | Production Tea |             | Production Tea |          |          | Name*                    | Dr. Fairchild Priority |
|                                  | Jacobs and Jac |                 |          | In Inbox |               | Gloria LaForce | XRAY POOL      |             | QA On Team A   |          | In Final |                          |                        |
| Dr. Fairchild Pri<br>2 hour stat |                | April Fairchild |          |          |               |                |                |             |                | 2hr STAT |          | If file matches below ru | le(s):                 |
| 2 hour stat                      | Hampton Radi   |                 | 2hr STAT |          |               |                |                | Traci Bales |                |          |          | Facility                 |                        |
|                                  |                |                 |          |          |               |                |                |             |                |          |          | Dictator                 | Fairchild, April       |
|                                  |                |                 |          |          |               |                |                |             |                |          |          | Template                 |                        |
|                                  |                |                 |          |          |               |                |                |             |                |          |          | Priority                 |                        |
|                                  |                |                 |          |          |               |                |                |             |                |          |          | Current Status           |                        |
|                                  |                |                 |          |          |               |                |                |             |                |          |          | Being Sent To            |                        |
|                                  |                |                 |          |          |               |                |                |             |                |          |          | Flag                     |                        |
|                                  |                |                 |          |          |               |                |                |             |                |          |          | Transcriber              | •                      |
|                                  |                |                 |          |          |               |                |                |             |                |          |          | Pool                     |                        |
|                                  |                |                 |          |          |               |                |                |             |                |          |          | Apply these settings:    |                        |
|                                  |                |                 |          |          |               |                |                |             |                |          |          | Transcriber              | •                      |
|                                  |                |                 |          |          |               |                |                |             |                |          |          | Pool                     |                        |
|                                  |                |                 |          |          |               |                |                |             |                |          |          | Priority                 | 2hr STAT               |
|                                  |                |                 |          |          |               |                |                |             |                |          |          | Flag                     |                        |
|                                  |                |                 |          |          |               |                |                |             |                |          |          | Status                   |                        |

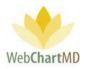

# Workflow Rules Examples

# Example 1

In our first example, the transcription admin needs to send all 4 hour STAT files to a specific Transcriptionist.

Step 1: Click the "New" button.

Step 2: Name the Rule "STAT to Joanne".

Step 3: Selecting the Rules and Applications:

<u>Step 3a</u>: Select the "4hr STAT" in the dropdown for STAT under Rules.

<u>Step 3b</u>: Select "Joanne" in the Transcriptionist under Applications.

Step 4: Click on "Save".

| Name             | Rule:          | Rule:       | Rule:    | Rule:          | Rule:         | Rule:          | Rule:          | Setting:    | Save                | New Delete     |
|------------------|----------------|-------------|----------|----------------|---------------|----------------|----------------|-------------|---------------------|----------------|
|                  | Facility       | Dictator    | Priority | Current Status | Being Sent To | Transcriber    | Pool           | Transcriber |                     |                |
| STAT to Joanne   |                |             | 4hr STAT |                |               |                |                | Joanne Lee  |                     | Workflow Rules |
| QA Production    |                |             |          |                |               |                | Production Tea |             | Name *              | STAT to Joanne |
| 2 hour stat      | Hampton Radi   |             | 2hr STAT |                |               |                |                | Traci Bales |                     |                |
| Review MT Inb    | Hampton Radi   |             | 2hr STAT | Pending        | In Inbox      | Margarie Coo   |                |             | If file matches bel | ow rule(s):    |
| Fidelity Insuran | Jacobs and Jac | Lowen Bales | 2hr STAT | In Inbox       |               | Gloria LaForce | XRAY POOL      |             | Facility            | •              |
|                  |                |             |          |                |               |                |                |             | Dictator            | •              |
|                  |                |             |          |                |               |                |                |             | Template            | •              |
|                  |                |             |          |                |               |                |                |             | Priority            | 4hr STAT 🔹     |
|                  |                |             |          |                |               |                |                |             | Current Status      | •              |
|                  |                |             |          |                |               |                |                |             | Being Sent To       | •              |
|                  |                |             |          |                |               |                |                |             | Flag                | •              |
|                  |                |             |          |                |               |                |                |             | Transcriber         | •              |
|                  |                |             |          |                |               |                |                |             | Pool                | •              |
|                  |                |             |          |                |               |                |                |             | Apply these settin  | gs:            |
|                  |                |             |          |                |               |                |                |             | Transcriber         | Lee, Joanne    |
|                  |                |             |          |                |               |                |                |             | Pool                | •              |
|                  |                |             |          |                |               |                |                |             | Priority            | •              |
|                  |                |             |          |                |               |                |                |             | Flag                | •              |
|                  |                |             |          |                |               |                |                |             |                     |                |

# Example 2

In our second example, the transcription admin needs to send all CT Scan dictations from Provider Jimmy Arnold to the "Jimmy Arnold CT Scan" pool and flag them in Green.

<u>Step 1</u>: Click the "New" button.

Page 208 of 272 • WebChartMD - User Manual: Transcription Company Administrator Version

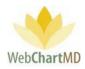

<u>Step 2</u>: Name the Rule "Jimmy Arnold CT Scan to Special Pool".

<u>Step 3</u>: Selecting the Rules and Applications:

<u>Step 3a</u>: Select the dropdown for Dictator to Jimmy Arnold.

Step 3b: Select "CT Scan" template for Dr. Arnold.

Step 3c: Select Pool "Jimmy Arnold CT Scan Pool".

Step 3d: Select Flag as "Green".

Step 4: Click on "Save".

| Name                            | Rule:        | Rule:                     | Rule:    | Setting:    | Setting:     | Setting: | Save                 | New Delete                         |
|---------------------------------|--------------|---------------------------|----------|-------------|--------------|----------|----------------------|------------------------------------|
|                                 | Dictator     | Template                  | Priority | Transcriber | Pool         | Flag     |                      | Workflow Rules                     |
| Jimmy Arnold CT Scan to Special | Jimmy Arnold | [Hampton Radiolo] CT SCAN |          |             | Jimmy Arnold | Green    |                      | worknow kules                      |
| STAT to Joanne                  |              |                           | 4hr STAT | Joanne Lee  |              |          | Name *               | Jimmy Arnold CT Scan to Special Po |
|                                 |              |                           |          |             |              |          | If file matches belo | ow rule(s):                        |
|                                 |              |                           |          |             |              |          | Facility             | •                                  |
|                                 |              |                           |          |             |              |          | Dictator             | Arnold, Jimmy 🔻                    |
|                                 |              |                           |          |             |              |          | Template             | [Hampton Radiolo] CT SCAN          |
|                                 |              |                           |          |             |              |          | Priority             |                                    |
|                                 |              |                           |          |             |              |          | Current Status       | <b>•</b>                           |
|                                 |              |                           |          |             |              |          | Being Sent To        | •                                  |
|                                 |              |                           |          |             |              |          | Flag                 | •                                  |
|                                 |              |                           |          |             |              |          | Transcriber          | •                                  |
|                                 |              |                           |          |             |              |          | Pool                 | •                                  |
|                                 |              |                           |          |             |              |          | Apply these settin   | gs:                                |
|                                 |              |                           |          |             |              |          | Transcriber          | •                                  |
|                                 |              |                           |          |             |              |          | Pool                 | Jimmy Arnold CT Scan Pool          |
|                                 |              |                           |          |             |              |          | Priority             | •                                  |
|                                 |              |                           |          |             |              |          | Flag                 | Green 🔻                            |
|                                 |              |                           |          |             |              |          | Status               | •                                  |

#### Example 3

In our third example, transcriptionist Connie Wallace submits all completed transcriptions directly to the Dictator's Inbox with the exception of MRI reports, which need to be sent to the QA pool for MRIs.

Step 1: Click the "New" button.

Step 2: Name the Rule "Connie MRI to Pool".

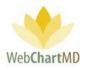

Step 3: Selecting the Rules and Applications:

<u>Step 3a</u>: Select "Jimmy Arnold" under the dropdown for Dictator.

<u>Step 3b</u>: Select "MRI" template for All Providers under the Template. Note: The Template will have the Facility Name in front of it along with the Provider. If the Template belongs to All Providers, it will just have the Facility name in front of it.

<u>Step 3c</u>: Select "MRI Pool for Connie" under Pool dropdown for Settings.

<u>Step 3d</u>: Select "Inbox" under Status for Application.

Step 4: Click on "Save".

| Name             | Rule:<br>Facility | Rule:<br>Dictator | Rule:<br>Template | Rule:    | Rule:<br>Current Status | Rule:         | Rule: | Setting:<br>Transcriber | Setting:<br>Pool   | Setting:<br>Priority | Save                  | New Delete                            |
|------------------|-------------------|-------------------|-------------------|----------|-------------------------|---------------|-------|-------------------------|--------------------|----------------------|-----------------------|---------------------------------------|
| Connie MRI to    | Facility          |                   | (Hampton Radi     | · ·      | Current Status          | Being Sent To | Fiag  | Transcriber             | MRI Pool for C     | rnonty               |                       | Workflow Rules                        |
|                  | Hampton Radi      |                   | (nampton naus.    |          |                         |               | Blue  | Connie Wallace          | Mill Poor for call |                      | Name *                | Connie MRI to Pool                    |
|                  | Hampton Radi      |                   | [Hampton Radi     | 4hr STAT |                         |               |       |                         | XRAY POOL          | 4hr STAT             |                       |                                       |
| Dr. Arnold Files |                   | Jimmy Arnold      |                   |          | Pending                 | In Inbox      |       |                         |                    |                      | If file matches below | rule(s):                              |
| Dr. Arnold Files |                   | Jimmy Arnold      |                   |          | Pending                 | QA            |       |                         |                    |                      | Facility              |                                       |
|                  |                   |                   |                   |          |                         |               |       |                         |                    |                      | Dictator              | Arnold, Jimmy                         |
|                  |                   |                   |                   |          |                         |               |       |                         |                    |                      | Template              | [Hampton Radiolo] MRI                 |
|                  |                   |                   |                   |          |                         |               |       |                         |                    |                      | Priority              | (nampton nationo) mite                |
|                  |                   |                   |                   |          |                         |               |       |                         |                    |                      | Current Status        |                                       |
|                  |                   |                   |                   |          |                         |               |       |                         |                    |                      |                       | · · · · · · · · · · · · · · · · · · · |
|                  |                   |                   |                   |          |                         |               |       |                         |                    |                      | Being Sent To         | <b>`</b>                              |
|                  |                   |                   |                   |          |                         |               |       |                         |                    |                      | Flag                  |                                       |
|                  |                   |                   |                   |          |                         |               |       |                         |                    |                      | Transcriber           |                                       |
|                  |                   |                   |                   |          |                         |               |       |                         |                    |                      | Pool                  |                                       |
|                  |                   |                   |                   |          |                         |               |       |                         |                    |                      | Apply these settings: |                                       |
|                  |                   |                   |                   |          |                         |               |       |                         |                    |                      | Transcriber           |                                       |
|                  |                   |                   |                   |          |                         |               |       |                         |                    |                      | Pool                  | MRI Pool for Connie                   |
|                  |                   |                   |                   |          |                         |               |       |                         |                    |                      | Priority              | •                                     |
|                  |                   |                   |                   |          |                         |               |       |                         |                    |                      | Flag                  | •                                     |
|                  |                   |                   |                   |          |                         |               |       |                         |                    |                      | Status                |                                       |
|                  |                   |                   |                   |          |                         |               |       |                         |                    |                      | 510103                | L                                     |

#### Example 4

In our fourth example, the Transcription Team Admin needs to keep track of all dictations from Provider Jimmy Arnold files depending on what the destination folder is. For instance, if files are transcribed from Pending and submitted directly to the Dictator' Inbox, they can flag it Green. Alternatively, if files are transcribed from Pending and submitted to the QA for reviewing before being sent to the Dictator' inbox, they can flag it Red.

Step 1: Click the "New" button.

Step 2: Name the Rule "Dr. Arnold Files To QA".

Step 3: Selecting the Rules and Applications:

Step 3a: Select "Jimmy Arnold" under the dropdown for Dictator.

<u>Step 3b</u>: Select "Pending" in the dropdown for Current Status.

Page 210 of 272 • WebChartMD - User Manual: Transcription Company Administrator Version

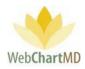

<u>Step 3c</u>: Select "QA" in the dropdown for Being Sent To.

Step 3d: Select "Red" under Status for Flag.

Step 4: Click on "Save".

Step 5: Click the "New" button.

<u>Step 6</u>: Name the Rule "Dr. Arnold Files To Inbox".

Step 7: Selecting the Rules and Applications:

<u>Step 7a</u>: Select "Jimmy Arnold" under the dropdown for Dictator.

<u>Step 7b</u>: Select "Pending" in the dropdown for Current Status.

<u>Step 7c</u>: Select "Inbox" in the dropdown for Being Sent To.

Step 7d: Select "Green" under Status for Flag.

Step 8: Click on "Save".

This creates two rules, one that takes effect if the files are transcribed and submitted directly to the Dictator' Inbox and the other when they are submitted to the QA folder.

| Name             | Rule:        | Rule:        | Rule:         | Rule:    | Rule:          | Rule:         | Rule: | Sett   | Save              | New Delete             |
|------------------|--------------|--------------|---------------|----------|----------------|---------------|-------|--------|-------------------|------------------------|
|                  | Facility     | Dictator     | Template      | Priority | Current Status | Being Sent To | Flag  | Trans  |                   | Workflow Rules         |
| direct route to  | Hampton Radi | Jimmy Arnold |               |          |                |               | Blue  | Connie |                   | worknow kules          |
| XRAY POOL        | Hampton Radi |              | [Hampton Radi | 4hr STAT |                |               |       |        | Name *            | Dr. Arnold Files To QA |
| Connie MRI to    |              | Jimmy Arnold | [Hampton Radi |          |                |               |       |        | *C (1)            | 1 1 4 5                |
| Dr. Arnold Files |              | Jimmy Arnold |               |          | Pending        | In Inbox      |       |        | If file matches b | elow rule(s):          |
| Dr. Arnold Files |              | Jimmy Arnold |               |          | Pending        | QA            |       |        | Facility          | •                      |
|                  |              |              |               |          |                |               |       |        | Dictator          | Arnold, Jimmy 🔹        |
|                  |              |              |               |          |                |               |       |        | Template          | •                      |
|                  |              |              |               |          |                |               |       |        | Priority          | •                      |
|                  |              |              |               |          |                |               |       |        | Current Status    | Pending •              |
|                  |              |              |               |          |                |               |       |        | Being Sent To     | QA 🔹                   |
|                  |              |              |               |          |                |               |       |        | Flag              | •                      |
|                  |              |              |               |          |                |               |       |        | Transcriber       | •                      |
|                  |              |              |               |          |                |               |       |        | Pool              | •                      |
|                  |              |              |               |          |                |               |       |        | Apply these sett  | ings:                  |
|                  |              |              |               |          |                |               |       |        | Transcriber       | •                      |
|                  |              |              |               |          |                |               |       |        | Pool              | <b></b>                |
|                  |              |              |               |          |                |               |       |        | Priority          | •                      |
|                  |              |              |               |          |                |               |       |        | Flag              | Red                    |
|                  |              |              |               |          |                |               |       |        | Status            | •                      |

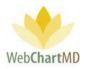

# Edit Workflow Rules

To edit a Workflow Rule:

- 1. Click the row corresponding to the Rule to be edited. Row highlights in gold.
- 2. Details of the Rule populate into the Details Panel to the right. Make needed changes to the Rule and/or Application settings.
- 3. Click Save.

# Delete Workflow Rules

To delete a Workflow Rule:

- 1. Click the row corresponding to the Rule to be deleted. Row highlights in gold.
- 2. Press the "Delete" button in the Details Panel.

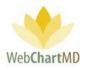

# Pools

A "Pool" is usually comprised of two or more members of the Transcription Team who collectively transcribe dictations based on certain workflow requirements of the Transcription Organization. Pools are used to create workflows that automatically deliver dictations to Transcriptionists without any manual intervention by the transcription manager.

Transcriptionists can belong to as many Pools as required. When Transcriptionists belong to more than one Pool, dictations will be ordered or prioritized in the Transcriptionist's Pool based on workflow definitions set elsewhere in the system, such as those set in Workflow Rules, or specific TAT assignments made at the Template level.

Dictators can be assigned to Pools in two different ways. A simple Pool assignment can be made via the Dictators screen (see page 158) if all dictations for a Dictator will be routed to the same Pool. However, if more nuanced routing assignments need to be created, those are best done via the Workflow Rules section.

| All Facilities        | Maximum dictations per transcri                  | ber 3 Save                   | $\bigcirc$ |           |             |              |
|-----------------------|--------------------------------------------------|------------------------------|------------|-----------|-------------|--------------|
|                       | Pool Name                                        | Pool Description             | Pool TAT   | Pool Prie | ority Save  | New Delete   |
| My Settings           | B Johnston - Op Reports Miller                   |                              | Standard   | 0         | Jave        |              |
| Account Settings      | Cardio Pool                                      |                              | Standard   | 0         |             | Pool Details |
| Workflow Settings     | Dr. Arnold's Consults - Connie is                |                              | Standard   | 0         | Name        |              |
|                       | General Pool                                     | General                      | 2hr STAT   | 0         | Description |              |
| Workflow Rules        | Jimmy Arnold CT Scan Pool                        |                              | Standard   | 0         | Priority    | 0            |
| Pools                 | Ortho Pool                                       | all ortho files all accounts | 12hr STAT  | 2         |             |              |
| Associate Transcriber | Production Team A                                |                              | Standard   | 0         | TAT         | Standard 🔻   |
| vosociate transcriber | QA - Discharge Summaries                         |                              | Standard   | 0         |             |              |
|                       | QA - MRI Reports Hampton Radi                    |                              | Standard   | 0         |             |              |
|                       | QA Dr. Arnold MRIs                               |                              | Standard   | 0         |             |              |
| 2                     | QA 0<br>QA 10<br>Name<br>Description<br>Priority | New Pool Deta 0              | Dele       |           | 3           |              |

# **Folder Management Functions**

1

"Maximum dictations per Transcriptionist": This is a global setting that defines the maximum number of dictations that will download to members of Pools. To set a maximum number of dictations per Transcriptionist:

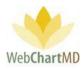

1. Enter a number into the text field and a "Save" button.

Notes on "Maximum dictations per Transcriptionist:

- 1. This setting pertains to Pool dictations only. Dictations that are direct routed to a Transcriptionist are not limited by this setting. More information on Routing can be found on page 99.
- 2 Name: This field is used to create the name of the Pool.
- 3

Description: This field is optional and is used for any further details related to the Pool.

Priority: This field is used to establish a ranking, or weighting, of a Pool's priority. The higher the number entered, the higher the priority of the Pool. If a Transcriptionist is in multiple Pools, the Priority setting routes dictations to the Transcriptionist based on the Pool's Priority. The default value for all Pools is "0".

Notes on Priority:

- 1. If "0" is left as the Priority for all Pools, then dictations will route to Transcriptionists in TAT order, meaning, oldest files will route first.
- 2. If a Pool is assigned a Priority of "1" while all other Pools have a value of "0", then all dictations in Pool Priority 1 will route to be transcribed before any files from Pools with a "0" value are routed.
- TAT: This field sets a TAT for all dictations in the Pool.

Notes on TAT:

5

1. Describe TAT's relationship to Priority

# **Pools Management**

Pools can be created, edited and deleted.

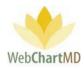

## Create Pools

To create a new pool:

Step 1: Click the "New" button in the Pool Details panel.

Step 2: Create the Pool Name. Add Description if desired.

Step 3: Define the Pool's priority if other than the Default of "0".

Step 4: Define the Pool's TAT if other than Standard.

Step 5: Click "Save" to create the Pool.

## Edit Pools

To edit a pool:

Step 1: Click the row of the Pool to be edited. Row highlights in gold.

Step 2: Edit the information in the Pool Details section.

Step 3: Click the "Save" button to save the changes to the Pool.

#### Delete Pools

To delete a pool:

Step 1: Click the row of the Pool to be deleted. Row highlights in gold.

Step 2: Click on the "Delete" button.

Step 3: Click "Delete" on the confirmation dialog box.

| Save        | New          | Delete       |
|-------------|--------------|--------------|
|             | Pool Details |              |
| Name        | Jimmy Arnold | CT Scan Pool |
| Description |              |              |
| Priority    | 0            |              |
| ТАТ         | Standard 🔻   |              |

| Confirm P                    | ool Deletion                                       |  |  |  |  |  |  |
|------------------------------|----------------------------------------------------|--|--|--|--|--|--|
| Are you sure<br>selected poo | Are you sure you want to delete the selected pool? |  |  |  |  |  |  |
| Delete                       | Cancel                                             |  |  |  |  |  |  |
|                              |                                                    |  |  |  |  |  |  |

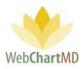

# Associate Transcriber

The Associate Transcriber screen is used to assign, or associate, Transcriptionists to specific Pools.

Notes on Associate Transcriber:

- 1. The Associate Transcriber function is used to add Transcriptionists to Pools. It does not associate Transcriptionists to Dictators, which is done via the Associations screen. For more information on using the Associations feature, please see page 217.
- 2. A Transcriptionist can belong to multiple Pools. When a Transcriptionist belongs to multiple Pools, dictations will route into the Transcriptionist's queue from each Pool according to the routing priorities set for those Pools.

| Save Associations     |                           |                              |           |               |          |        |          |
|-----------------------|---------------------------|------------------------------|-----------|---------------|----------|--------|----------|
| All Facilities        | pool name                 | Search Clear                 |           |               |          |        |          |
| My Settings           | Pool Name                 | Pool Description             | Pool TAT  | Pool Priority | First    | Middle | Last     |
| wy seconds            | B Johnston - Op Reports   |                              | Standard  | 0             | Lowen    |        | Bales    |
| Account Settings      | Cardio Pool               |                              | Standard  | 0             | Jerry    |        | Bales    |
| Workflow Settings     | Dr. Arnold's Consults - C |                              | Standard  | 0             | Traci    |        | Bales    |
|                       | General Pool              | General                      | 2hr STAT  | 0             | Jasmine  |        | Brown    |
| Workflow Rules        | Jimmy Arnold CT Scan P    |                              | Standard  | 0             | Jordan   |        | Connelly |
| Dools                 | Ortho Pool                | all ortho files all accounts | 12hr STAT | 2             | Margarie |        | Coombs   |
| Associate Transcriber | Production Team A         |                              | Standard  | 0             | Gina     | L      | Davis    |
| Hasociate manacriser  | QA - Discharge Summar     |                              | Standard  | 0             | Dolores  |        | Feeny    |
|                       | QA - MRI Reports Hamp     |                              | Standard  | 0             | Paula    |        | Franklin |
|                       | QA Dr. Arnold MRIs        |                              | Standard  | 0             | Faith    |        | Hansen   |
|                       | QA for New MTs            |                              | Standard  | 0             | Barbara  |        | Johnston |
|                       | QA On Team A              |                              | Standard  | 0             | Gloria   |        | LaForce  |
|                       | QA to Monitor Outside     | reviews vendor files         | Standard  | 0             | Joanne   |        | Lee      |
|                       | Rogers Pool               | Rogers Pool                  | 12hr STAT | 0             | Gerry    |        | Miles    |

# Folder Management Function

The Associate Transcriber area has only one folder management function button in the toolbar, "Save Associations".

1 Save Associations: This function saves associations made when adding Transcriptionists to Pools. If the user navigates away to another page without clicking "Save Associations", any changes that had been made will be lost.

# Managing Associations

Associations between a Transcriptionist and a Pool can be edited, created and deleted.

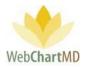

#### To Edit an Existing Association

1. Click on "Associate Transcriber" in the Folder Pane under Workflow Settings. The screen displays two groups of users (see image above in previous section):

- The left side of the screen shows all Pool names.
- The right side of the screen shows all Transcriptionists.

Note: This feature is only available when the dropdown in the top left has "All Facilities" selected, since the Transcriptionists can service all Facilities and their Dictators.

2. Select the Pool by clicking the name in the left side of the panel. Transcriptionists that are already associated with will display highlighted on the right side of the panel (see below).

|   | ngs<br>Save Associations |                           |                              |           |               |          | , indep | Settings Reports Logo |
|---|--------------------------|---------------------------|------------------------------|-----------|---------------|----------|---------|-----------------------|
|   | All Facilities           | pool name                 | Search Clear                 |           |               |          |         |                       |
|   | My Settings              | Pool Name                 | Pool Description             | Pool TAT  | Pool Priority | First    | Middle  | Last                  |
| × | wy settings              | B Johnston - Op Reports   |                              | Standard  | 0             | Lowen    |         | Bales                 |
| ٠ | Account Settings         | Cardio Pool               |                              | Standard  | 0             | Jerry    |         | Bales                 |
|   | Workflow Settings        | Dr. Arnold's Consults - C |                              | Standard  | 0             | Traci    |         | Bales                 |
| _ |                          | General Pool              | General                      | 2hr STAT  | 0             | Jasmine  |         | Brown                 |
| 1 | Workflow Rules           | Jimmy Arnold CT Scan P    |                              | Standard  | 0             | Jordan   |         | Connelly              |
| F | Pools                    | Ortho Pool                | all ortho files all accounts | 12hr STAT | 2             | Margarie |         | Coombs                |
|   | Associate Transcriber    | Production Team A         |                              | Standard  | 0             | Gina     | L       | Davis                 |
|   |                          | QA - Discharge Summar     |                              | Standard  | 0             | Dolores  |         | Feeny                 |
|   |                          | QA - MRI Reports Hamp     |                              | Standard  | 0             | Paula    |         | Franklin              |
|   |                          | QA Dr. Arnold MRIs        |                              | Standard  | 0             | Faith    |         | Hansen                |
|   |                          | QA for New MTs            |                              | Standard  | 0             | Barbara  |         | Johnston              |
|   |                          | QA On Team A              |                              | Standard  | 0             | Gloria   |         | LaForce               |
|   |                          | QA to Monitor Outside     | reviews vendor files         | Standard  | 0             | Joanne   |         | Lee                   |
|   |                          | Rogers Pool               | Rogers Pool                  | 12hr STAT | 0             | Gerry    |         | Miles                 |
|   |                          | Smith Pool                | Smith Pool                   | Standard  | 2             | Connie   |         | Miller                |

3. Edit the existing associations by either adding or removing existing associations.

#### To Create a New Association

- 1. Ensure that the Pool's name is highlighted on the left side of the panel.
- 2. To associate a Transcriptionist with the Pool, hold down the Control key on the keyboard and click the Transcriptionist name to the right.
- 3. To associate another Transcriptionist to that same Pool, click on another Transcriptionist with the control key still held down.

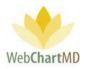

4. Click "Save Associations" in the top left to save changes.

| tings                 |                           |                              |           |               |          | i olderb | Settings Reports Lo |
|-----------------------|---------------------------|------------------------------|-----------|---------------|----------|----------|---------------------|
| Save Associations     |                           |                              |           |               |          |          |                     |
| All Facilities        | pool name                 | Search Clear                 |           |               |          |          |                     |
| My Settings           | Pool Name                 | Pool Description             | Pool TAT  | Pool Priority | First    | Middle   | Last                |
|                       | B Johnston - Op Reports   |                              | Standard  | 0             | Lowen    |          | Bales               |
| Account Settings      | Cardio Pool               |                              | Standard  | 0             | Jerry    |          | Bales               |
| Workflow Settings     | Dr. Arnold's Consults - C |                              | Standard  | 0             | Traci    |          | Bales               |
| -                     | General Pool              | General                      | 2hr STAT  | 0             | Jasmine  |          | Brown               |
| Workflow Rules        | Jimmy Arnold CT Scan P    |                              | Standard  | 0             | Jordan   |          | Connelly            |
| Pools                 | Ortho Pool                | all ortho files all accounts | 12hr STAT | 2             | Margarie |          | Coombs              |
| Associate Transcriber | Production Team A         |                              | Standard  | 0             | Gina     | L        | Davis               |
| Associate Hansenber   | QA - Discharge Summar     |                              | Standard  | 0             | Dolores  |          | Feeny               |
|                       | QA - MRI Reports Hamp     |                              | Standard  | 0             | Paula    |          | Franklin            |
|                       | QA Dr. Arnold MRIs        |                              | Standard  | 0             | Faith    |          | Hansen              |
|                       | QA for New MTs            |                              | Standard  |               | Barbara  |          | Johnston            |
| Lowen                 |                           | Bales                        |           |               | Gloria   |          | LaForce             |
| Jerry                 |                           | Bales                        | · · · · · | 0             | Joanne   |          | Lee                 |
| Traci                 |                           | Bales                        |           | 0             | Gerry    |          | Miles               |
| Jasmine               |                           | Brown                        |           | 2             | Connie   |          | Miller              |
| Jordan                |                           | Connelly                     |           |               |          |          |                     |
| Margarie              |                           | Coombs                       |           |               |          |          |                     |
| Gina                  | L                         | Davis                        |           |               |          |          |                     |
| Dolores               |                           | Feeny                        |           |               |          |          |                     |
| Paula                 |                           | Franklin                     |           |               |          |          |                     |
| Faith                 |                           | Hansen                       |           |               |          |          |                     |
| Barbara               |                           | Johnston                     | _         |               |          |          |                     |
| Gloria                |                           | LaForce                      |           |               |          |          |                     |

To Remove an Existing Association

- 1. Ensure that the Pool's name is highlighted on the left side of the panel.
- 2. Hold down the Control key and click the Transcriptionist' name that appears highlighted in gold. The highlight color disappears from the Transcriptionist's name (Marjorie Coombs in example below).

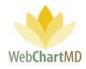

| Save Associations     |                           |                              |           |               |          |        |          |
|-----------------------|---------------------------|------------------------------|-----------|---------------|----------|--------|----------|
| All Facilities        | pool name                 | Search Clear                 |           |               |          |        |          |
| My Settings           | Pool Name                 | Pool Description             | Pool TAT  | Pool Priority | First    | Middle | Last     |
| wy settings           | B Johnston - Op Reports   |                              | Standard  | 0             | Lowen    |        | Bales    |
| Account Settings      | Cardio Pool               |                              | Standard  | 0             | Jerry    |        | Bales    |
| Workflow Settings     | Dr. Arnold's Consults - C |                              | Standard  | 0             | Traci    |        | Bales    |
| -                     | General Pool              | General                      | 2hr STAT  | 0             | Jasmine  |        | Brown    |
| Workflow Rules        | Jimmy Arnold CT Scan P    |                              | Standard  | 0             | Jordan   |        | Connelly |
| Pools                 | Ortho Pool                | all ortho files all accounts | 12hr STAT | 2             | Margarie |        | Coombs   |
| Associate Transcriber | Production Team A         |                              | Standard  | 0             | Gina     | L      | Davis    |
|                       | QA - Discharge Summar     |                              | Standard  | 0             | Dolores  |        | Feeny    |
|                       | QA - MRI Reports Hamp     |                              | Standard  | 0             | Paula    |        | Franklin |
|                       | QA Dr. Arnold MRIs        |                              | Standard  | 0             | Faith    |        | Hansen   |
|                       | QA for New MTs            |                              | Standard  | 0             | Barbara  |        | Johnston |
| Lowen                 |                           | Bales                        |           | 0             | Gloria   |        | LaForce  |
| Jerny                 |                           | Bales                        |           | 9             | Joanne   |        | Lee      |
| Traci                 |                           | Bales                        |           |               | Gerny    |        | Miles    |
| Jasmine               |                           | Brown                        |           | 2             | Connie   |        | Miller   |
| Jordan                |                           | Connelly                     |           |               |          |        |          |
| Margarie              |                           | Coombs                       |           |               |          |        |          |
| Gina                  | L                         | Davis                        |           |               |          |        |          |
| Dolores               |                           | Feeny                        |           |               |          |        |          |
| Paula                 |                           | Franklin                     |           |               |          |        |          |

3. After removing the association, click the "Save Associations" button in the toolbar to commit new settings. Wait until the "Updating, don't navigate away" message at the top of the screen disappears before leaving the screen (see below).

| aula Simpson<br>angs   |                           |                              | . updating, | don't navigate av | way.     | Folders | psimpson   5.8.334   <u>report bu</u><br>Settings Reports Logou |
|------------------------|---------------------------|------------------------------|-------------|-------------------|----------|---------|-----------------------------------------------------------------|
| & Save Associations    |                           |                              |             |                   |          |         |                                                                 |
| A MARCO MARCO          | pool name                 | Search Clear                 |             |                   |          |         |                                                                 |
| My Settings            | Pool Name                 | Pool Description             | Pool TAT    | Pool Priority     | First    | Middle  | Last                                                            |
| Nivy Settings          | B Johnston - Op Reports   |                              | Standard    | 0                 | Lowen    |         | Bales                                                           |
| Account Settings       | Cardio Pool               |                              | Standard    | 0                 | Jerry    |         | Bales                                                           |
| uver Workflow Settings | Dr. Arnold's Consults - C |                              | Standard    | 0                 | Traci    |         | Bales                                                           |
|                        | General Pool              | General                      | 2hr STAT    | 0                 | Jasmine  |         | Brown                                                           |
| Workflow Rules         | Jimmy Arnold CT Scan P    |                              | Standard    | 0                 | Jordan   |         | Connelly                                                        |
| Pools                  | Ortho Pool                | all ortho files all accounts | 12hr STAT   | 2                 | Margarie |         | Coombs                                                          |
| Associate Transcriber  | Production Team A         |                              | Standard    | 0                 | Gina     | L       | Davis                                                           |
|                        | QA - Discharge Summar     |                              | Standard    | 0                 | Dolores  |         | Feeny                                                           |
|                        | QA - MRI Reports Hamp     |                              | Standard    | 0                 | Paula    |         | Franklin                                                        |
|                        | QA Dr. Arnold MRIs        |                              | Standard    | 0                 | Faith    |         | Hansen                                                          |
|                        | QA for New MTs            |                              | Standard    | 0                 | Barbara  |         | Johnston                                                        |
|                        | QA On Team A              |                              | Standard    | 0                 | Gloria   |         | LaForce                                                         |
|                        | QA to Monitor Outside     | reviews vendor files         | Standard    | 0                 | Joanne   |         | Lee                                                             |
|                        | Rogers Pool               | Rogers Pool                  | 12hr STAT   | 0                 | Gerry    |         | Miles                                                           |
|                        | Smith Pool                | Smith Pool                   | Standard    | 2                 | Connie   |         | Miller                                                          |

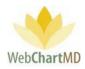

# **Reports View**

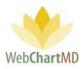

## Reports

The Reports area is the third functional area within the WebChartMD platform, as shown in the topright corner of the user's online account (see below).

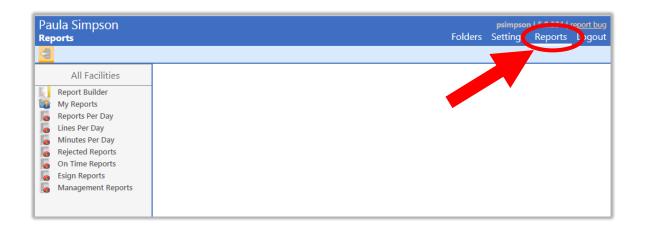

#### Workflow Management Functions

When the Reports section is initially opened, there are no Workflow Management Function buttons in the toolbar (see images above and below). Toolbar buttons do appear in other areas of the Reports section and will be described in upcoming sections.

#### **Functional Areas**

The Reports section consists of two functional areas:

| Paula Simpson<br>Reports                                                                                    |   | Fol | ders | psimpson<br>Settings | <b>5.8.334</b>   <u>1</u><br>Reports |  |
|----------------------------------------------------------------------------------------------------|---|-----|------|----------------------|--------------------------------------|--|
| All Facilities                                                                                              | 1 |     |      |                      |                                      |  |
| Reports Per Day<br>Lines Per Day<br>Minutes Per Day<br>Rejected Reports<br>On Time Reports<br>Esign Reports | 2 |     |      |                      |                                      |  |
| Management Reports                                                                                          |   |     |      |                      |                                      |  |

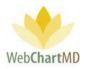

Report Builder/My Reports: This section allows the user to create and store custom reports and is explained in detail in the next section.

Pre-built Reports: This section contains some of the most commonly asked for pre-built reports that can be generated on demand.

#### Report Builder/My Reports

1

2

WebChartMD's Report Builder and the My Reports section are designed to give users an easy way to build and store custom reports for re-use. This section describes the tools available within the Report Builder and describes how to create and store custom reports.

| Export                                                                                                    |                                                                                                    |                                                                                                    |
|----------------------------------------------------------------------------------------------------|----------------------------------------------------------------------------------------------------|----------------------------------------------------------------------------------------------------|
|                                                                                                    |                                                                                                    |                                                                                                    |
| All Facilities                                                                                                    | Include                                                                                                    | Report Properties                                                                                                    |
| Report Builder         Image: Series of the series of the series of the | Exclude<br>ind column<br>Bill (Lines)<br>Bill Body (\$)<br>Bill Body (\$)<br>Bill Footer (\$)<br>Bill Footer (\$)<br>Bill Header (\$)<br>Bill Header (\$)<br>Bill Header (\$) | Name<br>Report Template V<br>Expand Groups<br>Show Subtotal 3<br>Show All Iterations<br>Run on Schedule<br>Save New Delete<br>Column Properties<br>Field:<br>Title<br>Group By<br>Aggregate Report<br>Aggregate reports require exactly two<br>columns and an aggregator<br>Metric 5 |

1 2 Include and Exclude

The ReportBuilder allows users to access over 100 different tables in the system in which data is stored and organize the data in a report format easily designed by the user.

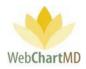

Each of the data sets available for report creation are listed in the "Exclude" section of the ReportBuilder (see section "2" in the above image), and can be thought of as column headers, just like a column header in Microsoft Excel.

A report is built by dragging and dropping the desired column headers from the "Exclude" section to the "Include" section. Once the column headers are dropped in the Include section, they can be rearranged by dragging and dropping them in a different position.

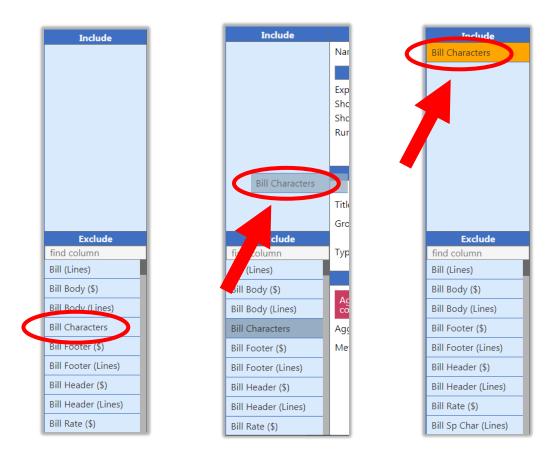

Example above shows how to drag and drop the column headers from Exclude to Include

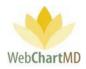

| Include                     | 1 | Incluu                      |              | Include                |
|-----------------------------|---|-----------------------------|--------------|------------------------|
| DID                         |   | DID                         | Nam          | DID                    |
| Dictator                    | 1 | Dictator<br>Facility        |              | Facility               |
| Facility                    |   | Facility                    | Expa         | Dictator               |
| Dictated                    |   | Dictated                    | Shov<br>Shov | Dictated               |
| Bill Characters             | 1 | <b>Bill Characters</b>      | Run          | Bill Characters        |
|                             | 1 |                             |              |                        |
|                             |   |                             |              |                        |
|                             |   |                             |              |                        |
|                             |   |                             | Title        |                        |
|                             |   |                             | Grou         |                        |
| Exclude                     |   | Exclude                     | Turne        | Exclude<br>find column |
| find column<br>Bill (Lines) |   | find column<br>Bill (Lines) | Туре         | Bill (Lines)           |
| Bill Body (\$)              | 1 | Bill Body (\$)              |              | Bill Body (\$)         |
| Bill Body (\$)              |   | Bill Body (Lines)           |              | Bill Body (Jines)      |
|                             |   |                             |              |                        |
| Bill Footer (\$)            |   | Bill Footer (\$)            | Age          | Bill Footer (\$)       |
| Bill Footer (Lines)         |   | Bill Footer (Lines)         |              | Bill Footer (Lines     |
| Bill Header (\$)            |   | Bill Header (\$)            | Agg          | Bill Header (\$)       |
| Bill Header (Lines)         |   | Bill Header (Lines)         | Met          | Bill Header (Line      |
| Bill Rate (\$)              |   | Bill Rate (\$)              |              | Bill Rate (\$)         |

#### Drag and drop the "Column Name Plates" to rearrange them

## 2 Exclude Column Headers

As explained above, the "Exclude" section holds the available column headers for reports. The "find column" box is a quick search tool for finding column headers by name.

Column headers available (arranged alphabetically) are:

- Bill (Lines): Total Line count that is billed.
- Bill Body (\$): Total US Dollar amount for the body (excluding headers & footers) that is billed.
- Bill Body (Lines): Total Line count for the body (excluding headers and footers) that is billed.
- Bill Characters: Total number of characters for each transcription that is billed.

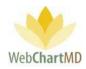

- Bill Footer (\$): Total US Dollar amount for the footer that is billed.
- Bill Footer (Lines): Total line count for the footer that is billed.
- Bill Header (\$): Total US Dollar amount for the header that is billed.
- Bill Header (Lines): Total Line count for the header that is billed.
- Bill Rate (\$): Rate of billing in US Dollar.
- Bill Sp Char (Lines): Total line count for special characters that is billed.
- Bill Template (\$): Total US Dollar amount for the template that is billed.
- Bill Total (\$): Total US Dollar amount for each transcription that is billed.
- Bill Words: Total number of words for each transcription that is billed.
- Billing Code: This is a text field for use in manually entering billing codes that display in the Folders view.
- Comments: Comments attached by the transcriptionist while transcribing.
- Cost QA: Total US Dollar amount to be paid for any edits made in the QA folder.
- Cost QA (Lines): Total number of lines of edits made in the QA folder.
- Cost Transcriber: Total US Dollar amount to be paid to the transcriber for each transcription.
- Cost Transcriber + QA: Total US Dollar amount to be paid to the transcriber and for any edits in QA folder for each transcription.
- Cost Transcriber + QA (Line): Total Line count by the transcriber and edits in QA folder for each transcription.
- Current Transcriber: Name of the last transcriptionist that edited the transcribed document.
- Date Modified: Date and time of last editing of the transcribed document.
- Dictated Date: Date and time of dictation.
- Dictator: First and last name of the Dictator.
- DID: Short for "Dictation ID", a unique 8 digit number assigned to a dictation.

Page 225 of 272 • WebChartMD - User Manual: Transcription Company Administrator Version

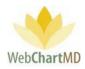

- DOB: Date of birth of the patient.
- DOV: Date of the visit of the patient.
- Due Date: Date and time within which the dictation would be considered not late.
- Effective Date: This field also represents the Dave of the visit of the patient.
- Encounter: This field holds an encounter ID generated for electronic health record interfaces.
- eSigned Date: Date and time the transcription was electronically signed.
- Facility: The healthcare entity serviced by the Transcription Team.
- Facility Dictator: Facility name, followed by a (dash) followed by the Dictator' first and last name (as described above).
- File Name: The unique identifier assigned by the system for tracking a dictation or transcription.
- Finalized Date: Date and time of the transcription being sent to the Final folder.
- Finished: Date and time that the transcription was submitted to the Dictator' Inbox.
- First: First name of the patient.
- Footer Margin (\$): The difference in dollars between the price and the cost for footer content.
- Margin Footer (%) The difference as a percent between the price and the cost for footer content.
- Header Margin (\$): The difference in dollars between the price and the cost for header content.
- Margin Header (\$) Duplicate of Header Margin (\$)
- ID #: The unique identifier used by the Facility for identifying the patient. Sometimes referred to as the Medical Record Number (MRN).
- Job #: For call-in dictation files, the unique identifier assigned by the telephone system for tracking a dictation or transcription.

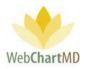

- Last: Last name of the patient.
- Last Modified: The name of the Transcription Team member who last modified the transcription. .
- Length: The length of the audio dictation expressed in hours: minutes: seconds.
- Line Margin (%) w/QA: The difference expressed as a percent between the price and the cost for each line of a transcription that has been transcribed and QA'd.
- Line Margin (\$) w/QA: The difference expressed in dollars between the price and the cost for each line of a transcription that has been transcribed and QA'd.
- Location: For facilities using multiple locations.
- Margin (%) w/QA: The difference expressed as a percent between the price and the cost for a transcription that has been transcribed and QA'd.
- Margin (\$) w/QA: The difference expressed in dollars between the price and the cost for a transcription that has been transcribed and QA'd.
- Margin Pre-QA (%): The difference expressed as a percent between the price and the cost for a transcription before QA.
- Margin Pre-QA (\$) The difference expressed in dollars between the price and the cost for a transcription before QA.
- Margin Sp Char (%). The difference expressed as a percentage between the price and the cost for special characters.
- Margin Sp Char (\$). The difference expressed in dollars between the price and the cost for special characters.
- Margin Template (%) The difference expressed as a percentage between the price and the cost for template characters.
- Margin Template (\$): The difference expressed in dollars between the price and the cost for template characters.
- Margin/Line Pre-QA (%): The difference expressed as a percentage between the price and the cost for each line in a transcription before QA.
- Margin Line Pre-QA (\$): The difference expressed in dollars between the price and the cost for each line in a transcription before QA.

Page 227 of 272 • WebChartMD - User Manual: Transcription Company Administrator Version

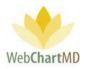

- Note: Information provided in the Clinic Note field of the transcription.
- Note Type: An editable field used by the Transcription Team to add any special comments related to the Report Type.
- On Time: Displays "On Time" if a report's Finished date and time was prior to the specified turnaround time and displays "Late xxx Hours" if a report was late, where xxx equals the hours late.
- Original Transcriber: Name of the transcriber who transcribed the dictation.
- Pages: Number of pages in the transcribed document.
- Pay (Lines): Total number of lines that the Transcriptionist gets paid for.
- Pay Body (\$): Total US Dollar amount for the body (excluding headers & footers) that is paid.
- Pay Chars: Total number of characters that the Transcriptionist gets paid for.
- Pay Footer (\$): Total US Dollar amount for the footer that is paid.
- Pay Footer (Lines): Total number of Characters in the footer that the Transcriptionist gets paid for.
- Pay Header (\$): Total US Dollar amount for the header that is paid.
- Pay Header (Lines): Total number of characters in the header that the Transcriptionist gets paid for.
- Pay Rate Transcriber: Rate of payment to the Transcriptionist in US Dollar.
- Pay SP Char (\$): Total US Dollar amount for Special Characters that the Transcriptionist is paid for.
- Pay Sp Char (Lines): Total Line Count for Special Characters that the Transcriptionist is paid for.
- Pay Template (\$): Total US Dollar amount for the Template that the Transcriptionist is paid for.
- Pay Template (Lines): Total Line Count for the Template that the Transcriptionist is paid for.
- Phone Mins: The total number of minutes that the Dictator called into the phone line for the dictation.

Page 228 of 272 • WebChartMD - User Manual: Transcription Company Administrator Version

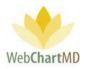

- Pool: A "Pool" is usually comprised of two or more members of the Transcription Team who collectively transcribe dictations based on certain workflow requirements.
- QA Duration: Amount of time transcription remained in the QA folder.
- QA Finished: Date and time the transcription was submitted from the QA folder.
- QA Line Diff: Change in line total for the transcription as a result of QA expressed as a number.
- QA Line Diff (%): Change in line total for the transcription as a result of QA expressed as a percentage.
- QA Lines: Total number of lines added in the QA folder to the transcribed document.
- QA Routed: Date and time that the transcription was routed to QA.
- QA Started: Date and time that the transcription was opened in the QA folder.
- Rejection Reason: The reason provided by the Dictator while rejecting the transcription.
- Report Details: Editable field used by the transcription team to add comments related to the Report Type.
- Report Type: Displays the name assigned to the Template at the time the Template was created/uploaded.
- Routed: Date and time dictation or transcription was routed to the Transcription Team member.
- Sp Char Bill: Total bill amount expressed in dollars for special characters.
- Status: Current status of dictation or transcription, such as "Pending", "Inbox" etc.
- TAT: this column displays the turn-around time assigned to a dictation. See page 167 for a full description of dictation Priority & TAT setup.
- Transcriber Finished: Date and time that the Transcription Team member submitted the transcription.
- Uploaded: Date and time of the dictation being uploaded by the Dictator.

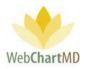

# 3 Report Properties

The Report Properties option controls four functions within the Report Builder.

- Name of the Report
- Report Template
- Column Controls
- Report Saving Controls

| Report Propertie    | s      |
|---------------------|--------|
| Name                |        |
| Report Template     | ▼      |
| Expand Groups       |        |
| Show Subtotal       |        |
| Show All Iterations |        |
| Run on Schedule     |        |
| Save New            | Delete |

#### Name of the Report

This field is used to create the name for the report and to save the report using that name.

#### Column Controls

This section has four checkboxes that provides control features for the column.

- Expand Groups
- Show Subtotal
- Show All Iterations
- Run on Schedule

#### Expand Groups

This checkbox allows data in the report to present in an expanded format instead of a summary format.

"Expand Groups" works in conjunction with the "Group By" checkbox, found under "Column Properties" section. When "Group By" is selected, the Expand Groups option will expand the rows in the report by the "Group By" criteria.

In the example below, the "Group By" selected is "Dictator". When "Expand Group" is selected in the Report Properties section, the report Preview Panel changes from showing the data in a summary format (see 1 below) to an expanded view (see 2 below) in which all rows are displayed for each Dictator.

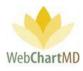

| Include                                                                                                    |                                                           | Report Properties                                                                                                    | DID                                                                                                    | Facility                                                                                                    | Dictator                                                                                                    | Dictated Date                                                                                                    |
|----------------------------------------------------------------------------------------------------|-----------------------------------------------------------|----------------------------------------------------------------------------------------------------|----------------------------------------------------------------------------------------------------|----------------------------------------------------------------------------------------------------|----------------------------------------------------------------------------------------------------|----------------------------------------------------------------------------------------------------|
| DID                                                                                                    | Name                                                      |                                                                                                    | # 50                                                                                                    | -                                                                                                    | -                                                                                                    | -                                                                                                    |
| Facility                                                                                                    |                                                           | Report Template                                                                                                    | # 16                                                                                                    | Hampton Radiology                                                                                                    | Arnold, Jimmy                                                                                                    | -                                                                                                    |
| Dictator                                                                                                    | Expand Groups                                             |                                                                                                    | # 29                                                                                                    | Fidelity Insurance                                                                                                    | Bales, Lowen                                                                                                    | -                                                                                                    |
| Dictated Date                                                                                                    | Show Subtotal                                             |                                                                                                    | #1                                                                                                    | Hampton Radiology                                                                                                    | Fairchild, April                                                                                                    | 06/21/19 13:57                                                                                                    |
| Finished                                                                                                    | Show All Iterati                                          |                                                                                                    | #1                                                                                                    | Hampton Radiology                                                                                                    | Renault, James                                                                                                    | 06/21/19 13:51                                                                                                    |
|                                                                                                    | Run on Schedu                                             | le                                                                                                    | # 3                                                                                                    | Fidelity Insurance                                                                                                    | Smithson, John                                                                                                    | -                                                                                                    |
| eSigned Date                                                                                                    | Save                                                      | New                                                                                                    | elete                                                                                                    |                                                                                                    | _                                                                                                    |                                                                                                    |
|                                                                                                    | c                                                         | olumn Properties                                                                                                    |                                                                                                    |                                                                                                    |                                                                                                    |                                                                                                    |
|                                                                                                    |                                                           | eld: practitionerid                                                                                                    |                                                                                                    |                                                                                                    |                                                                                                    |                                                                                                    |
|                                                                                                    | Title                                                     | Dictator                                                                                                    |                                                                                                    |                                                                                                    |                                                                                                    |                                                                                                    |
|                                                                                                    | Group By                                                  | -                                                                                                    |                                                                                                    |                                                                                                    |                                                                                                    |                                                                                                    |
| Exclude                                                                                                    |                                                           | Transform                                                                                                    |                                                                                                    |                                                                                                    |                                                                                                    |                                                                                                    |
| Report                                                                                                    | Properties                                                | DID                                                                                                    | Facility                                                                                                    | Dictator                                                                                                    | Dictated Date                                                                                                    | Finished                                                                                                    |
| Report<br>Name                                                                                                    | Properties                                                | DID<br># 50                                                                                                    | Facility                                                                                                    | Dictator                                                                                                    | Dictated Date                                                                                                    | Finished                                                                                                    |
| Vame                                                                                                    | Properties                                                |                                                                                                    | Facility<br>-<br>Hampton Radiology                                                                                                    | Dictator<br>-<br>Arnold, Jimmy                                                                                                    | Dictated Date                                                                                                    | Finished<br>-                                                                                                    |
| Vame                                                                                                    |                                                           | # 50                                                                                                    |                                                                                                    | •                                                                                                    |                                                                                                    |                                                                                                    |
| Name Perort                                                                                                    |                                                           | # 50                                                                                                    | -<br>Hampton Radiology                                                                                                    | -<br>Arnold, Jimmy                                                                                                    | •                                                                                                    | •                                                                                                    |
| Name<br>Parout<br>Expand Groups<br>them Subtetal<br>them All Iterations                                                                                                    |                                                           | # 50<br># 16<br>34877484                                                                                                    | Hampton Radiology                                                                                                    | -<br>Arnold, Jimmy<br>Arnold, Jimmy                                                                                                    | -<br>-<br>06/21/19 13:52                                                                                                    | - 10/31/19 15:05                                                                                                    |
| Name Report                                                                                                    |                                                           | # 50 # 16 34877484 34877485                                                                                                    | Hampton Radiology<br>Hampton Radiology<br>Hampton Radiology                                                                                                    | - Arnold, Jimmy Arnold, Jimmy Arnold, Jimmy                                                                                                    | -<br>-<br>06/21/19 13:52<br>06/21/19 13:52                                                                                                    | -<br>-<br>10/31/19 15:05<br>10/31/19 15:13                                                                                                    |
| Name<br>Expand Groups<br>How Cobtotal<br>Show All Iterations<br>Run on Schedule                                                                                                    |                                                           | ★ 50 ★ 16 34877484 34877485 35011016 34588155                                                                                                    | Hampton Radiology Hampton Radiology Hampton Radiology Hampton Radiology                                                                                                    | Arnold, Jimmy     Arnold, Jimmy     Arnold, Jimmy     Arnold, Jimmy                                                                                                    | -<br>06/21/19 13:52<br>06/21/19 13:52<br>11/08/19 10:11                                                                                                    | -<br>-<br>10/31/19 15:05<br>10/31/19 15:13<br>11/08/19 10:11                                                                                                    |
| Name<br>Expand Groups<br>Inow Colstocal<br>Show All Iterations<br>Run on Schedule<br>Save                                                                                                    |                                                           | # 50<br># 16<br>34877484<br>34877485<br>35011016<br>34588155                                                                                                    | Hampton Radiology<br>Hampton Radiology<br>Hampton Radiology<br>Hampton Radiology<br>Hampton Radiology                                                                                                    | - Arnold, Jimmy Arnold, Jimmy Arnold, Jimmy Arnold, Jimmy Arnold, Jimmy Arnold, Jimmy                                                                                                    | -<br>-<br>06/21/19 13:52<br>06/21/19 13:52<br>11/08/19 10:11<br>06/21/19 14:07                                                                                                    | -<br>-<br>10/31/19 15:05<br>10/31/19 15:13<br>11/08/19 10:11<br>11/11/19 15:48                                                                                                    |
| Name<br>Expand Groups<br>them Coltectal<br>Show All Iterations<br>Run on Schedule<br>Save<br>Column<br>Field: pr                                                                                                    | Terrelate                                                 | # 50<br># 16<br>34877484<br>34877485<br>35011016<br>34588155<br>34588135                                                                                                    | Hampton Radiology<br>Hampton Radiology<br>Hampton Radiology<br>Hampton Radiology<br>Hampton Radiology<br>Hampton Radiology                                                                                     | - Arnold, Jimmy Arnold, Jimmy Arnold, Jimmy Arnold, Jimmy Arnold, Jimmy Arnold, Jimmy Arnold, Jimmy                                                                                                    | -           06/21/19 13:52           06/21/19 13:52           11/08/19 10:11           06/21/19 14:07           06/21/19 13:58                                                                                                    | <br>10/31/19 15:05<br>10/31/19 15:13<br>11/08/19 10:11<br>11/11/19 15:48<br>01/29/20 10:41                                                                                                    |
| Name<br>Expand Groups<br>New Colored<br>Show All Iterations<br>Run on Schedule<br>Save<br>Column                                                                                                    | New Delete Properties actitionerid                        | # 50<br># 16<br>34877484<br>34877485<br>35011016<br>34588155<br>34588135<br>35183611                                                                                                    | Hampton Radiology<br>Hampton Radiology<br>Hampton Radiology<br>Hampton Radiology<br>Hampton Radiology<br>Hampton Radiology<br>Hampton Radiology                                                                | -       Arnold, Jimmy       Arnold, Jimmy       Arnold, Jimmy       Arnold, Jimmy       Arnold, Jimmy       Arnold, Jimmy       Arnold, Jimmy       Arnold, Jimmy                                                                                                    | -           06/21/19 13:52           06/21/19 13:52           11/08/19 10:11           06/21/19 14:07           06/21/19 13:58           01/07/20 11:26                                                                                                    | -<br>10/31/19 15:05<br>10/31/19 15:13<br>11/08/19 10:11<br>11/11/19 15:48<br>01/29/20 10:41<br>01/30/20 15:09                                                                                        |
| Name  Expand Groups  Know Colored  Show All Iterations Run on Schedule  Save  Column  Field: pi  Field: pi  Title  Dicta  Group By                                                                                                    | Terrolate<br>Properties<br>actitionerid<br>itor           | <ul> <li>₩ 50</li> <li>₩ 16</li> <li>34877484</li> <li>34877485</li> <li>35011016</li> <li>34588135</li> <li>34588135</li> <li>35183611</li> <li>35183614</li> </ul>                                                       | Hampton Radiology<br>Hampton Radiology<br>Hampton Radiology<br>Hampton Radiology<br>Hampton Radiology<br>Hampton Radiology<br>Hampton Radiology<br>Hampton Radiology                                           | Arnold, Jimmy     Arnold, Jimmy     Arnold, Jimmy     Arnold, Jimmy     Arnold, Jimmy     Arnold, Jimmy     Arnold, Jimmy     Arnold, Jimmy     Arnold, Jimmy     Arnold, Jimmy                                                                                                    | -           06/21/19 13:52           06/21/19 13:52           11/08/19 10:11           06/21/19 14:07           06/21/19 13:58           01/07/20 11:26           01/07/20 11:27                                                                                                    | -<br>10/31/19 15:05<br>10/31/19 15:13<br>11/08/19 10:11<br>11/11/19 15:48<br>01/29/20 10:41<br>01/30/20 15:09<br>01/30/20 15:13                                                                      |
| Name  Expand Groups  Kow Coltectal  Show All Iterations Run on Schedule  Save  Column  Field: pr  Field: pr  Title  Dicta  Group By  Traine  Traine  Column  Column  C | New Delete Properties actitionerid                        | # 50     # 16     34877484     34877485     35011016     34588155     34588135     35183611     35183614     35183615     35183480     35183485                                                                            | Hampton Radiology<br>Hampton Radiology<br>Hampton Radiology<br>Hampton Radiology<br>Hampton Radiology<br>Hampton Radiology<br>Hampton Radiology<br>Hampton Radiology                                           | Arnold, Jimmy     Arnold, Jimmy     Arnold, Jimmy     Arnold, Jimmy     Arnold, Jimmy     Arnold, Jimmy     Arnold, Jimmy     Arnold, Jimmy     Arnold, Jimmy     Arnold, Jimmy     Arnold, Jimmy     Arnold, Jimmy                                                                                                    | -           06/21/19 13:52           06/21/19 13:52           11/08/19 10:11           06/21/19 14:07           06/21/19 13:58           01/07/20 11:26           01/07/20 11:27           01/07/20 11:27                                                                            | <br>10/31/19 15:05<br>10/31/19 15:13<br>11/08/19 10:11<br>11/11/19 15:48<br>01/29/20 10:41<br>01/30/20 15:09<br>01/30/20 15:13<br>01/30/20 15:14                                                     |
| Name  Expand Groups Income Column  Save  Column  Field: pr  Tra  Tra  Sype  Save  Tra  Sype  Save  Save Save                                                                                                    | Terrolate<br>Properties<br>actitionerid<br>ator<br>nsform | <ul> <li>₩ 50</li> <li>₩ 16</li> <li>34877484</li> <li>34877485</li> <li>35011016</li> <li>34588155</li> <li>34588135</li> <li>35183611</li> <li>35183614</li> <li>35183615</li> <li>35183480</li> </ul>                   | Hampton Radiology<br>Hampton Radiology<br>Hampton Radiology<br>Hampton Radiology<br>Hampton Radiology<br>Hampton Radiology<br>Hampton Radiology<br>Hampton Radiology<br>Hampton Radiology                      | -       Arnold, Jimmy       Arnold, Jimmy       Arnold, Jimmy       Arnold, Jimmy       Arnold, Jimmy       Arnold, Jimmy       Arnold, Jimmy       Arnold, Jimmy       Arnold, Jimmy       Arnold, Jimmy       Arnold, Jimmy       Arnold, Jimmy       Arnold, Jimmy       Arnold, Jimmy                                         | -           06/21/19 13:52           06/21/19 13:52           11/08/19 10:11           06/21/19 13:52           11/08/19 10:11           06/21/19 13:58           01/07/20 11:26           01/07/20 11:27           01/07/20 11:27           01/07/20 11:27           01/07/20 11:01 | -<br>10/31/19 15:05<br>10/31/19 15:05<br>10/31/19 15:13<br>11/08/19 10:11<br>11/11/19 15:48<br>01/29/20 10:41<br>01/30/20 15:09<br>01/30/20 15:13<br>01/30/20 15:14<br>01/31/20 11:37                |
| Name  Expand Groups Income Column  Save  Column  Field: pr  Tra  Tra  Sype  Save  Tra  Sype  Save  Save Save                                                                                                    | Terrolate<br>Properties<br>actitionerid<br>itor           | <ul> <li># 50</li> <li># 16</li> <li>34877484</li> <li>34877485</li> <li>35011016</li> <li>34588155</li> <li>34588135</li> <li>35183611</li> <li>35183614</li> <li>35183615</li> <li>35183480</li> <li>35183485</li> </ul> | Hampton Radiology<br>Hampton Radiology<br>Hampton Radiology<br>Hampton Radiology<br>Hampton Radiology<br>Hampton Radiology<br>Hampton Radiology<br>Hampton Radiology<br>Hampton Radiology<br>Hampton Radiology | -       Arnold, Jimmy       Arnold, Jimmy | -           06/21/19 13:52           06/21/19 13:52           11/08/19 10:11           06/21/19 13:52           11/08/19 10:11           06/21/19 13:58           01/07/20 11:26           01/07/20 11:27           01/07/20 11:27           01/07/20 11:01           01/07/20 11:02 | - 10/31/19 15:05<br>10/31/19 15:05<br>10/31/19 15:13<br>11/08/19 10:11<br>11/11/19 15:48<br>01/29/20 10:41<br>01/30/20 15:09<br>01/30/20 15:13<br>01/30/20 15:14<br>01/31/20 11:37<br>01/31/20 12:03 |

#### Show Subtotal

When "Show Subtotal" is checked, reports show subtotals for the "Group By" selections as well as the grand total. In the example below, "Group By" is selected by Dictator, and so Subtotals are displayed for each Dictator with a Grand Total displayed for all Dictators.

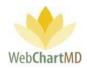

|               | Report Properties     | DID      | Facility          | Dictator      | Dictated Date  | Finished       |
|---------------|-----------------------|----------|-------------------|---------------|----------------|----------------|
| Name          |                       | # 50     | -                 | -             | -              | -              |
|               | Report Template       | # 16     | Hampton Radiology | Arnold, Jimmy | -              | -              |
| Expand Grou   | ps 🖌                  | 34877484 | Hampton Radiology | Arnold, Jimmy | 06/21/19 13:52 | 10/31/19 15:05 |
| Show Subtot   | al 🖌                  | 34877485 | Hampton Radiology | Arnold, Jimmy | 06/21/19 13:52 | 10/31/19 15:13 |
| Show All Iter |                       | 35011016 | Hampton Radiology | Arnold, Jimmy | 11/08/19 10:11 | 11/08/19 10:11 |
| Run on Schee  | dule                  | 34588155 | Hampton Radiology | Arnold, Jimmy | 06/21/19 14:07 | 11/11/19 15:48 |
| Save          | New Delete            | 34588135 | Hampton Radiology | Arnold, Jimmy | 06/21/19 13:58 | 01/29/20 10:41 |
|               | Column Properties     | 35183611 | Hampton Radiology | Arnold, Jimmy | 01/07/20 11:26 | 01/30/20 15:09 |
|               | Field: practitionerid | 35183614 | Hampton Radiology | Arnold, Jimmy | 01/07/20 11:27 | 01/30/20 15:13 |
| Title         | Dictator              | 35183615 | Hampton Radiology | Arnold, Jimmy | 01/07/20 11:27 | 01/30/20 15:14 |
| Group By      | ✓                     | 35183480 | Hampton Radiology | Arnold, Jimmy | 01/07/20 11:01 | 01/31/20 11:37 |
|               | Transform             | 35183485 | Hampton Radiology | Arnold, Jimmy | 01/07/20 11:02 | 01/31/20 12:03 |
| Туре          |                       | 35183486 | Hampton Radiology | Arnold, Jimmy | 01/07/20 11:02 | 01/31/20 12:06 |
|               | Filter                | 35183487 | Hampton Radiology | Arnold, Jimmy | 01/07/20 11:01 | 01/31/20 12:08 |
|               |                       | 35183488 | Hampton Radiology | Arnold, Jimmy | 01/07/20 11:02 | 01/31/20 12:10 |

#### Show All Iterations

When clicked, this feature displays additional data fields in the "Exclude" list that are specific to the QA workflow. Data fields that are displayed are:

• Can you please identify which new column headers are available when this is checked?

#### Run on Schedule

This feature creates a rule that automatically distributes the report to a recipient list on a configurable schedule.

Clicking "Run on Schedule" opens an options box where configuration details can be added, namely:

Run...

This feature is a dropdown that holds five options:

- Daily
- Weekly
- Bi-Weekly
- Monthly
- Quarterly

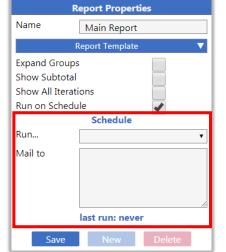

• Mail to

This section is used for adding recipient email addresses for report distribution. Recipient email addresses should be comma separated.

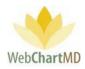

#### **Report Saving Options**

This section has three Report Control buttons available for the user to control

- Save
- New
- Delete

#### Save

This button allows the user to "Save" the created Custom Report. Saved reports are stored in the "My Reports" section.

#### New

This button creates a new Custom Report.

#### Delete

This button deletes the current Report loaded into Report Builder.

Notes on Report Properties:

1. Below the Report Saving Options, a message appears indicating when the report was last run.

## 4 Column Properties

This "Column Properties" section has four fields divided into two sections:

Section 1: Field

The text displayed after the "Field" is the name of the selected Column in the Include section.

#### Title:

This field displays the name of the selected Column.

#### Group By:

The Group By checkbox is accessible when a column header in the Include section is selected. For example, if Facility is one of the column headers that has been moved from Exclude to Include, and

|            | Column Properties  |
|------------|--------------------|
|            | Field: dictationid |
| Title      | DID                |
| Group By   |                    |
|            | Transform          |
| Туре       | T                  |
| Total Type | Count              |

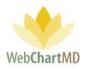

the Facility header is clicked, adding the "Group By" checkbox will collapse all of the rows of the Report into totals by Facility. Section 2: Transform

This section allows data format to be customized to display in a different format. For example, selecting an Include item such as DOB in the Include section and then selecting the Transform dropdown shows all the different formats in which a date of birth can be displayed in a report (see below).

| Include        | R                              | eport Properties             | Bill Body (\$) | Bill (Lines) | DID      | DOB      | First     | Last           |
|----------------|--------------------------------|------------------------------|----------------|--------------|----------|----------|-----------|----------------|
| Bill Body (\$) | Name                           |                              | \$ 45.10       | 443.3        | # 50     |          |           | -              |
| Bill (Lines)   | F                              | Report Template 🔹 🔻          | \$ 5.34        | 44.06        | 33678455 | 12/01/88 | Murray    | Jacobi         |
| DID            | Expand Groups                  |                              | \$ 0.49        | 6.31         | 33678456 | 09/16/78 | Floyd     | Abernathy, Jr. |
| DOB            | Show Subtotal                  |                              | \$ 0.00        | 2.94         | 33737756 |          | Alberts   | Smith          |
| First          | Show All Iteration             |                              | \$ 0.35        | 5.25         | 33678471 |          | test      | test           |
|                | Run on Schedul                 | e                            | \$ 0.76        | 8.2          | 34281041 | 12/01/88 | Xavier    | Gonzales       |
| Last           | Save                           | New Delete                   | \$ 0.68        | 7.62         | 34281042 | 04/14/87 | Gladys    | Campostello    |
|                | C.                             | olumn Properties             | \$ 0.41        | 5.88         | 34281012 | 06/06/17 | Constance | Abernathy      |
|                |                                | Field: dob                   | \$ 2.58        | 19.83        | 34290094 | 03/16/97 | Abe       | Mueller        |
|                | Title                          | DOB                          | \$ 0.36        | 5.2          | 34305623 | 10/19/77 | Zebe      | Apollos        |
|                | Group By                       |                              | \$ 0.30        | 4.72         | 34305964 | 04/03/85 | John      | Smith          |
| Exclude        |                                | Transform                    | \$ 0.31        | 4.8          | 34305987 | 03/14/70 | James     | Arrowood       |
| Last           | Туре                           | •                            | \$ 0.35        | 4.58         | 34306029 | 02/16/15 | Jerry     | Matthews       |
| Last Modified  | A                              | 01/17                        | \$ 0.43        | 5.75         | 34306066 | 11/09/04 | James     | Ernest         |
|                |                                | 01/2017                      | \$ 2.11        | 16.23        | 34310800 | 12/01/80 | Constance | Mulroney       |
|                | Aggregate rep<br>columns and a |                              | \$ 0.36        | 5.2          | 34311046 | 10/19/77 | Zebe      | Apollos        |
|                | Aggregator                     | 01/01/2017 08:30<br>Jan 2017 | \$ 2.58        | 19.85        | 34311050 | 03/02/61 | Jackson   | Yusuf          |
|                | Metric                         | Jan-01-17                    | \$ 0.32        | 4.88         | 34311052 | 03/04/98 | Jack      | Evans          |
|                |                                | January                      | \$ 0.34        | 5.29         | 34280996 | 05/16/65 | William   | Brooks         |
|                |                                | Monday<br>Custom             | \$ 0.34        | 5.22         | 34280997 | 04/05/86 | Alicia    | Smith          |
|                |                                | Replace (regex)              | \$ 2.40        | 20.87        | 34394024 | 08/09/75 | Amber     | Bachmann       |
|                |                                | 1 (3)                        | \$ 0.70        | 7.82         | 34408887 |          | Polly V   | Limit: 100     |

- <u>Date columns</u>: Columns that have the date displayed of any kind (example, date of birth or dictated dated) have the following options available under the "Type" field:
  - 01/17 Two digit month and two digit year separated by a "/"
  - 01/201717 Two digit month and four digit year separated by a "/"
  - 01/01/2017 Two digit month, two digit date and four digit year separated by a "/"
  - 01/01/2017 08:30 Two digit month, two digit date and four digit year separated by a "/" followed by the timestamp in the format of two digit hours and two digit minutes separated by a colon.
  - Jan 2017 Short month and four digit year
  - Jan-01-17 Short month, two digit date and four digit year separated by a "-"
  - January Full month
  - Monday Full day
  - Custom Selecting "Custom" in the dropdown adds a new field just below it named "Format" with a field that allows the user to input a custom Date format for it. Custom formats accepted in this field:
    - "D" creates a single digit date, such as "8"
    - "DD" creates two digit date, such as "08"
    - "d" creates the number of the day with Monday being 1, Tuesday being 2, so on till Sunday being 7.
    - "dd" creates a two character date abbreviation, such as "Mo" for Monday.

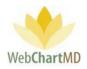

- "ddd" creates a three character date abbreviation, such as "Mon" for Monday.
- "dddd" creates the full date, such as Monday.
- "M" creates a one digit Month abbreviation, such as "1" for January but still creates "12" for December.
- "MM" creates a two digit Month abbreviation, such as "01" for January and "12" for December.
- "MMM" creates a three character Month abbreviation, such as "Jan" for January.
- "Y" creates a four digit Year, such as "2019".
- "YY" creates a two digit Year, such as "19" for the year "2019".
- Replace (regex) Selecting "Replace (regex)" in the dropdown adds two new fields just below it named "Find (regex)" and "Replace". This feature is currently not available.
- <u>Numeral Columns</u>: Columns that have the date displayed of any kind (example, date of birth or dictated date) have the following options available under the "Type" field. There are two new fields
  - Type
  - Total Type

| Include        | Report Properties   | Bill Body (\$) | Bill (Lines) |
|----------------|---------------------|----------------|--------------|
| Bill Body (\$) | Name                | \$ 45.10       | 443.3        |
| Bill (Lines)   | Report Template 🛛 🔻 | \$ 5.34        | 44.06        |
| DID            | Expand Groups       | \$ 0.49        | 6.31         |
| DOB            | Show Subtotal       | \$ 0.00        | 2.94         |
| First          | Show All Iterations | \$ 0.35        | 5.25         |
|                | Run on Schedule     | \$ 0.76        | 8.2          |
| Last           | Save New Delete     | \$ 0.68        | 7.62         |
|                | Column Properties   | \$ 0.41        | 5.88         |
|                | Field: bill_counts  | \$ 2.58        | 19.83        |
|                | Title Bill (Lines)  | \$ 0.36        | 5.2          |
|                | Group By            | \$ 0.30        | 4.72         |
| Exclude        | Transform           | \$ 0.31        | 4.8          |
| Last           | Туре                | \$ 0.35        | 4.58         |
| Last Modified  | Total Type 🔹 🔻      | \$ 0.43        | 5.75         |

The options for the "Type" field are:

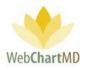

• Money – Adds a "\$" symbol in front of the number

Note: If this column already is a monetary column that produces figures in Dollars, then it would add a second "\$" symbol in front of it, so it's advisable to not use this option for monetary columns as they already populate with the Dollar symbol.

• Decimal – Adds a new field just below the "Type" field.

This field is called "Precision" and it customizes the number of decimal places behind the number. For example, the number of decimal places in the number can be increased or decreased by changing the number from 2. The default number of decimal places is 2.

| Column Properties  |              |  |  |  |  |
|--------------------|--------------|--|--|--|--|
| Field: bill_counts |              |  |  |  |  |
| Title              | Bill (Lines) |  |  |  |  |
| Group By           | Transform    |  |  |  |  |
| Туре               | Decimal 🔹    |  |  |  |  |
| Precision          | 2            |  |  |  |  |
| Total Type         | <b>v</b>     |  |  |  |  |

The top row of the report, highlighted in grey, contains the Total for the column by default. This can be altered by using the Total field. The options for this field are:

- Count This option alters the number at the top to display the total count of rows that are
  populated in the Report.
- Sum This is the default option that is displayed at the top of the Report. It provides a total sum of all numbers in the column in the Report.
- Average This option displays the average of all numbers in the column for the entire Report.
- Standard Deviation This option displays the Standard Deviation of all numbers in the column for the entire Report.
- Mode This option displays the Mode of all numbers in the column for the entire Report.
- Median This option displays the Median of all numbers in the column for the entire Report.

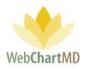

- Min This option displays the minimum number of all numbers in the column for the entire Report.
- Max This option displays the maximum number of all numbers in the column for the entire Report.
- Variance This option displays the variance of all numbers in the column for the entire Report.

| Include        | R                              | eport Properties    | Bill Body (\$) |       | DID      |
|----------------|--------------------------------|---------------------|----------------|-------|----------|
| Bill Body (\$) | Name                           |                     | \$ 45.10       | 443.3 | # 50     |
| Bill (Lines)   |                                | Report Template 🔹 🔻 | \$ 5.34        | 44.00 | 33678455 |
| DID            | Expand Groups                  |                     | \$ 0.49        | 6.31  | 33678456 |
| OB             | Show Subtotal                  |                     | \$ 0.00        | 2.94  | 33737756 |
|                | Show All Iteration             |                     | \$ 0.35        | 5.25  | 33678471 |
| rst            | Run on Schedul                 | e                   | \$ 0.76        | 8.2   | 34281041 |
| ast            | Save                           | New Delete          | \$ 0.68        | 7.62  | 34281042 |
|                | C                              | olumn Properties    | \$ 0.41        | 5.88  | 34281012 |
|                | F                              | ield: bill_counts   | \$ 2.58        | 19.83 | 34290094 |
|                | Title                          | Bill (Lines)        | \$ 0.36        | 5.2   | 34305623 |
|                | Group By                       |                     | \$ 0.30        | 4.72  | 34305964 |
| Exclude        |                                | Transform           | \$ 0.31        | 4.8   | 34305987 |
| ast            | Туре                           | •                   | \$ 0.35        | 4.58  | 34306029 |
| ast Modified   | Total Type                     | •                   | \$ 0.43        | 5.75  | 34306066 |
|                |                                | Count               | \$ 2.11        | 16.23 | 34310800 |
|                | ~                              | Sum                 | \$ 0.36        | 5.2   | 34311046 |
|                | Aggregate rep<br>columns and a | Average             | \$ 2.58        | 19.85 | 34311050 |
|                | Aggregator                     | Standard Deviation  | \$ 0.32        | 4.88  | 34311052 |
|                | Metric                         | Mode<br>Median      | \$ 0.34        | 5.29  | 34280996 |
|                | Wethe                          | Min                 | \$ 0.34        | 5.22  | 34280997 |
|                |                                | Max                 | \$ 2.40        | 20.87 | 34394024 |
|                |                                | Variance            | \$ 0.70        | 7.82  | 34408887 |

## Aggregate Report

5

This is a special section of the Report Builder that is only available when an X and Y axis report is created. X and Y reports by definition are built using only two column headers. The system creates a chart and assigns the first column header as the X axis (column headers left to right) and assigns the second column header as the Y-axis (row headers top to bottom).

Once the two columns have been selected, two dropdown fields appear.

- Aggregate
- Metric

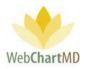

| Include                                | R                                                                             | eport Properties        |  |  |  |
|----------------------------------------|-------------------------------------------------------------------------------|-------------------------|--|--|--|
| Dictated                               | Name                                                                          |                         |  |  |  |
| Finished                               | Report Template 🔹 🔻                                                           |                         |  |  |  |
|                                        | Expand Groups<br>Show Subtotal<br>Show All Iteratic<br>Run on Schedul<br>Save |                         |  |  |  |
|                                        | Co                                                                            | olumn Properties        |  |  |  |
|                                        | Field: finishedtime                                                           |                         |  |  |  |
|                                        | Title                                                                         | Finished                |  |  |  |
|                                        | Group By                                                                      |                         |  |  |  |
| Exclude<br>find column<br>Bill (Lines) | Туре                                                                          | Count<br>Sum<br>Average |  |  |  |
| Bill Body (\$)                         |                                                                               | Standard Deviation      |  |  |  |
| Bill Body (Lines)                      | A                                                                             | Mode<br>Median          |  |  |  |
| Bill Characters                        | Aggregate rep                                                                 | Min<br>Max              |  |  |  |
| Bill Footer (\$)                       | Aggregate rep columns and a                                                   | Variance                |  |  |  |
| Bill Footer (Lines)                    | Aggregator                                                                    | T                       |  |  |  |
| Bill Header (\$)                       | Metric                                                                        | T                       |  |  |  |
| Bill Header (Lines)                    |                                                                               |                         |  |  |  |

#### Aggregator

There are nine options, as stated above. Each of these options creates a line at the top of the report that provides the selected mathematical results of the information populated in the report. Aggregators available are:

Count - this displays the total number of occurrence

Sum - the total amount resulting from the addition of two or more numbers or amounts

Average – a number expressing the central or typical value in a set of numbers or amounts Standard Deviation – a quantity expressing by how much the members of a group differ from the mean value for the group.

Mode – The mode of a set of data values is the value that appears most often.

Median - The simple measure of central tendency in a group of numbers or amounts.

Page 238 of 272 • WebChartMD - User Manual: Transcription Company Administrator Version

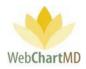

Min-Max- The minimum and maximum values in a group of numbers or amounts.

Variance – The measure how far a set of numbers are spread out from their average value

A simple way to explain how this Aggregate Report section works is to look at an example. (Example 3)

#### Metric

A wide variety of metrics are available for the Y-axis of the report, see dropdown in the ReportBuilder for the list of available options.

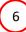

Report Preview

This portion of the Report Builder section displays a dynamic view of the report's final format. Data within the report preview is for illustration purposes and will not display final/actual data.

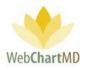

#### Report Examples

In this section, we work through setting up custom reports for custom requirements.

#### Example 1

In our first example, the Transcription administrator needs to create a custom report to track all dictations that were completed on time for a specific Facility.

#### Step 1

Click the Report Builder bar in the Folder Pane. Select the column headers in the Exclude section to be used in the report and drag them one by one to the Include section. For this report, we need these columns:

DID Facility Dictator Dictated Date On Time Finished Date (see image below of column headers selected and dragged to the Include section)

#### Step 2

Name the Report: "On Time Report for Hampton Radiology".

| la Simpson<br>orts                  |                     |                                  |                            |                      |                              |                                        |                                  | Folders Setti                                   | pson   5.8.340   <u>re</u><br>Igs Reports |
|-------------------------------------|---------------------|----------------------------------|----------------------------|----------------------|------------------------------|----------------------------------------|----------------------------------|-------------------------------------------------|-------------------------------------------|
| Export                              |                     |                                  |                            |                      |                              |                                        |                                  |                                                 |                                           |
| All Facilities                      | Include             |                                  | Report Properties          | DID                  | Dictator                     | Facility                               | Dictated                         | On Time                                         | Finished                                  |
| Report Builder                      | DID                 | Name                             | On Time Report for Hampton | # 50                 | •                            |                                        |                                  | 32 Late                                         |                                           |
| My Reports<br>Reports Per Day       | Dictator            |                                  | Report Template 🛛 🔻 🔻      | 33678455             | Malk, Jason                  | Hampton Radiology                      | 08/07/18 05:39                   | Late - 203.33 Days                              | 10/04/18 14:19                            |
| ines Per Day                        | Facility            | Expand Group                     | Expand Groups              |                      | Arnold, Jimmy                | Hampton Radiology                      | 08/07/18 05:39                   | Late - 1376.62 Hours                            | 10/04/18 14:21                            |
| Ainutes Per Day<br>lejected Reports | Dictated            | Show Subtotal                    |                            | 33678471             | Arnold, Jimmy                | Hampton Radiology                      | 09/05/18 10:49                   | Late - 2844.55 Hours                            | 01/02/19 23:24                            |
| n Time Reports                      | On Time             | Show All Iterat<br>Run on Schedu |                            | 33737756             | Reed, Samual                 | Maplewood Surgery Ce                   | 09/11/18 09:23                   | Late - 57.06 Hours                              | 11/20/18 15:56                            |
| sign Reports                        | Finished            | Kun on Schedu                    |                            | 34280996             | Arnold, Jimmy                | Hampton Radiology                      | 03/13/19 14:11                   | Late - 432.36 Hours                             | 04/01/19 14:36                            |
| fanagement Reports                  | Finished            | Save                             | New Delete                 | 34280997             | Arnold, Jimmy                | Hampton Radiology                      | 03/13/19 14:11                   | Late - 432.79 Hours                             | 04/01/19 15:02                            |
|                                     |                     | (                                | Column Properties          | 34281012             | Arnold, Jimmy                | Hampton Radiology                      | 03/13/19 14:17                   | On Time - 4.55 Hours E                          | 03/14/19 09:48                            |
|                                     |                     |                                  | Field: cp_office           | 34281041             | Arnold, Jimmy                | Hampton Radiology                      | 07/13/18 15:29                   | Late - 4389.94 Hours                            | 03/14/19 09:46                            |
|                                     |                     | Title                            | Facility                   | 34281042             | Arnold, Jimmy                | Hampton Radiology                      | 07/13/18 15:29                   | Late - 4247.08 Hours                            | 03/14/19 09:46                            |
|                                     |                     | Group By                         |                            | 34290094             | Arnold, Jimmy                | Hampton Radiology                      | 03/15/19 17:58                   | On Time - 24 Hours Early                        | 03/15/19 17:58                            |
|                                     | Exclude             |                                  | Transform                  | 34305623             | Arnold, Jimmy                | Hampton Radiology                      | 03/21/19 11:38                   | On Time - 0 Hours Early                         | 03/21/19 11:38                            |
|                                     | find column         | Туре                             | •                          | 34305964             | Arnold, Jimmy                | Hampton Radiology                      | 03/21/19 12:48                   | On Time - 24 Hours Early                        | 03/21/19 12:48                            |
|                                     | Bill (Lines)        |                                  | Filter                     |                      | Arnold, Jimmy                | Hampton Radiology                      | 03/21/19 12:55                   | On Time - 0 Hours Early                         | 03/21/19 12:55                            |
|                                     | Bill Body (\$)      | Hampton Urology                  |                            | 34306029             | Arnold, Jimmy                | Hampton Radiology                      | 03/21/19 13:01                   | On Time - 24 Hours Early                        | 03/21/19 13:01                            |
|                                     | Bill Body (Lines)   |                                  | Aggregate Report           | 34306066             | Arnold, Jimmy                | Hampton Radiology                      | 03/21/19 13:13                   | On Time - 0 Hours Early                         | 03/21/19 13:13                            |
|                                     | Bill Characters     | Accreciate re                    | ports require exactly two  | 34310800             | Arnold, Jimmy                | Hampton Radiology                      | 03/22/19 15:46                   | On Time - 0 Hours Early                         | 03/22/19 15:46                            |
|                                     | Bill Footer (\$)    | columns and                      | an aggregator              | 34311046             | Arnold, Jimmy                | Hampton Radiology                      | 03/22/19 16:36                   | On Time - 0 Hours Early                         | 03/22/19 16:36                            |
|                                     | Bill Footer (Lines) | Aggregator                       |                            | 34311050             | Arnold, Jimmy                | Hampton Radiology                      | 03/22/19 16:37                   | On Time - 0 Hours Early                         | 03/22/19 16:37                            |
|                                     |                     | Metric                           | v                          | 34311052             | Arnold, Jimmy                | Hampton Radiology                      | 03/22/19 16:39                   | On Time - 0 Hours Early                         | 03/22/19 16:39                            |
|                                     | Bill Header (\$)    |                                  |                            | 34393988             | Arnold, Jimmy                | Hampton Radiology                      | 04/18/19 15:12                   | Late - 762.73 Hours                             | 05/21/19 09:58                            |
|                                     | Bill Header (Lines) |                                  |                            | 34394024             | Mehta, Isha                  | Hampton Radiology                      | 04/18/19 15:21                   | On Time - 23.49 Hourimi                         | t:a 100                                   |
|                                     | Bill Rate (\$)      |                                  |                            | 34394024<br>34408887 | Mehta, Isha<br>Arnold, Jimmy | Hampton Radiology<br>Hampton Radiology | 04/18/19 15:21<br>04/24/19 10:53 | On Time - 23.49 Hd Hill On Time - 0 Hours Early | 04/24/19 10:                              |

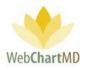

#### Step 3

To limit the data in the report to Hampton Radiology only, click the Facility column header in the Include section to highlight it (see image above). The Column Properties field now shows "Facility" in the "Title" field, and the "Filter" dropdown now lists all Facilities. Click the Facility dropdown and select "Hampton Radiology". This will ensure that the Report always runs for the specific Facility.

#### Step 4

Click the Save button in the Report Properties box. This creates the report and saves it in the "My Reports" section for on-going use.

#### Example 2

In our second example, the Transcription administrator needs to create a custom report that tracks all "2-hr STAT dictations processed for the last three months. Once created the report needs to be automatically emailed to a list of recipients on an on-going basis. Step 1

Click the Report Builder bar in the Folder Pane. .

Select the column headers in the Exclude section to be used in the report and drag them one by one to the Include section. For this report, we need these columns: DID Facility Dictator Dictated Date TAT

Step 2

Name the Report: "Quarterly 2hr STAT for Hampton Rad".

Check the "Run on Schedule" checkbox. This opens a new section called "Schedule".

Use the "Run..." dropdown to select "Quarterly".

Add email addresses of recipients for the report. In the example illustration below we have added "support@webchartmd.com" on one line and "info@webchartmd.com" on the next line in the "Mail to" field.

Once email addresses have been added, a pop-up box will ask the user if the email addresses are correct. Click "Yes" on the popup. (see picture)

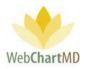

#### Step 3

Click Facility in the Include section, then change the Filter under "Column Properties" to select "Hampton Radiology". This will ensure that the Report always runs for the specific Facility.

Next, click TAT in the Include section, and change the Filter under "Column Properties" to select "2 hr STAT". This will ensure that the Report always runs for the specific STAT priority.

| ula Simpson                         |                     |                                       |                                                |          |                          |               | psimpsi<br>Folders Settings | on   5.8.340   <u>rep</u><br>Reports Lo |
|-------------------------------------|---------------------|---------------------------------------|------------------------------------------------|----------|--------------------------|---------------|-----------------------------|-----------------------------------------|
| All Facilities                      | Include             |                                       | Report Properties                              | DID      | Facility                 | Dictator      | Dictated                    | TAT                                     |
| Report Builder                      | DID                 | Name                                  | Quarterly 2hr STAT for Hamp                    | # 50     |                          | ·             | ·                           |                                         |
| My Reports                          | Facility 🍸          |                                       | Report Template V                              | 33678455 | Hampton Radiology        | Malk, Jason   | 08/07/18 05:39              | Standard                                |
| Reports Per Day<br>Lines Per Day    | Dictator            | Expand Group                          | 05                                             | 33678456 | Hampton Radiology        | Arnold, Jimmy | 08/07/18 05:39              | Standard                                |
| Minutes Per Day                     | Dictated            | Show Subtota                          |                                                | 33737756 | Maplewood Surgery Center | Reed, Samual  | 09/11/18 09:23              | 2hr STAT                                |
| Rejected Reports<br>On Time Reports | TAT                 | Show All Itera                        |                                                | 33678471 | Hampton Radiology        | Arnold, Jimmy | 09/05/18 10:49              | Standard                                |
| Esign Reports                       | 161 1               | Run on Sched                          | Schedule                                       | 34281041 | Hampton Radiology        | Arnold, Jimmy | 07/13/18 15:29              | 1hr STAT                                |
| Management Reports                  |                     | Run                                   | Ouarterly                                      | 34281042 | Hampton Radiology        | Arnold, Jimmy | 07/13/18 15:29              | 1hr STAT                                |
|                                     |                     | Mail to                               |                                                | 34281012 | Hampton Radiology        | Arnold, Jimmy | 03/13/19 14:17              | Standard                                |
|                                     |                     | indir to                              | support@webchartmd.com,<br>info@webchartmd.com | 34290094 | Hampton Radiology        | Arnold, Jimmy | 03/15/19 17:58              | Standard                                |
|                                     |                     |                                       |                                                | 34305623 | Hampton Radiology        | Arnold, Jimmy | 03/21/19 11:38              | Standard                                |
|                                     |                     |                                       |                                                | 34305964 | Hampton Radiology        | Arnold, Jimmy | 03/21/19 12:48              | Standard                                |
|                                     | Exclude             | last run: never                       | last run: never                                | 34305987 | Hampton Radiology        | Arnold, Jimmy | 03/21/19 12:55              | Standard                                |
|                                     | find column         | Save                                  | New Delete                                     | 34306029 | Hampton Radiology        | Arnold, Jimmy | 03/21/19 13:01              | Standard                                |
|                                     | Bill (Lines)        |                                       |                                                | 34306066 | Hampton Radiology        | Arnold, Jimmy | 03/21/19 13:13              | Standard                                |
|                                     | Bill Body (\$)      | · · · · · · · · · · · · · · · · · · · | Column Properties                              | 34310800 | Hampton Radiology        | Arnold, Jimmy | 03/22/19 15:46              | Standard                                |
|                                     | Bill Body (Lines)   | Title                                 | Field: priority                                | 34311046 | Hampton Radiology        | Arnold, Jimmy | 03/22/19 16:36              | Standard                                |
|                                     | Bill Characters     | Group By                              | TAL                                            | 34311050 | Hampton Radiology        | Arnold, Jimmy | 03/22/19 16:37              | Standard                                |
|                                     | Bill Footer (\$)    | огоор ву                              | Transform                                      | 34311052 | Hampton Radiology        | Arnold, Jimmy | 03/22/19 16:39              | Standard                                |
|                                     | Bill Footer (Lines) | Туре                                  | · · · · · · · · · · · · · · · · · · ·          | 34280996 | Hampton Radiology        | Arnold, Jimmy | 03/13/19 14:11              | Standard                                |
|                                     | Bill Header (\$)    |                                       | Filter                                         | 34280997 | Hampton Radiology        | Arnold, Jimmy | 03/13/19 14:11              | Standard                                |
|                                     | 117                 | 2hr STAT                              | •                                              | 34394024 | Hampton Radiology        | Mehta, Isha   | 04/18/19 15:21              | Standard                                |
|                                     | Bill Header (Lines) |                                       |                                                | 34408887 | Hampton Radiology        | Arnold, Jimmy | 04/24/19 10:53 V Limit:     | 100                                     |
|                                     | Bill Rate (\$)      |                                       | Aggregate Report                               | 34393988 | Hampton Radiology        | Arnold, Jimmy | 04/18/19 15:12              | Standard                                |

#### Step 4

Click the Save button in the Report Properties box. This creates the report and saves it in the "My Reports" section for on-going use.

#### Example 3

In our third example, the Transcription administrator needs a running daily bill total for each Dictator. This kind of report is an X-axis / Y-axis report and uses the "Aggregate Report" feature.

#### Step 1

Click the Report Builder bar in the Folder Pane. . The column headers that need to be dragged and dropped from the Exclude section to the Include section are:

#### Dictator

Page 242 of 272 • WebChartMD - User Manual: Transcription Company Administrator Version

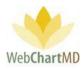

**Dictated Date** 

Step 2

Name the Report: "Daily Bill Total Per Dictator".

Step 3

In the Aggregate dropdown, select "Sum", and in the Metric dropdown select "Bill Total (\$)" so that the report populates with Bill Totals in US Dollar amounts.

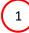

Dictator - first Column header in the Include section becomes the X axis

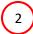

Dictated Date - second column header in the Include section becomes the Y axis

#### Step 4 Click on the Save button.

|                     |                |                     |     | _              | X        | -axis - D     | ictators         |                | -           |             |              |                |
|---------------------|----------------|---------------------|-----|----------------|----------|---------------|------------------|----------------|-------------|-------------|--------------|----------------|
|                     |                | Report Properties   |     | Dictated       | Total    | Arnold, Jimmy | Fairchild, April | Johnson, Jimmy | Malk, Jason | Mehta, Isha | Reed, Samual | Renault, James |
| Dictator            | Name           |                     |     | Total          | \$ 57.62 | \$ 46.20      | \$ 1.68          | \$ 0.72        | \$ 5.73     | \$ 2.71     | \$ 0.37      | \$ 0.21        |
| Dictated            |                | Report Template     | V   | 07/13/18 15:29 | \$ 2.06  | \$ 2.06       | \$ 0.00          | \$ 0.00        | \$ 0.00     | \$ 0.00     | \$ 0.00      | \$ 0.00        |
| $\overline{}$       | Expand Grou    | ps D                |     | 08/07/18 05:39 | \$ 6.55  | \$ 0.82       | \$ 0.00          | \$ 0.00        | \$ 5.73     | \$ 0.00     | \$ 0.00      | \$ 0.00        |
| $\left( 2 \right)$  | Show Subtot    |                     |     | 09/05/18 10:49 | \$ 0.68  | \$ 0.68       | \$ 0.00          | \$ 0.00        | \$ 0.00     | \$ 0.00     | \$ 0.00      | \$ 0.00        |
|                     | Show All Itera | ations 🛛 🗖          |     | 09/11/18 09:23 | \$ 0.37  | \$ 0.00       | \$ 0.00          | \$ 0.00        | \$ 0.00     | \$ 0.00     | \$ 0.37      | \$ 0.00        |
|                     | Run on Scheo   | dule Detre          |     | 03/13/19 14:11 | \$ 1.37  | \$ 1.37       | \$ 0.00          | \$ 0.00        | \$ 0.00     | \$ 0.00     | \$ 0.00      | \$ 0.00        |
|                     | Save           | New Det             |     | 03/13/19 14:17 | \$ 0.76  | \$ 0.76       | \$ 0.00          | \$ 0.00        | \$ 0.00     | \$ 0.00     | \$ 0.00      | \$ 0.00        |
|                     |                | Column Properties   |     | 03/15/19 17:58 | \$ 2.58  | \$ 2.58       | \$ 0.00          | \$ 0.00        | \$ 0.00     | \$ 0.00     | \$ 0.00      | \$ 0.00        |
|                     |                | Field: dictateddate |     | 03/21/19 11:38 | \$ 0.68  | \$ 0.68       | \$ 0.00          | \$ 0.00        | \$ 0.00     | \$ 0.00     | \$ 0.00      | \$ 0.00        |
|                     | Title          | Dictated            |     | 03/21/19 12:48 | \$ 0.61  | \$ 0.61       | \$ 0.00          | \$ 0.00        | \$ 0.00     | \$ 0.00     | \$ 0.00      | \$ 0.00        |
|                     | Group By       | Transform CIX       |     | 03/21/19 12:55 | \$ 0.62  | \$ 0.62       | \$ 0.00          | \$ 0.00        | \$ 0.00     | \$ 0.00     | \$ 0.00      | \$ 0.00        |
| Exclude             |                | Transform           |     | 03/21/19 13:01 | \$ 0.60  | \$ 0.60       | \$ 0.00          | \$ 0.00        | \$ 0.00     | \$ 0.00     | \$ 0.00      | \$ 0.00        |
| find column         | Туре           | ≻                   | •   | 03/21/19 13:13 | \$ 0.75  | \$ 0.75       | \$ 0.00          | \$ 0.00        | \$ 0.00     | \$ 0.00     | \$ 0.00      | \$ 0.00        |
| Bill (Lines)        | <b>.</b>       | Filter              |     | 03/22/19 15:46 | \$ 2.11  | \$ 2.11       | \$ 0.00          | \$ 0.00        | \$ 0.00     | \$ 0.00     | \$ 0.00      | \$ 0.00        |
| Bill Body (\$)      |                |                     | · · | 03/22/19 16:36 | \$ 0.68  | \$ 0.68       | \$ 0.00          | \$ 0.00        | \$ 0.00     | \$ 0.00     | \$ 0.00      | \$ 0.00        |
| Bill Body (Lines)   |                | Aggregate Report    |     | 03/22/19 16:37 | \$ 2.58  | \$ 2.58       | \$ 0.00          | \$ 0.00        | \$ 0.00     | \$ 0.00     | \$ 0.00      | \$ 0.00        |
| Bill Characters     |                | X: Dictator         |     | 03/22/19 16:39 | \$ 0.63  | \$ 0.63       | \$ 0.00          | \$ 0.00        | \$ 0.00     | \$ 0.00     | \$ 0.00      | \$ 0.00        |
| Bill Footer (\$)    | <b>—</b>       | V: Distated         |     | 04/18/19 15:12 | \$ 0.69  | \$ 0.69       | \$ 0.00          | \$ 0.00        | \$ 0.00     | \$ 0.00     | \$ 0.00      | \$ 0.00        |
| Bill Footer (Lines) | Aggregator     | Sum                 | ۲   | 04/18/19 15:21 | \$ 2.71  | \$ 0.00       | \$ 0.00          | \$ 0.00        | \$ 0.00     | \$ 2.71     | \$ 0.00      | \$ 0.00        |
| Bill Header (\$)    | Metric         | Bill Total (\$)     | ۲   | 04/24/19 10:53 | \$ 1.02  | \$ 1.02       | \$ 0.00          | \$ 0.00        | \$ 0.00     | \$ 0.00     | \$ 0.00      | \$ 0.00        |
|                     |                |                     |     | 05/23/19 15:30 | \$ 3.45  | \$ 3.45       | \$ 0.00          | \$ 0.00        | \$ 0.00     | \$ 0.00     | \$ 0.00      | \$ 0.00        |
| Bill Header (Lines) |                |                     |     | 05/23/19 15:34 | \$ 0.88  | \$ 0.88       | \$ 0.00          | \$ 0.00        | \$ 0.00     | \$ 0.00     | Limit: 1     | 00 1           |
| Bill Rate (\$)      |                |                     |     | 06/21/19 13:51 | \$ 0.21  | \$ 0.00       | \$ 0.00          | \$ 0.00        | \$ 0.00     | \$ 0.00     | \$ 0.00      | \$ 0.21        |

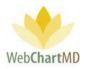

#### Premade Reports

<u>Reports Per Day</u> – This report can be run by either Dictator or Transcriptionist and will show the total number of reports finished (by day) for a given time frame.

<u>Lines Per Day</u> – This report can be run by either Dictator or Transcriptionist and will show the total number of lines transcribed (by day) for a given time frame.

<u>Minutes Per Day</u> – This report can be run by Dictator or Transcriptionist and will show the total number of phone minutes dictated and processed (by day) for a given time frame.

<u>Rejected Reports</u> – This report can be run by Dictator or Transcriptionist and will show the total number of rejected transcriptions (by day) for a given period of time.

<u>On Time Reports</u> – This report can be run by Dictator or Transcriptionist. The report run by dictator will show the total number of reports completed for a given period of time with detailed information as well as their OnTime status. The report run by Transcriptionist will show the total number of onTime reports finished (by day) for a given period of time.

<u>Esigned Reports</u> – This report will give the total number of reports the Dictators have eSigned (by day) for a given period of time (by finished date)

<u>Management Reports</u> – This section holds a selection of additional pre-made reports useful to Transcription teams for account and staff management.

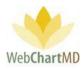

## Appendix 1: Creating a Template

#### Introduction

WebChartMD stores and manages templates (sometimes called work types) used in the transcription workflow. Templates are created using Microsoft Word, and then uploaded to the Template Manager (see page 191 for information on the Template Manager). Once uploaded, templates are edited and managed from within the Template Manager.

#### Steps to Creating a Template

#### Step 1

Open a blank document in Microsoft Word. (Note: WebChartMD is compatible with Word versions 2003 through 2019.)

WebChartMD's template software incorporates a Microsoft Word feature called "bookmarks". Bookmarks are used to automatically insert data into a document. By default, bookmarks are hidden in Microsoft Word, and so the first step in the template creation process is to make the bookmarks visible, or "show" them. To show the bookmarks, go to:

- File in the top left, then Options.
- On the Options window, click Advanced on the left menu.
- In the "Show Document Content" section see "Show bookmarks". Place a check in the checkbox and click OK. This makes bookmarks visible within the Word document. See image below for more details.

| Vord Options                   |                                                                                                    | ? |
|--------------------------------|----------------------------------------------------------------------------------------------------|---|
| General<br>Display<br>Proofing | Disgard editing data  Do got compress images in file  De gefault resolution:  220 ppi                                                                                                    |   |
| Save                           | Chart 🙀 Portal Manual - Transcription Team Ad 💌                                                                                                    |   |
| Ease of Access                 | Show document content                                                                                                    |   |
| Advanced<br>Customize Ribbos   | Show <u>background colors and images in Print Layout view</u> Show text <u>grapped</u> within the document window                                                                                                    |   |
| Quick Access Toolbar           | Show text wapped within the document window                                                                                                    |   |
| Add-ins<br>Trust Center        | <sup>1</sup> Show bookmarks <sup>1</sup> Show bookmarks <sup>1</sup> Show beg boundarie <sup>1</sup> Show feel codes instead of their values <sup>1</sup> Show field codes instead of their values <sup>1</sup> Show field codes instead of their values <sup>1</sup> Show field codes instead of their values <sup>1</sup> Show field codes instead of their values <sup>1</sup> Show field codes instead of their values <sup>1</sup> Show field codes instead of their values <sup>1</sup> Show field codes instead of their values <sup>1</sup> Show field codes instead of their values <sup>1</sup> Show field codes instead of their values <sup>1</sup> Show field codes instead of their values <sup>1</sup> Show field codes instead of their values <sup>1</sup> Show field codes <sup>1</sup> Show field codes <sup>1</sup> Show field codes <sup>1</sup> Show field codes <sup>1</sup> Show field codes <sup>1</sup> Show field codes <sup>1</sup> Show field codes <sup>1</sup> Show field codes <sup>1</sup> Show field codes |   |
|                                | Display                                                                                                    |   |
|                                | Show this number of Becent Documents:     50          ‡ 0<br>Quickly access this number of Recent Documents:           Show this number of unpinned Recent Eolders:         50          ‡         ]                                                                                                    |   |
|                                | Quickly access this number of Recent Documents: 4                                                                                                    | _ |

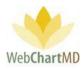

Step 2

Now that bookmarks are visible, the next step is to begin creating the template. WebChartMD places no limitations on the appearance or layout of a template. Margins, icons, logos, special characters, headers and footers – anything can be added to a template that is required to meet the client's formatting specifications.

Templates are often created by using an existing document sample as a reference. In the example below, an existing Letter is used as the starting point for the creation of a CT Scan template:

|                                              | CT SCAN                                                                                                    |
|----------------------------------------------|----------------------------------------------------------------------------------------------------|
|                                              |                                                                                                    |
| NAME:                                        | Bennet, David                                                                                                    |
| MRN:                                         | D119228                                                                                                    |
| DOB:                                         | 30/19/1977                                                                                                    |
| EXAM: CI                                     | T Neok                                                                                                    |
| CLINCAL                                      | : CT REPORT - Soft Tissue Neck                                                                                                    |
| involveme                                    | : This is a middle-aged male with an epiglottic mass, odynophagia, and<br>int of the left aryepiglottic fold, pinform sinus, and vallecula. High resolution<br>images were obtained with reformatted sagittal and coronal images.                |
| 22 x 16 x 3                                  | S: There is a lobulated mass lesion of the epiglottis measuring approximately<br>30 mm (mediolateral x AP x craniocaudal) in size. There is an infiltrative mass<br>extending into the pre-epiglottic space.                                     |
| and pre-ep                                   | ION: Epiglottic mass lesion with probable invasion of the glossoepiglottic fold<br>piglottic space with invasion of the bilateral aryepiglottic folds. Bilateral deep<br>odal disease involving bilateral Level II, Level III and left Level IV. |
|                                              | -                                                                                                    |
| Marvin A.<br>Diplomate                       | . Sanders, MD, DMRD, Chief Radiologist<br>American Board of Radiology                                                                                                    |
| Marvin A.<br>Diplomate<br>MJSIII<br>D: []/1: | . Sanders, MD, DMRD, Chief Radiologist                                                                                                    |

In the above sample note, we see there are number of fields in which patient information or other information related to the document is seen. Each of these fields can be created within the template using bookmarks so that the fields will automatically populate with data in the transcription workflow.

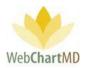

The use of bookmarks to automatically populate data into documents is a powerful efficiency tool that can be used to enter a wide array of data. Over 100 different bookmarks are available within WebChartMD. A full list of those bookmarks is available in Appendix 2.

For the sake of this exercise, our Office Note template requires the following bookmarks to be added to the template:

Name: Last, First MRN: in bold DOB: in bold Dictator Name and credentials: in bold Date Dictated Date Transcribed Name: Last, First in the Footer.

After removing all patient-specific information from our sample Office Note, the remaining structure of the document looks like this:

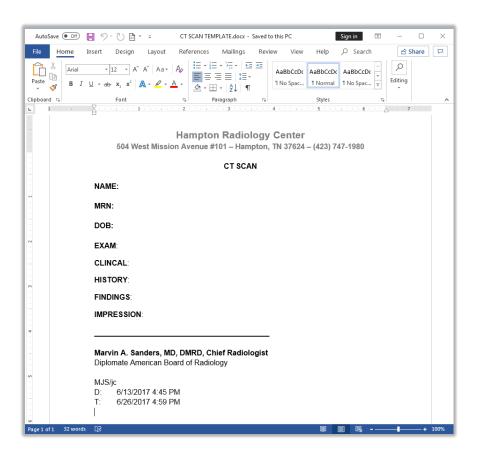

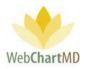

Now that our basic document format or template is defined, let's add the needed bookmarks to automatically populate the data required into the template for use by the transcriptionists.

Step 3

Choosing the correct Bookmark

The next step is to choose the bookmark from the WebChartMD Bookmark Definitions list (Appendix 2) that correlates to the desired format. The list contains a wide variety of format options, such as placing last name followed by first name or first name followed by last name.

Examples:

WCMD\_NAME bookmark name populates the patient name as Jack Louis Morrow, their full name.

WCMD\_NAME\_LASTFIRST bookmark name populates the patient name as Morrow, Jack Louis, their name as Last name first, and first name with middle name in full.

WCMD\_NAME\_LASTFIRST\_MIDDILEINITIAL bookmark name populates the patient name as Morrow, Jack L., their name as last name first, and first name with middle initial.

Once the needed bookmark has been identified, it can be inserted into the template.

Step 4

Adding a Bookmark

To add a bookmark to the template:

 place the cursor at the location on the document where the information needs to insert. If a space should be present between the preceding character and the inserted data, please mindful to add the needed space. For example, For example, in adding a bookmark following a template element like "Name:", a space is required following the colon (:), or else the document will have the following appearance:

Name: Jack Louis Morrow

Using the Show/Hide control in the toolbar will help ensure that formatting is correct. The addition of a space displays a small black dot (as a placeholder for the space). Place the cursor after this dot as the correct place for the insertion of the bookmark.

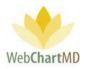

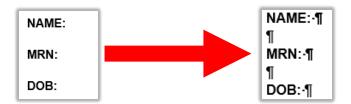

In the image above, the Name has the small black dot (as a placeholder for the space) added after the ":" symbol but the MRN and DOB lines don't have it after the colon symbol. Having this space will populate the name as:

Name: Jack Louis Morrow

2. Once the cursor is in place, click "Insert" tab in the ribbon, and select "Bookmark" under Links, as shown below.

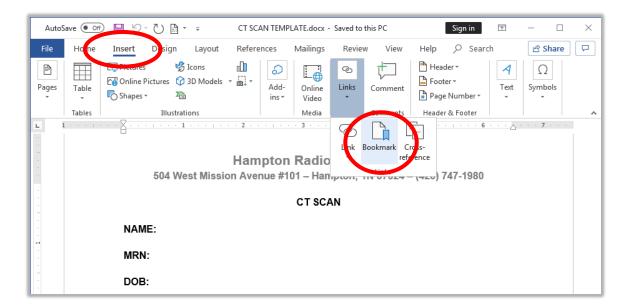

3. After clicking the Bookmark button, the "Bookmark" box appears. Type the selected Bookmark name to the field at the top of the box.

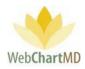

| Bookmark                   | ? <mark>x</mark> |
|----------------------------|------------------|
| Bookmark name:             |                  |
| WCMD_NAME                  | <u>A</u> dd      |
| A                          | Delete           |
|                            | Go To            |
|                            |                  |
|                            |                  |
| -                          |                  |
| Sort by:                   |                  |
| <u>Location</u>            |                  |
| 🕅 <u>H</u> idden bookmarks |                  |
|                            | Cancel           |

4. Once the Bookmark name is in place, click the Add button. This will insert the bookmark at the current cursor location. The bookmark is indicated by the light grey (capital) i symbol.

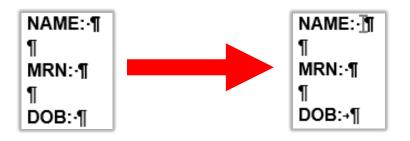

#### Step 5

This same procedure is used for adding each of the bookmarks needed in the document.

As bookmarks are created, they appear in the larger box in the Bookmark box (see image below).

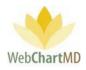

| AutoSave 💽 🛱 🥍 ד 🔁 🖸                                                               | CT SCAN TEMPLATE.docx Sign in 📧 - 🗆 🗙                                                                                                    |  |  |  |  |  |  |
|------------------------------------------------------------------------------------|----------------------------------------------------------------------------------------------------|--|--|--|--|--|--|
| File Home Insert Design Layout References                                          | es Mailings Review View Help $ ho$ Search 🖻 🛱                                                                                                    |  |  |  |  |  |  |
| Pages Table Online Pictures 🕜 3D Models 🕆 👼 🔹 Ad                                   | ∂     Image: Constraint of the sector of the sector of the |  |  |  |  |  |  |
| Tables Illustrations                                                               | Media Comments Header & Footer                                                                                                    |  |  |  |  |  |  |
| L 1                                                                                |                                                                                                    |  |  |  |  |  |  |
| -<br>-                                                                             | Bookmark                                                                                                    |  |  |  |  |  |  |
|                                                                                    | Bookmark name:                                                                                                    |  |  |  |  |  |  |
| MRN:I                                                                              | WCMD_MT_LOWER Add                                                                                                    |  |  |  |  |  |  |
| DOB:∐                                                                              | WCMD_MMAN<br>WCMD_MAN<br>WCMD_DOB<br>WCMD_FNAME3                                                                                                    |  |  |  |  |  |  |
| EXAM:                                                                              | WCMD_FNAME4<br>WCMD_ENAME4<br>WCMD_LNAME3<br>WCMD_UNAME4                                                                                                    |  |  |  |  |  |  |
| CLINCAL:                                                                           | WCMD_MNAME2<br>WCMD_MNAME3                                                                                                    |  |  |  |  |  |  |
| HISTORY:                                                                           | Sort by: Name                                                                                                    |  |  |  |  |  |  |
| FINDINGS                                                                           | Location                                                                                                    |  |  |  |  |  |  |
| IMPRESSION:                                                                        | Hidden bookmarks                                                                                                    |  |  |  |  |  |  |
|                                                                                    | Cancel                                                                                                    |  |  |  |  |  |  |
| Jimmy A. Arnold, MD, Chief Rad<br>Diplomate American Board of Rad<br>D:<br>T:<br>J | diology                                                                                                    |  |  |  |  |  |  |
| Page 1 of 1 25 words [2]                                                           | 印 🗐 🗐 💀 - ——— 🖡 + 100%                                                                                                    |  |  |  |  |  |  |

Notes on Adding Bookmarks:

- 1. Bookmarks must be added in ALL CAPS and in the exact format shown in the Bookmark Definitions document. Check for mis-spells and formatting errors if a bookmark doesn't load upon testing.
- 2. Handling date entries.

A wide variety of date formats are available in the Bookmark Definitions document. In the event that the format needed is not listed in the Bookmarks Definition document, custom formats can be created

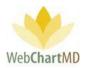

by adding the needed format directly into the bookmark. For example, if a leading zero is called for in a date format using slash-marks, e.g. 02/03/2020, that format can be custom added as follows:

1. type the desired format, and highlight / select it, as in the example below:

Date: dd/MM/yyyy¶

While leaving the date highlighted/selected, add the bookmark to the document. In the case below, the WCMD\_DOB bookmark was added:

Date: dd/MM/yyy

Once added, the gray bookmark brackets appear at the beginning and end of the date format. When the date now loads into the bookmark via the workflow, it will conform to the custom format added to the bookmark. This same approach can be used for any custom date format needed, such as using dashes instead of slash-marks (e.g. 2-1-2020 format by using "d-M-yyyy").

Step 6

Once the template is built, use the "Save as Type" dropdown in the "Save As" box to save the template in either a e ".doc" or ".dot" format only. a Formats .docx or .dotx format are not compatible with the Template Manager and will not save correctly.

To save a file as .doc or .dot, always change the "Save as type" below the "File name" field to "Word 97-2003 Document (\*.doc)" or the "Word 97-2003 Document (\*.dot)" as shown below.

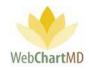

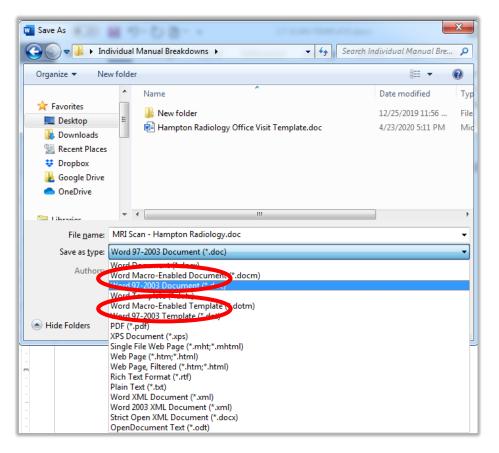

# Editing a Bookmark

1. open the Bookmark box from the Microsoft Word toolbar and highlight the bookmark to be edited. When highlighted, the bookmark populates into the top box of the Bookmark box (see below).

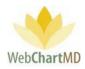

| Bookmark                   |   | ? ×           |
|----------------------------|---|---------------|
| Bookmark name:             |   |               |
| WCMD_NAME                  |   | Add           |
| WCMD_DOB<br>WCMD_NAME      | ^ | Delete        |
|                            |   | <u>G</u> o To |
|                            |   |               |
|                            |   |               |
|                            | - |               |
| Sort by: () Name           |   |               |
| Location                   |   |               |
| 🔲 <u>H</u> idden bookmarks |   |               |
|                            |   | Cancel        |

- 2. Make the needed correction to the bookmark and click "Add". The corrected bookmark should now show in the list of bookmarks in the larger box within the Bookmark box.
- 3. Highlight the incorrect bookmark that was replaced in the larger box, and press "Delete" to remove the incorrect bookmark.

Deleting a Bookmark

To delete a bookmark, select the bookmark that needs to be deleted, and then click on the Delete button. This will remove the bookmark from the document.

Adding Multiple Instances of the Same Bookmark

If a demographic or other piece of data needs to appear in multiple places within a document, the bookmark used needs a numerical suffix added for each use.

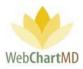

For example, in the below Bookmark box example, the template calls for the patient's name to appear multiple times within the document (such as at the top of the document, but a second time in the document footer and a third time in the document body, where it appears once.

This calls for three separate uses of the bookmark WCMD\_NAME. In order for the same bookmark to be used three times, the addition of the bookmark needs the suffix "1" and "2" to be added to the bookmark on each subsequent use after the initial addition of WCMD\_NAME. As a result, the bookmark appears in the bookmark list three times:

WCMD\_NAME: this is the bookmark added for the placement of the patient name in the document's initial demographics.

WCMD\_NAME1: this is the bookmark placed in the document footer.

WCMD\_NAME2: this is the bookmark placed within the body of the document where called for by the template/document specifications.

| Bookmark                          |   | ? X           |
|-----------------------------------|---|---------------|
| Bookmark name:                    |   |               |
| WCMD_NAME2                        |   | <u>A</u> dd   |
| WCMD_DOV<br>WCMD_MRN<br>WCMD_NAME | * | Delete        |
| WCMD_NAME1<br>WCMD_NAME2          |   | <u>G</u> o To |
| Cart has @ Marca                  | Ŧ |               |
| Sort by: O Name                   |   |               |
| © Location                        |   |               |
| 🔲 <u>H</u> idden bookmarks        |   |               |
|                                   |   | Cancel        |

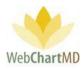

# Appendix 2: Bookmark Definitions

| Bookmark name                                | Description                                                     | Example                                         |  |
|----------------------------------------------|-----------------------------------------------------------------|-------------------------------------------------|--|
|                                              |                                                                 |                                                 |  |
| WCMD_MRN                                     | Patient's unique identifier                                     | Could be SSN, Chart number, ID number, etc.     |  |
| WCMD_NAME                                    | Patient's Full name                                             | Jack Louis Morrow                               |  |
| WCMD_NAME_UPPER                              | Patient's Full name, upper case                                 | JACK LOUIS MORROW                               |  |
| WCMD_NAME_FIRSTANDLAST                       | Patient's first and last name                                   | Jack Morrow                                     |  |
| WCMD_NAME_FIRSTANDLAST_<br>UPPER             | Patient's first and last name, upper case                       | JACK MORROW                                     |  |
| WCMD_NAME_LASTFIRST                          | Patient's last name, first name middle name                     | Morrow, Jack Louis                              |  |
| WCMD_NAME_LASTFIRST_UPPE<br>R                | Patient's last name, first name<br>middle name upper case       | MORROW, JACK LOUIS                              |  |
| WCMD_NAME_LASTFIRST_MIDD<br>ILEINITIAL       | Patient's last name, first name middle initial                  | Morrow, Jack L.                                 |  |
| WCMD_NAME_LASTFIRST_MIDD<br>ILEINITIAL_UPPER | Patient's last name, first name middle initial upper case       | MORROW, JACK L.                                 |  |
| WCMD_NAME_LASTFIRST_NOM<br>IDDLE             | Patient's last name, first name                                 | Morrow, Jack                                    |  |
| WCMD_NAME_LASTFIRST_NOM<br>IDDLE_UPPER       | Patient's last name, first name<br>upper case                   | MORROW, JACK                                    |  |
| WCMD_FNAME                                   | Patient's First name                                            | Jack                                            |  |
| WCMD_FNAME_UPPER                             | Patient's First name, upper case                                | JACK                                            |  |
| WCMD_MNAME                                   | Patient's Middle name                                           | Larry or L. depending on data entered in field. |  |
| WCMD_MNAME_UPPER                             | Patient's Middle name, upper<br>case                            |                                                 |  |
| WCMD_MIDDLE_INITIAL                          | Inserts first letter of patient's middle name and adds a period | М.                                              |  |

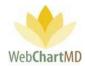

| Bookmark name                         | Description                                                                   | Example                        |  |
|---------------------------------------|-------------------------------------------------------------------------------|--------------------------------|--|
| WCMD_NAME_MIDDLEINITIAL               | Patient's name with middle initial                                            | Jack L. Morrow                 |  |
| WCMD_NAME_MIDDLEINITIAL_<br>UPPER     | Patient's name with middle initial, upper case                                | JACK L. MORROW                 |  |
| WCMD_LNAME                            | Patient's Last name                                                           | Morrow                         |  |
| WCMD_LNAME_UPPER                      | Patient's Last name, upper case                                               | MORROW                         |  |
| WCMD_DOB                              | Date of Birth                                                                 | 1/1/2008                       |  |
| WCMD_DOB_LONG                         | Date of Birth long format                                                     | January 1, 2008                |  |
| WCMD_DOB_LONG_UPPER                   | Date of Birth long format upper<br>case                                       | JANUARY 1, 2008                |  |
| WCMD_DOB_LONG_SUFFIX                  | Date of Visit long format with suffix                                         | January 1st, 2008              |  |
| WCMD_DOB_LONG_SUFFIX_UP<br>PER        | Date of Birth long format upper<br>case with suffix                           | JANUARY 1st, 2008              |  |
| WCMD_DOV                              | Date of Visit                                                                 | 1/1/2008                       |  |
| WCMD_DOV_LONG                         | Date of Visit for letters                                                     | January 1, 2008                |  |
| WCMD_DOV_LONG_UPPER                   | Date of Visit for letters, uppercase                                          | JANUARY 1, 2008                |  |
| WCMD_DOV_LONG_SUFFIX                  | Date of Visit for letters with suffix                                         | January 1st, 2008              |  |
| WCMD_DOV_LONG_SUFFIX_UP<br>PER        | Date of Visit for letter with suffix, uppercase                               | JANUARY 1st, 2008              |  |
| WCMD_ADMIT_DATE                       | The date admitted <sup>1</sup>                                                | 1/1/2008                       |  |
| WCMD_ADMIT_DATE_LONG                  | The date admitted, long format <sup>1</sup>                                   | January 1, 2008                |  |
| WCMD_ADMIT_DATE_LONG_SU<br>FFIX       | The date admitted, long format with suffix <sup>1</sup>                       | January 1 <sup>st</sup> , 2008 |  |
| WCMD_ADMIT_DATE_LONG_UP<br>PER        | The date admitted, long format, upper case <sup>1</sup>                       | JANUARY 1, 2008                |  |
| WCMD_ADMIT_DATE_LONG_SU<br>FFIX_UPPER | The date admitted, long format, upper case with suffix <sup>1</sup>           | JANUARY 1 <sup>st</sup> , 2008 |  |
| WCMD_POINT_OF_CARE                    | Part of patient visit information.<br>Must come from an ADT feed <sup>1</sup> | 1W23K8TY                       |  |

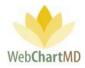

| Bookmark name                             | Description                                                                | Example                                                                                |  |
|-------------------------------------------|----------------------------------------------------------------------------|----------------------------------------------------------------------------------------|--|
| WCMD_DISCHARGE_DATE                       | Date patient is discharged <sup>1</sup>                                    | 1/1/2008                                                                               |  |
| WCMD_DISCHARGE_DATE_LON<br>G              | Date patient is discharged long format <sup>1</sup>                        | January 1, 2008                                                                        |  |
| WCMD_DISCHARGE_DATE_LON<br>G_UPPER        | Date patient is discharged long format upper case <sup>1</sup>             | JANUARY 1, 2008                                                                        |  |
| WCMD_DISCHARGE_DATE_LON<br>G_SUFFIX       | Date patient is discharged long format with suffix <sup>1</sup>            | January 1st, 2008                                                                      |  |
| WCMD_DISCHARGE_DATE_LON<br>G_SUFFIX_UPPER | Date patient is discharged long format with suffix upper case <sup>1</sup> | JANUARY 1 <sup>st</sup> , 2008                                                         |  |
| WCMD_FACILITY_ID                          | Facility ID, must come from an ADT feed <sup>1</sup>                       |                                                                                        |  |
| WCMD_ROOM_NUMBER                          | Room number patient was seen.<br>Must come from an ADT feed <sup>1</sup>   | 150                                                                                    |  |
| WCMD_BED_NUMBER                           | Bed number patient stayed in.<br>Must come from an ADT feed. <sup>1</sup>  | 150                                                                                    |  |
| WCMD_AGE                                  | Patient's Age                                                              | 39                                                                                     |  |
| WCMD_SEX                                  | Patient's sex abbreviated                                                  | Μ                                                                                      |  |
| WCMD_SEX_LONG                             | Patient's sex fully spelled out                                            | Male                                                                                   |  |
| WCMD_SEX_LONG_UPPER                       | Patient's sex fully spelled out in upper case                              | MALE                                                                                   |  |
| WCMD_CLINIC_NOTE                          | A free text field for notes to the clinic                                  | Patient is diabetic                                                                    |  |
| WCMD_DEPARTMENT_NAME                      | Name of the Department <sup>1</sup>                                        | Radiology                                                                              |  |
| WCMD_PRIMARY_CC                           | Primary recipient name and address                                         | Frank Smith, MD<br>Internal Medicine Associates<br>100 Main Street<br>Newton, MA 02115 |  |

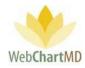

| Bookmark name                               | Description                                                                                                    | Example                                                                                                    |
|---------------------------------------------|----------------------------------------------------------------------------------------------------|----------------------------------------------------------------------------------------------------|
| WCMD_PRIMARY_CC_WITHPHO<br>NE               | The normal primary CC block<br>with the phone number on a new<br>line<br>after the text "Phone:"                                                           | Frank Smith, MD<br>Internal Medicine Associates<br>100 Main Street<br>Newton, MA 02115<br>Phone: (877)-858-6677                        |
| WCMD_PRIMARY_CC_WITHFAX                     | The normal primary CC block<br>with the fax number on a new<br>line after the text "Fax:"                                                                  | Frank Smith, MD<br>Internal Medicine Associates<br>100 Main Street<br>Newton, MA 02115<br>Fax: (877)-858-6677                          |
| WCMD_PRIMARY_CC_WITHPHO<br>NEANDFAX         | The normal primary CC block<br>with the phone number on a<br>new line after the text "Phone:"<br>and the fax number on a new<br>line after the text "Fax:" | Frank Smith, MD<br>Internal Medicine Associates<br>100 Main Street<br>Newton, MA 02115<br>Phone: (877)-858-6677<br>Fax: (877)-858-6677 |
| WCMD_PRIMARY_CC_NAMEAN<br>DFAX_BELOW_PREFIX | Name and fax number on the next line of the primary CC with prefix.                                                                                        | Dr. John Smith, MD<br>Fax: (000) 000-0000                                                                                              |
| WCMD_PRIMARY_CC_NAME                        | Primary CC name, without address.                                                                                                    | Frank Smith, MD                                                                                                    |
| WCMD_PRIMARY_CC_PHONE                       | Primary CC phone number<br>without name and address                                                                                                    | Phone: (877)-858-6677                                                                                                    |
| WCMD_PRIMARY_CC_FAX                         | Inserts primary CC's fax number<br>Mirrors WCMD_PRIMARY_FAX.                                                                                               | (000) 000-0000                                                                                                    |
| WCMD_CC_NAMEANDFAX                          | CC name and fax side by side                                                                                                    | John Smith, MD - (555)-555-5555                                                                                                    |
| WCMD_CC_NAMEANDFAX_BEL<br>OW                | Name and fax number on the<br>next line of all attached CCs.<br>Each cc still has a new line<br>between them                                               | Dr. John Smith, MD<br>(000) 000-0000                                                                                                   |

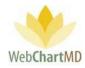

| Bookmark name                       | Description                                                                                                    | Example                                                                                      |  |
|-------------------------------------|----------------------------------------------------------------------------------------------------|----------------------------------------------------------------------------------------------|--|
| WCMD_CC_NAMEANDFAX_BEL<br>OW_PREFIX | Name and fax number on the<br>next line of all attached CCs.<br>Each cc still has a new line<br>between them with prefix | Dr. John Smith, MD<br>Fax: (000) 000-0000                                                    |  |
| WCMD_CC                             | Name of CC recipient                                                                                                    | Frank Smith, MD                                                                              |  |
| WCMD_CC_PHONE                       | Inserts CC's phone numbers for all CC's.                                                                                 | (000) 000-0000                                                                               |  |
| WCMD_CC_FAX                         | Inserts CC's fax numbers for all CC's. mirrors WCMD_FAX, added to make naming more clear/consistent                      | (000) 000-0000                                                                               |  |
| WCMD_CC_MAILING                     | Inserts CC's addresses for all CC's.                                                                                     | Internal Medicine Associates<br>100 Main Street<br>Newton, MA 02115                          |  |
| WCMD_CC_MAILING_WITHPHO<br>NE       | Inserts CC's addresses & Phone numbers for all CC's                                                                      | Internal Medicine Associates<br>100 Main Street<br>Newton, MA 02115<br>Phone: (877)-858-6677 |  |
| WCMD_CC_MAILING_WITHFAX             | Inserts CC's addresses & Fax numbers for all CC's.                                                                       | Internal Medicine Associates<br>100 Main Street<br>Newton, MA 02115<br>Fax: (877)-858-6677   |  |
| WCMD_CC_MAILING_WITHPHO<br>NEANDFAX | Inserts CC's addresses, phone<br>Numbers, & Fax numbers for all<br>CC's.                                                 |                                                                                              |  |
| WCMD_MT                             | Transcriptionist's Initials                                                                                              | SB                                                                                           |  |
| WCMD_MT_LOWER                       | Transcriptionist Initials, lower case                                                                                    | sb                                                                                           |  |

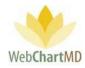

| Bookmark name                          | Description                                            | Example           |  |
|----------------------------------------|--------------------------------------------------------|-------------------|--|
| WCMD_DT_TRANS                          | Date of Transcription                                  | 1/1/2008          |  |
| WCMD_DT_TRANS_LONG                     | Date of Transcription, Long                            | January 1, 2008   |  |
| WCMD_DT_TRANS_LONG_SUFFI<br>X          | Date of Transcription, Long with suffix                | January 1st, 2008 |  |
| WCMD_DT_TRANS_LONG_UPPE<br>R           | Date of Transcription, Long,<br>upper case             | JANUARY 1, 2008   |  |
| WCMD_DT_TRANS_LONG_SUFFI<br>X_UPPER    | Date of Transcription, Long, upper case with suffix    | JANUARY 1st, 2008 |  |
| WCMD_DT_DICT                           | Date of Dictation                                      | 1/1/2008          |  |
| WCMD_DT_DICT_LONG                      | Date of Dictation, Long                                | January 1, 2008   |  |
| WCMD_DT_DICT_LONG_UPPER                | Date of Dictation, Long, upper case                    | JANUARY 1, 2008   |  |
| WCMD_DT_DICT_LONG_SUFFIX               | Date of Dictation, Long with suffix                    | January 1st, 2008 |  |
| WCMD_DT_DICT_LONG_SUFFIX<br>_UPPER     | Date of Dictation, Long, upper case with suffix        | JANUARY 1st, 2008 |  |
| WCMD_DT_UPLOADED                       | Date of Dictation Upload                               | 1/1/2008          |  |
| WCMD_DT_UPLOADED_LONG                  | Date of Dictation Upload, Long                         | January 1, 2008   |  |
| WCMD_DT_UPLOADED_LONG_<br>UPPER        | Date of Dictation Upload, Long,<br>upper case          | JANUARY 1, 2008   |  |
| WCMD_DT_UPLOADED_LONG_S<br>UFFIX       | Date of Dictation Upload, Long with suffix             | January 1st, 2008 |  |
| WCMD_DT_UPLOADED_LONG_S<br>UFFIX_UPPER | Date of Dictation Upload, Long, upper case with suffix | JANUARY 1st, 2008 |  |
| WCMD_TM_TRANS                          | Time of Transcription                                  | 3:48 PM           |  |
| WCMD_TM_DICT                           | Time of Dictation                                      | 3:48 PM           |  |
| WCMD_CP                                | Care Provider Initials, CAPS                           | JG                |  |
| WCMD_CP_LOWER                          | Care Provider Initials, lower case                     | jg                |  |
| WCMD_CP_FNAME                          | Care Provider First Name                               | John              |  |
| WCMD_CP_MNAME                          | Care Provider Middle Name                              | Jo                |  |

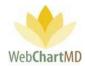

| Bookmark name                                                     | Description                                                                                                    | Example                                                                                                    |
|-------------------------------------------------------------------|----------------------------------------------------------------------------------------------------|----------------------------------------------------------------------------------------------------|
| WCMD_CP_LNAME                                                     | Care Provider Last Name                                                                                                    | Jameson                                                                                                    |
| WCMD_DICTATOR_SIG                                                 | First Name, Last Name & credentials                                                                                                    | Frank W. Smith, MD, FAACP                                                                                    |
| WCMD_REPORT_TYPE                                                  | Report type, mirrors<br>WCMD_RTYPE                                                                                                    | Surgical Note                                                                                                |
| WCMD_WORKTYPE                                                     | Work type                                                                                                    | Н&Р                                                                                                    |
| WCMD_WORKTYPE_KEY                                                 | The clients unique worktype<br>identifier                                                                                                    | 03 or OP                                                                                                    |
| WCMD_MTID                                                         | Transcriptionist's ID number                                                                                                    | 734                                                                                                    |
| WCMD_DID                                                          | Dictation ID number                                                                                                    | 1023912                                                                                                    |
| WCMD_ICD9                                                         | ICD9 or billing code                                                                                                    | 732.34                                                                                                    |
| WCMD_INTERFACE_PRACTITION<br>ER_ID                                | Interface ID for Practitioners <sup>1</sup>                                                                                                    | 1057284                                                                                                    |
| WCMD_INTERFACE_JOB_NUMB<br>ER                                     | Interface Job Number <sup>1</sup> 4868606                                                                                                    |                                                                                                    |
| WCMD_ENCOUNTER_ID                                                 | Patients visit number <sup>1</sup>                                                                                                    | 4004949                                                                                                    |
| WCMD_JOBID_PHONE                                                  | The Job ID that the provider 000000 (6 digits) would have received while dictating via phone                                                                                              |                                                                                                    |
| WCMD_DEPARTMENT_ID                                                | Number that identifies aRadiology departmentdepartment118E10FT498                                                                                                    |                                                                                                    |
| WCMD_LOCATION                                                     | Provider's office location                                                                                                    | Chicago                                                                                                    |
| WCMD_ESIGN                                                        | Allows for customized placement<br>of the provider's e-signature.<br>In the absence of the<br>WCMD_ESIGN bookmark, the e-<br>sign statement will be placed at<br>the end of the document. | ***** Document e-signed by<br>Jimmy<br>Arnold, MD, FACP on Thursday,<br>August 13,<br>2009 at 10:53 AM ***** |
| WCMD_ESIGN_1<br>WCMD_ESIGN_2<br><br>WCMD_ESIGN_9<br>WCMD_ESIGN_10 | For documents being counter<br>esigned, the counter signer's<br>esignatures can be custom<br>located by using WCMD_<br>ESIGN_1 through WCMD_<br>ESIGN_10 Each number                      | ***** Document e-signed by<br>Jimmy<br>Arnold, MD, FACP on Thursday,<br>August 13,<br>2009 at 10:53 AM ****  |

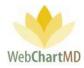

|                                                                                                    | represents a tier of the counter sign process.                                                                                                    |                                                       |
|----------------------------------------------------------------------------------------------------|----------------------------------------------------------------------------------------------------|-------------------------------------------------------|
| WCMD_CUSTOM_A<br>WCMD_CUSTOM_B<br>WCMD_CUSTOM_C<br>WCMD_CUSTOM_D<br>WCMD_CUSTOM_E<br>WCMD_CUSTOM_F<br>WCMD_CUSTOM_G | Bookmarks to allow for custom<br>text in the document at specific<br>places. The information can be<br>populated into these from the<br>Document Properties window<br>using the<br>Bookmarks button. | *****Customizable entry that<br>benefits the user**** |

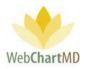

# Appendix 3: Express Scribe

The Express Scribe version 5.10 can be downloaded from our Downloads page at <u>www.webchartmd.com/downloads</u>. It is listed as 'Express Scribe Setup'.

|                                    |                                                                                                    |                |             | Unline Demo 🤇            |
|------------------------------------|----------------------------------------------------------------------------------------------------|----------------|-------------|--------------------------|
| Web <b>ChartM</b> D                | Big Data                                                                                                    | For Hospitals  | For Clinics | For Transcription Compan |
| HCDCINITIND                        |                                                                                                    |                |             | The Technology tha       |
| Care<br>Med<br>Web                 | e Provider Client v1 (Requires .NET 4.7)<br>Provider Client v2 (Requires .NET 4.7)<br>ical Language Specialist Client v2 (Requ<br>Portal Document Handler<br>ess Scribe Setup<br>boot RET Framework 4.7.2 | ires .NET 4.7) |             |                          |
| Home   HIPAA Enforcement   Privacy | y Policy   About Us   Our Charity   Site Map                                                                                                    |                |             |                          |

This version of Express Scribe can play the dss, mp3, wma and wav formats but is incompatible with .ds2 format. It can be installed on Windows 7, Windows 8 and Windows 10 machines.

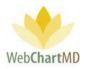

#### For Windows 7 users:

Double-click the 'Express Scribe Setup' link from the downloads page. Then, accept the License Terms on the license Agreement window, then click next.

| Installing Express Scribe v 5.10                                                                                                    |       |
|----------------------------------------------------------------------------------------------------|-------|
| License Agreement                                                                                                    |       |
| Please read the following License Agreement. You must accept the terms of this agreement befor<br>continuing with the installation.                                                                                                    | e     |
| <ol> <li>The copylights in this software and any visual or audio work distributed with the software belong to IK-B Software and adverted them stated in the about box. Aligotis are reserved, installation of this software is locensed only in accordance with these terms.</li> <li>By installing, using or distributing this software you, on your own behalf and on behalf of your employer or principal, agree to be bound by these terms. If you do not agree to any of these items, you may not use, copy transmit, distribute, nor install this software - return it to the place of purchase within 14 days to receive a full refund.</li> <li>This software, and all accounts and meterials, are distributed "as is" and with no waranties of any kind, whether express or implied except as required by law. If you intend to rely on this software for ortical purposes you must test it fully point to using it, install redundant systems and assume any risk.</li> <li>We will note be lable for any hord, whether express or implied except as required by law. If you intend to rely be lable for any hord, whether express or implied except as required to reaving a full refund for the software.</li> <li>You may not use this software in any circumstances where there is any risk that failure of this software in any circumstances, distribute any software registration code you will be liable for any hord, whether ever that you do distribute a software (from but you may not, under any circumstances, distribute any software registration code you will be liable to pay the hill purchase price for each location where the unauthorized use.</li> <li>You may not, under any circumstances, distribute any software registration code for any of units the the installation file of this software in as complete unaltered form but you may not, under any circumstances, distribute any software registration code for any of units the the installation fails and except a result and the software may any any and there there software installe and there any</li></ol> | •     |
| Next                                                                                                    | ancel |

The next page has several extra software options that NCH would like the user to try out and bundles them along with Express Scribe.

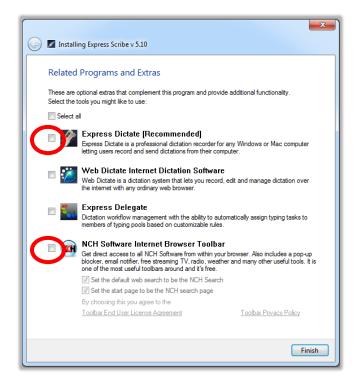

Page 265 of 272 • WebChartMD - User Manual: Transcription Company Administrator Version

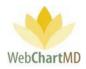

None of these options are required for Express Scribe to function and can be unchecked before clicking Finish. Clicking Finish installs the software and exits the install wizard.

## For Windows 8/10 only:

Express Scribe 5.10 is only compatible with Windows 7 and hence needs to be run in compatibility mode for Windows 8/10 installation. **This step is not needed for Windows 7 installation**.

First the user needs to save the download to their desktop. To save the installer on the desktop, the user can right-click the 'Express Scribe Setup' link on the downloads page. Then click 'Save link as'.

|                   |                               |                                                                                                    |              |             | Soline Demo 🦕              |
|-------------------|-------------------------------|----------------------------------------------------------------------------------------------------|--------------|-------------|----------------------------|
|                   | eb <b>Chart</b> MD            | Big Data For                                                                                                    | Hospitals    | For Clinics | For Transcription Companie |
| V                 | edChartMD                     |                                                                                                    |              |             | The Technology that I      |
|                   | Care Pro<br>Medical           | <u>ovider Client v1</u> (Requires .NET 4.7)<br>ovider Client v2 (Requires .NET 4.7)<br>Language <u>Secotials Client v2</u> (Requires .N<br>ral Document Handler | IET 4.7)     |             |                            |
|                   | Express<br>Microsof           | Scribe Setue<br>(I.NET) Open link in new tab<br>Open link in new window<br>Open link in incognito window                                                        |              |             |                            |
| Home   HIPAA Enfo | rcement   Privacy Policy   Ab | Save lin <u>k</u> as<br>Copy link addr <u>e</u> ss                                                                                                    |              |             |                            |
|                   |                               | l <u>n</u> spect                                                                                                    | Ctrl+Shift+I |             |                            |
|                   |                               |                                                                                                    |              |             |                            |
|                   |                               |                                                                                                    |              |             |                            |
|                   |                               |                                                                                                    |              |             |                            |
|                   |                               |                                                                                                    |              |             |                            |

When the user clicks 'Save link as' they will be presented with a 'Save As' window. From here the user will need to save the download to their desktop.

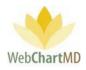

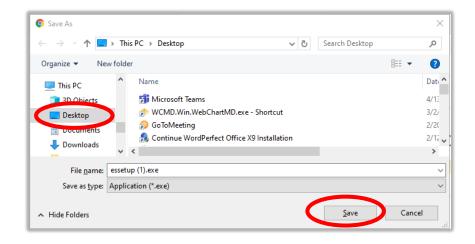

To set the Installation in Compatibility Mode on Windows 8 and 10, user needs to go to the Properties of the downloaded essetup.exe. To do so, right-click the installer and go to 'Properties' at the bottom of the window presented

| *                 |   |                                 |  |
|-------------------|---|---------------------------------|--|
| essetu<br>(1).exc |   | <u>O</u> pen                    |  |
|                   | • | Run as administrator            |  |
|                   |   | Open with Sublime Text          |  |
|                   |   | Troubleshoot compatibility      |  |
|                   |   | Run with graphics processor $>$ |  |
|                   |   | Pin to Start                    |  |
|                   |   | 7-Zip >                         |  |
|                   |   | CRC SHA                         |  |
|                   | 2 | Edit with Notepad++             |  |
|                   | ÷ | Scan with Windows Defender      |  |
|                   |   | Express Zip                     |  |
|                   | Ê | Share                           |  |
|                   |   | <u>G</u> ive access to          |  |
|                   |   | Pin to tas <u>k</u> bar         |  |
|                   | Ø | Scan with Malwarebytes          |  |
|                   |   | Restore previous versions       |  |
|                   |   | Send to                         |  |
|                   |   | Cut                             |  |
|                   |   | <u>С</u> ору                    |  |
|                   |   | Create shortcut                 |  |
|                   |   | Delete                          |  |
|                   |   | Rena <u>m</u> e                 |  |
| 6                 |   | P <u>r</u> operties             |  |
|                   |   |                                 |  |

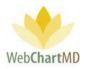

Once the Properties window opens, navigate to the Compatibility tab at the top, then look for the Compatibility Mode section. Check the checkbox that says, "Run the program in compatibility mode for" and then select 'Windows 7' and then click OK.

| 🍟 essetup.exe Prop                                                                                                    | erties                                          |                 | <b>—X</b>          |
|----------------------------------------------------------------------------------------------------|-------------------------------------------------|-----------------|--------------------|
| Security                                                                                                    | Details                                         |                 | Previous Versions  |
| General                                                                                                    | Compatibility                                   | Archive         | Digital Signatures |
| If you have problem<br>an earlier version of<br>matches that earlier<br><u>Help me choose f</u><br>Connatibility mode<br>Windows 7 | Windows, select the<br>version.<br>the settings | he compatibilit |                    |
| Settings                                                                                                    | olors<br>480 screen resolut                     | iion            |                    |
| Disable visua                                                                                                    | al themes                                       |                 |                    |
| Disable desk                                                                                                    | top composition                                 |                 |                    |
| Disable displ                                                                                                    | ay scaling on high                              | DPI settings    |                    |
| Privilege Level                                                                                                    | gram as an administ                             | rator           |                    |
| 🕞 Change setti                                                                                                    | ngs for all users                               |                 |                    |
|                                                                                                    | O                                               |                 | ancel Apply        |

To install Express Scribe, the user double clicks on the essetup.exe installation file. This brings up the License Agreement which can be agreed upon. Click Next.

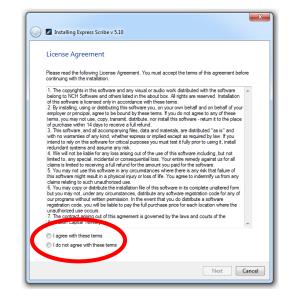

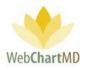

The next page has several extra options that NCH would like the user to try out and bundles them along with Express Scribe. However, none of these are required for Express Scribe to function and can be unchecked before clicking Finish. Clicking Finish installs the software and exits the install wizard.

|       |                                                                                                    | ×              |
|-------|----------------------------------------------------------------------------------------------------|----------------|
| (j) 🖉 | talling Express Scribe v 5.10                                                                                                    |                |
| Re    | ed Programs and Extras                                                                                                    |                |
|       | are optional extras that complement this program and provide additional functi<br>the tools you might like to use:                                                                                                    | onality.       |
|       | ect all                                                                                                    |                |
|       | Express Dictate [Recommended]<br>Express Dictate is a professional dictation recorder for any Windows or I<br>letting users record and send dictations from their computer.                                                                             | Mac computer   |
|       | Web Dictate Internet Dictation Software<br>Web Dictate is a dictation system that lets you record, edit and manage<br>the internet with any ordinary web browser.                                                                                       | dictation over |
|       | Express Delegate<br>Dictation workflow management with the ability to automatically assign to<br>members of typing pools based on customizable rules.                                                                                                   | /ping tasks to |
| C     | NCH Software Internet Browser Toolbar<br>Get direct access to all NCH Software from within your browser. Also inc<br>blocker, email notifier, free streaming TV, radio, weather and many other<br>one of the most useful toolbars around and it's free. |                |
|       | $\overline{\ensuremath{\mathbb V}}$ Set the default web search to be the NCH Search                                                                                                    |                |
|       | Set the start page to be the NCH search page                                                                                                    |                |
|       | By choosing this you agree to the                                                                                                    |                |
|       | Toolbar End User License Agreement Toolbar Priv                                                                                                    | acy molicy     |
|       |                                                                                                    |                |
|       |                                                                                                    | Finish         |

Once 'Finish' has been selected the shortcut for Express Scribe will be on the desktop. On Windows 7 the user can proceed to the next steps and setup their foot pedal (see below). However, on Windows 8 and 10, this may create two NCH Software windows to be presented automatically. Those two windows and their accompanying browser windows can be OK'd and/or closed.

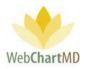

Next the user will want to place Express Scribe in compatibility mode. To do this, the user right clicks on the Express Scribe shortcut and goes to Properties.

| Express | <u>O</u> pen                             |   |
|---------|------------------------------------------|---|
| Scribe  | Run with graphics processor              | > |
|         | Open file location                       |   |
| •       | Run as <u>a</u> dministrator             |   |
|         | Open with Sublime Text                   |   |
| 1       | Troubleshoot compatibility               |   |
|         | Pin to Start                             |   |
|         | 7-Zip                                    | > |
|         | CRC SHA                                  | > |
|         | Edit with Notepad++                      |   |
| E       | Scan with Windows Defender               |   |
|         | Express Zip                              | > |
|         | Pin to tas <u>k</u> bar                  |   |
| •       | Scan with Malwarebytes                   |   |
|         | Restore previous $\underline{v}$ ersions |   |
|         | Se <u>n</u> d to                         | > |
|         | Cu <u>t</u>                              |   |
| _       | <u>C</u> opy                             |   |
|         | Create shortcut                          |   |
|         | <u>D</u> elete                           |   |
|         | Rena <u>m</u> e                          |   |
|         | P <u>r</u> operties                      |   |

Again, just like before, the user sets the compatibility mode to Windows 7 under the Compatibility tab and clicks OK

| 🚪 Express Scribe Pr | operties                          | ×                                                   |
|---------------------|-----------------------------------|-----------------------------------------------------|
| Security            | Details                           | Previous Varsions                                   |
| General             | Shortcut                          | Compatibility                                       |
|                     | Windows, select the c<br>version. | l it worked correctly on<br>compatibility mode that |
| Compositionity moon | -                                 |                                                     |
| Run this prog       | gram in compatibility mo          | de for:                                             |
| Windows 7           |                                   | -                                                   |
|                     |                                   |                                                     |
| Settings            |                                   |                                                     |
| Run in 256 c        | olors                             |                                                     |
| Run in 640 x        | 480 screen resolution             |                                                     |
| Disable visua       | al themes                         |                                                     |
| Disable desk        | top composition                   |                                                     |
| Disable displ       | ay scaling on high DPI            | settings                                            |
| Dévile de Levrel    |                                   |                                                     |
| Privilege Level     |                                   |                                                     |
| Run this prog       | gram as an administrato           | r                                                   |
| Change setti        | ngs for all users                 |                                                     |
|                     | ОК                                | Cancel Apply                                        |

Once compatibility has been set, express scribe is installed and ready to be used.

Page 270 of 272 • WebChartMD - User Manual: Transcription Company Administrator Version

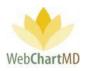

## Setting Up Food Pedal:

To set up the foot pedal, the user will go into the 'Options' tab in express scribe

| 🖉 Express Scrib                                                                                                    |                   |                     |        |             |      |          | -        | ×        |
|----------------------------------------------------------------------------------------------------|-------------------|---------------------|--------|-------------|------|----------|----------|----------|
| <u>File Control</u>                                                                                                    |                   | <u>B</u> ookmark O  |        |             | 1    |          |          |          |
| <u>Å</u>                                                                                                    | Ē;                |                     |        | } 🛱         |      |          |          | 0        |
| Sync                                                                                                    | Load              |                     |        | tions Suite |      |          |          | Help     |
| 📽 🖬 🖷 🗙                                                                                                    | 0 🖻 🗸             | ■ 🖬 🖶 ≓             |        |             |      |          |          |          |
| Dictation Name                                                                                                    | ^                 |                     | Sender | Date        | Time | Duration | Priority | Deadline |
|                                                                                                    |                   |                     |        |             |      |          |          |          |
|                                                                                                    |                   |                     |        |             |      |          |          |          |
|                                                                                                    |                   |                     |        |             |      |          |          |          |
|                                                                                                    |                   |                     |        |             |      |          |          |          |
|                                                                                                    |                   |                     |        |             |      |          |          |          |
|                                                                                                    |                   |                     |        |             |      |          |          |          |
|                                                                                                    |                   |                     |        |             |      |          |          |          |
| <                                                                                                    |                   |                     |        |             |      |          |          | >        |
| <type for="" notes="" td="" th<=""><td>ne currently sele</td><td>ected dictation her</td><td>e&gt;</td><td></td><td></td><td></td><td></td><td>~</td></type> | ne currently sele | ected dictation her | e>     |             |      |          |          | ~        |
|                                                                                                    |                   |                     |        |             |      |          |          |          |
|                                                                                                    |                   |                     |        |             |      |          |          |          |
|                                                                                                    |                   |                     |        |             |      |          |          |          |
|                                                                                                    |                   |                     |        |             |      |          |          |          |

# In the 'Options' tab you'll want to go to 'Controller'

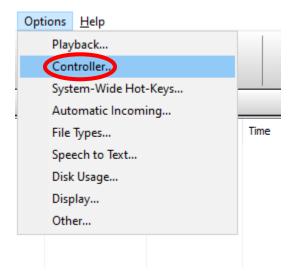

In the 'Controller' window, the user will then want to click the 'Controller setup wizard'

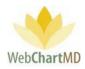

|            |                                   |                | ~ .                                  |                 | <b>e</b>     |
|------------|-----------------------------------|----------------|--------------------------------------|-----------------|--------------|
|            | k Usage                           |                | Display                              |                 | Other        |
| Playback   | Controller                        | Hot-Keys       | Incoming                             | File Types      | Speech to Te |
| Enable har | nd-held or foot pe                | dal controller |                                      |                 |              |
| Active of  |                                   |                |                                      |                 |              |
| Controlle  |                                   | None           |                                      |                 |              |
| Status:    |                                   | Not configured |                                      |                 |              |
| Status.    |                                   | Not conligued  |                                      |                 |              |
|            | Propert                           | ties           |                                      | Command map / t | test         |
|            |                                   |                |                                      |                 |              |
| Chapter    |                                   |                |                                      |                 |              |
|            | Controller                        |                |                                      |                 |              |
|            |                                   |                |                                      |                 |              |
|            |                                   | Controlle      | er setup wizard                      |                 |              |
|            |                                   | Controlle      | er setup wizard                      |                 |              |
| - Tap lock |                                   | Controlle      | er setup wizard                      |                 |              |
| Tap lock   |                                   | Controlle      | er setup wizard                      |                 |              |
| Enal       | ble tap lock                      |                | er setup wizard                      |                 |              |
| Enal       |                                   |                | er setup wizard                      |                 |              |
| Enal       | ble tap lock<br>Enable unlock tim | ne-out         |                                      |                 |              |
| Enal       | ble tap lock                      | ne-out         | er setup wizard<br><u>Purchase</u> a |                 |              |
| Enal       | ble tap lock<br>Enable unlock tim | ne-out         |                                      |                 |              |
| Enal       | ble tap lock<br>Enable unlock tim | ne-out         |                                      |                 |              |
| Enal       | ble tap lock<br>Enable unlock tim | ne-out         |                                      |                 |              |
| Enal       | ble tap lock<br>Enable unlock tim | ne-out         |                                      |                 |              |
| Enal       | ble tap lock<br>Enable unlock tim | ne-out         |                                      |                 |              |
| Enal       | ble tap lock<br>Enable unlock tim | ne-out         |                                      |                 |              |

The user will then be guided through a setup wizard where the foot pedal will be selected and set up. Once the wizard is complete the foot pedal will be configured and usable through express scribe.